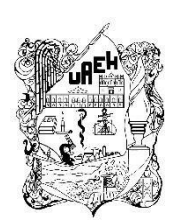

**UNIVERSIDAD AUTÓNOMA DEL ESTADO DE HIDALGO**

INSTITUTO DE CIENCIAS BÁSICAS E INGENIERÍA

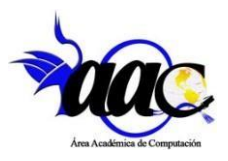

Área Académica de Computación y Electrónica

Maestría en Tecnologías de la Información para la Educación

## **CURSO DE HOMOLOGACIÓN DE INGLÉS PARA LA LICENCIATURA EN INGENIERÍA MECÁNICA DE LA UAEH**

PROYECTO TERMINAL

Que para Obtener el Grado de Maestra en Tecnologías de la Información para la Educación

## P R E S E N T A

Ing. Carmen Dennyse Ramos Navarro

Directora de tesis: M. en C. Yira Muñoz Sánchez

Coasesores: M. en C. Iliana Castillo Pérez Ph.D. Jorge Zuno Silva

Mineral de la Reforma, Hidalgo, septiembre 2022

#### Universidad Autónoma del Estado de Hidalgo

gEH

Área Académica de Computación y Electrónica

Instituto de Ciencias Básicas e Ingeniería

Mineral de la Reforma Hidalgo, a 28 de septiembre de 2022

Número de control: ICBI-AACyE/1529/2022 Asunto: Autorización de impresión de tema de tesis. 四点

#### MTRA. OJUKY DEL ROCIÓ ISLAS MALDONADO DIRECTORA DE ADMINISTRACIÓN ESCOLAR DE LA UAEH

El Comité Tutorial del nombre del producto que indique el documento curricular del programa educativo de posgrado titulado "Curso de homologación de inglés para la Licenciatura en Ingeniería Mecánica de la UAEH", realizado por la sustentante Ing. Carmen Dennyse Ramos Navarro con número de cuenta 449797, perteneciente al programa de la Maestría en Tecnologías de la Información para la Educación, una vez que se ha revisado, analizado y evaluado el documento recepcional de acuerdo a lo estipulado en el artículo 110 del Reglamento de Estudios de Posgrado, tiene a bien extender la presente.

#### AUTORIZACIÓN DE IMPRESIÓN

Por lo que el sustentante deberá cumplir con los requisitos del Reglamento de Estudios de Posgrado y con lo establecido en el proceso de grado vigente.

> Atentamente "Amor, Orden y Progreso"

> > **Comité Tutorial**

Presidente

Secretario

Suplente 1

Suplente 2

Vocal

M. en C. Yira Muñoz Sánchez Directora de Tesis

M. en C. Iliana Castillo Pérez Codirectora de Tesis

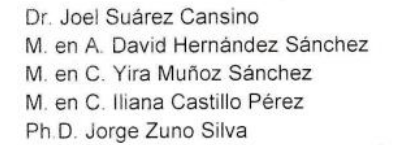

**JSC/APL** 

WORLD UNIVERSITY ISSUED RANKINGS

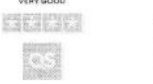

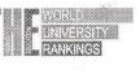

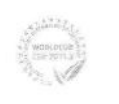

**UAEH** 

**UAEH** 

**UAEH** 

**UAEH** 

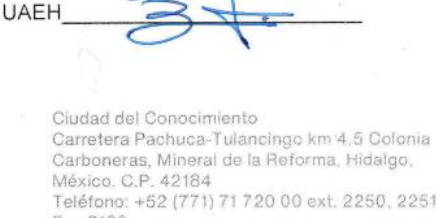

Fax 2109 aacye\_icbi@uaeh.edu.mx

www.uaeh.edu.mx

### **Resumen**

A lo largo de estos últimos años, la incorporación de las Tecnologías de la Información en la sociedad y en especial en el ámbito de la educación ha ido adquiriendo importancia y ha ido evolucionando tanto, que la utilización de estas tecnologías en el aula pasará de ser una posibilidad para erigirse como una necesidad y una herramienta de trabajo básica para el profesorado y el alumnado.

Es por ello, que este proyecto tiene como propósito aplicar las Tecnologías de la Información y Comunicación (TIC), a través de una estrategia didáctica implementada bajo un Modelo de Diseño Instruccional para el Curso de Homologación de Inglés de la Licenciatura en Ingeniería Mecánica de la Universidad Autónoma del Estado de Hidalgo (UAEH). Resolviendo así la problemática referente a que los alumnos de dicho curso no alcanzan el nivel deseado en una segunda lengua.

La implementación de la estrategia didáctica propuesta emplea secuencias didácticas, materiales educativos dinámicos e intuitivos y técnicas de evaluación alternativas que favorecen diferentes estilos de aprendizaje del alumno, todo esto implementado en el Sistema de Gestión de Aprendizaje (SGA) NEO LMS.

Como resultados del trabajo se enfatiza la aplicación de todas las etapas del modelo de diseño instruccional ASSURE, por sus siglas en inglés, permitiendo así que el diseño y desarrollo de los materiales sean pertinentes para los estudiantes aceptados.

Con la validación de la propuesta del Curso de Homologación de Inglés se evidencia la profesionalización del proyecto terminal, además de que los resultados servirán para asegurar la pertinencia de la estrategia desarrollada y por consecuencia, de los materiales educativos desarrollados.

**Palabras clave:** Diseño Instruccional, estrategia didáctica, material educativo, Tecnologías de la Información para la Educación, Sistema de Gestión de Aprendizaje.

## **Abstract**

In recent years, the incorporation of Information Technologies in society and especially in the field of education has been gaining importance and has evolved so much, that the use of these technologies in the classroom will go from being a possibility to become a necessity and a basic work tool for teachers and students.

Therefore, the purpose of this project is to apply Information and Communication Technologies (ICT) through a didactic strategy implemented under an Instructional Design Model for the English Homologation Course of the bachelor's degree in Mechanical Engineering at the Autonomous University of the State of Hidalgo (AUSH). Thus, solving the problem that the students of this course do not reach the desired level in a second language.

The implementation of the proposed didactic strategy employs didactic sequences, dynamic and intuitive educational materials and alternative evaluation techniques that favor different learning styles of the student, all this implemented in the Learning Management System (LMS) NEO LMS.

The results of the work emphasize the application of all the stages of the ASSURE instructional design model, thus allowing the design and development of the materials to be pertinent for the accepted students.

With the validation of the proposal of the English Homologation Course, the professionalization of the terminal project is evidenced, in addition to the fact that the results will serve to ensure the relevance of the developed strategy and, consequently, of the developed educational materials

**Keywords:** Instructional Design, didactic strategy, educational material, Information Technology for Education, Learning Management System.

# Índice

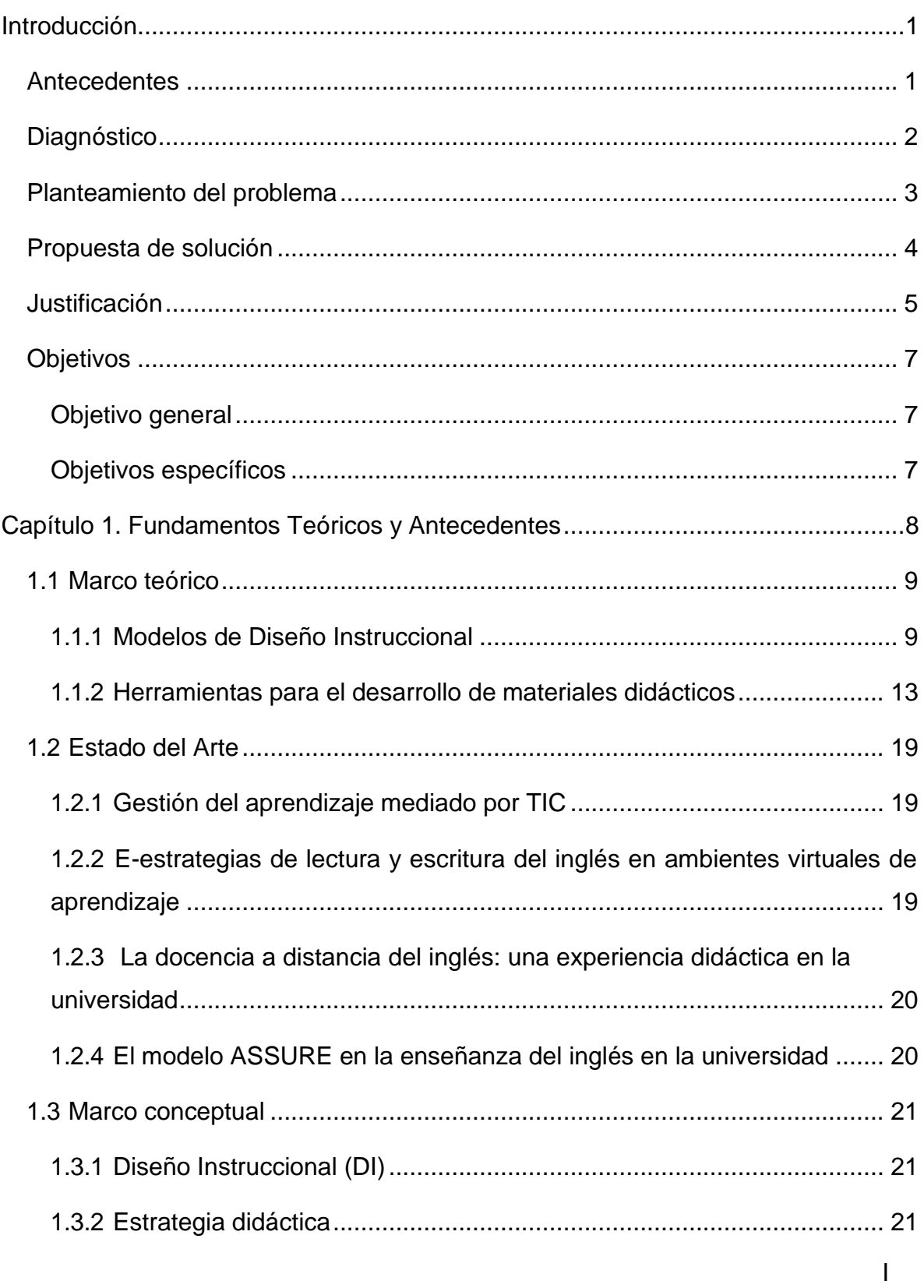

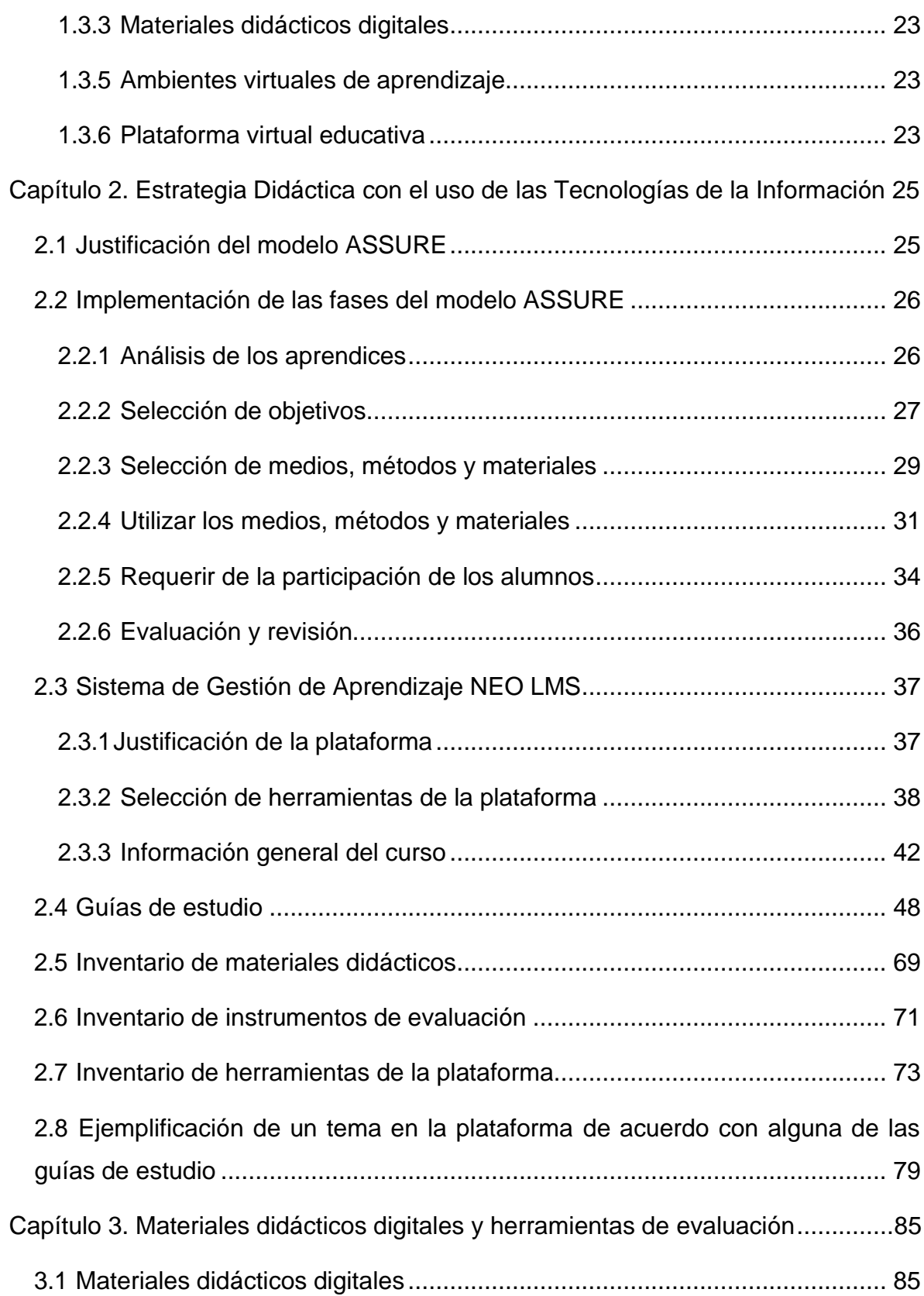

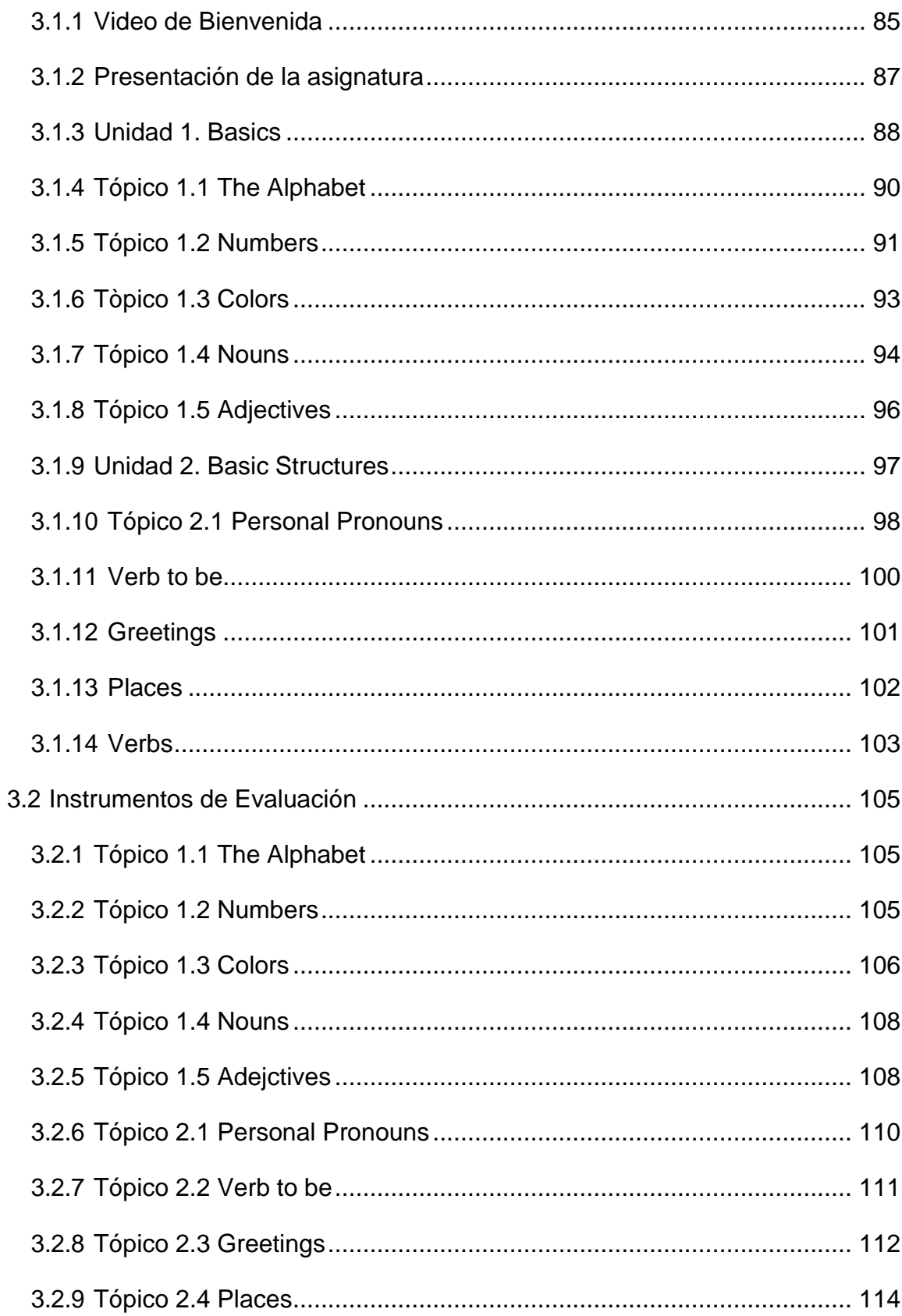

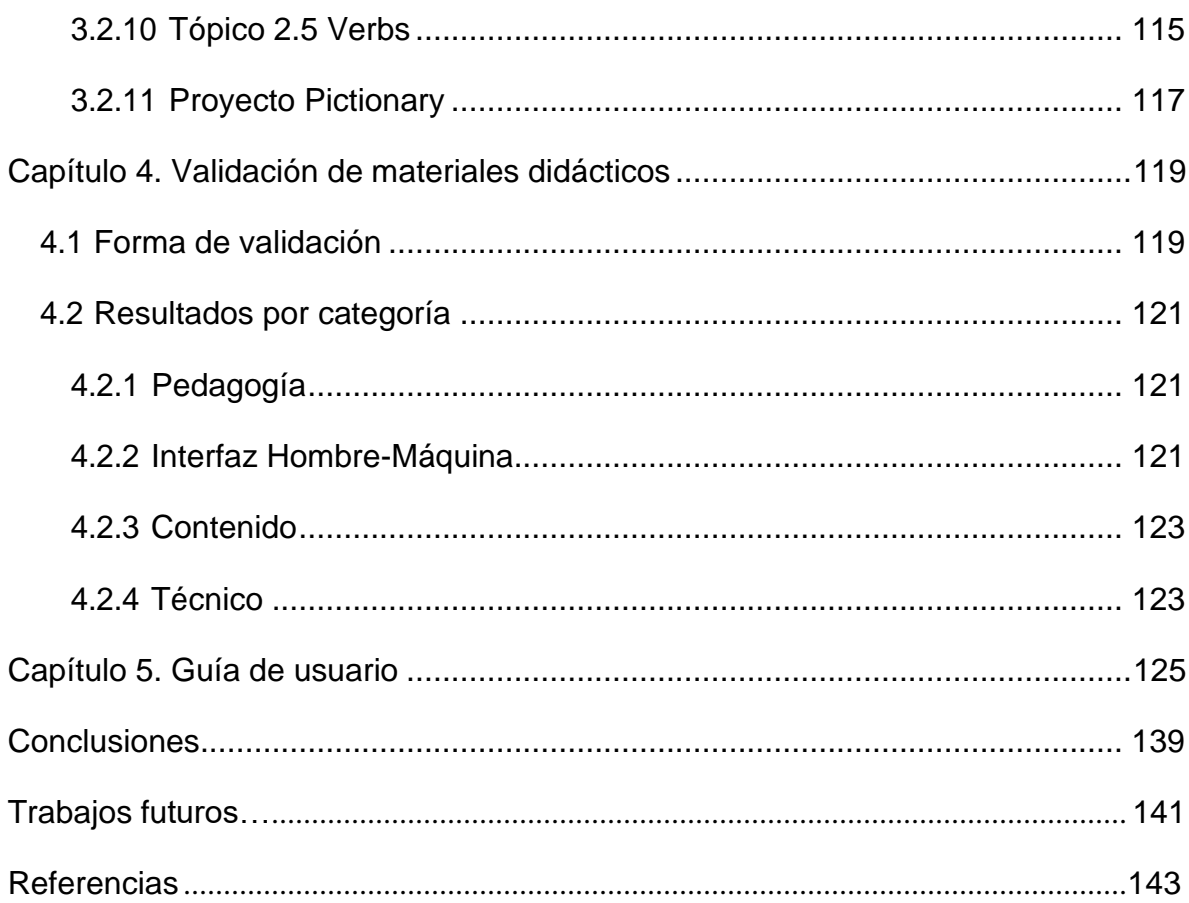

## **Índice de Tablas**

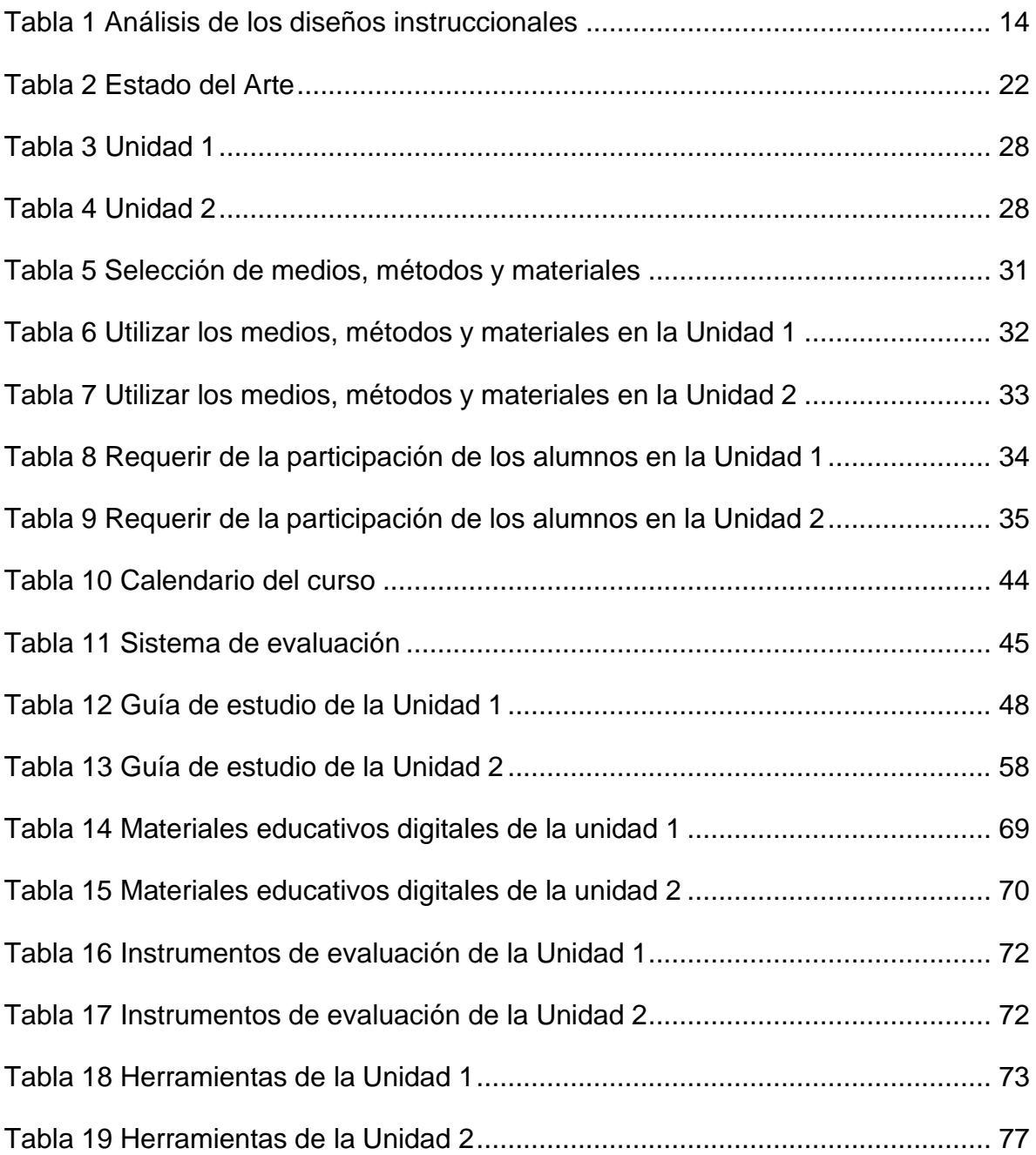

# Índice de Gráficos

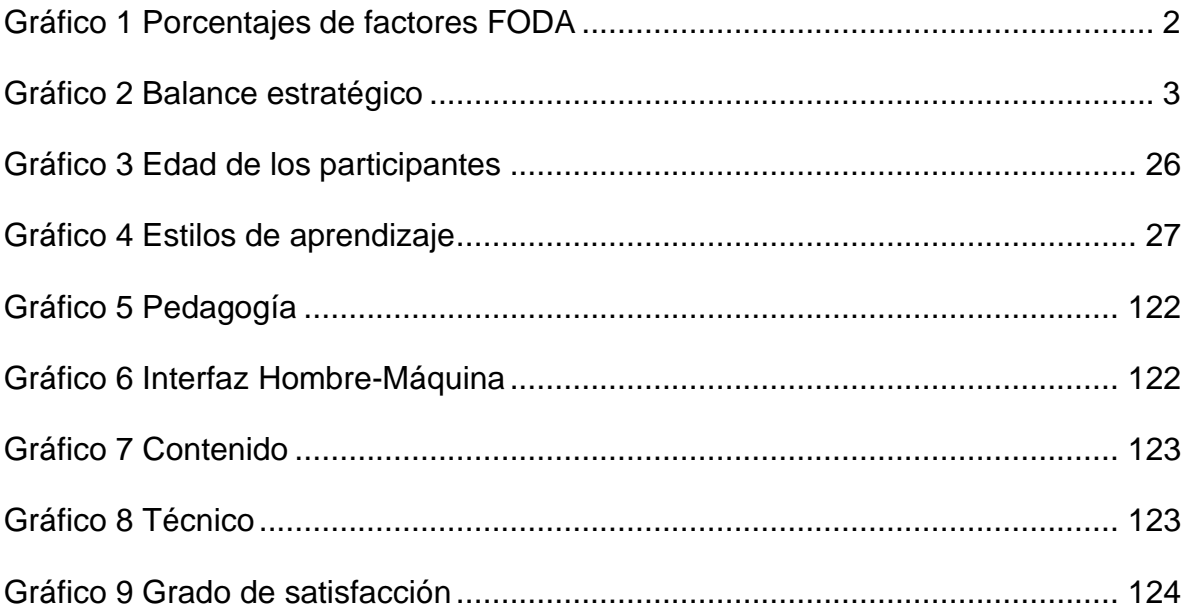

# Índice de Figuras

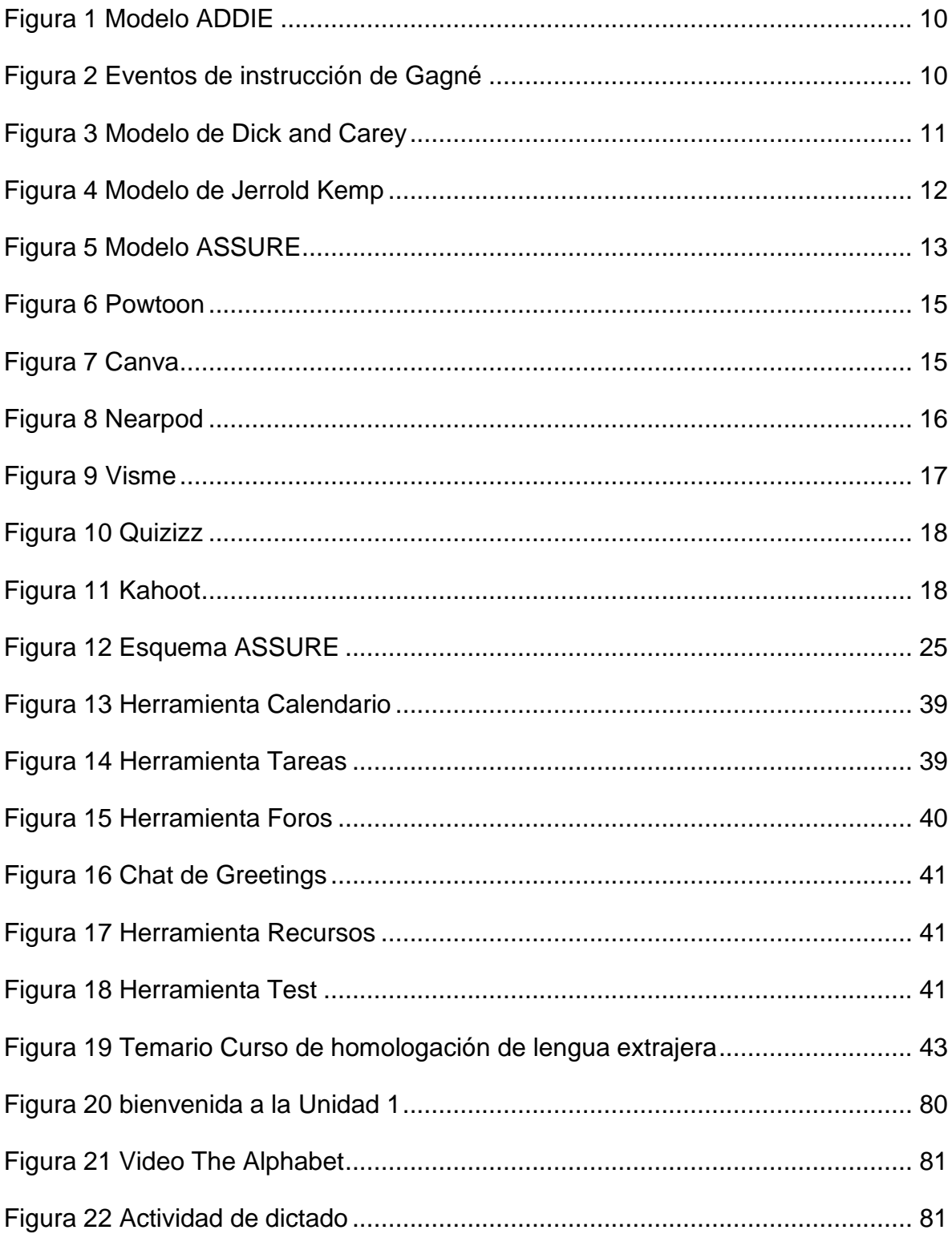

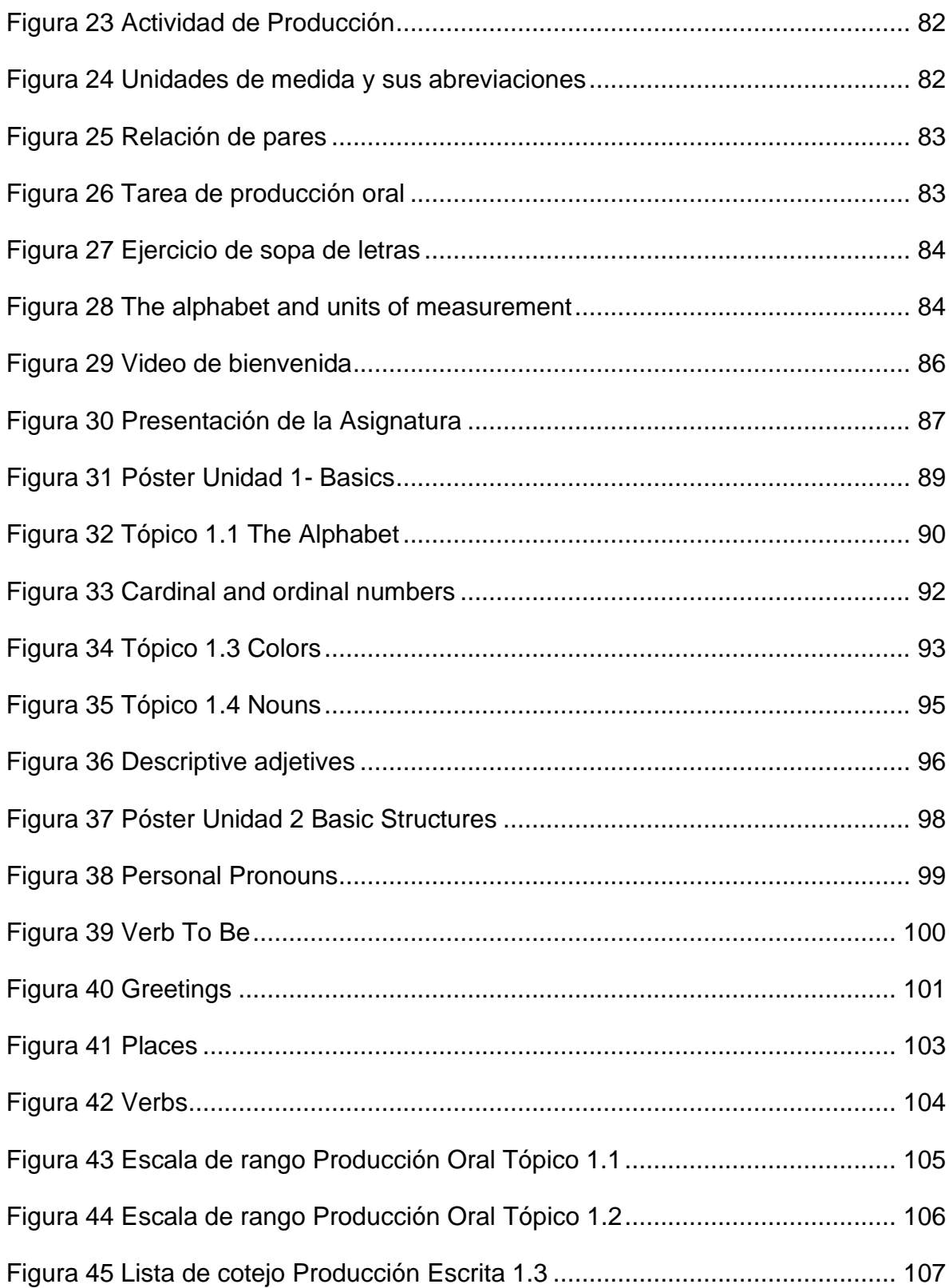

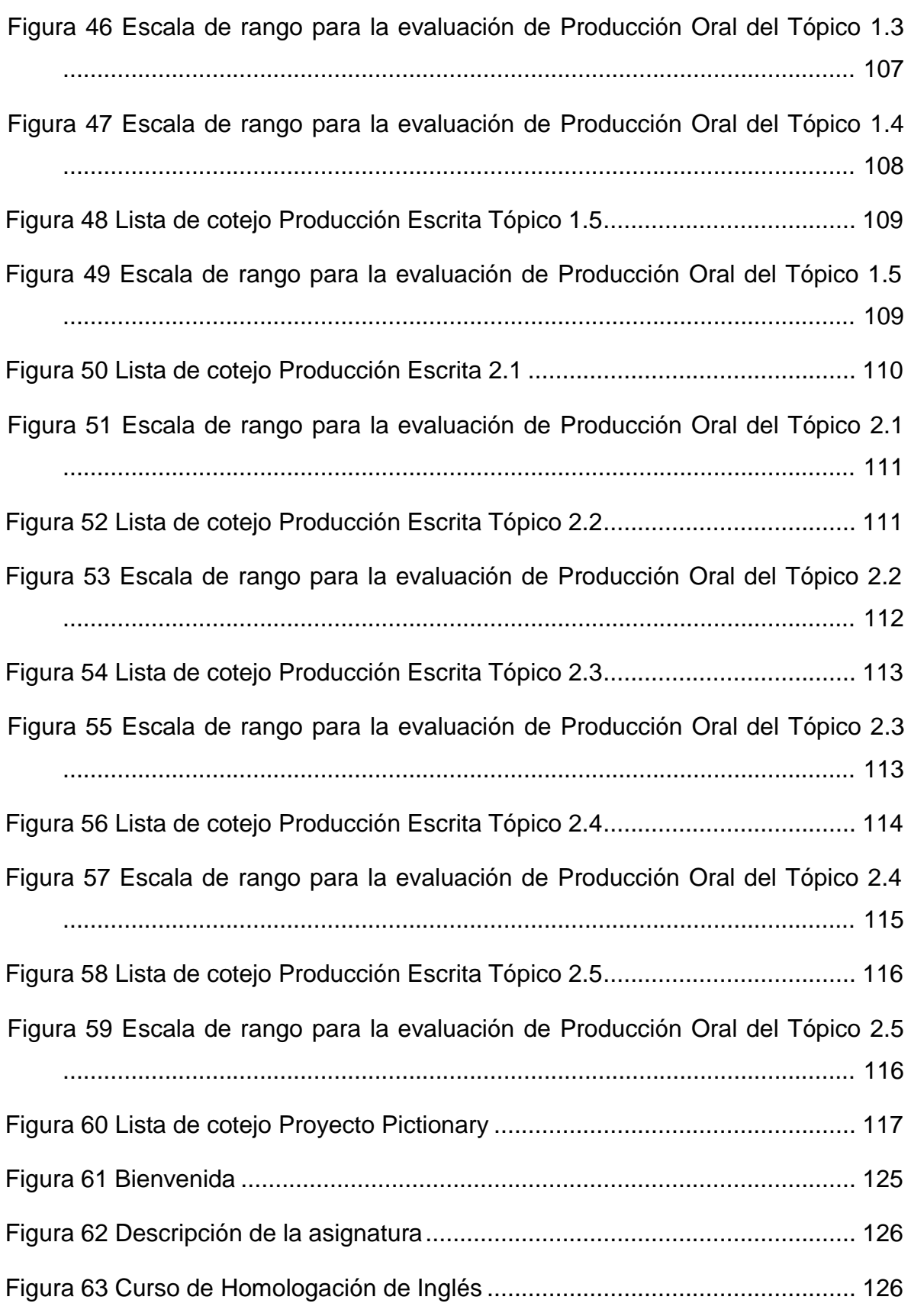

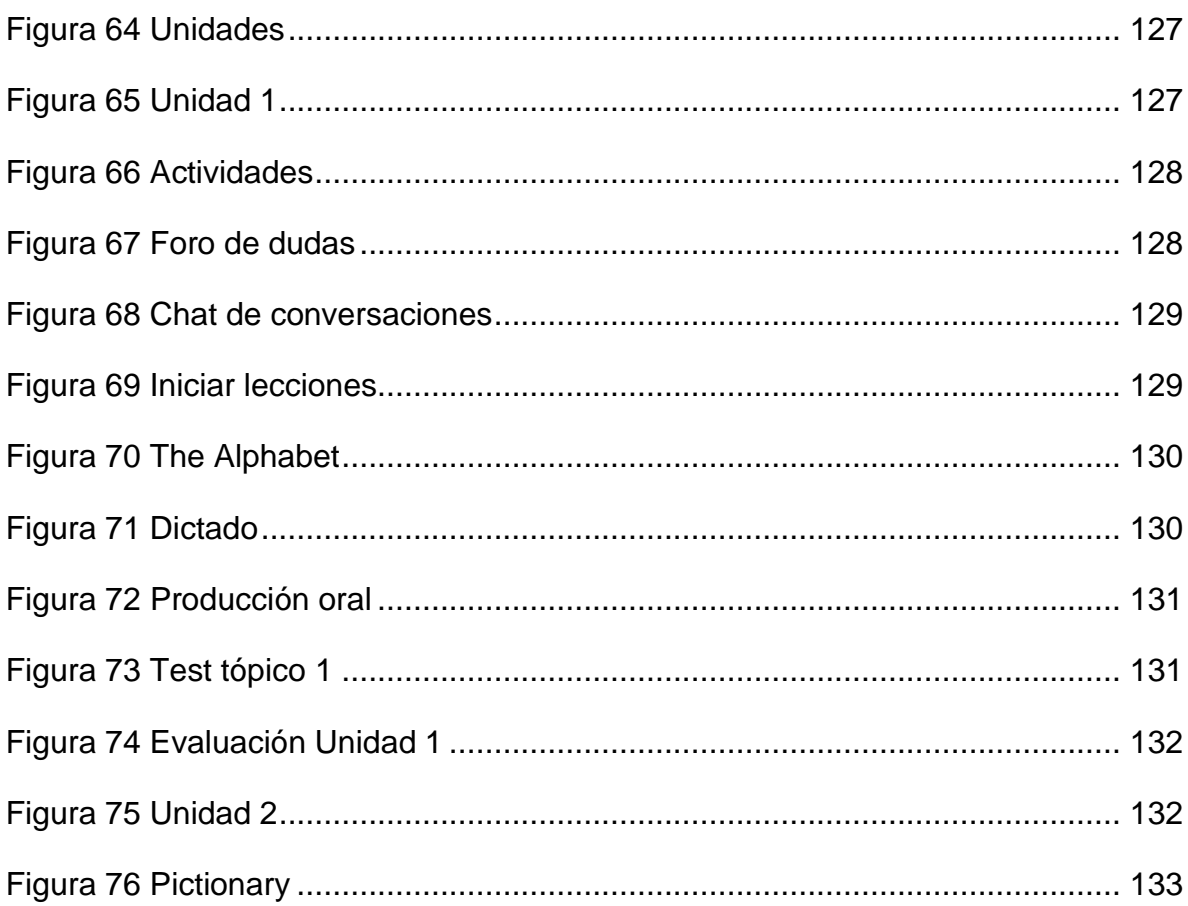

## <span id="page-18-0"></span>**Introducción**

Actualmente, la computadora y los dispositivos electrónicos desempeñan un papel preponderante en la educación y en la investigación y ya se perciben sus implicaciones futuras y sus ventajas como herramientas en el proceso de enseñanza-aprendizaje. De forma específica, los estudiantes universitarios se encuentran en un contexto de aprendizaje en el que los recursos tecnológicos forman parte del proceso mencionado, y las Tecnologías de la Información y Comunicación (TIC) ya son consideradas en diferentes tareas académicas y/o en actividades formativas (Díaz et al., 2020).

#### <span id="page-18-1"></span>**Antecedentes**

A partir del año 2014, la Universidad Autónoma del Estado de Hidalgo (UAEH) ha considerado la impartición de los Cursos de Homologación orientados a los estudiantes aceptados en los diferentes programas educativos de nivel Licenciatura semestralmente, con el objetivo de igualar académicamente a los alumnos de primer semestre, para que tengan las mismas oportunidades de éxito en su trayectoria escolar en la UAEH. Estos cursos se imparten considerando los siguientes puntos:

- Son de carácter obligatorio para todos los alumnos de nuevo ingreso.
- Son con base a los resultados del proceso de selección.
- Se imparten previo al inicio del primer semestre.

Uno de los beneficios que persiguen los cursos antes mencionados es proporcionar las competencias necesarias y aptitudes académicas que los estudiantes de nuevo ingreso requieren para sus estudios en el nivel superior, en este caso en la UAEH (Universidad Autónoma del Estado de Hidalgo, 2019).

El cuso de Homologación de Inglés en la Licenciatura en Ingeniería Mecánica (LIM), que se oferta en la Escuela Superior de Ciudad Sahagún (ESCS), se implementó con el objetivo de homogeneizar los conocimientos para cursar y obtener mejores resultados de aprovechamiento en primer semestre, dentro de la asignatura denominada Conversaciones Introductorias. Lengua Extranjera.

Aunado a lo antes mencionado, y por recomendaciones de los Comités Interinstitucionales para la Evaluación de la Educación Superior (CIEES), los estudiantes del programa educativo deben mejorar el nivel de dominio del idioma inglés e inglés técnico.

### <span id="page-19-0"></span>**Diagnóstico**

Para realizar el diagnóstico, se utilizó la técnica de análisis situacional FODA, para ello se obtuvo información mediante un cuestionario aplicado al objeto de estudio, en este caso los estudiantes aceptados de la LIM y como resultado de dicha aplicación se identificaron las debilidades, fortalezas, oportunidades y amenazas. Con esta información se elaboró una ponderación de alto, medio y bajo para asignárselo al grado de optimización formado por los factores fortalezas y oportunidades y grado de riesgo formado por las debilidades y amenazas.

Para determinar el porcentual de cada factor, se sumaron los valores asignados multiplicándose por 100 y dividiéndose entre el total de la ponderación obtenida en todos los factores, este proceso se desarrolló para cada uno de éstos con base a la siguiente fórmula:

% de fortalezas = 
$$
\frac{\text{Total de ponderación*100}}{\text{La suma total de ponderación de factores}}
$$

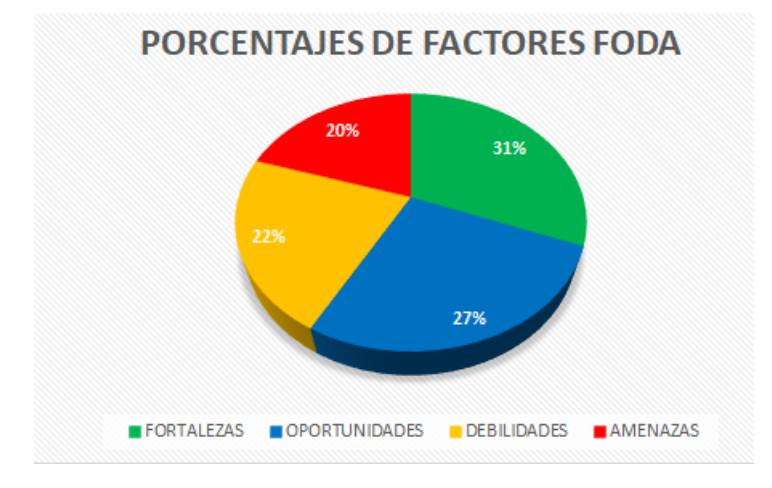

Obteniéndose los siguientes resultados, como se muestran en el Gráfico 1.

<span id="page-19-1"></span>Gráfico 1 Porcentajes de factores FODA

Para la determinación del diagnóstico tomando como referencia los porcentajes de factores se clasificaron las fortalezas y oportunidades como factores de optimización y debilidades y amenazas como factores de riesgo, teniendo los resultados que se muestran en el siguiente Gráfico 2.

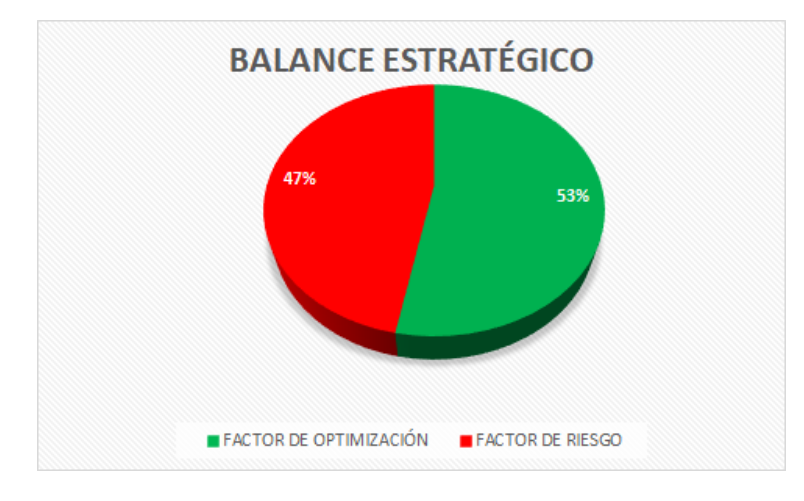

Gráfico 2 Balance estratégico

<span id="page-20-1"></span>Como conclusión, se determinó el diagnóstico con base al análisis y de acuerdo con los factores de optimización y riesgo. El resultado que se obtuvo es del 53% por lo tanto, el factor de optimización es menor a 59% considerándose un balance estratégico deficiente y se encuentra en una situación crítica, en la cual las estrategias tendrían que ser inmediatas.

### <span id="page-20-0"></span>**Planteamiento del problema**

Para la identificación del problema se elaboró una encuesta, en línea, dirigida a los estudiantes de nuevo ingreso de la LIM, que tomaron el Curso de Homologación de Inglés y considerando el diagnóstico obtenido, del análisis FODA, se identificaron las siguientes problemáticas:

- El ambiente de aprendizaje no se diseñó ni se construyó bajo un modelo de diseño instruccional.
- El curso no tiene definidos los objetivos de aprendizaje.
- Los materiales didácticos no fueron construidos considerando objetivos de aprendizaje.
- Los materiales didácticos se basan principalmente en texto y vocabulario.
- El proceso de aprendizaje se realiza de forma tradicional (predomina la exposición del docente).
- En el curso de homologación no se incluye el uso de inglés técnico.

De forma específica la opinión de los estudiantes, expresada en la encuesta, respecto al curso se resume en los siguientes puntos:

- No se les dio a conocer el instrumento de evaluación de cada una de las actividades que se les solicitó desarrollar.
- No se les proporcionó una retroalimentación en cada una de las actividades y evaluaciones que les permitiera identificar sus áreas de oportunidad y sus fortalezas.
- La mayor parte de los materiales que se proporcionan a los estudiantes están basados en textos y vocabulario.
- A pesar de que la clase se ha impartido de manera virtual, la clase de inglés fue impartida de manera tradicional (predomina la exposición del profesor).
- Es importante que se les enseñe y desarrollen habilidades en inglés técnico.

Finalmente, algunos comentarios abiertos fueron:

- Que el curso sea más dinámico.
- Enseñar vocabulario respecto a la Carrera.
- Más interacción y diálogo.
- Más participación en el curso de todos los estudiantes.
- Que se enfoque el curso más específicamente en la Carrera.
- Utilizar mejores métodos para aprender mejor.
- Menos repetitivo.

#### <span id="page-21-0"></span>**Propuesta de solución**

De acuerdo con la problemática antes descrita, se propone el desarrollo de una estrategia didáctica para el curso de Homologación de Inglés en la LIM que permita, bajo

un modelo de diseño instruccional, planificar el curso y construir todos los elementos del ambiente de aprendizaje en modalidad virtual.

El modelo de diseño instruccional que se utilizará es el ASSURE, que son las siglas de sus fases en inglés: Analyze learners, State objectives, Select media and materials, Utilize media and materiales, Require learners participation y Evaluate and revise.

A través de la aplicación de este modelo se definirán los objetivos de aprendizaje del curso, los cuales serán la base para el desarrollo de los demás elementos de la estrategia didáctica, considerando e incorporando el uso de las TIC. El curso virtual se implementará en la plataforma gratuita NEO LMS, disponible en internet para que tanto las profesoras como los estudiantes tengan acceso sin restricciones y a través de esta estarán disponibles los materiales didácticos, actividades, evaluaciones, instrumentos de evaluación, principalmente.

Respecto a los materiales didácticos se desarrollarán incorporando multimedia, no solo texto, haciendo uso de imágenes, videos, animaciones, etc. Además, también se incorporará el uso de inglés técnico. Se implementarán actividades de aprendizaje en congruencia con el perfil de los estudiantes, considerando sus habilidades en el uso de las redes sociales, para que sean más interactivas y haya una mayor participación de los estudiantes. Tanto para las actividades como para las evaluaciones se desarrollarán instrumentos de evaluación para apoyar a los estudiantes y guiarlos en su realización.

#### <span id="page-22-0"></span>**Justificación**

A través de la implementación del Curso de Homologación de Inglés en modalidad virtual se harán más flexible los horarios y la participación de los alumnos, esto permitirá que los que aún no concluyen sus estudios de bachillerato puedan participar en dicho curso en sus tiempos disponibles y planifiquen sus actividades. Sin duda, el hecho de que la mayoría de ellos cuenta con computadora y servicio de internet en casa o celular hace posible que ellos si asistan al curso en la nueva modalidad. Para Bruner (1969), "el diseño instruccional se ocupa de la planeación, la preparación y el diseño de los recursos y ambientes necesarios para que se lleve a cabo el aprendizaje" (Belloch C. , 2013). Es por ello que el desarrollo del curso de homologación bajo un modelo de diseño instruccional permitirá que, con base a las características de los estudiantes, se diseñen y se desarrollen los recursos y elementos necesarios (planeación, materiales,

5

actividades, evaluaciones, instrumentos de evaluación, etc.) para la generación del ambiente de aprendizaje que permita el logro de los objetivos.

La plataforma donde se implementará el curso de homologación, es una plataforma gratuita a la que tendrán acceso los profesores y alumnos las 24 horas del día y los 365 días del año y a través de esta los alumnos tendrán acceso a todos los elementos del ambiente de aprendizaje y recibirán, de forma oportuna, la retroalimentación de las actividades que desarrollen y de las evaluaciones que presenten. La plataforma NEO LMS presenta una interfaz intuitiva, lo cual permite que su uso no represente problema alguno para las profesoras que impartirán el curso, ya que ellas cuentan con la experiencia de trabajar con la plataforma Moodle que es similar a esta.

El desarrollo de materiales didácticos incorporando multimedia (imágenes, videos, sonidos, animaciones, principalmente), permitirá generar materiales más interactivos, que motiven a los estudiantes y que la información sea percibida por ellos a través de diferentes sentidos para desarrollar las habilidades de lengua extranjera. Además, en los materiales y actividades se incluirá idioma técnico, propio de la disciplina de Ingeniería Mecánica, lo cual favorecerá su uso.

La diversificación de materiales que ofrecerá el curso y los diferentes tipos de actividades harán posible una participación activa del estudiante para que el profesor se convierta realmente en un guía y el curso se imparta en una forma no tradicional.

Con base en todo lo antes mencionado es factible el proyecto, ya que, actualmente las tecnologías y las necesidades a nivel mundial han hecho posible que predomine la educación de forma virtual y la UAEH se ha sumado a hacer uso de las herramientas que ofrece internet en este ámbito, ya que cuenta con los recursos humanos, técnicos y tecnológicos para poder implementar este curso de reforzamiento en la que los alumnos podrán complementar su aprendizaje desde casa utilizando esta plataforma de manera libre y gratuita.

El proyecto es viable ya que será desarrollado sin ninguna inversión, las profesoras que impartirán el curso ya tienen experiencia en el manejo de plataformas educativas, los alumnos de nuevo ingreso saben manejar también plataformas y otras herramientas y materiales, además de que invierten tiempo diariamente para navegar en internet.

También es importante considerar que los estudiantes cuentan con computadora e internet en casa o con celular y datos para tomar el curso.

#### <span id="page-24-0"></span>**Objetivos**

#### <span id="page-24-1"></span>Objetivo general

Desarrollar una estrategia didáctica para el Curso de Homologación de inglés en la Licenciatura en Ingeniería Mecánica, en modalidad virtual, a través de un modelo de diseño instruccional y la incorporación de tecnología, para mejorar el proceso de aprendizaje de los estudiantes de nuevo ingreso y obtener un mayor aprovechamiento y participación.

#### <span id="page-24-2"></span>Objetivos específicos

- 1. Desarrollar el Diseño Instruccional para el Curso de Homologación, a través del modelo ASSURE para definir los objetivos de aprendizaje, planificar el curso y determinar todos los elementos del ambiente de aprendizaje, en congruencia con las características de los alumnos y los objetivos de aprendizaje que se desean alcanzar.
- 2. Construir materiales didácticos mediante la incorporación de elementos multimedia (imágenes, videos, sonidos, animaciones, etc.) y haciendo uso de inglés técnico, propio de la disciplina de Ingeniería Mecánica, para estimular mediante diferentes sentidos y beneficiar el aprendizaje de los estudiantes.
- 3. Desarrollar actividades de aprendizaje, con sus respectivos instrumentos, y evaluaciones, mediante el uso de herramientas disponibles en internet, para fomentar una mayor participación de los estudiantes y retroalimentar a estos y a las profesoras en el avance y logro de los objetivos.
- 4. Implementar el curso en modalidad virtual, haciendo uso de la plataforma NEO LMS, para poner a disposición de los estudiantes y profesoras los elementos del ambiente de aprendizaje.
- 5. Validar el curso de homologación, mediante una ponderación de Likert y un cuestionario de salida por el método de Bloom, para identificar su operatividad, funcionalidad y utilidad.

<span id="page-25-0"></span>

## **Capítulo 1. Fundamentos Teóricos y Antecedentes**

#### <span id="page-26-0"></span>**1.1 Marco teórico**

#### <span id="page-26-1"></span>1.1.1 Modelos de Diseño Instruccional

Un modelo de diseño instruccional hace posible el diseño de la instrucción, también llamado Diseño Instruccional (DI), para que resulte efectiva y atractiva para los estudiantes (Belloch C. , 2013). Los modelos que han surgido a lo largo del tiempo se han ido adaptando con relación a las necesidades educativas, por lo que, sin duda, la elección del modelo de DI será determinante para los resultados en el proceso de planeación, diseño, producción, gestión y ejecución de todos los materiales, instrumentos, elementos, etc. que hagan posible la calidad del aprendizaje (Domínguez, Organista y López, 2018; Luna, Ayala y Rosas, 2021).

A continuación, se explica de manera general los modelos o metodologías más usadas para la construcción de programas de formación y son los siguientes: modelo ADDIE, Modelo de Gagné, Modelo de Dick and Carey, Modelo de Jerrold Kemp y ASSURE.

#### *1.1.1.1 ADDIE (Análisis, Diseño, Desarrollo, Implementación y Evaluación)*

Se considera que el modelo ADDIE es un proceso de diseño Instruccional interactivo, en donde los resultados de la evaluación formativa de cada fase pueden conducir al diseñador instruccional de regreso a cualquiera de las fases previas. El producto final de una fase es el producto de inicio de la siguiente fase (Belloch C. , 2013). Se conoce como un modelo genérico por poseer las cinco etapas básicas de un modelo de diseño instruccional, a saber, el análisis de las necesidades; el diseño del plan que contempla contenidos, objetivos o propósitos; estrategias de enseñanza; aprendizaje y evaluación; el desarrollo de materiales y procedimientos con base en el diseño elaborado; la implementación en el contexto o modalidad y, finalmente, la evaluación de todo el proceso (Shift, 2021) Sus fases se muestran en la siguiente Figura 1.

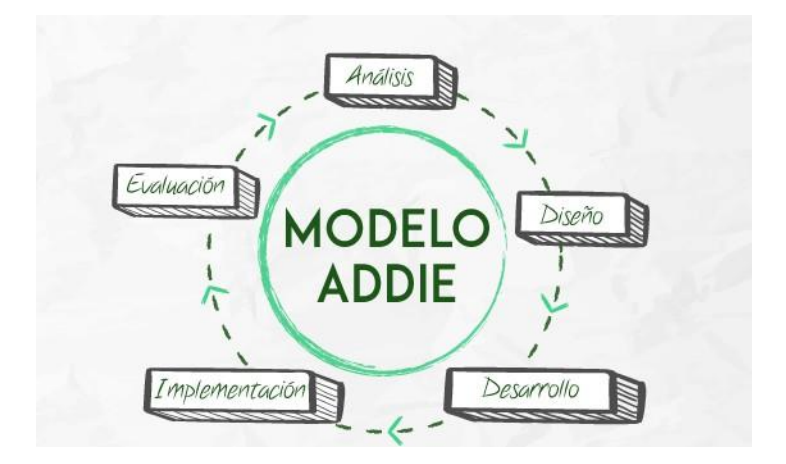

Figura 1 Modelo ADDIE (Shift, 2021)

### <span id="page-27-0"></span>*1.1.1.2 Modelo de Gagné*

La metodología de Gagné fue propuesta por Robert Gagné quien creó un marco que consta de una serie de eventos basados en el enfoque conductista de aprendizaje. Estos eventos siguen un proceso de diseño instruccional sistemático, creando un modelo flexible, donde los eventos se pueden adaptar para atender a diferentes situaciones de aprendizaje. Los nueve pasos se representan en la Figura 2.

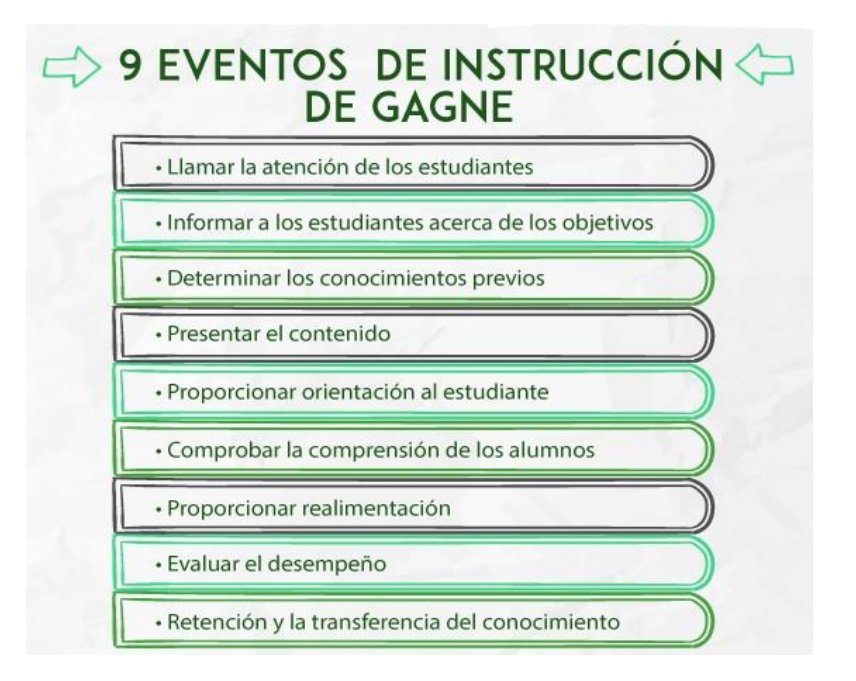

<span id="page-27-1"></span>Figura 2 Eventos de instrucción de Gagné (Shift, 2021)

#### *1.1.1.3 Modelo de Dick and Carey*

El modelo de Dick y Carey es uno de los modelos más conocidos, su funcionalidad es similar al diseño de software, ya que su acercamiento es sistemático, útil para enseñar procedimientos y para el desarrollo de aplicaciones específicas y concretas en áreas tecnológicas. El punto de partida de este modelo es la identificación de metas e instruccionales, se basa en el establecimiento de objetivos de aprendizaje concretos basados en la taxonomía de Bloom. Cuenta con evaluaciones sumativas al finalizar la instrucción. Su metodología es pragmática y puede resultar rígida. Las fases del modelo son: identificar la meta instruccional; análisis de la instrucción; análisis de los estudiantes y del contexto; redacción de objetivos; desarrollo de Instrumentos de evaluación; elaboración de la estrategia instruccional; desarrollo y selección de los materiales de instrucción; diseño y desarrollo de la evaluación formativa; diseño y desarrollo de la evaluación sumativa y revisión de la instrucción (Belloch C. , 2013). Sus fases se muestran en la siguiente Figura 3.

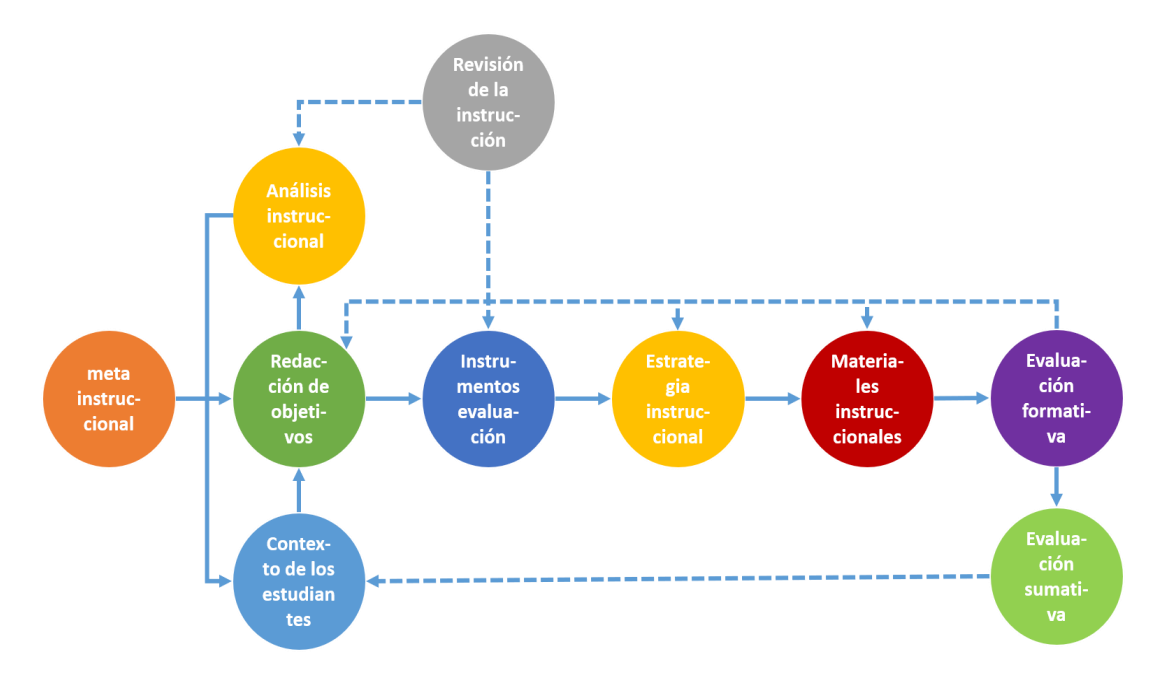

<span id="page-28-0"></span>Figura 3 Modelo de Dick and Carey (Oyarzo, 2018)

#### *1.1.1.4 El modelo de Jerrold Kemp*

Este modelo presenta el proceso en forma de ciclo continuo, que requiere constante planificación, diseño, desarrollo y evaluación para asegurar la eficacia en el aprendizaje. Es un modelo sistémico y no lineal. Sus fases son: identificar el problema de instrucción; examinar las características del estudiantes; establecer los objetivos de instrucción para el estudiante; identificar el contenido de materia y analizar los componentes de tareas relacionadas con los objetivos y propósitos; diseñar estrategias de instrucción para que cada alumno pueda dominar los objetivos; seleccionar los recursos de apoyo a la instrucción y a las actividades de aprendizaje; desarrollar el plan de la instrucción y la entrega de mensajes (servicios de apoyo) y desarrollar instrumentos de evaluación para evaluar los objetivos (Martínez, 2015).

Dentro del modelo cada fase está sujeta a revisiones, con el propósito de realizar cambios en el contenido o el tratamiento de los elementos en cualquier momento durante el ciclo de desarrollo, la idea es mejorar cualquier debilidad encontrada en el proceso

Las características destacables de este modelo son:

- Permite aplicarse a cualquier nivel educacional.
- Es útil para el desarrollo de unidades didácticas, proporciona un marco en el que pueden anticiparse todos los tipos de actividades y experiencias creativas (Martínez, 2015). Sus etapas se pueden visualizar en la Figura 4.

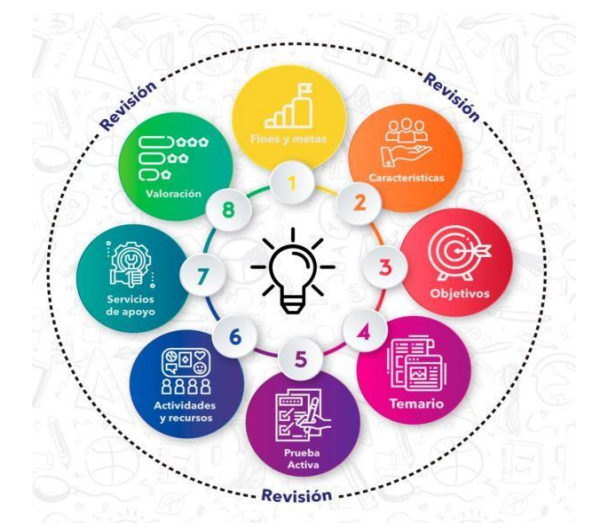

<span id="page-29-0"></span>Figura 4 Modelo de Jerrold Kemp (Martìnez, 2015)

#### *1.1.1.5 Modelo ASSURE*

Heinich, Molenda, Russell y Smaldino en 1993 desarrollaron el modelo ASSURE incorporando los eventos de instrucción de Robert Gagné para asegurar el uso efectivo de los medios en la instrucción. El modelo ASSURE tiene sus raíces teóricas en el constructivismo, partiendo de las características concretas del estudiante, sus estilos de aprendizaje y fomentando la participación activa y comprometida del estudiante. Sus seis fases son: analizar a los aprendices; seleccionar los objetivos, seleccionar el medio y los materiales, utilizar el medio y los materiales, requerir la participación de los aprendices y evaluar y revisar (Belloch C. , 2013). Estas fases o procedimientos se muestran en la Figura 5.

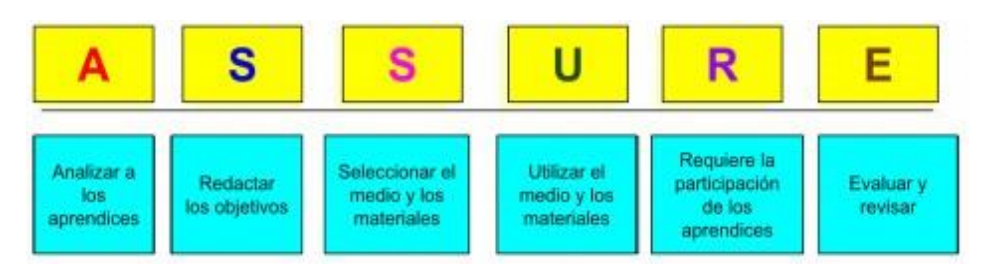

Figura 5 Modelo ASSURE (Belloch C. , 2013)

<span id="page-30-1"></span>Como conclusión de las metodologías antes mencionada, se realizó un análisis, que se muestra en la Tabla 1.

<span id="page-30-0"></span>1.1.2 Herramientas para el desarrollo de materiales didácticos

Se considera que los materiales didácticos virtuales son los portadores de los contenidos digitales, los cuales deben posibilitar el aprendizaje y se convierten a su vez en transmisores del conocimiento. Los materiales didácticos son aquellos que reúnen medios y recursos que facilitan la enseñanza y el aprendizaje. Suelen utilizarse dentro del ambiente educativo para facilitar la adquisición de conceptos, habilidades, actitudes y destrezas (Torres y García, 2019).

A continuación, se presentan algunas de las herramientas empleadas para el desarrollo de los materiales didácticos considerando la norma de criterios de calidad, y que se consideran portables para que puedan ser exportadas en diferentes plataformas digitales, en este caso serán implementadas en NEO LMS.

<span id="page-31-0"></span>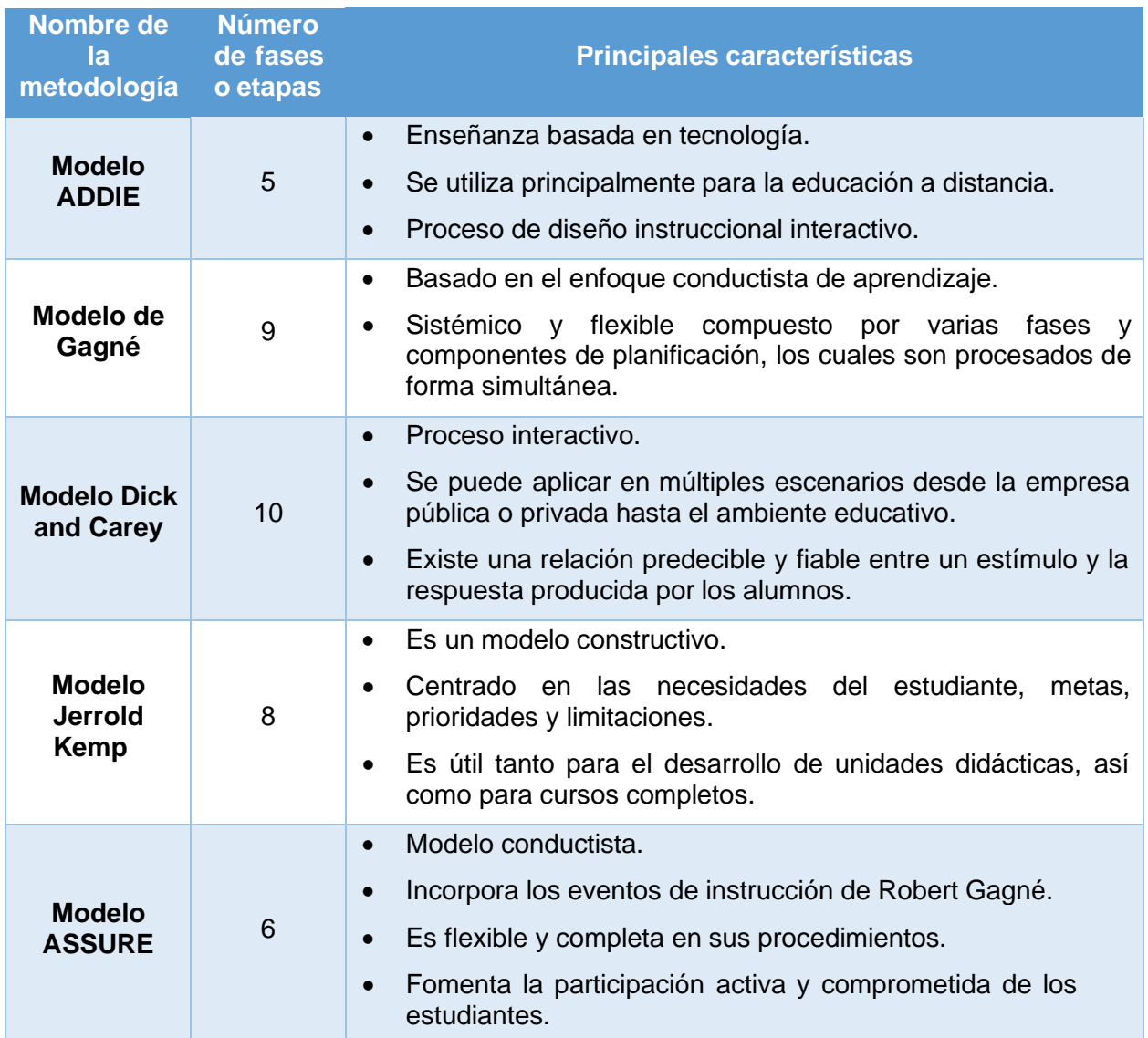

#### **Tabla 1 Análisis de los diseños instruccionales**

#### *1.1.2.1 Powtoon*

Powtoon es una aplicación web, con la cual se pueden crear presentaciones animadas que permiten captar la atención del alumnado fácilmente. Se pueden elaborar videos semejantes a un cómic enlazando diapositivas similares a las de las presentaciones de PowerPoint. Se puede añadir música y sonido, incorporar nuestras propias grabaciones o voz e insertar textos e imágenes. Del mismo modo, se puede exportar el material preparado a YouTube donde la empresa tiene un canal con gran cantidad de videos elaborados con el programa. El paquete básico con algunas plantillas es totalmente

gratuito. Su manejo es tan sencillo que tanto los profesores como los propios alumnos pueden presentar sus trabajos con esta herramienta. (Kátalin, Bertha y Praefort, 2017). La interfaz se muestra en la Figura 6.

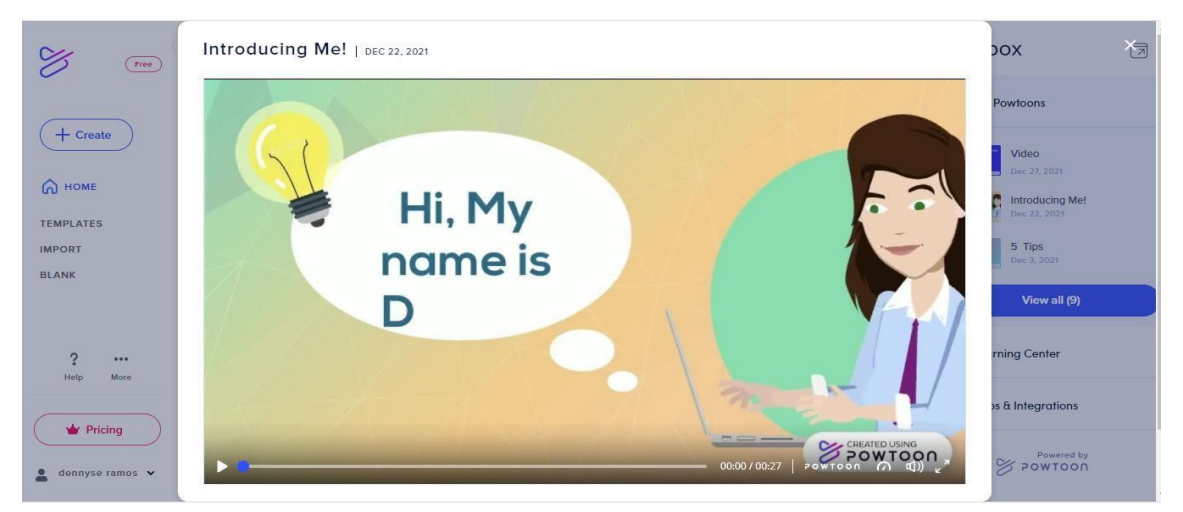

Figura 6 Powtoon (Kátalin, Bertha, y Praefort, 2017)

## <span id="page-32-0"></span>*1.1.2.2 [Canva](https://www.canva.com/es_mx)*

Canva se basa en el principio de democratizar el diseño gráfico, es decir, hacerlo más accesible para que cualquiera pueda, en pocos clics, crear posters, imágenes para redes sociales, infografías, e incluso presentaciones con gran calidad gráfica. Algunas de sus características son que su interfaz es intuitiva y los ajustes muy sencillos de entender y aplicar (Bleger, 2021). Dicha interfaz se muestra en la Figura 7.

<span id="page-32-1"></span>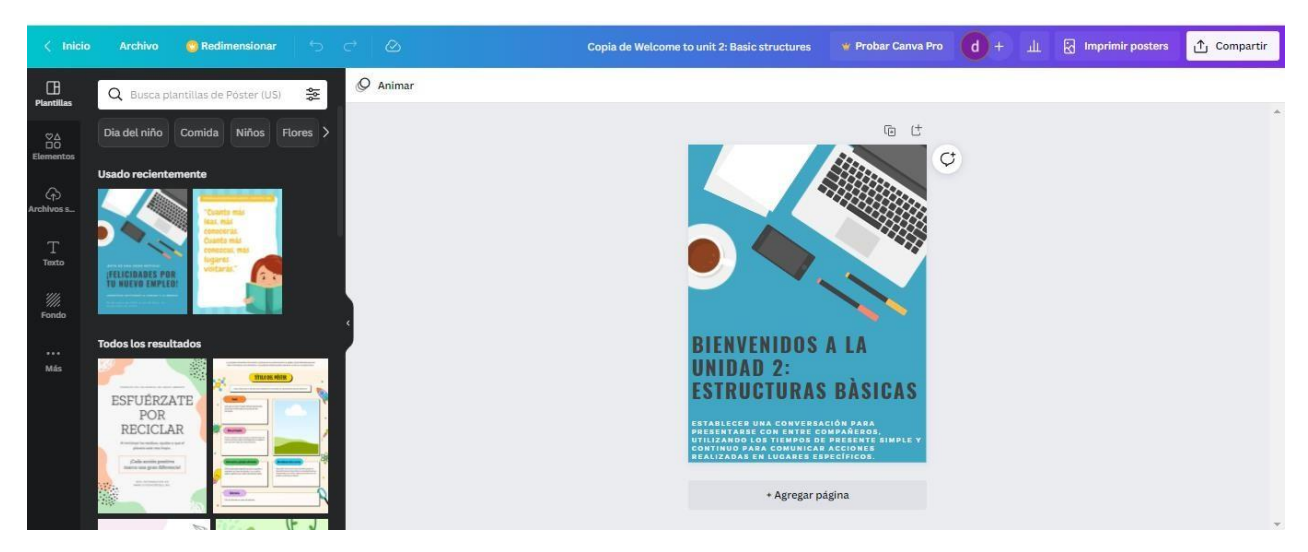

Figura 7 Canva (Bleger, 2021)

#### *1.1.2.3 Nearpod*

Nearpod es una aplicación que permite crear contenido original de forma cómoda, atractiva y guiada, construyendo desde simples diapositivas hasta la opción de poder incorporar elementos 3D y/o visitas en 360°. Dentro de sus características se destaca que trabaja en la nube, permite crear y editar presentaciones fácilmente, ofrece opciones de importación desde otros formatos, se pueden intercalar actividades como cuestionarios, encuestas, dibujar o juego de memoria. Tiene una librería extensa de presentaciones de otros profesores (Virtual, 2021). Su interfaz se muestra en la Figura

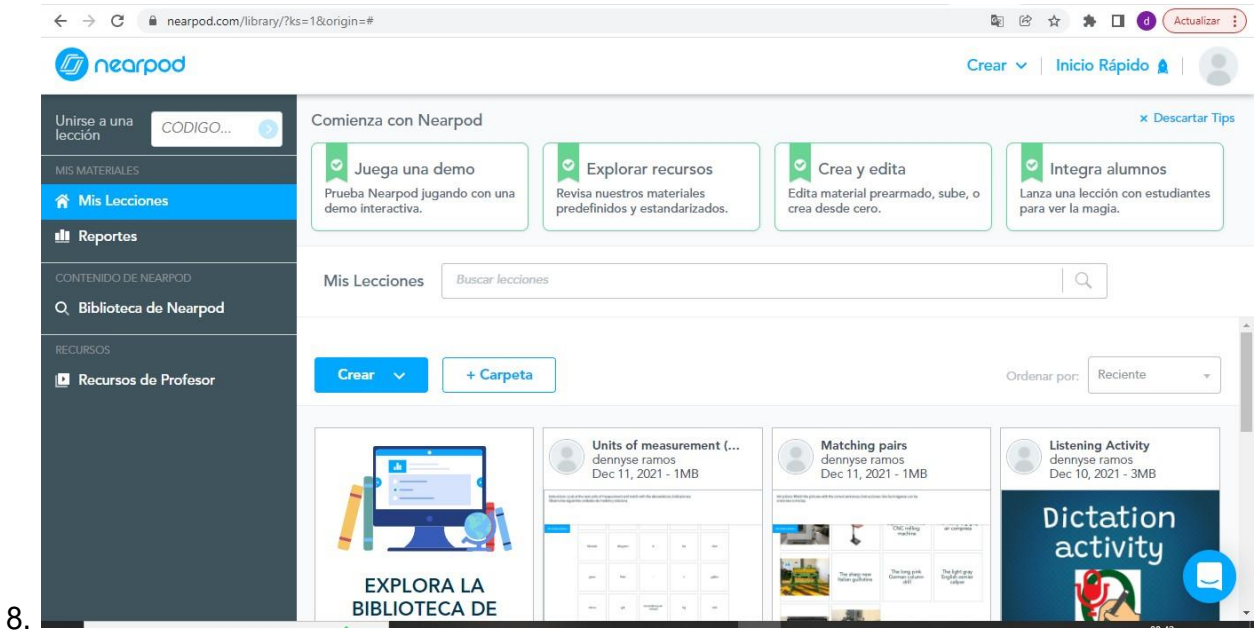

Figura 8 Nearpod (Virtual, 2021)

### <span id="page-33-0"></span>*1.1.2.4 Visme*

Es una herramienta en línea que permite a todos los usuarios crear diseños que hagan más dinámicas las presentaciones para comunicar visualmente datos, conceptos e ideas. Permite crear banners, infografías, animaciones, presentaciones profesionales, gráficas, entre otros. La aplicación cuenta con un sin número de plantillas que hacen más fácil el diseño para las personas que no son diseñadores (Risso, 2021). Se muestra su interfaz en la Figura 9.

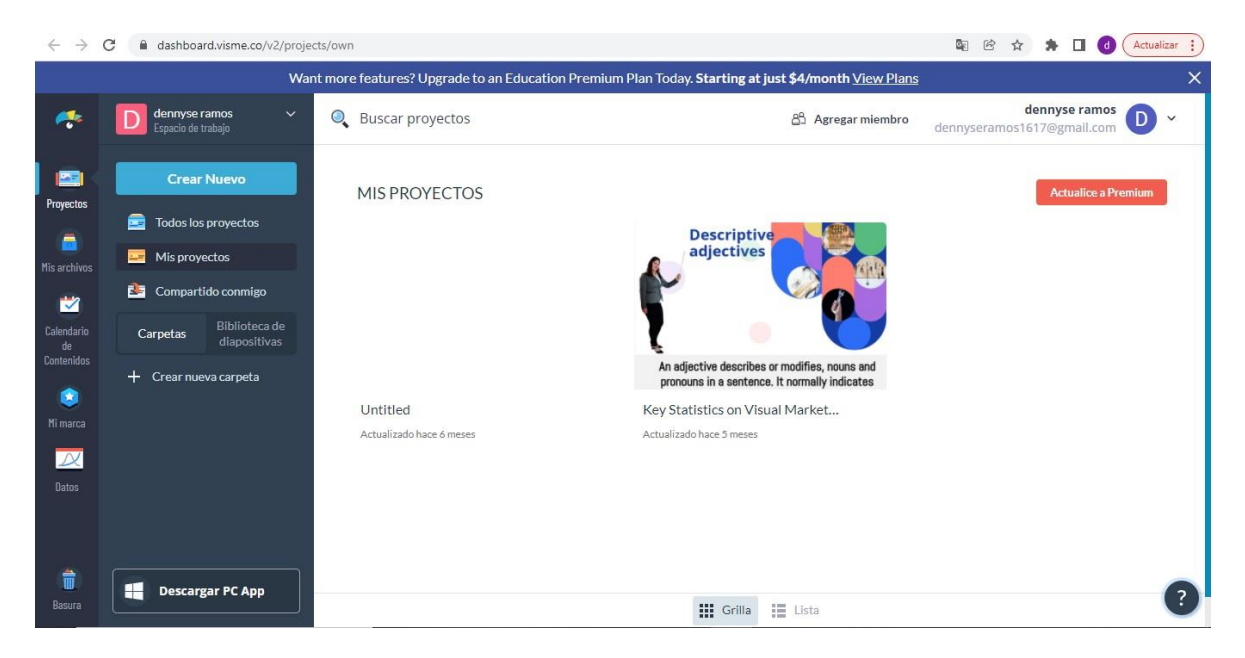

Figura 9 Visme (Risso, 2021)

### <span id="page-34-0"></span>*1.1.2.5 Quizziz*

Quizziz es un juego de preguntas multijugador que permite modificar y personalizar las preguntas para crear concursos o exámenes de una manera divertida y lúdica. Entre las múltiples opciones que ofrece Quizizz está la de hacer que los cuestionarios sean públicos o privados, duplicarlos o editarlos, permite añadir imagen, audio o vídeo a las preguntas. También ofrece la posibilidad de que los cuestionarios creados se puedan compartir por correo, a través de un enlace, en redes sociales o enviar entre otras plataformas, asignarlos a las clases y conectarlos con Google Classroom. Permite añadir diferentes tipos de preguntas (test, encuesta, pregunta abierta, rellenar espacio en blanco, caja y múltiples respuestas) en un mismo cuestionario y establecer el tiempo de respuesta para cada pregunta y es compatible con todos los dispositivos (Román, 2020). Su interfaz se muestra en la Figura 10.

### *1.1.2.6 Kahoot*

Kahoot es una herramienta gratuita y se caracteriza por su uso sencillo y su capacidad de establecer dinámicas de trabajo activas en el aula. Esta aplicación permite crear

encuestas, cuestionarios y discusiones, obteniendo feedback de los alumnos en tiempo real. (Rodríguez, 2017) Su interfaz se muestra en la siguiente Figura 11.

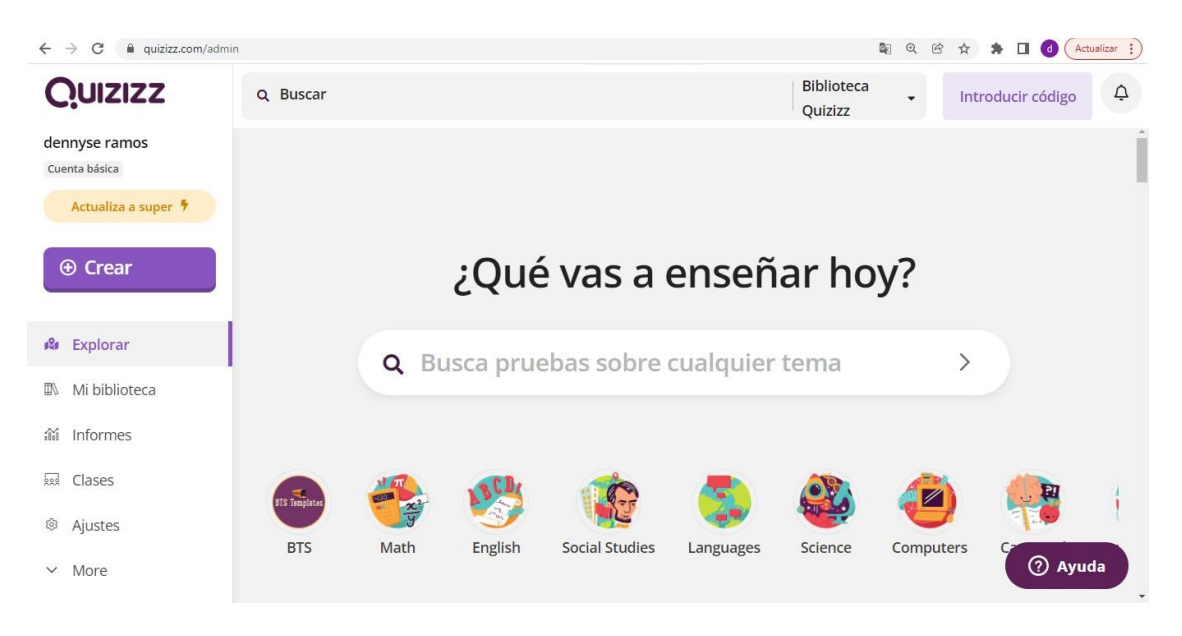

Figura 10 Quizizz (Román, 2020)

<span id="page-35-1"></span><span id="page-35-0"></span>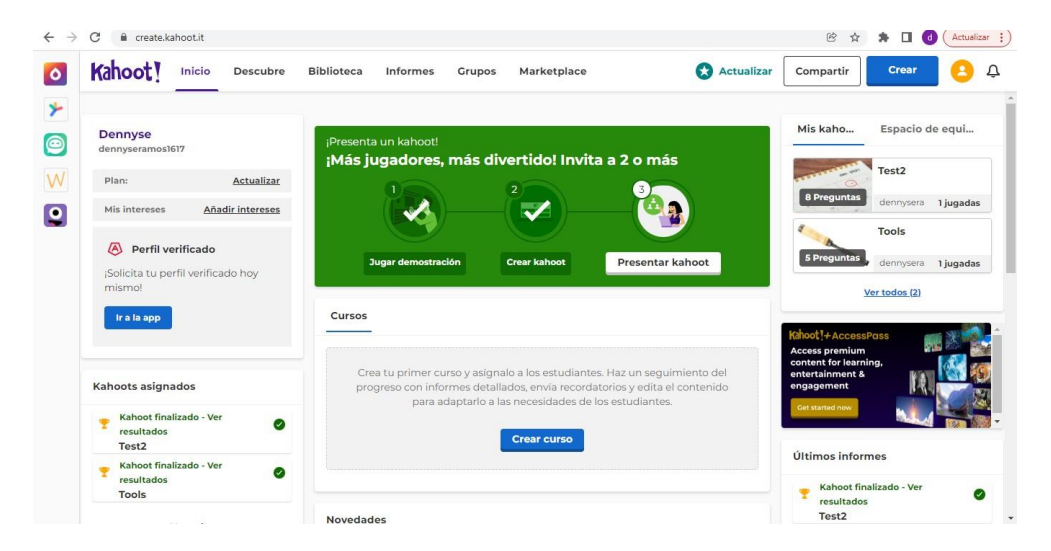

Figura 11 Kahoot (Rodríguez, 2017)
#### **1.2 Estado del Arte**

#### 1.2.1 Gestión del aprendizaje mediado por TIC

En la escuela de idiomas de la Universidad Tecnológica de Israel, se desarrolló el proyecto denominado *Gestión del aprendizaje mediado por TIC* para apoyar el aprendizaje de la habilidad oral del idioma inglés, ya que una cantidad considerable de estudiantes que concluyen el nivel avanzado 1 presentan un bajo dominio en dicha habilidad en comparación con otras destrezas (Carthew, 2020).

En este trabajo se hace uso de estrategias tecno-educativas en la plataforma MOODLE y se utiliza únicamente la estrategia de aula invertida (Flipped Classroom) para diseñar la instrucción para cada tema. Se busca que el estudiante estudie los materiales (archivos pdf, videos y página web) proporcionados por el profesor a través de la plataforma para que asista a la clase con inquietudes y conocimientos previos. En dichos materiales se encuentra la gramática y vocabulario que los estudiantes necesitan para hablar y practicar en clase. El diseño instruccional se realizó con el modelo PACIE, que es el acrónimo de: Presencia, Alcance, Capacitación, Interacción y E-learning (Carthew, 2020).

1.2.2 E-estrategias de lectura y escritura del inglés en ambientes virtuales de aprendizaje

En el Programa Nacional de Inglés de la Universidad Nacional Abierta y a Distancia (UNAD) de Colombia, se desarrolló un artículo de investigación para identificar, desarrollar e implementar e-actividades lecto-escritoras en un ambiente virtual para mejorar el proceso de aprendizaje de inglés como lengua extranjera en el nivel universitario, ya que, gran parte de la población que egresa del bachillerato no supera las pruebas de admisión y no logran ingresar o terminar una carrera profesional. Aunado a las carencias de los estudiantes en el idioma inglés, específicamente en las habilidades de lectura y escritura, y no sólo en este idioma, también en la comprensión de los recursos de apoyo en su idioma nativo.

En este proyecto se diseñó e implementó un taller de nivelación llamado Creative Corner, mediante una plataforma con una extensión de un sitio web que manejan los estudiantes

de la UNAD. Dentro de esta plataforma se encuentran las conexiones pertinentes para ingresar al taller de lectura y escritura, el cual está basado en el modelo de aprendizaje e-learning. El e-learning es un modelo de aprendizaje que utiliza internet para desarrollar los procesos educativos (Negrete y Zermeño, 2017).

1.2.3 La docencia a distancia del inglés: una experiencia didáctica en la universidad

En la Universidad Europea del Atlántico (Santander) se elaboró un proyecto para describir la metodología que se ha usado para llevar a cabo la enseñanza de inglés a distancia, debido a la pandemia de la COVID 19.

En el desarrollo de la asignatura de inglés, en la modalidad a distancia, se implementaron las siguientes actividades:

- Grabación de vídeos incorporando gramática para reforzar la habilidad lectoescritora.
- Ejercicios prácticos auto evaluables incrustados en la plataforma MOODLE.
- Uso de un instrumento de evaluación alternativo para evaluar la expresión oral de los estudiantes.
- Se planteó un Blog personal para la producción escrita en el que los estudiantes ingresan en la plataforma Moodle para crear su propio blog.
- Se utilizaron herramientas como Drive, Twitter, Netflix, Instagram, etc., para fomentar la participación de los estudiantes (Rodríguez, 2022).

1.2.4 El modelo ASSURE en la enseñanza del inglés en la universidad

En la Facultad de Lenguas de la Universidad Autónoma del Estado de México (UAEM) se elaboró un trabajo de investigación enfocado al programa de Lenguas, donde los estudiantes de inglés 1, generalmente son jóvenes recién egresados del nivel medio superior.

Este trabajo tuvo como intención implementar un curso en línea bajo tres principales fundamentos que son el aprendizaje significativo, el constructivismo y cursos en línea, todo esto basado en el modelo de Diseño Instruccional ASSURE, para ello, desarrollaron un análisis de cada una de las fases del DI, en el cual identificaron cuales son las

características de los aprendices, se establecieron los objetivos de aprendizaje, se seleccionaron los métodos, medios y materiales, del mismo modo el uso de medios y materiales tales como, computadora/Laptop, internet, libro de texto digitalizado, procesador de texto, pizarrón electrónico, blog, wikis, chat, video, también se requirió la participación activa de los estudiantes para la realización de las diversas actividades y por último la evaluación de los materiales a través de la evaluación de las cuatro habilidades, así como la gramática, se evaluaron de acuerdo al nivel Breakthrough, el cual es definido por The Association of Language Testers in Europe (ALTE) como a basic ability to communicate and exchange information in a simple way (Peña, Trujillo y Ruiz, 2019).

De manera específica, a continuación, en la Tabla 2 se muestran los aspectos importantes que atribuyeron en la realización de cada uno de los proyectos antes mencionados en el estado del arte, haciendo un análisis de los proyectos similares cumpliendo con los diferentes elementos para llevar a cabo un aprendizaje significativo.

#### **1.3 Marco conceptual**

#### 1.3.1 Diseño Instruccional (DI)

El Diseño Instruccional (DI) se ha considerado como el proceso de planear y preparar recursos y ecosistemas de aprendizaje, también es considerado una disciplina de estudio interesada en definir los mejores métodos de instrucción que permitan generar cambios en el conocimiento y habilidades del estudiante. Con el paso del tiempo el DI lo han definido como una ciencia que crea especificaciones para desarrollar, implantar y evaluar situaciones diversas que facilitan el aprendizaje de poca o máxima complejidad y de contenido diverso (Fernández y Hernández, 2019; Rizo, Ayala y Rosas, 2021).

#### 1.3.2 Estrategia didáctica

Se considera la estrategia didáctica como una instancia que acoge tanto métodos, como medios y técnicas, considerando que el concepto proporcionaba mayor flexibilidad y utilidad en el proceso didáctico (González y Robles, 2016). Por otro lado, la estrategia didáctica consiste en las tareas y actividades que se llevan a cabo para lograr determinados objetivos de aprendizaje (Cruz, 2007)

### **Tabla 2 Estado del Arte**

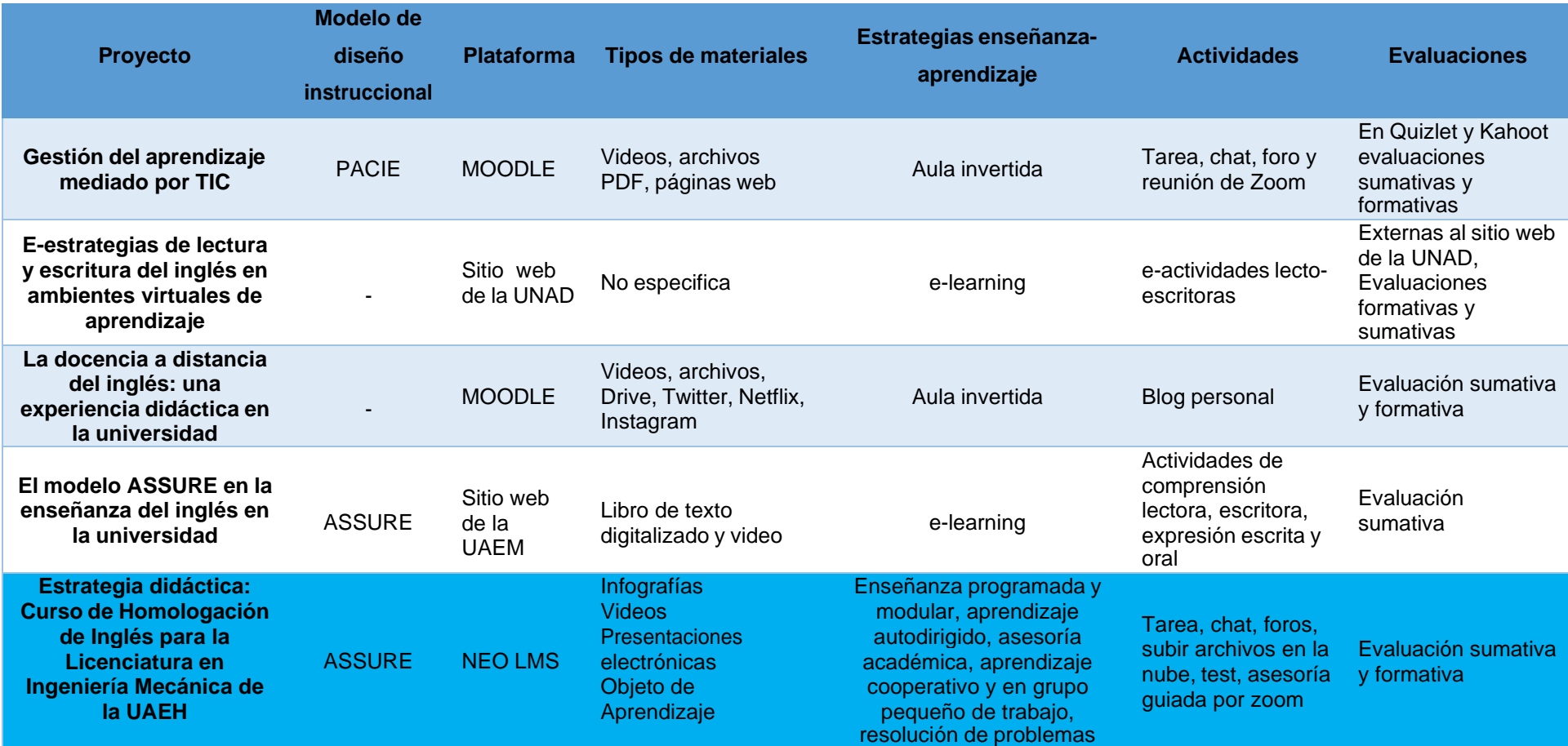

#### 1.3.3 Materiales didácticos digitales

Todo aquel recurso tecnológico que permite articular en un determinado sistema virtual para cumplir con los objetivos de aprendizaje esperados (Moreno, 2009). Así mismo, favorecen el uso autónomo por parte de los estudiantes y la interacción, una característica fundamental de los nuevos medios (Torres, 2019)**.**

### **1.3.4 Ambiente de aprendizaje**

Caso, Salgado, Rodríguez, Contreras y Urias (2010) hablan del clima escolar como el entorno de aprendizaje en el cual se establecen relaciones entre docentes, alumnos y personal administrativo, permitiendo así un crecimiento personal y claridad en las normas escolares. Aseveran que es donde se da la convivencia y el trabajo colectivo, donde las relaciones entre alumnos-alumnos y docentes-alumnos cobran especial importancia por ser un espacio donde todos se enriquecen mutuamente. Por otro lado, se afirma que un ambiente de aprendizaje constituye el conjunto de todos los recursos físicos y simbólicos del entorno que se pueden utilizar para lograr los procesos de aprendizaje más eficientes (Núñez y Rodríguez, 2017).

#### 1.3.5 Ambientes virtuales de aprendizaje

Se considera un ambiente virtual de aprendizaje al conjunto de entornos de interacción, sincrónica y asincrónica, donde, con base en un programa curricular, se lleva a cabo el proceso enseñanza-aprendizaje, a través de un sistema de administración de aprendizaje (Alvis, Aldana, y Caicedo, 2019). Mientras que, por otro lado, un Ambiente Virtual de Aprendizaje es un ambiente virtual, diseñado para ayudar a profesores y tutores a gestionar materiales de estudios tanto complementarios como para cursos que exclusivamente se desarrollan en Internet (Romero, 2020)

#### 1.3.6 Plataforma virtual educativa

Las plataformas virtuales educativas se consideran programas informáticos que integran diversos recursos de hipertexto y que son configurados por el instructor, en función a las necesidades de la formación, para establecer un intercambio de información y opinión con los estudiantes, tanto de manera síncrona como asíncrona (Martínez, Lopez, Escamilla, Álvarez, 2017). Por otro lado, una plataforma virtual educativa permite que se articulen e integren diferentes métodos y estrategias de enseñanza, tales como el aprendizaje colaborativo y la interacción de los participantes (Balmaceda, y otros, 2019).

# **Capítulo 2. Estrategia Didáctica con el uso de las Tecnologías de la Información**

# **2.1 Justificación del modelo ASSURE**

El modelo de DI ASSURE considera que el papel del estudiante requiere una mayor participación y compromiso con las actividades que se le asignan en el curso y su participación es permanente y activa. Al mismo tiempo, para el profesor cambia su estilo tradicional a un facilitador que permite mantener una comunicación permanente con los estudiantes para retroalimentar su proceso (Peña, Trujillo, y Ruiz, 2019), es por eso que el DI permitirá llevar a cabo una planeación pertinente de manera virtual el curso de Homologación de Inglés. Del mismo modo el modelo ASSURE tiene sus raíces en la teoría del constructivismo (Mora y Ramos, 2017), la cual es la misma teoría que retoma el modelo educativo de UAEH y se basa principalmente en la construcción de su propio conocimiento en base al ambiente de aprendizaje proporcionado. Es por ello, que la implementación del DI se desarrollará en base a sus fases, tales como se muestran en la siguiente Figura 12.

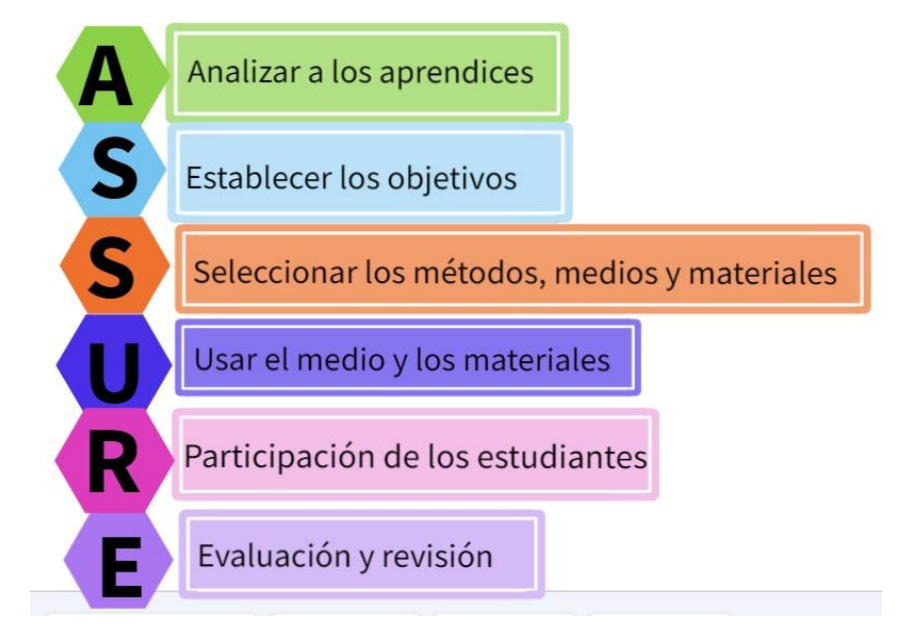

Figura 12 Esquema ASSURE (Mora y Ramos, 2017)

### **2.2 Implementación de las fases del modelo ASSURE**

#### 2.2.1 Análisis de los aprendices

En esta fase se analizan las características generales de los estudiantes tales como, nivel de estudios, edad, características sociales, entre otras. Así como también capacidades específicas de entrada como son sus conocimientos previos, habilidades y actitudes. También se consideran los estilos de aprendizaje.

Para la obtención de la información se aplicó la técnica de recolección de datos, tales como, el cuestionario (Google forms) para elaborar el análisis de los aprendices en la que se obtuvo la siguiente información.

Nivel de estudios: bachillerato concluido.

Edad: la edad de los participantes oscila entre los 17 y los 21 años, donde la mayoría de ellos, con un 49%, tiene 18 años, tal cual se muestra en el Gráfico 3.

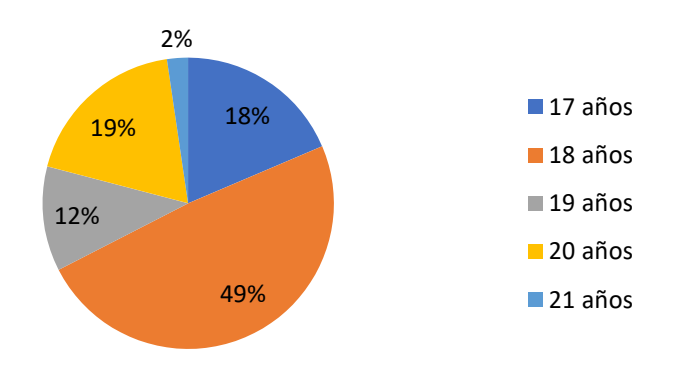

Gráfico 3 Edad de los participantes

Características generales: la mayoría de los alumnos emplean su tiempo libre para hacer ejercicio, jugar videojuegos, solo un alumno menciona que trabaja mientras que el resto solo se dedica a estudiar.

Conocimientos previos: los alumnos cuando llegan a la universidad ya cuentan con conocimientos básicos de inglés, ya que desde nivel secundaria a bachillerato han llevado clases de inglés.

Habilidades y actitudes: el 100% de los estudiantes sabe utilizar una computadora y un navegador web y manifestó haber utilizado una plataforma educativa durante sus estudios de bachillerato, específicamente en el tiempo de pandemia.

Estilos de aprendizaje: el estilo de aprendizaje que predominó fue el visual con un 45%, seguido por el kinestésico con un 31% y el auditivo con 24%. Tal como se muestra en el Gráfico 4.

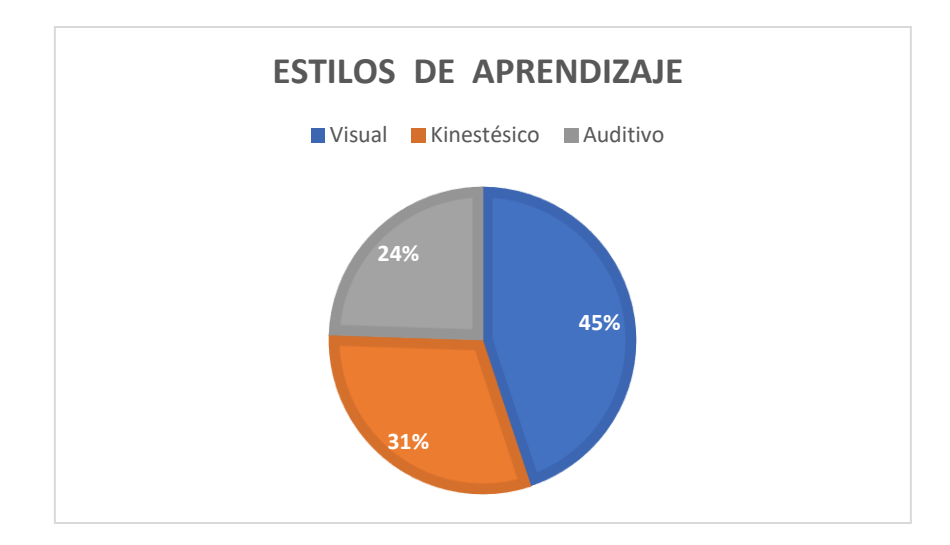

Gráfico 4 Estilos de aprendizaje

# 2.2.2 Selección de objetivos

# *2.2.2.1 Objetivo general del curso*

Expresar una conversación a través de la estructuración de frases básicas y oraciones empleando vocabulario de inglés técnico para comunicar y describir acciones, así como también máquinas de trabajo y herramientas que se encuentran ubicadas en los lugares donde se están desarrollando.

# *2.2.2.2 Objetivos por Unidad*

El curso de homologación virtual está conformado por dos unidades cuyo nombre y objetivos se pueden visualizar en la Tabla 3 y 4.

### **Tabla 3 Unidad 1**

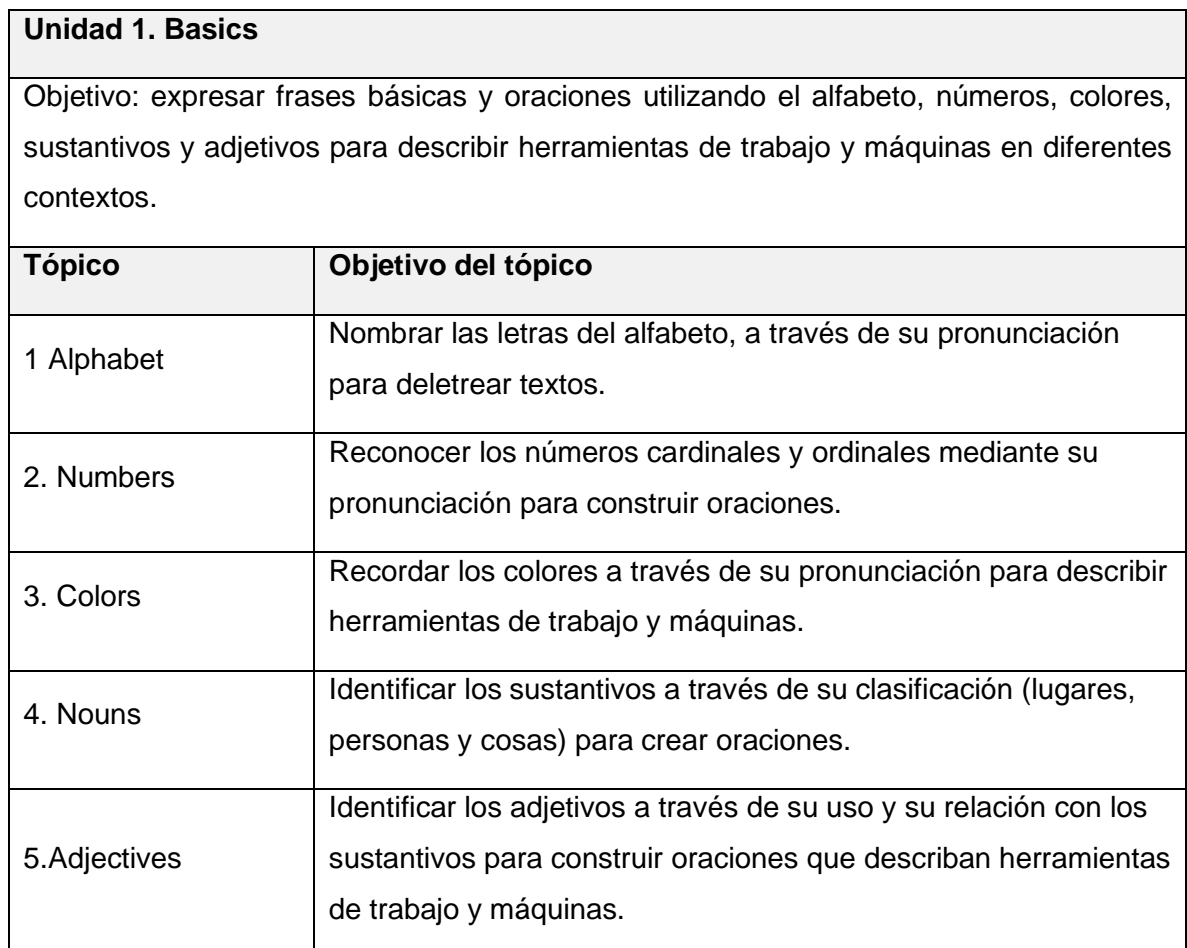

### **Tabla 4 Unidad 2**

#### **Unidad 2. Basics structures**

Objetivo: exponer una conversación para presentarse entre compañeros, utilizando los tiempos de presente simple y continuo para comunicar acciones realizadas en lugares específicos.

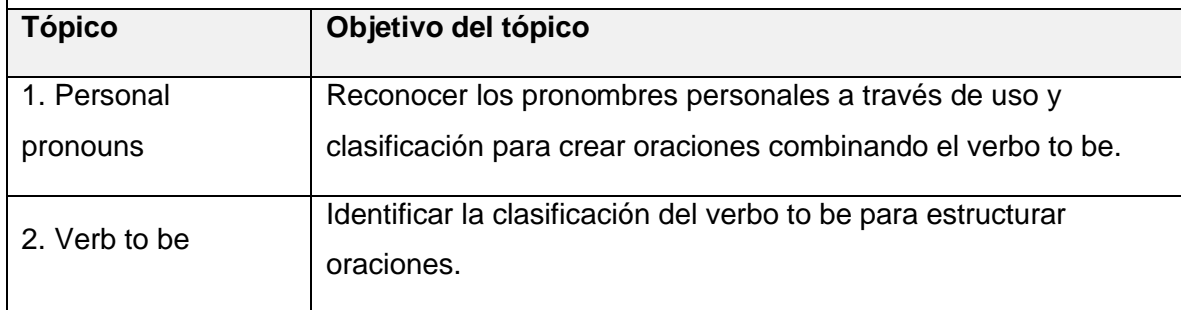

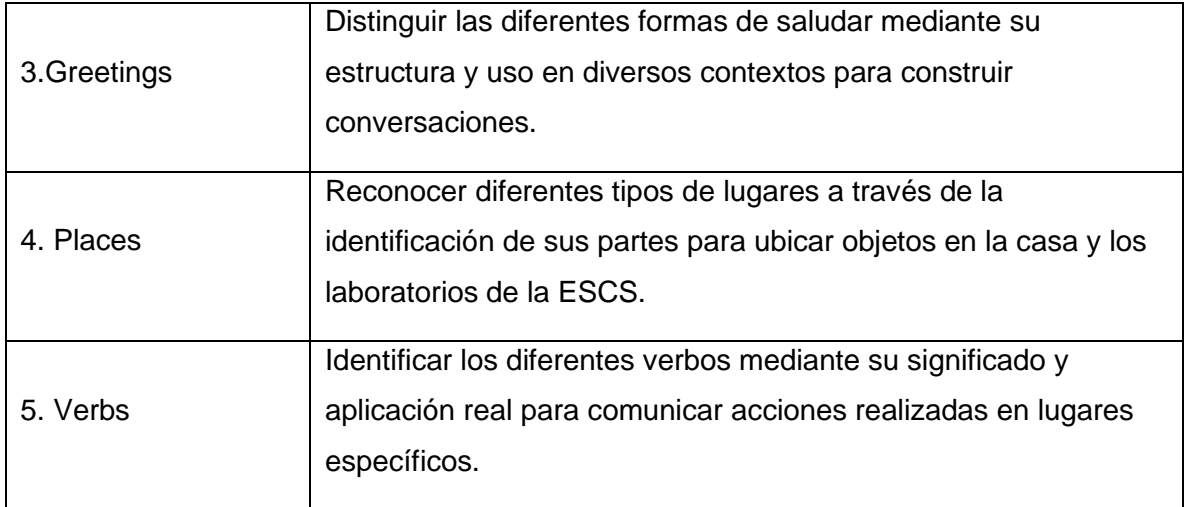

#### 2.2.3 Selección de medios, métodos y materiales

Los medios son los canales de comunicación (síncrona y asíncrona) y el principal canal de comunicación dentro del curso de homologación virtual será la plataforma educativa NEO LMS (antes EDU 2.0) ya que permitirá a los estudiantes estar permanentemente en contacto tanto con las profesoras como con el resto de sus compañeros a través de las diferentes herramientas que ofrece. Además, la comunicación síncrona se complementará con clases virtuales a través de la herramienta zoom.

Considerando que los estilos de aprendizaje que mayor predominan en los estudiantes son el visual y el kinestésico, se desarrollarán materiales que incluyen diferentes recursos multimedia (imagen, video, animaciones, audios, etc.) como infografías, presentaciones y videos.

Para el estilo kinestésico, se crearán materiales que requieren de la interacción con el alumno además de que se generó un objeto de aprendizaje para una mayor participación e interacción con los estudiantes.

El método se considera en una variedad de modos, formas, procedimientos, estrategias, técnicas, actividades y tareas de enseñanza y aprendizaje (Díaz, 2005). En función de esta variedad se establecen diversos tipos de métodos, que serán

considerados en el curso virtual, los cuales se clasifican en tres grupos: individualización, socialización y globalización.

Algunos métodos didácticos que responden al criterio de enfoque individualizado son los siguientes:

**Enseñanza programada.** En este criterio la enseñanza se presenta en una secuencia lógica y gradual, por lo tanto, cada una de nuestras actividades que intervienen en el proceso de enseñanza-aprendizaje se organizarán de acuerdo a los objetivos señalados, de modo que el estudiante pueda aprender por sí mismo, sin necesidad de ayuda y siguiendo su propio ritmo de aprendizaje.

**Enseñanza modular.** La enseñanza se articula a través de módulos o unidades básicas con entidad y estructura completa en sí mismos y ofrecen una guía de aprendizaje siguiendo unas pautas preestablecidas.

**Aprendizaje autodirigido.** El estudiante asume la responsabilidad de su propio aprendizaje a lo largo de todas sus fases, ordinariamente determinado por un contrato de aprendizaje, negociado y pactado entre profesor y estudiante en torno a los objetivos de aprendizaje, los criterios de evaluación y las evidencias de los logros.

**Asesoría académica.** El profesor guía y orienta en múltiples aspectos académicos al estudiante ajustando la enseñanza a sus características personales para la consecución de los aprendizajes establecidos.

Los métodos didácticos del enfoque socializado son los siguientes:

**El grupo pequeño de trabajo.** El profesor programa diversas propuestas de trabajo que deberán afrontar los grupos formados por estudiantes.

**La metodología de aprendizaje cooperativo.** Un grupo pequeño y heterogéneo de estudiantes colaboran en la consecución de los objetivos de aprendizaje por parte de todos y cada uno de los participantes a partir de una propuesta de trabajo determinada.

El método didáctico de enfoque globalizado es el siguiente:

**Los proyectos.** Se considera un trabajo globalizador ya que puede ser individual o grupal, estimulando a los estudiantes en función de sus intereses naturales. El profesor guía a los alumnos y resuelve sus dudas e incentiva su trabajo.

En la Tabla 5 se muestra de manera específica cuales son los medios, métodos, y materiales empleados durante el Curso.

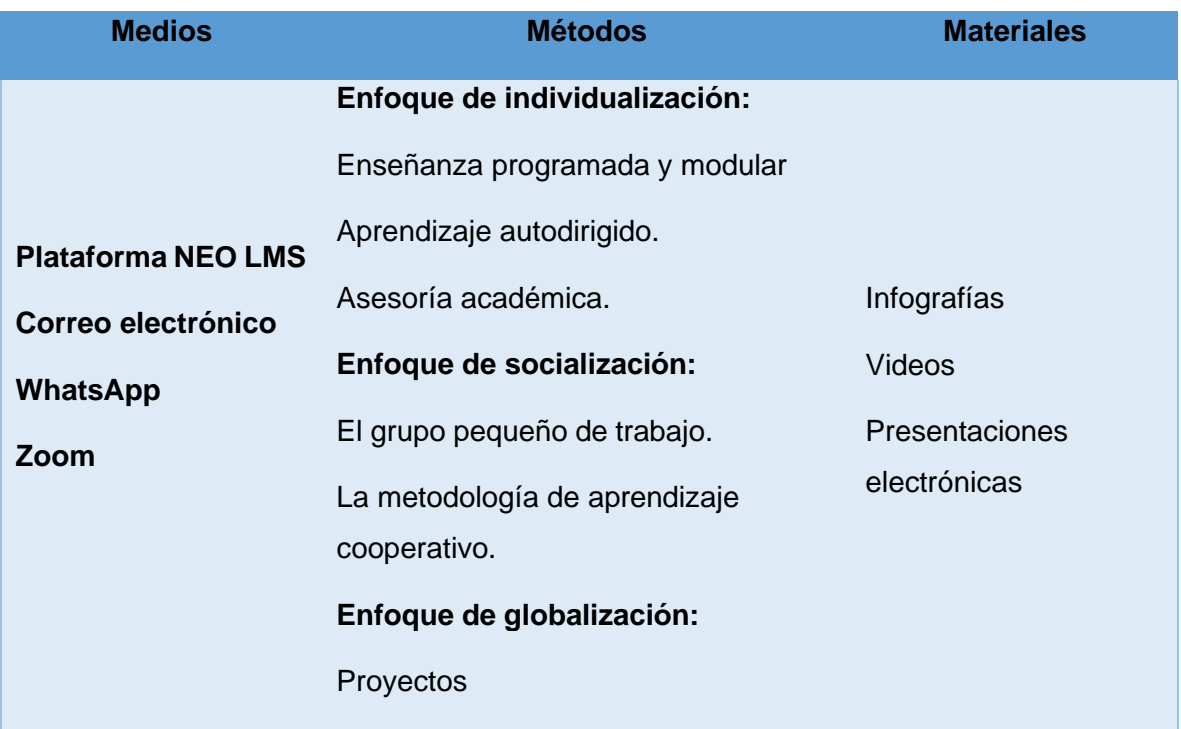

# **Tabla 5 Selección de medios, métodos y materiales**

2.2.4 Utilizar los medios, métodos y materiales

Los medios, métodos y materiales seleccionados para el curso de homologación virtual se muestran en las Tablas 6 y 7.

# **Tabla 6 Utilizar los medios, métodos y materiales en la Unidad 1**

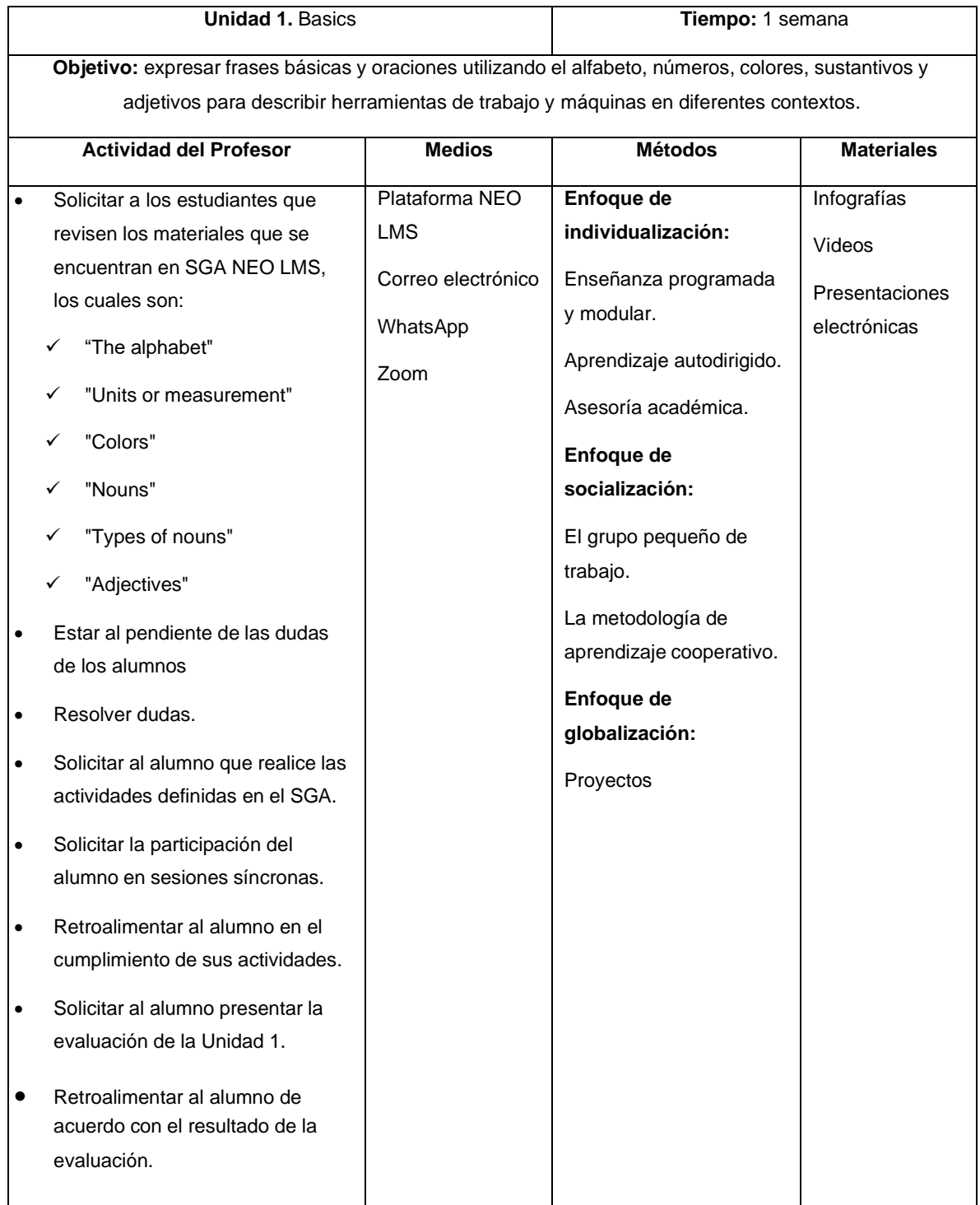

# **lTabla 7 Utilizar los medios, métodos y materiales en la Unidad 2.**

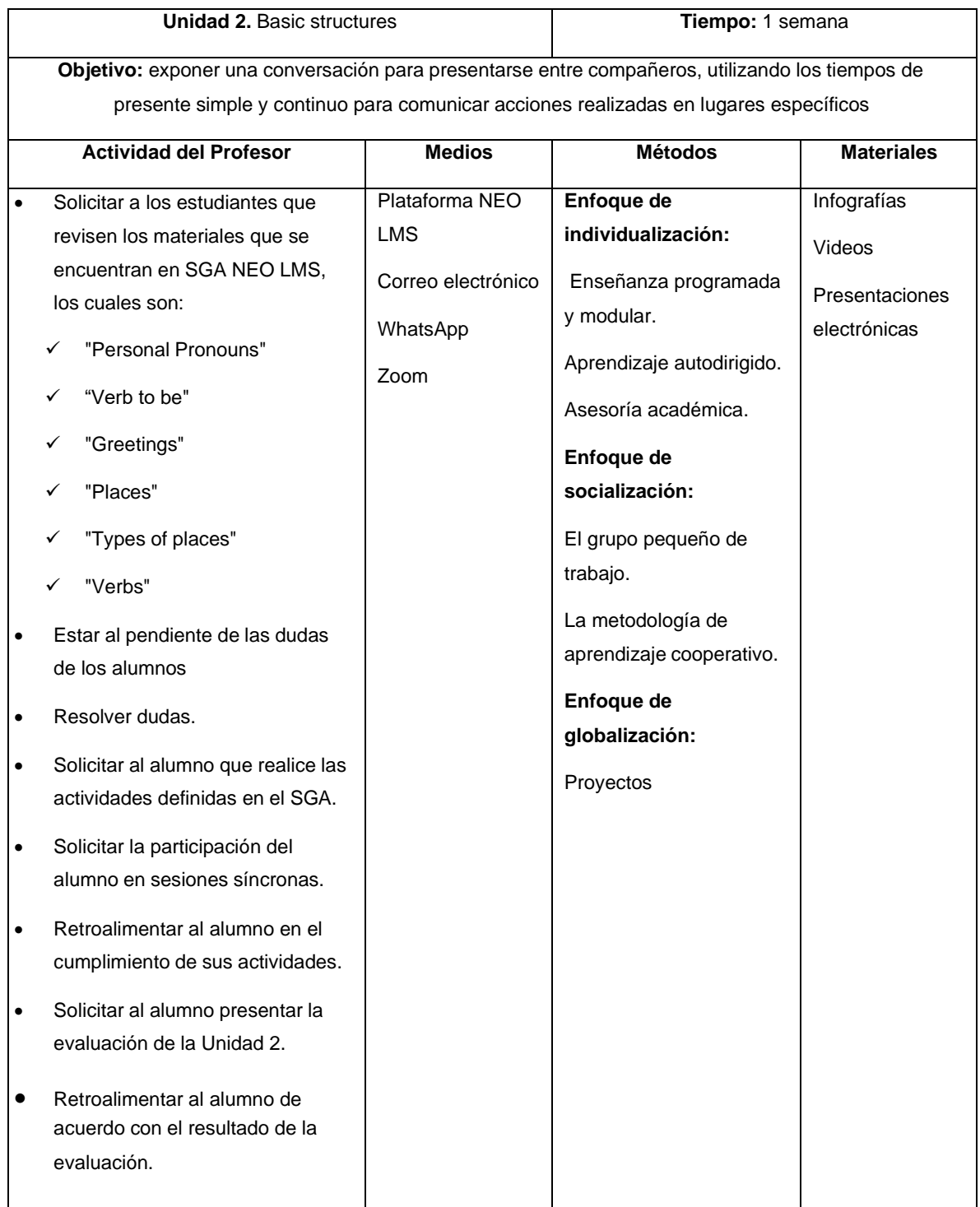

# 2.2.5 Requerir de la participación de los alumnos

La participación activa del estudiante en el curso de homologación se describe, por cada unidad del curso, en las Tablas 8 y 9.

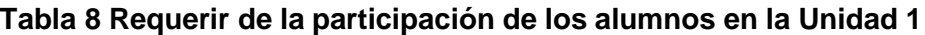

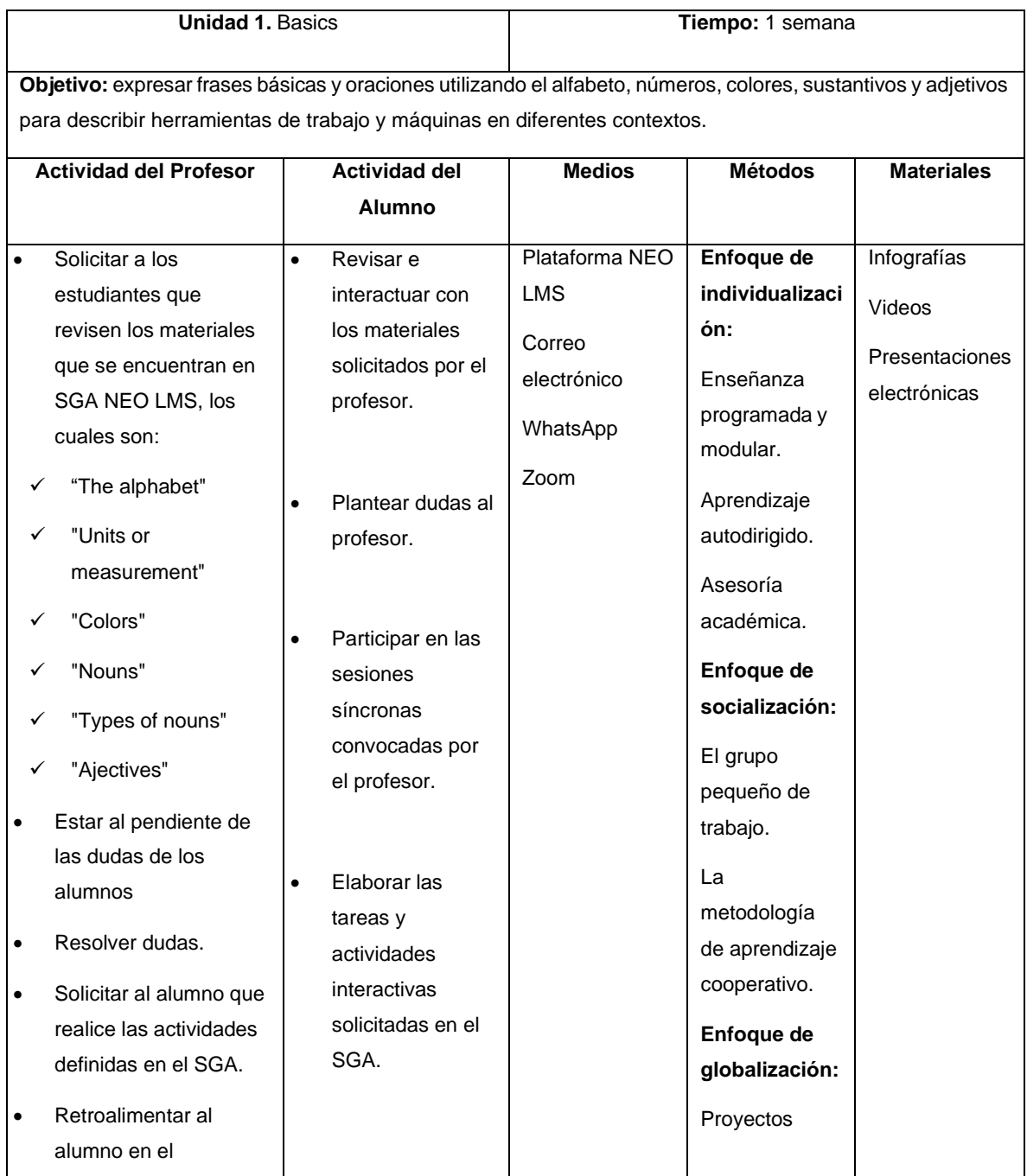

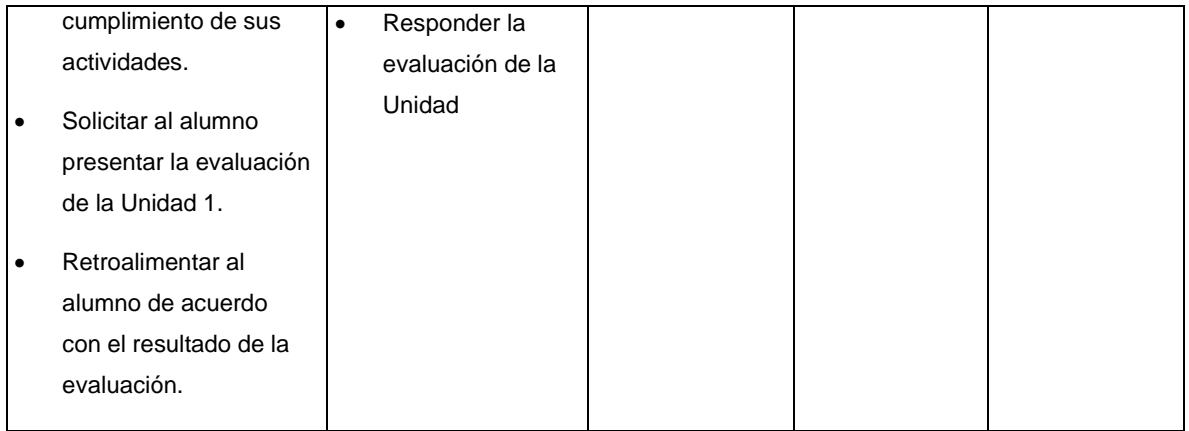

# **Tabla 9 Requerir de la participación de los alumnos en la Unidad 2**

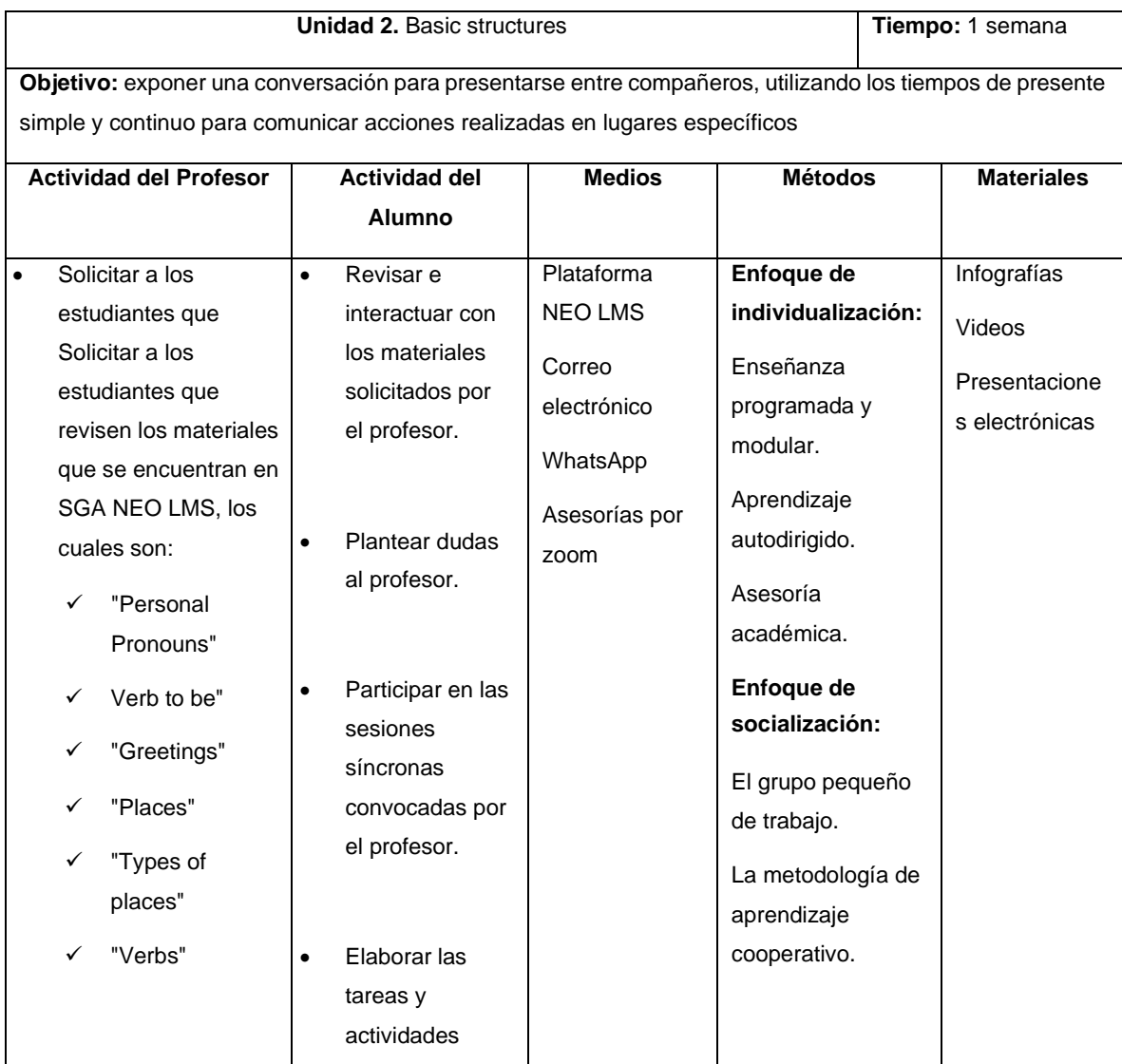

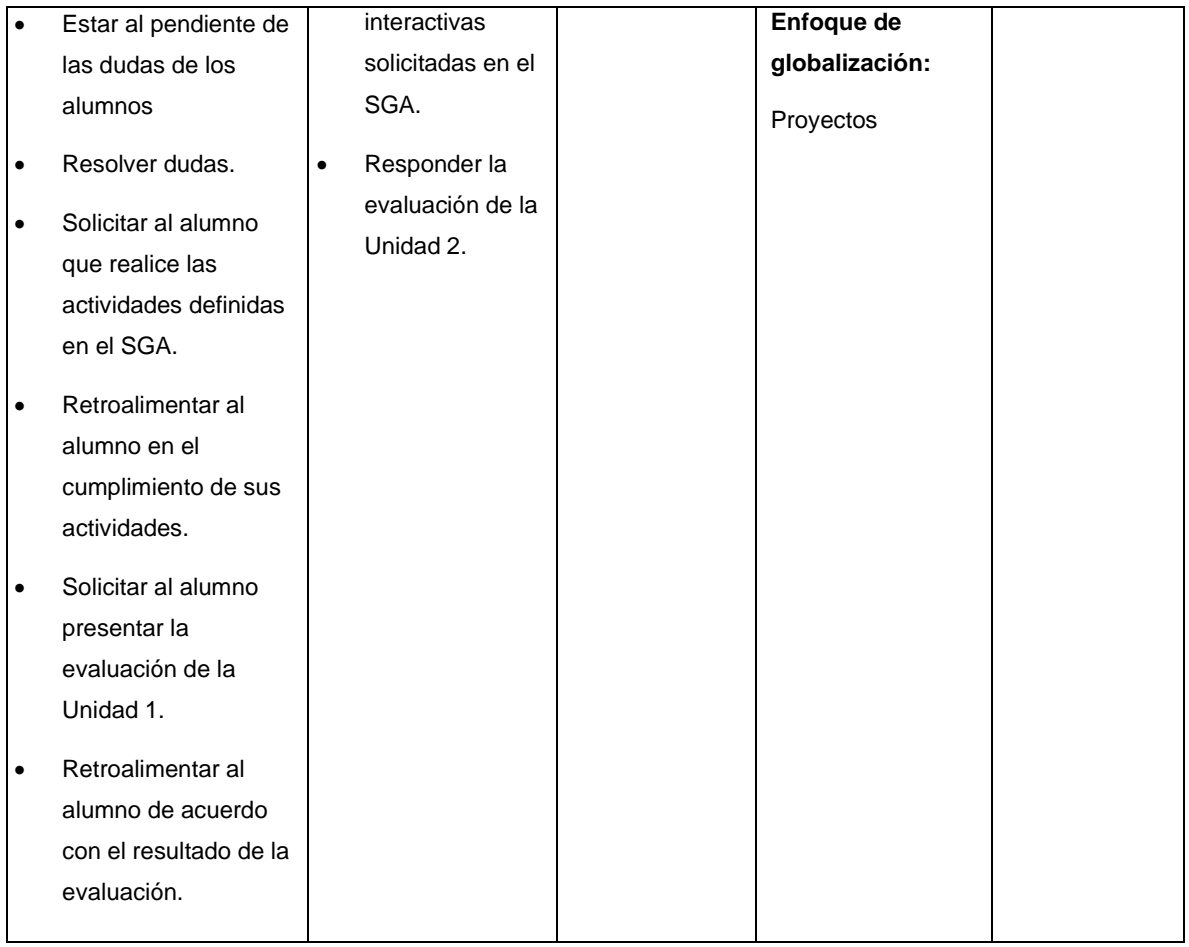

# 2.2.6 Evaluación y revisión

Para la evaluación de la estrategia didáctica implementada a través de la plataforma educativa NEO LMS, se tomará en cuenta la Norma ISO 9126, la cual menciona que se deberán validar cuatro categorías, las cuales son Pedagogía, Interfaz Hombre-Máquina, Contenido y Técnico (Juarez, De la Vega, Lugo y Zarco, 2014).

Una vez identificadas las categorías a evaluar, se comenzará por diseñar un cuestionario con ítems basados en la taxonomía de Bloom, que hace uso de una escala de Likert, con cinco opciones, para evaluar el grado de satisfacción de los estudiantes con el curso virtual en el Sistema de Gestión de Aprendizaje (SGA) NEO LMS y los materiales didácticos desarrollados para dicho curso.

# **2.3 Sistema de Gestión de Aprendizaje NEO LMS**

# 2.3.1Justificación de la plataforma

Un Sistema de Gestión de Aprendizaje (SGA) o Learning Management System (LMS) es una herramienta informática y telemática organizada en función de unos objetivos formativos de forma integral, esto quiere decir que se pueden conseguir exclusivamente dentro de ella y de unos principios de intervención psicopedagógica y organizativos, de manera que se cumplen los siguientes criterios básicos (Medina y Verasategui, 2021).

- Posibilita el acceso remoto tanto a profesores como a alumnos en cualquier momento desde cualquier lugar con conexión a Internet.
- Utiliza un navegador. Permite a los usuarios acceder a la información a través de navegadores estándares (como Nestscape, Interne Explorer, Opera), utilizando el protocolo de comunicación http.
- Tiene estructura servidor/cliente. Es decir, permite retirar y depositar información.
- El acceso es restringido y selectivo.
- Incluye como elemento básico una interfaz gráfica común, con un único punto de acceso de manera que en ella se integran los diferentes elementos multimedia que constituyen los cursos: texto, gráficos, vídeo, sonidos, animaciones, etc.
- Utiliza páginas elaboradas con un estándar aceptado por el protocolo http: HTML o XML.
- Realiza la presentación de la información en formato multimedia.
- Permite al usuario acceder a recursos y a cualquier información disponible en Internet.

El SGA que se ha seleccionado para el curso virtual de homologación de inglés es NEO LMS. Este sistema fue creado por Graham Glass, quien en su comienzo lo

llamó EDU 2.0, el cual fue creada en el año 2005 – 2006 e implementado en las escuelas en el año 2007, a través del tiempo ha ido evolucionando significativamente, ya que ha mejorado en la integración de herramientas para impulsar el proceso de enseñanza-aprendizaje efectiva, las cuales son: autoría de contenidos, aprendizaje basado en competencias, gamificación, automatización, rutas de aprendizaje, aprendizaje adaptativo e integraciones con otros sistemas; permite desde crear el entorno de un curso hasta abrir tu propia universidad en línea, pasando por dictar cursos en red y emitir certificados en cuanto a las herramientas que proporciona se utiliza para gestionar el aprendizaje utilizada en educación básica y superior, está dentro de las mejores plataformas educativas a nivel mundial (Medina y Verasategui, 2021).

Por otro lado, también se considera que NEO LMS es una plataforma virtual enfocada principalmente en brindar un SGA a todos los niveles educativos, desarrollando así un espacio virtual, en el que los docentes crean y dirigen actividades y contenidos para los estudiantes; además, de contar con herramientas de evaluación muy dinámicas que aportan a la realización de un aprendizaje individualizado, ya que tanto docente como estudiante puede visualizar su progreso en ciertas materias o actividades (Ochoa, 2019).

2.3.2 Selección de herramientas de la plataforma

#### *Selección de herramientas de la plataforma*

A continuación, se describen las herramientas ya definidas de la plataforma NEO LMS que se utilizan en el Curso.

• **Calendario.** Se muestra el mes, día y hora de cada clase, considerando las fechas más importantes y mostrándolas de diferente color para diferenciarlas, como se observa en la Figura 13.

| $\rightarrow$<br>$\mathcal{C}^*$<br>$\leftarrow$                                               |                               | topicosselectos.neolms.com/teacher calendar/index/2920514 |                |           |           |                                                                                          |     | 三<br>Actualizar :<br>☆<br>Πd.                                                                                                    |  |  |
|------------------------------------------------------------------------------------------------|-------------------------------|-----------------------------------------------------------|----------------|-----------|-----------|------------------------------------------------------------------------------------------|-----|----------------------------------------------------------------------------------------------------|--|--|
| $\equiv$                                                                                       |                               |                                                           |                |           |           |                                                                                          |     | Curso de Homologación de Inglés de la Licenciatura en Ingeniería Mecánica de l $\blacksquare$ $\blacksquare$ |  |  |
| UAH BE<br>Curso de<br>Hemologación de<br>Inglés de la<br>Licenciatura en<br>ngerolezia Mecánic | Lecciones Noticias Calendario | Actividad                                                 |                |           |           |                                                                                          |     |                                                                                                    |  |  |
|                                                                                                | <b>Ene 2022</b><br>Hoy        | · Sin actividad reciente                                  |                |           |           |                                                                                          |     |                                                                                                    |  |  |
| ö<br>Admin<br>$\overline{\mathcal{L}}$                                                         | Dom<br>26                     | Lun<br>27                                                 | Mar<br>28      | Mié<br>29 | Jue<br>30 | Vie<br>31                                                                                | Sáb | Admin<br>✿<br>Estilo: instructor<br>$\odot$<br>6 Sep 2021 - 13 Sep 2021                                                                                                    |  |  |
| Comenzar<br>M<br><b>Tareas</b>                                                                 | $\overline{2}$                | 3<br>Inicio de curso de                                   | $\overline{4}$ | 5         | 6         | $\overline{7}$<br>Primera evaluación                                                     | 8   | Catálogo: página<br>88<br>configurar<br>No publicado<br><b>In</b><br>publicar                                                                                                    |  |  |
| 面<br>Libro de<br>calificaciones                                                                | $\circ$                       | Homologación de<br>Inglés<br>10                           | 11             | 12        | 13        | formativa de la<br>Unidad 1<br>14                                                        | 15  | Código de acceso: MOBW-<br><b>A</b> OITZ<br>restablecer                                                                                                    |  |  |
| n.<br>Dominio<br>m<br>Recursos                                                                 |                               |                                                           |                |           |           | Cierre de curso de<br>Homologación de<br>Inglés<br>Segunda evaluación<br>formativa de la |     | Inscripción: abierto<br>出<br>cerrar<br>Desbloqueado<br>â<br>cerrar                                                                                                    |  |  |
| д<br>Estudiantes<br>A                                                                          | 16                            | 17                                                        | 18             | 19        | 20        | Unidad 2<br>21                                                                           | 22  | Creador<br>Ā<br>Dennyse Ramos<br>÷<br>Etiquetas: ningunos                                                                                                    |  |  |

Figura 13 Herramienta Calendario

• **Tareas.** Esta herramienta permite configurar las tareas y evaluaciones que el estudiante debe realizar y enviar al instructor para su revisión mostrándose con una palomita de color verde y las que no, con una x de color rojo; se indica la fecha de inicio y la fecha límite de cada tarea y evaluación, así como también el porcentaje, calificación y puntuación obtenida, como se observa en la Figura 14.

| $\rightarrow$<br>C<br>$\leftarrow$                     |                           | topicosselectos.neolms.com/teacher assignments/list/2920514                                                                                                    |                        |                | ☆                                  | 寿 可            | (d)<br>Actualizar :                             |
|--------------------------------------------------------|---------------------------|----------------------------------------------------------------------------------------------------|------------------------|----------------|------------------------------------|----------------|-------------------------------------------------|
| $\equiv$                                               |                           | Curso de Homologación de Inglés de la Licenciatura en Ingeniería Mecánica de l $\blacksquare$ $\blacktriangleleft$ $\blacksquare$ $\blacksquare$ $\blacksquare$ $\blacksquare$ $\blacksquare$ $\blacksquare$ $\blacksquare$ $\blacksquare$ $\blacksquare$ $\blacksquare$ $\blacksquare$ $\blacksquare$ $\blacksquare$ $\blacksquare$ $\blacksquare$ $\blacksquare$ $\blacksquare$ $\blacksquare$ |                        |                |                                    |                |                                                 |
| UPH WE<br>Curso de<br>tamologación de                  | <b>Tareas</b>             | Todo <sup>6</sup><br>Asignado No dada<br>Estadísticas                                                                                                    |                        |                |                                    |                | + Añadir                                        |
| Inglés de la<br>Licenciatura en<br>Ingeniería Mecánica | Todo                      |                                                                                                    |                        |                |                                    |                | C <sup>*</sup> Mostrar primero los más antiquos |
| ۰<br>Admin                                             |                           | $\rightarrow$ Asignar $\leftarrow$ Deshacer dar $\swarrow$ Editar<br><b>面</b> Eliminar                                                                                                    |                        |                |                                    |                |                                                 |
| -7<br>Comenzar                                         | Tarea                     |                                                                                                    | Fecha<br><i>límite</i> | Asignado       | Máxima<br>puntuación<br>individual | % del<br>total | Calificar/<br>Enviado                           |
| M                                                      | $ 2\rangle$<br>n          | Test 1: The alphabet and units of measurements<br>Basics                                                                                                    | 30 Nov                 | X              | 10                                 | 16.7           |                                                 |
| Tareas<br>圃                                            | $ 7\rangle$<br>n          | Test 1: alphabet and units of measurement<br>Basics                                                                                                    | 30 Nov                 | $\times$       | $\circ$                            | 16.7           |                                                 |
| Libro de<br>calificaciones                             | ñ<br>∩                    | Speaking activity<br>Regios                                                                                                    | 30 Nov<br>11:45 pm     | $\checkmark$   | 100                                | 16.7           |                                                 |
| n.                                                     | Ŧ<br>o                    | Units of measurement and alphabet<br>Basics                                                                                                    | 30 Nov<br>11:33 pm     | $\times$       | 100                                | 16.7           |                                                 |
| Dominio<br>m                                           | $\overline{\bullet}$<br>a | Introduce your self<br>Basics                                                                                                    | 10 Nov                 | $\times$       | 100                                | 16.7           |                                                 |
| Recursos                                               | $\overline{?}$<br>п       | Evaluación lección 1<br>Basics                                                                                                    | 7 Sep                  | $\pmb{\times}$ | $\overline{1}$                     | 16.7           |                                                 |
| д<br>Estudiantes<br>å                                  |                           |                                                                                                    |                        |                | Total                              | 100.0          | $\circ$<br>$\circ$                              |

Figura 14 Herramienta Tareas

• **Foros.** Esta herramienta ofrece a los aprendices un espacio abierto en la plataforma educativa en el cual puedan expresar sus dudas y comentarios sobre los diferentes temas del curso para que sean atendidas por el instructor, el foro tiene por nombre Clarify doubts and comments, tal como se muestra en la Figura 15.

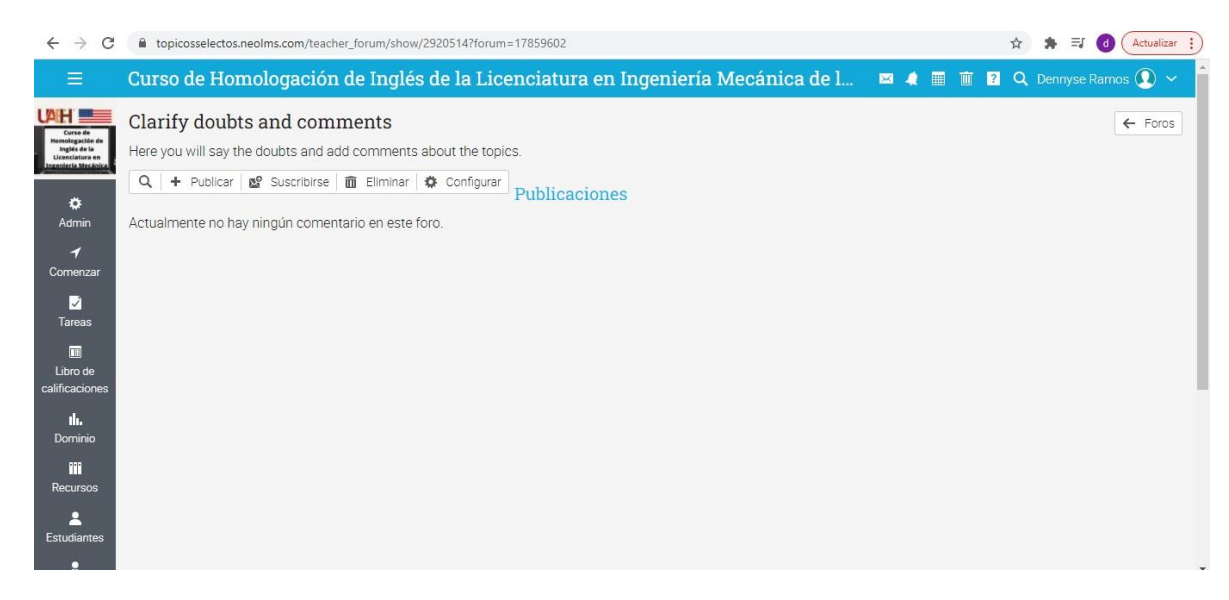

Figura 15 Herramienta Foros

- **Chat.** Una sala de chat proporciona un lugar seguro para que los aprendices tengan conversaciones en tiempo real, además ofrecen una alerta de audio de los mensajes nuevos, de los usuarios cuando se unen al chat y también de la transcripción, el chat tiene por nombre Greetings como se muestra en la Figura 16.
- **Recursos.** Se trata de un espacio para compartir recursos con los aprendices, tales como el temario del curso, el manual de usuario, videos, documentos e información, pueden ser incorporados en diferentes formas tal como se observa en la Figura 17.
- **Test.** Esta herramienta permite crear cuestionarios que los usuarios responden en línea dentro de la plataforma, se encuentra en el apartado de Tarea, tal como se observa en la Figura 18.

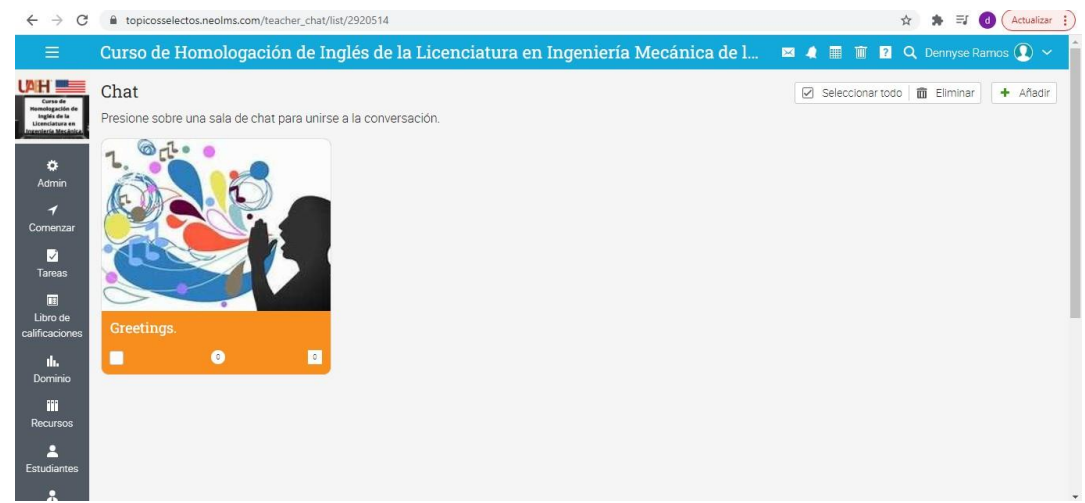

#### Figura 16 Chat de Greetings

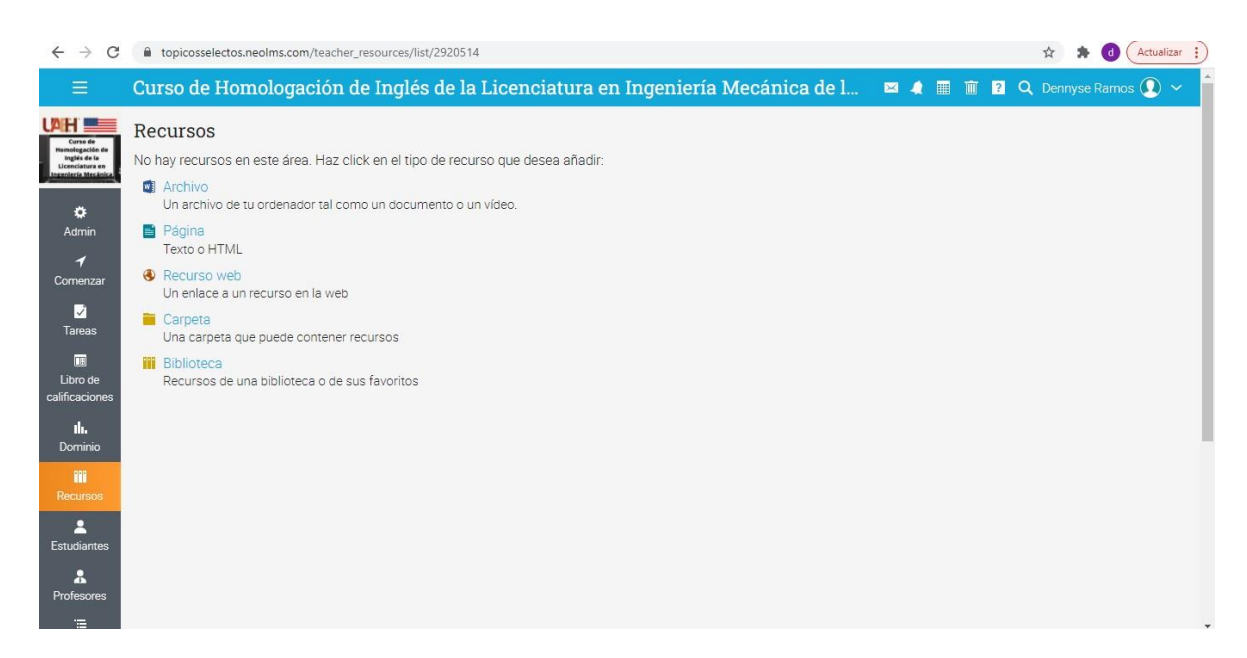

#### Figura 17 Herramienta Recursos

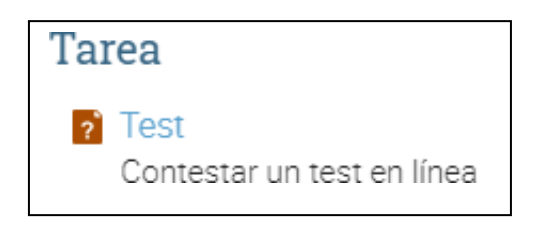

Figura 18 Herramienta Test

### 2.3.3 Información general del curso

# *2.3.3.1 Introducción*

Este curso de homologación de inglés está diseñado y dirigido para los estudiantes de nuevo ingreso que han sido aceptados para ingresar al programa de la Licenciatura en Ingeniería Mecánica de la Universidad Autónoma del Estado de Hidalgo (UAEH).

A través de la implementación de este curso en modalidad virtual se harán más flexibles los horarios, esto permitirá que los alumnos que aún no concluyen sus estudios de bachillerato puedan participar en dicho curso en sus tiempos disponibles y planifiquen sus actividades.

# *2.3.3.2 Ubicación curricular*

El curso de homologación, no forma parte del plan de estudios de la LIM, por lo que su ubicación es extracurricular al programa educativo.

# *2.3.3.3 Objetivo general*

Expresar una conversación a través de la estructuración de frases básicas y oraciones empleando vocabulario de inglés técnico para comunicar y describir acciones, así como también máquinas de trabajo y herramientas que se encuentran ubicadas en los lugares donde se están desarrollando.

# *2.3.3.4 Objetivos particulares por unidad y tema*

En el apartado 2.2.2.2 llamado objetivos por unidad, se encuentran las tablas 3 y 4, las cuales muestran cuales, con los objetivos de aprendizaje de cada una de las unidades, así como también de los tópicos de cada una de ellas.

# *2.3.3.5 Temario*

En la Figura 19, se muestra el temario del curso de homologación el cual está dividido por dos unidades y cada una de ellas contiene cinco tópicos.

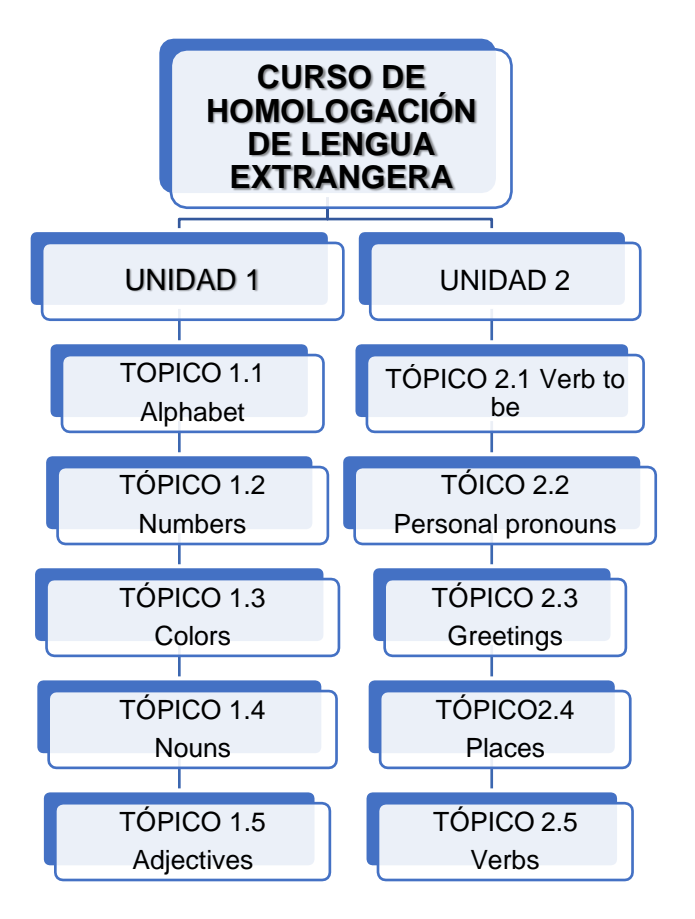

Figura 19 Temario Curso de homologación de lengua extrajera

#### *2.3.3.6 Método de aprendizaje*

Los métodos de aprendizaje fueron definidos en el punto 2.2.3, denominado Selección de medios, métodos y materiales, los cuales son propios para un ambiente virtual.

# *2.3.3. 7 calendario del curso*

El curso se distribuye en dos semanas y en la Tabla 10, se muestran de manera general el día y semana de inicio, fin y evaluación de cada módulo, y de forma específica las fechas en que se impartirá por primera vez, que será durante el periodo de tiempo del 3 al 14 de enero del 2022.

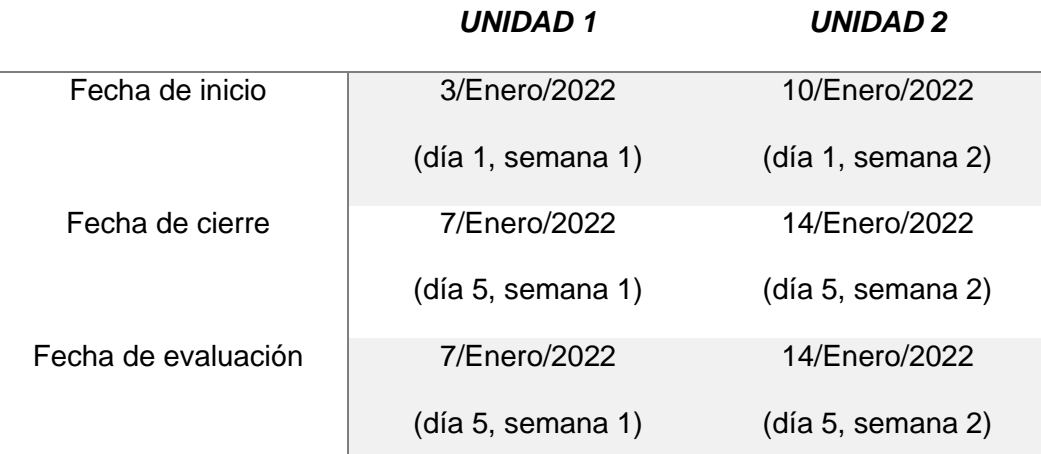

#### **Tabla 10 Calendario del curso**

#### *2.3.3.8 Aspectos comunicativos*

Cuando se habla de comunicación sincrónica y asincrónica se hace referencia a dos formas de intercambio de la información en función de la simultaneidad con la que se envía y ofrece el mensaje. Por lo tanto, se considera una comunicación sincrónica en la que los usuarios, a través de una red telemática, coinciden en el tiempo y se comunican entre sí mediante texto, audio y/o vídeo (García, Ned, y Cañizarez, 2018). Esto quiere decir, que para que se logre una comunicación sincrónica, se hará uso de vídeo conferencias a través de la plataforma Zoom así como también se emplearán chats, esto con la intención de que los interlocutores implicados conversen al mismo tiempo, siendo necesario que, tanto emisor, como receptor se encuentren conectados al mismo tiempo, con la intención de disipar las dudas acerca de los contenidos.

Por el contrario, en la asincrónica, los participantes utilizan el sistema de comunicación en tiempos diferentes (García, Ned, y Cañizarez, 2018). Se logrará lleva a cabo con el uso de correo electrónico, el apartado mensajes de la plataforma educativa y foros. Permitiendo así que el receptor puede leer el mensaje en cualquier momento después de que el receptor lo envíe, sin que se produzca esa simultaneidad en la comunicación.

# *2.3.3.9 Sistema de evaluación*

La ponderación asignada a cada una de las unidades existentes en nuestro curso de homologación de inglés se muestra en la Tabla 11.

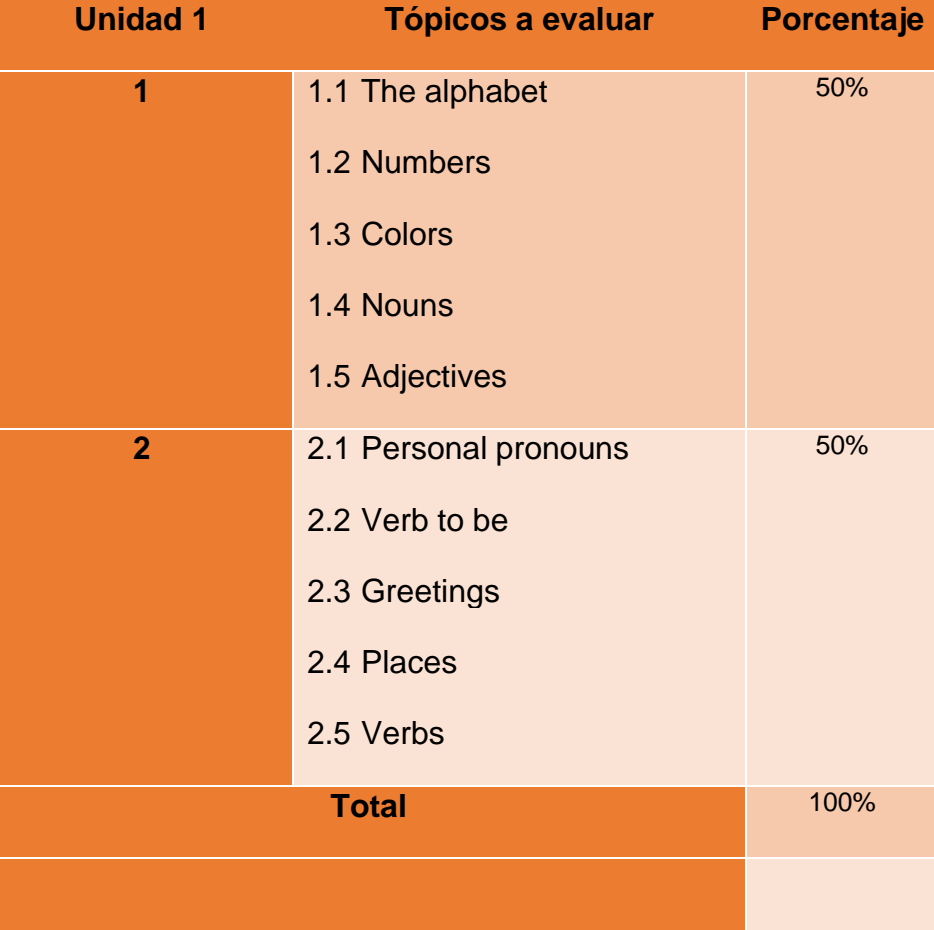

# **Tabla 11 Sistema de evaluación**

# *2.3.3.10 Bibliografía del curso*

A continuación, se muestra Bibliografía del curso, la cual fue de apoyo para el desarrollo de cada uno de los tópicos del Curso de Homologación de Inglés.

- Bonamy, D., y Jacques , C. (2008). *Technical English.* Pearson.
- *Cambridge Assesment English*. (2021) Obtenido de <https://www.cambridgeenglish.org/>
- Latham, C. (1997). *New Ensligh File.* Oxford University Press.
- Oxenden, C., y Latham, C. (1966). *New English File .* Oxford University Press.
- Williams, E. (2017), *Blue Print 2*. Korea: Compass Publishing.

#### *2.3.3.11 Glosario*

*Actividad*. Tareas programadas por los educadores y estudiantes, ya sea en forma individual o grupal, dentro o fuera del aula de clases.

*Actividad interactiva*. Permiten a los docentes exponer los contenidos de una forma dinámica y a los estudiantes interactuar más fácilmente con la información presentada durante las clases. Este tipo de iniciativas también favorece la interacción entre los estudiantes y la ocurrencia del aprendizaje cooperativo.

*Curso de homologación*. Este tipo de cursos permiten la nivelación de conocimientos de los estudiantes.

*Herramienta digital*. Permite la elaboración y el diseño de diversos materiales didácticos e interactivos.

*Foro*. Los foros permitirán a los estudiantes externar sus dudas y comentarios del curso.

*Infografía*. Es una imagen con diverso contenido visual y texto en diferentes tamaños y colores e imágenes alusivas a lo que se está exponiendo.

*Presentación digital*. Permite transmitir el contenido de un tema de una manera creativa y entretenida a través de animaciones, audios, texto, etc.

*Plataforma digital*. Sitio web que permite al docente l desarrollo e incorporación de un curso que contiene herramientas de apoyo para la interacción constante entre profesores y estudiantes.

*Sistema de Gestión de Aprendizaje*. Permite la administración de un curso facilitando la gestión, entrega y seguimiento.

*Tarea*. Actividad que debe ser elaborada en un tiempo específico, teniendo un objetivo de aprendizaje en su contenido.

#### *2.3.3.12 Definición de roles del estudiante*

#### Rol del instructor

El rol que tendrá el instructor dentro del curso será tener una comunicación constante con los alumnos a través de foros, mensajes dentro de la misma plataforma y correo electrónico, con la finalidad de que el estudiante pueda expresar sus dudas o comentarios, así como también se hará uso de manejar y utilizar términos adecuados en su lenguaje para poder transmitir las indicaciones de manera muy explícita para que los alumnos revisen los materiales y realicen las actividades correspondientes.

También el instructor deberá asegurase de que en la plataforma se encuentren todos los materiales de inicio, desarrollo y cierre de las actividades, así como también tener disponibles los instrumentos de evaluación. El instructor deberá revisar las tareas y evaluaciones hechas por los participantes y es de suma importancia que cuenten con la disponibilidad y empatía hacia los mismos para poder aclarar dudas y atender sus necesidades y entonces evaluar el desempeño individual. Del mismo modo, una vez culminando una actividad o evaluación el instructor deberá realizar actividades de retroalimentación, esto con la finalidad que los alumnos logren identificar sus áreas de oportunidad.

#### Rol del alumno

El rol del participante será contar con la disposición para poder completar cada una de las unidades, realizando en tiempo y forma cada una de las actividades solicitadas, así como también las tareas solicitadas. Hacer uso de las herramientas de la plataforma como sus tareas o foros de discusión. Es de suma importancia que los alumnos mantengan una comunicación constante con el instructor, esto con la finalidad de aclarar las dudas existentes y se logren alcanzar cada uno de los objetivos de aprendizaje.

# **2.4 Guías de estudio**

Las guías de cada unidad del curso que orientan la instrucción de forma virtual, para que los usuarios adquieran un aprendizaje significativo cumpliendo con cada uno de los objetivos esperados en cada uno de los Tópicos, se presentan en las Tablas 12 y 13. Cada guía de estudio describe las actividades de cada unidad como se presentan en la plataforma educativa de NEO LMS.

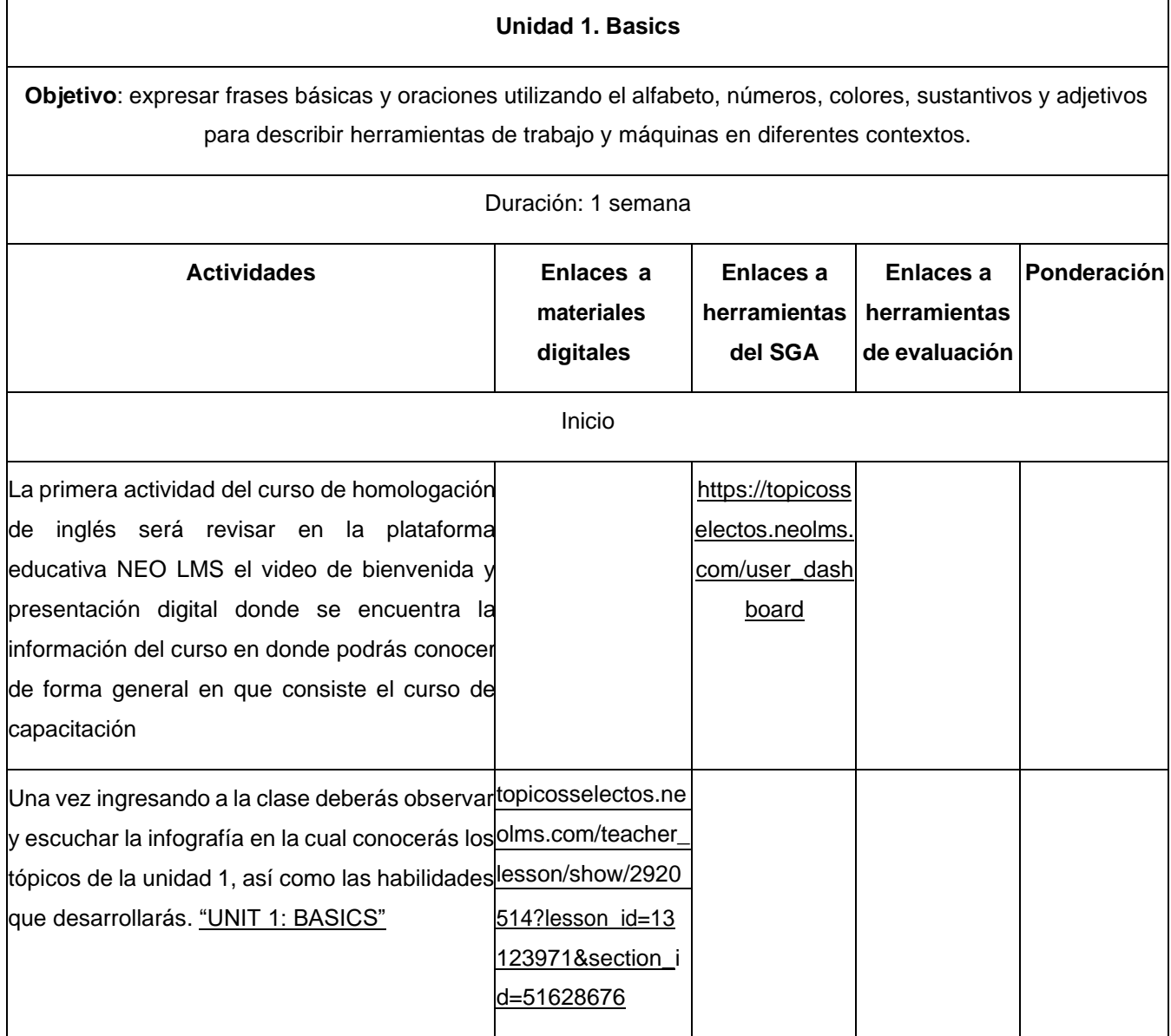

#### **Tabla 12 Guía de estudio de la Unidad 1**

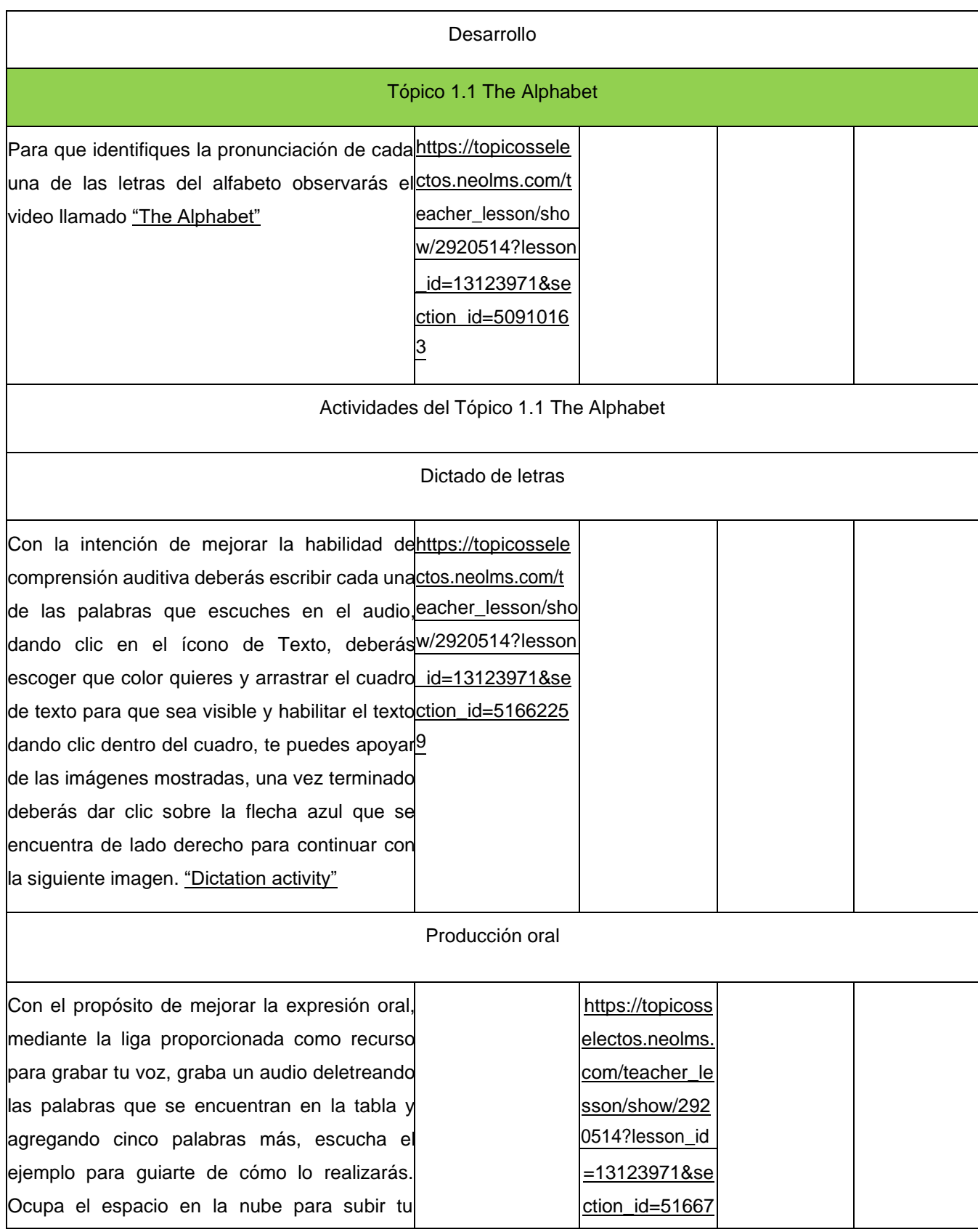

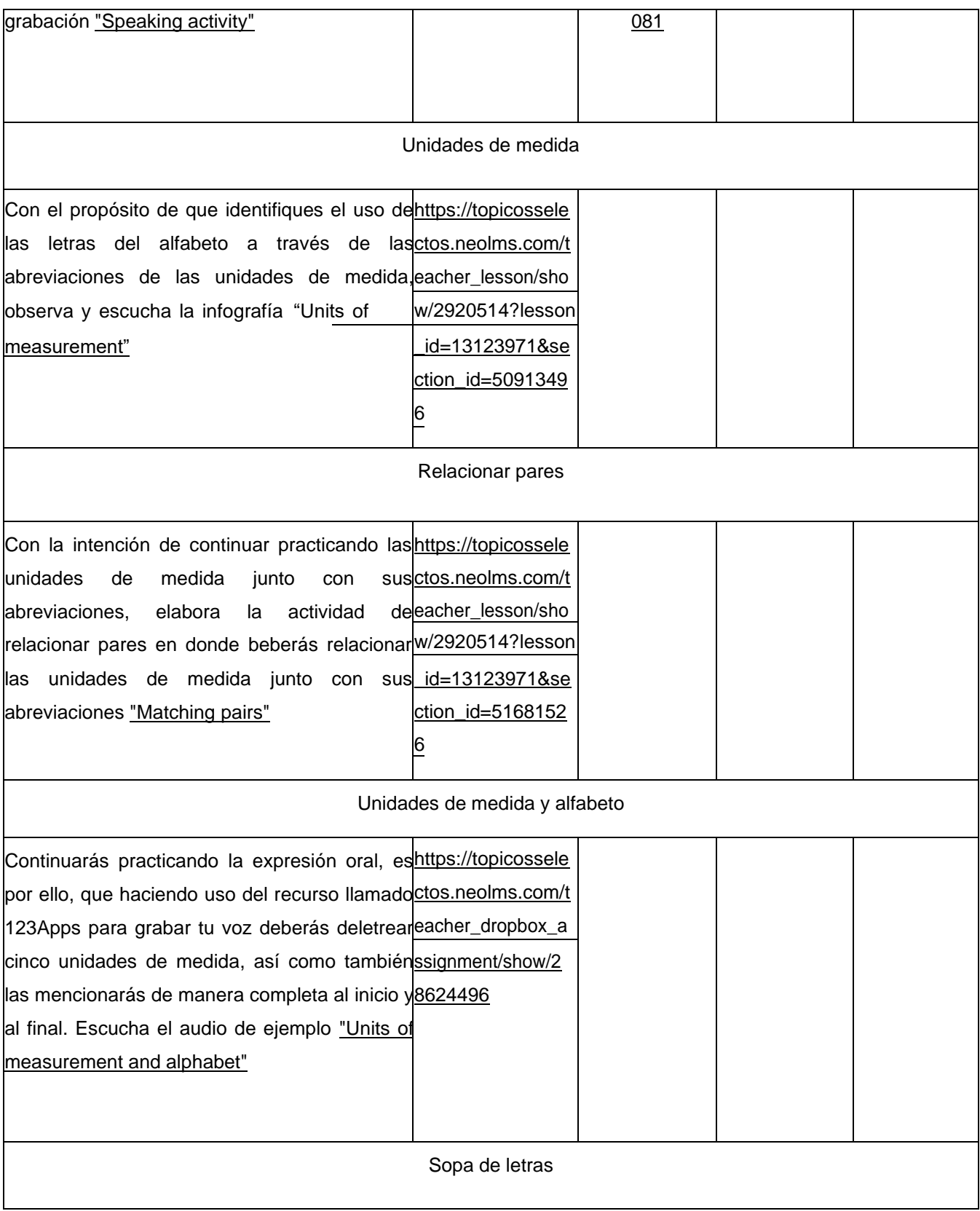

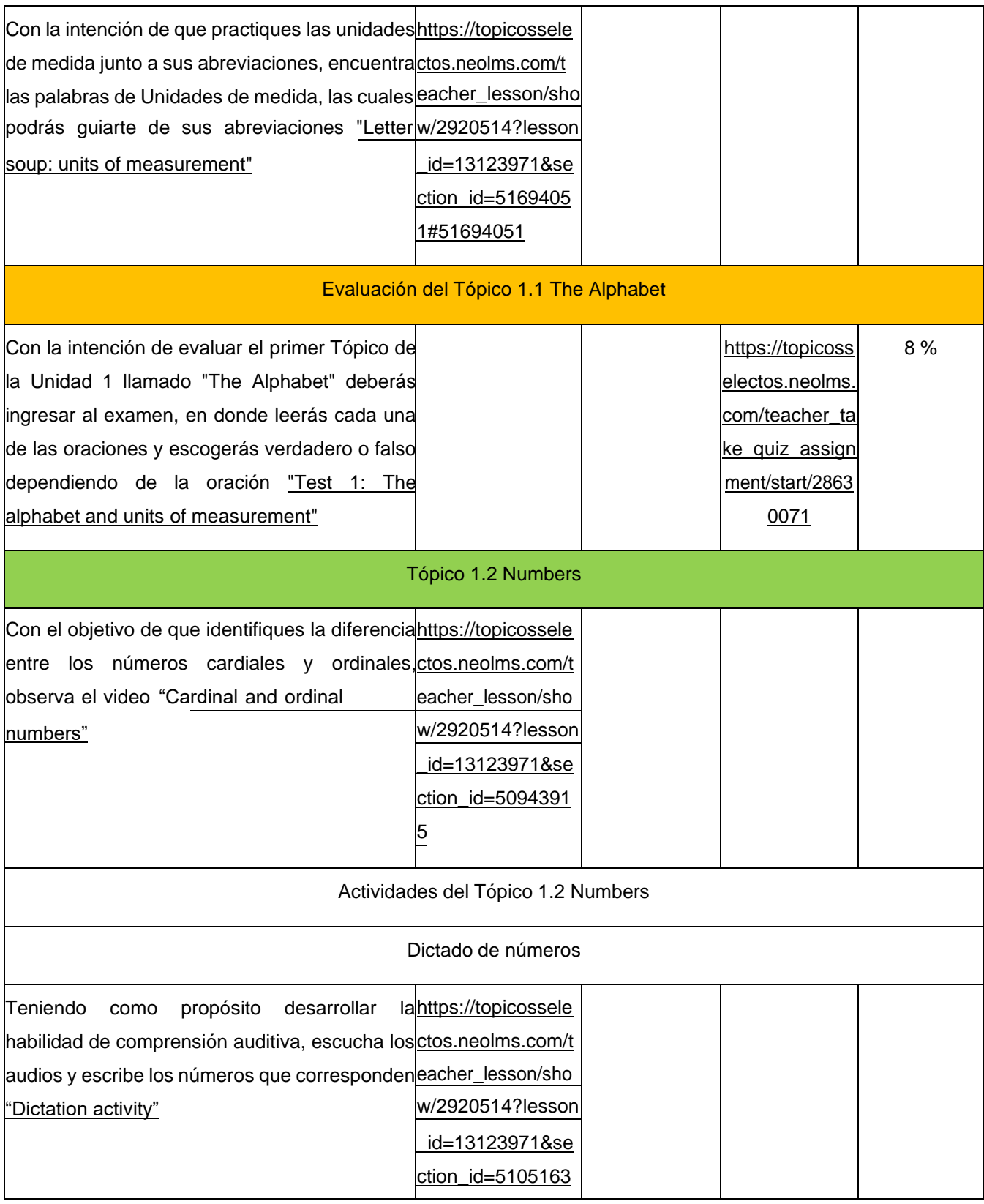

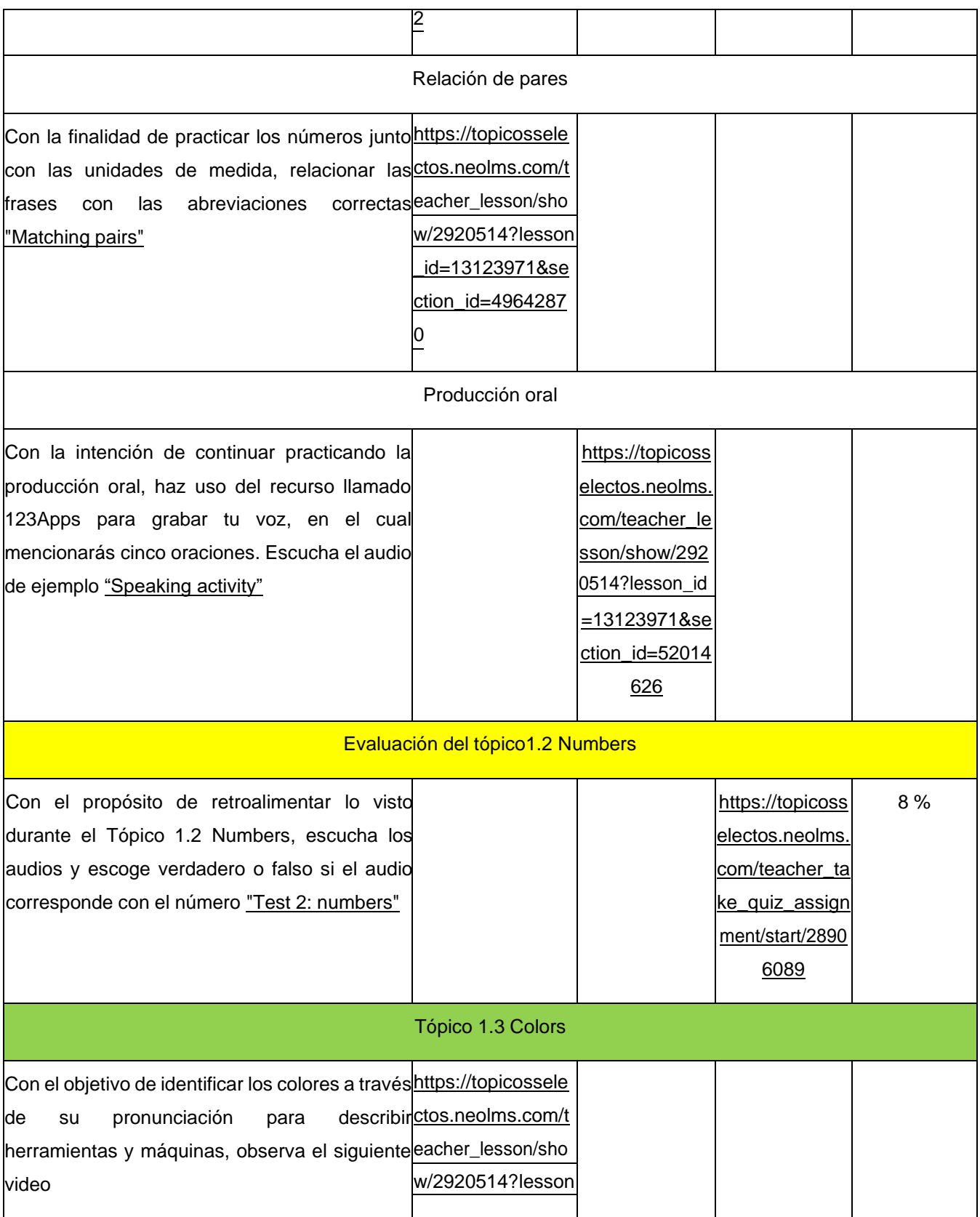

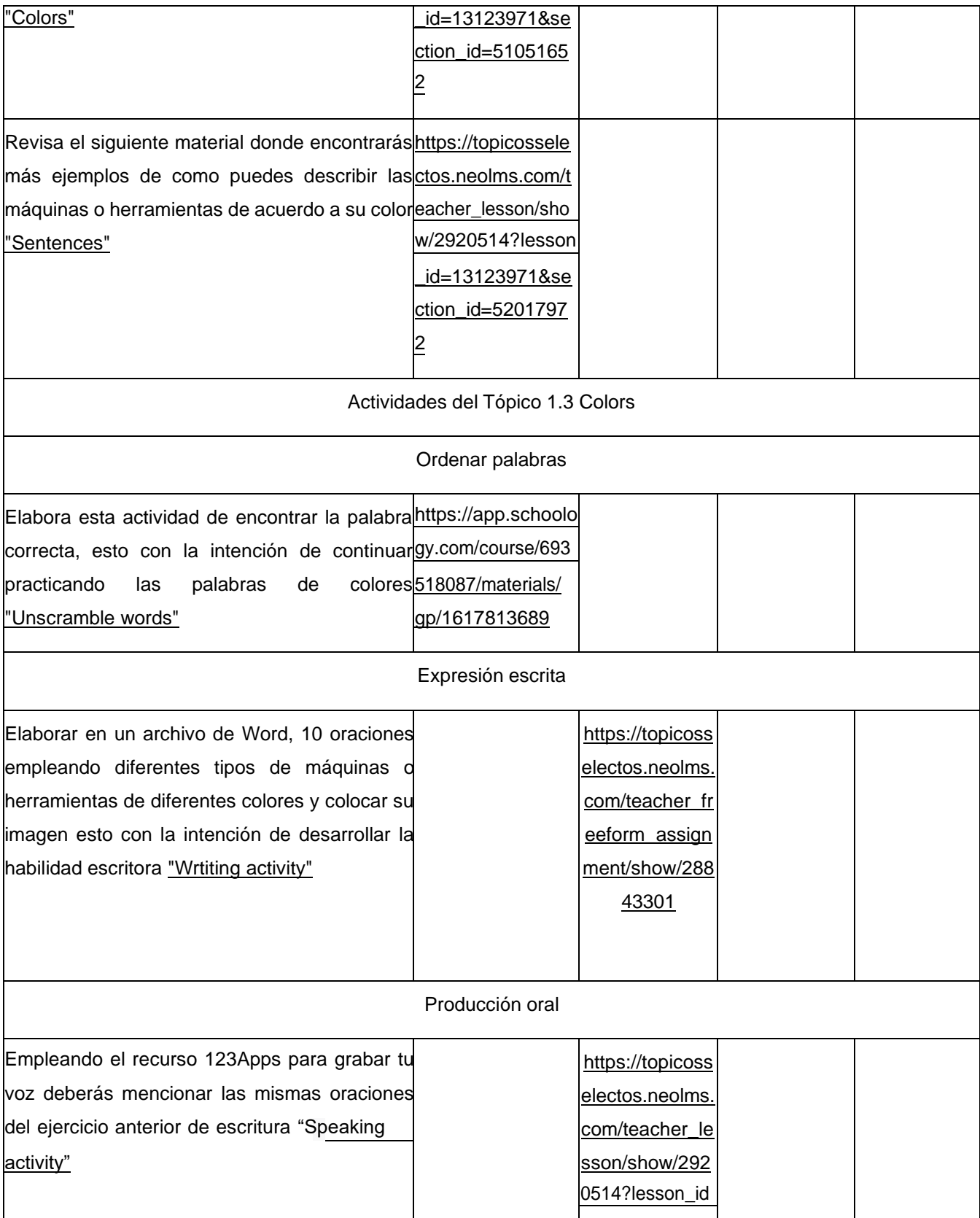

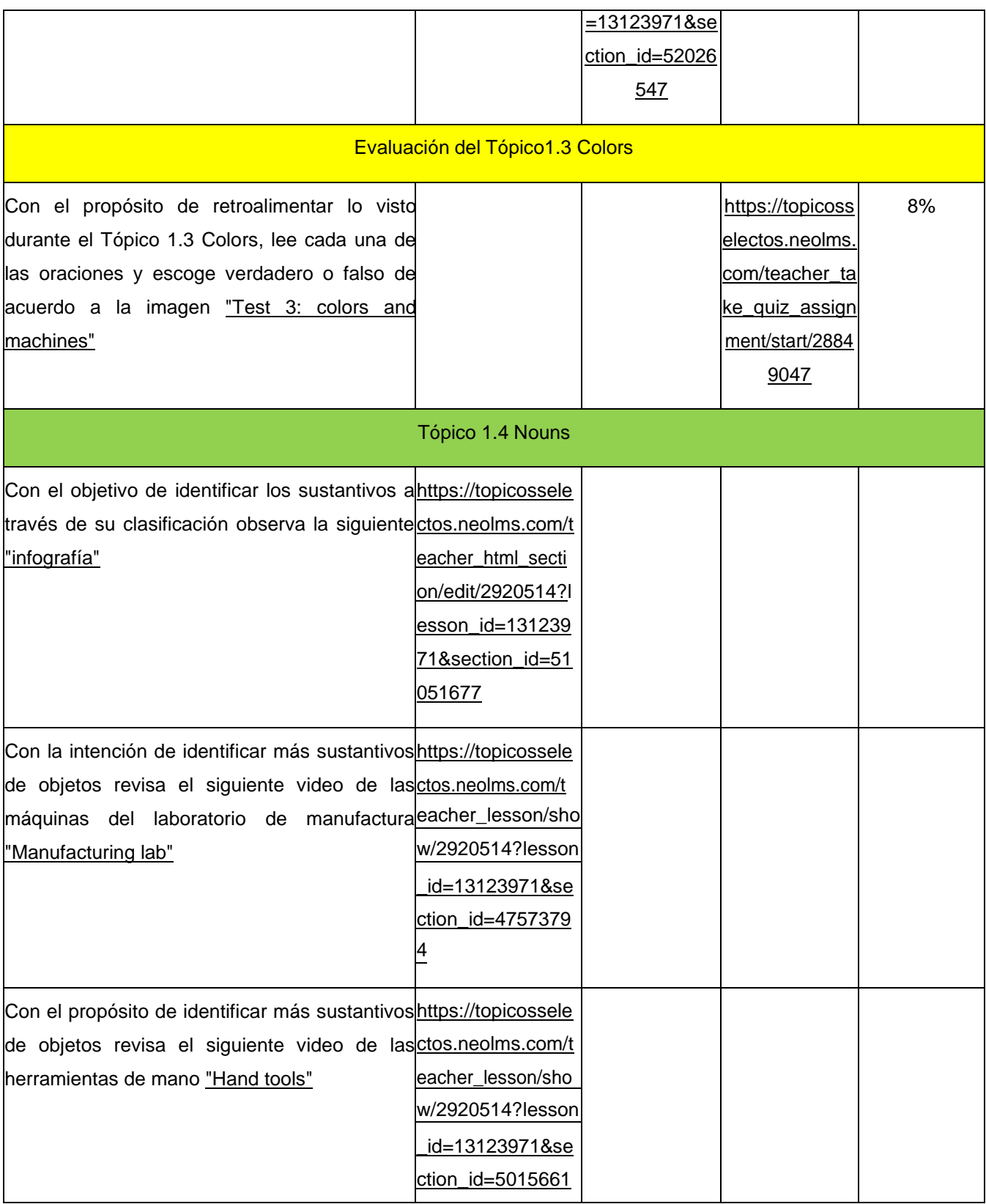
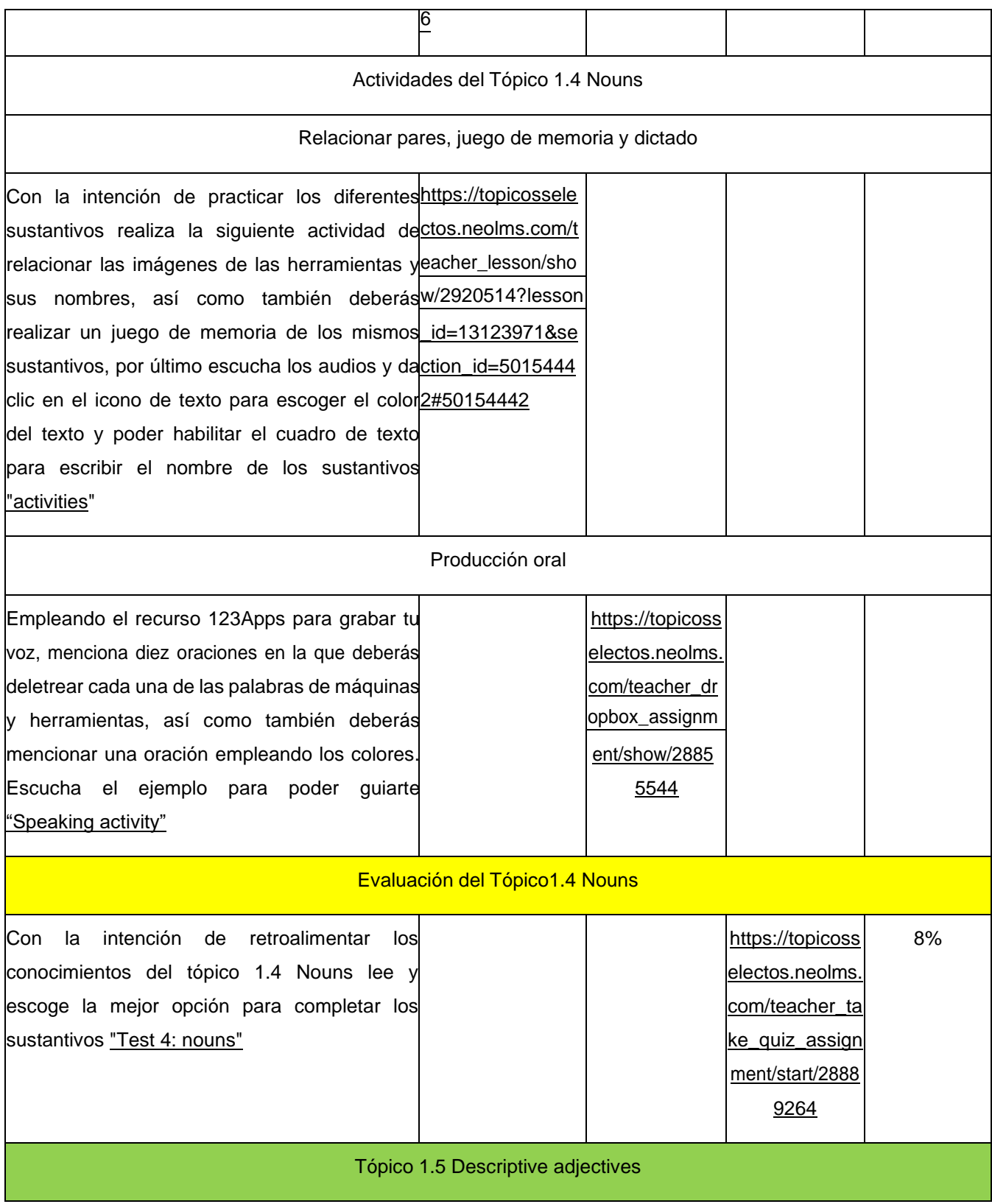

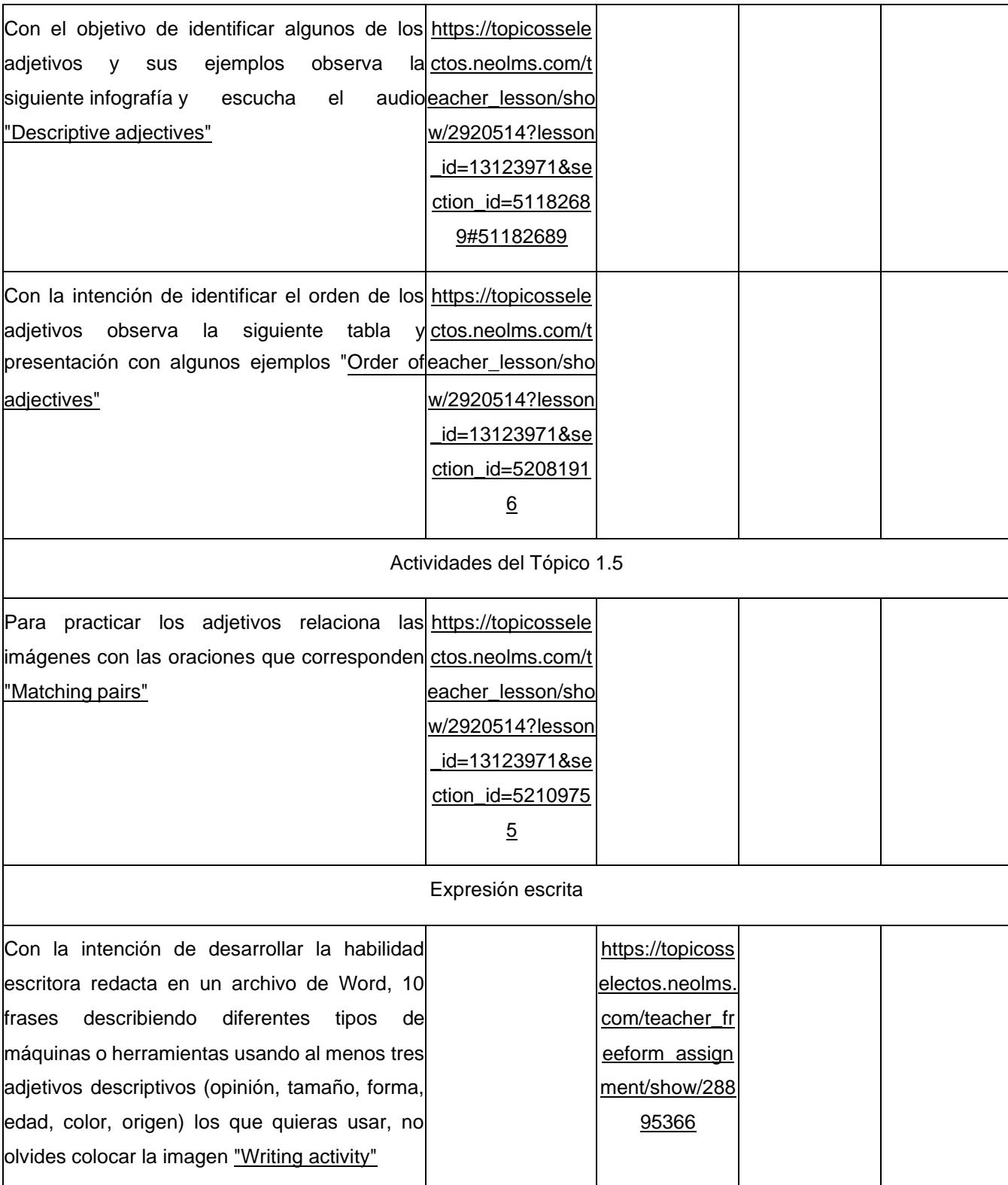

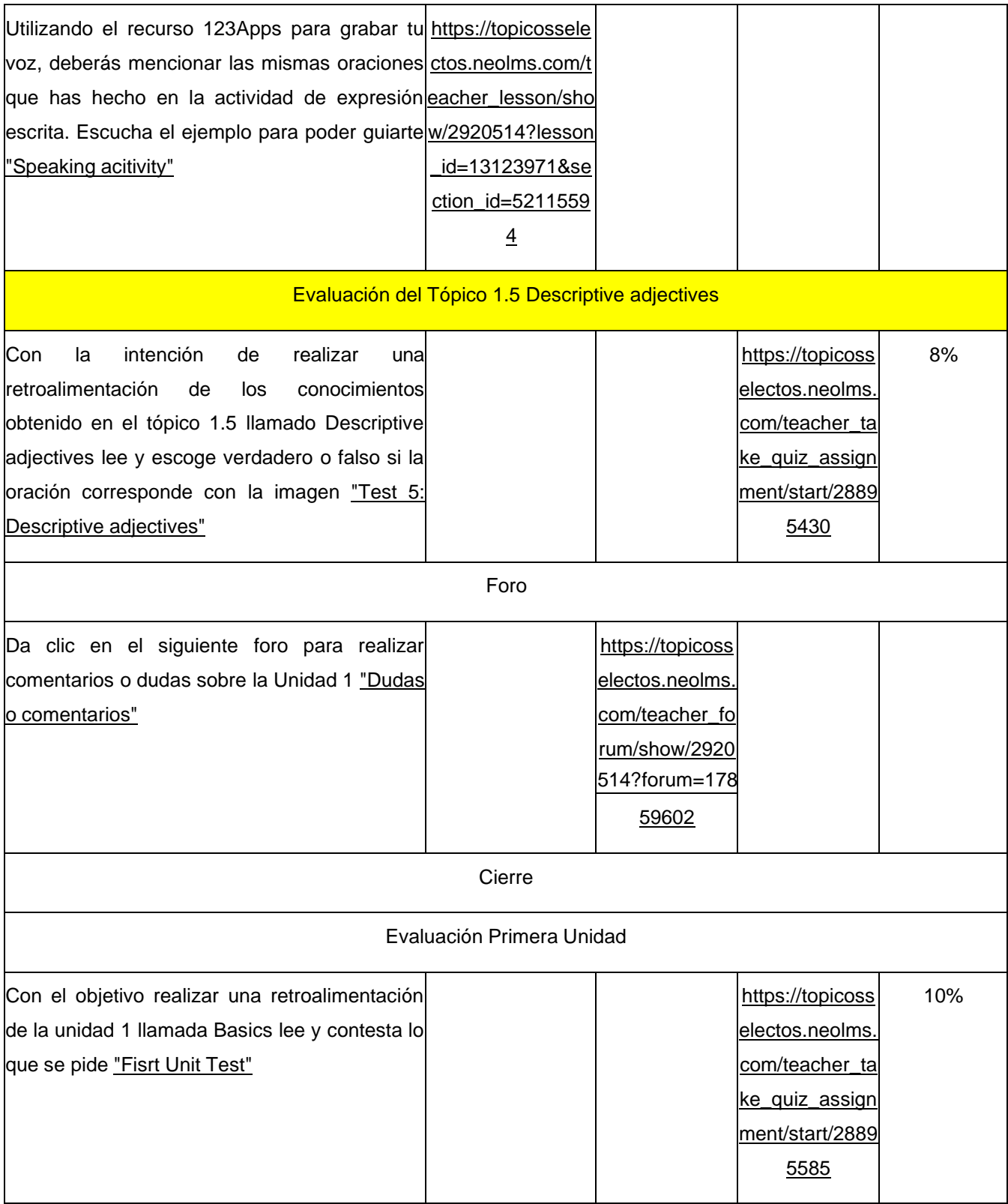

### **Tabla 13 Guía de estudio de la Unidad 2**

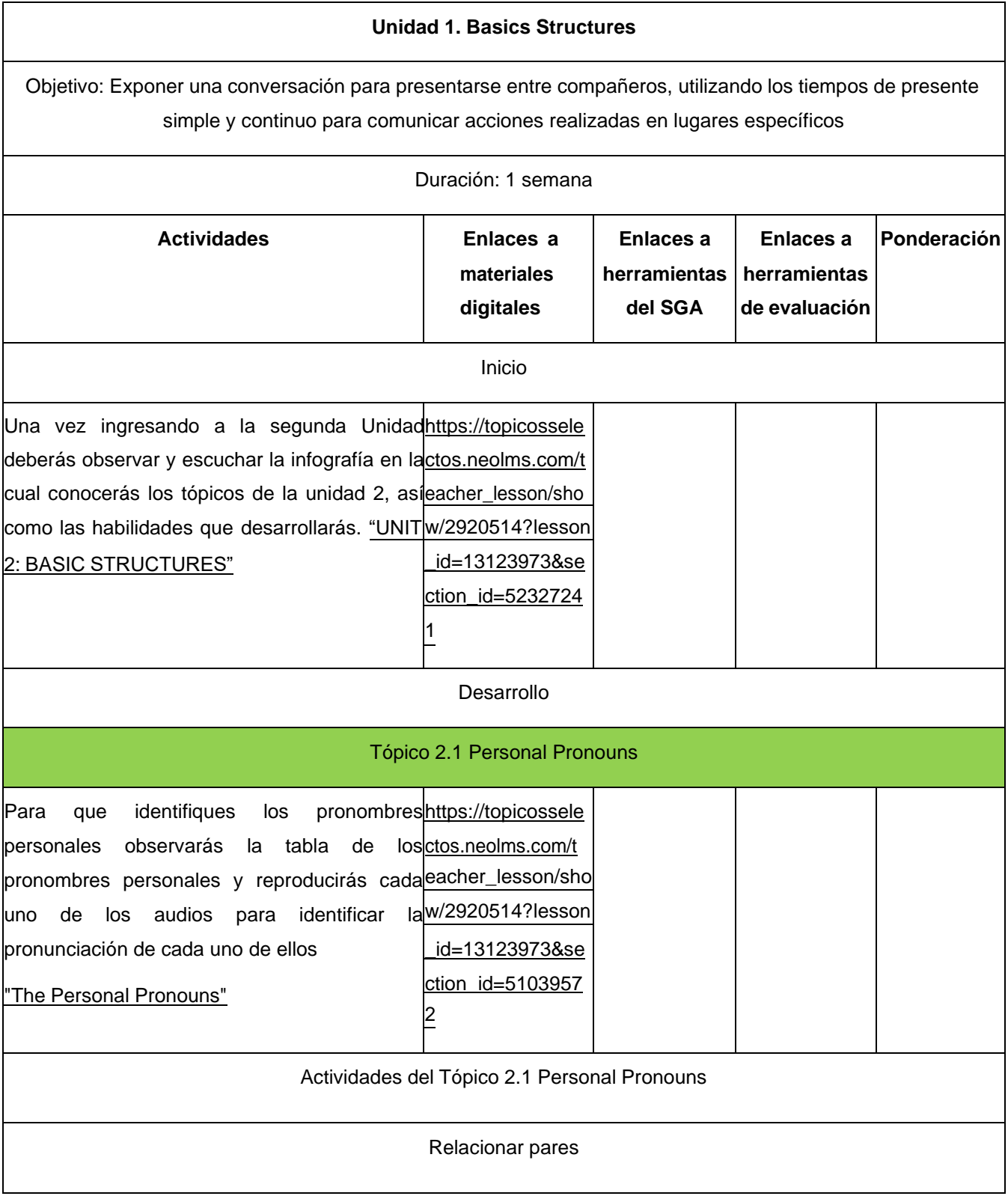

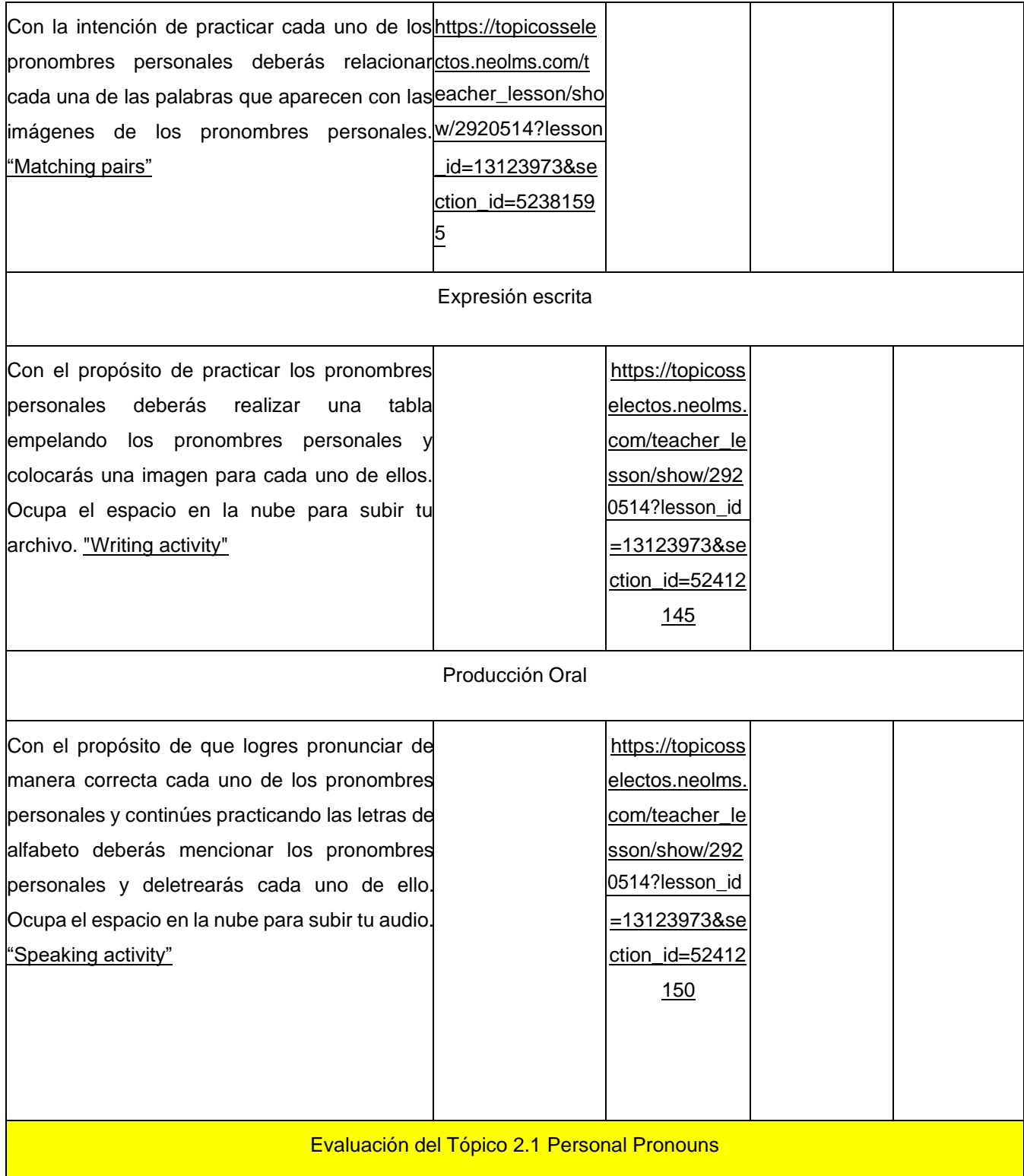

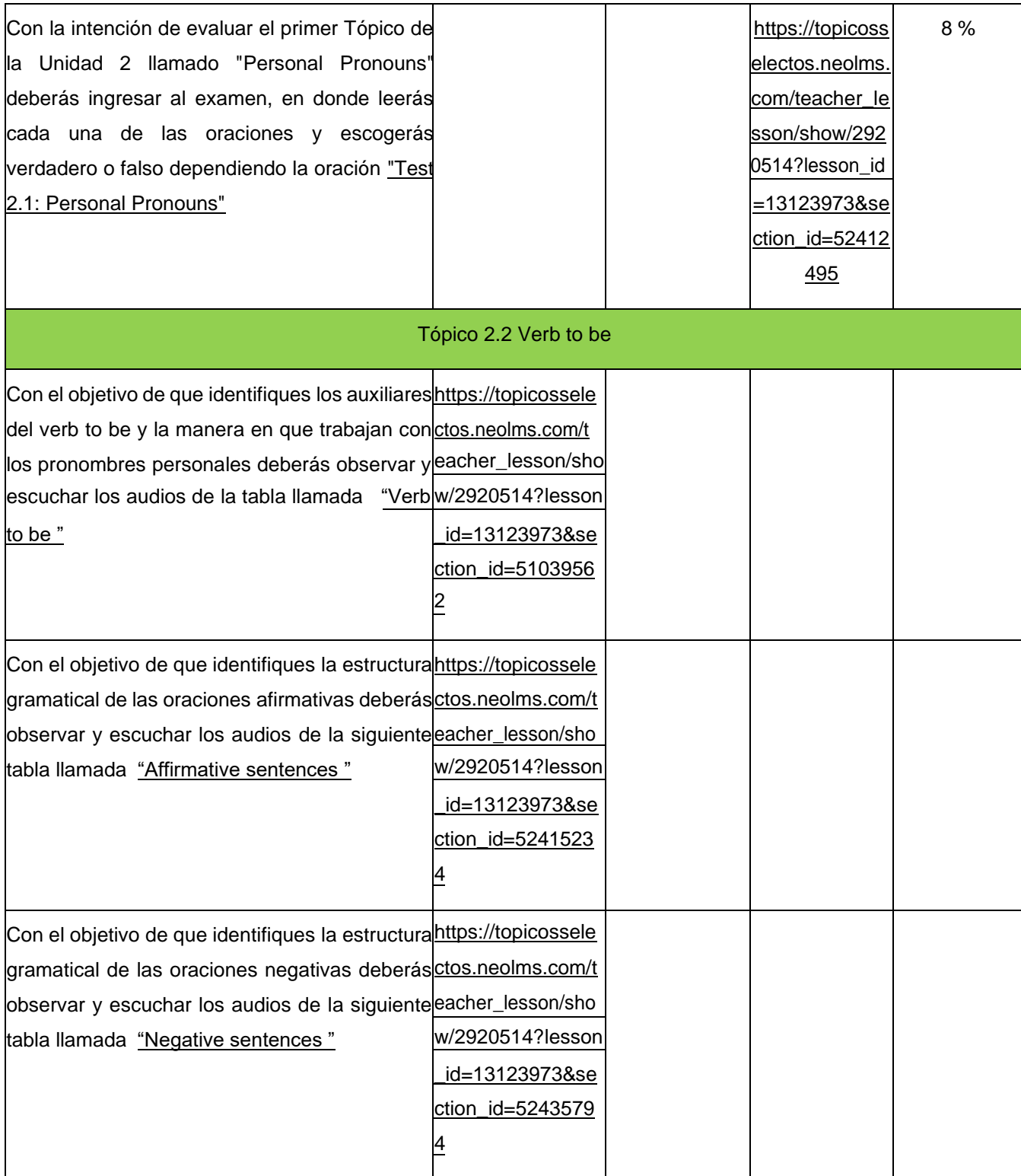

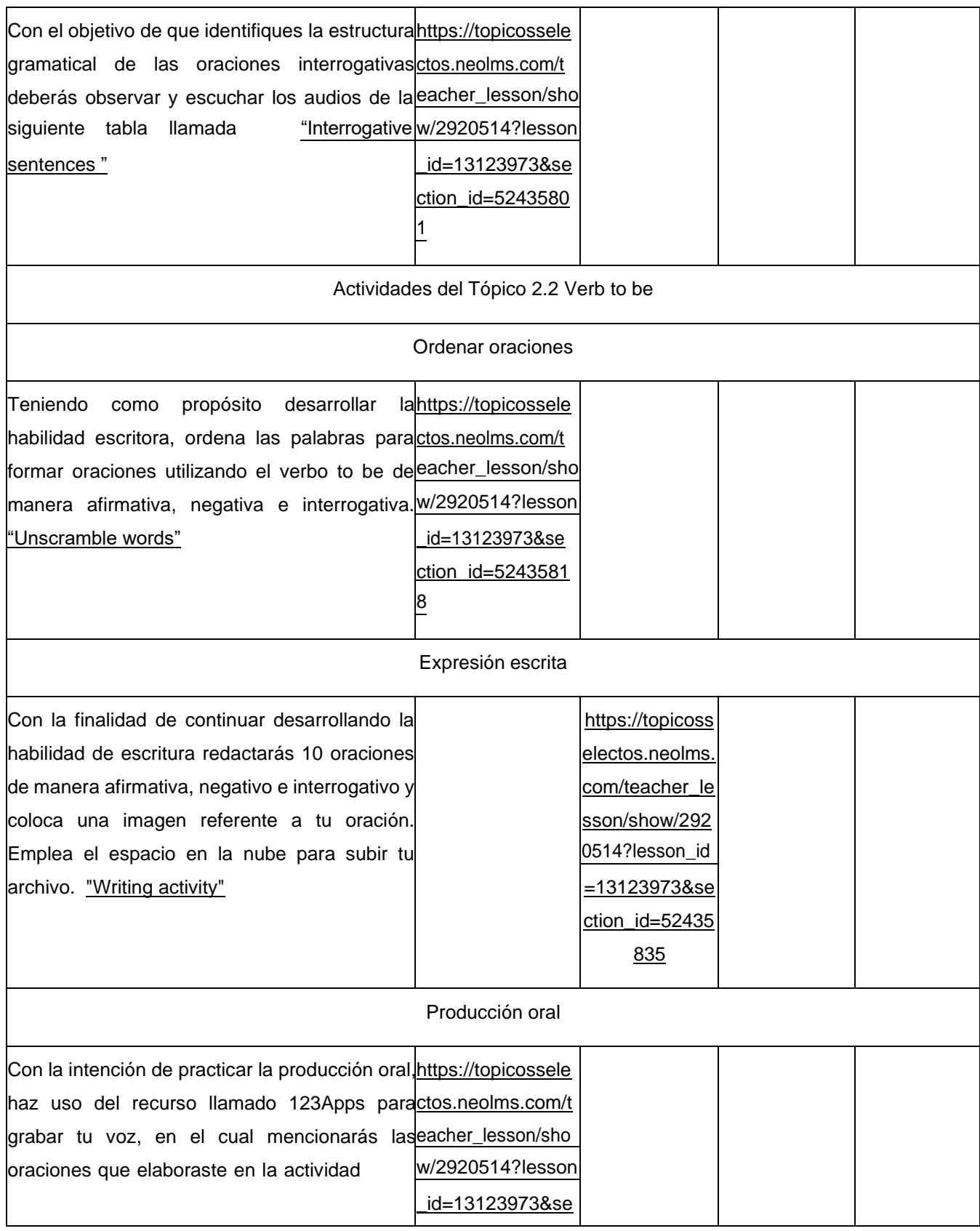

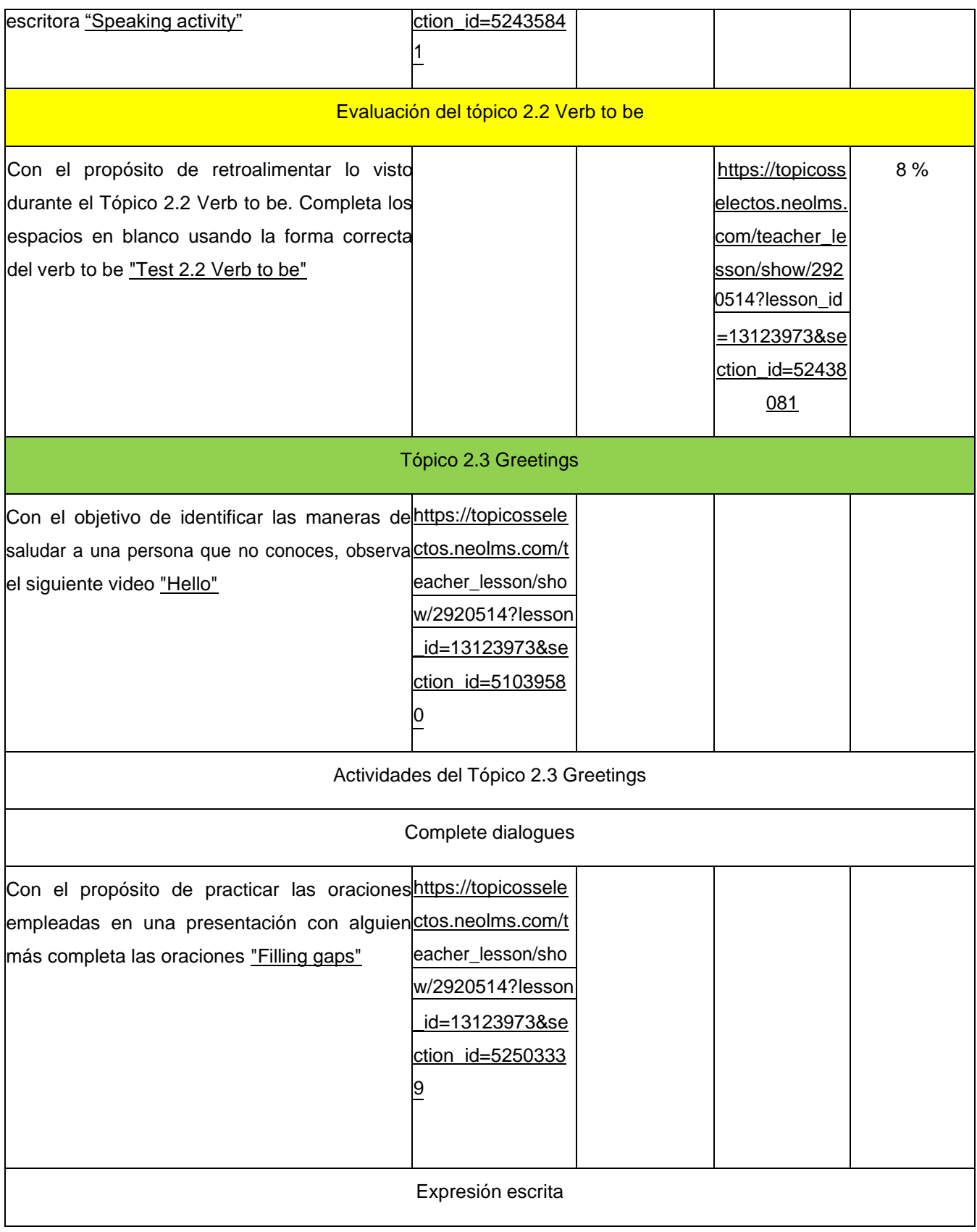

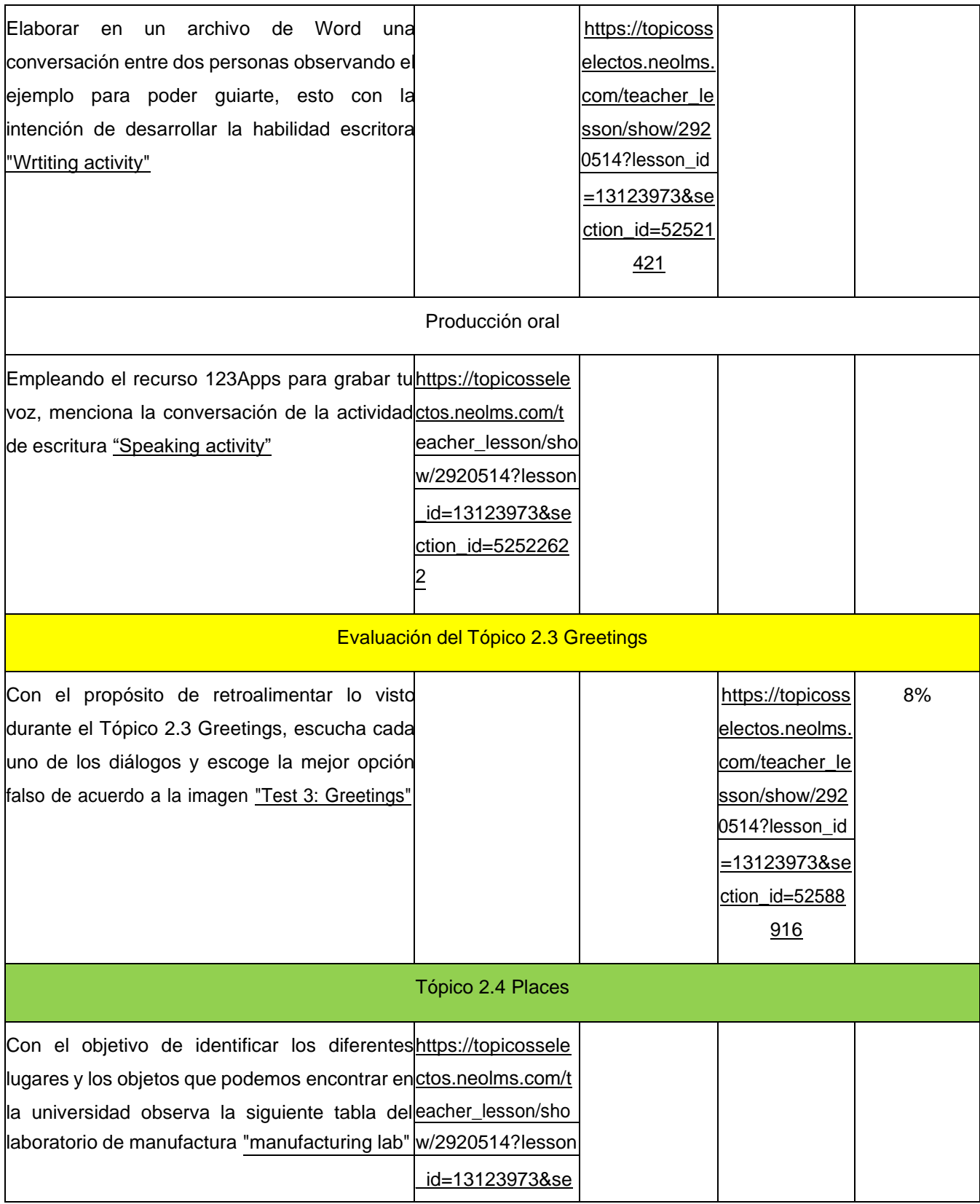

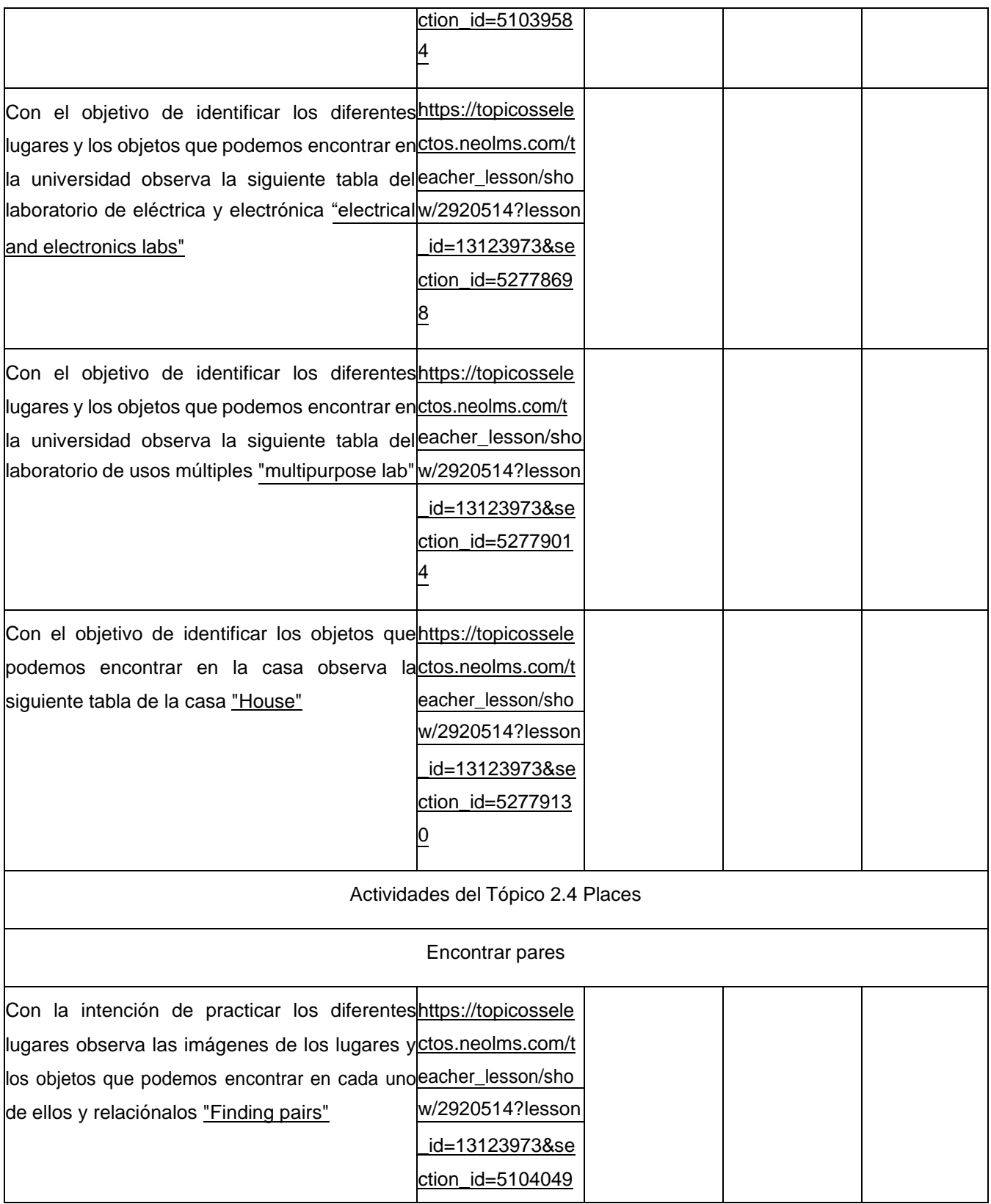

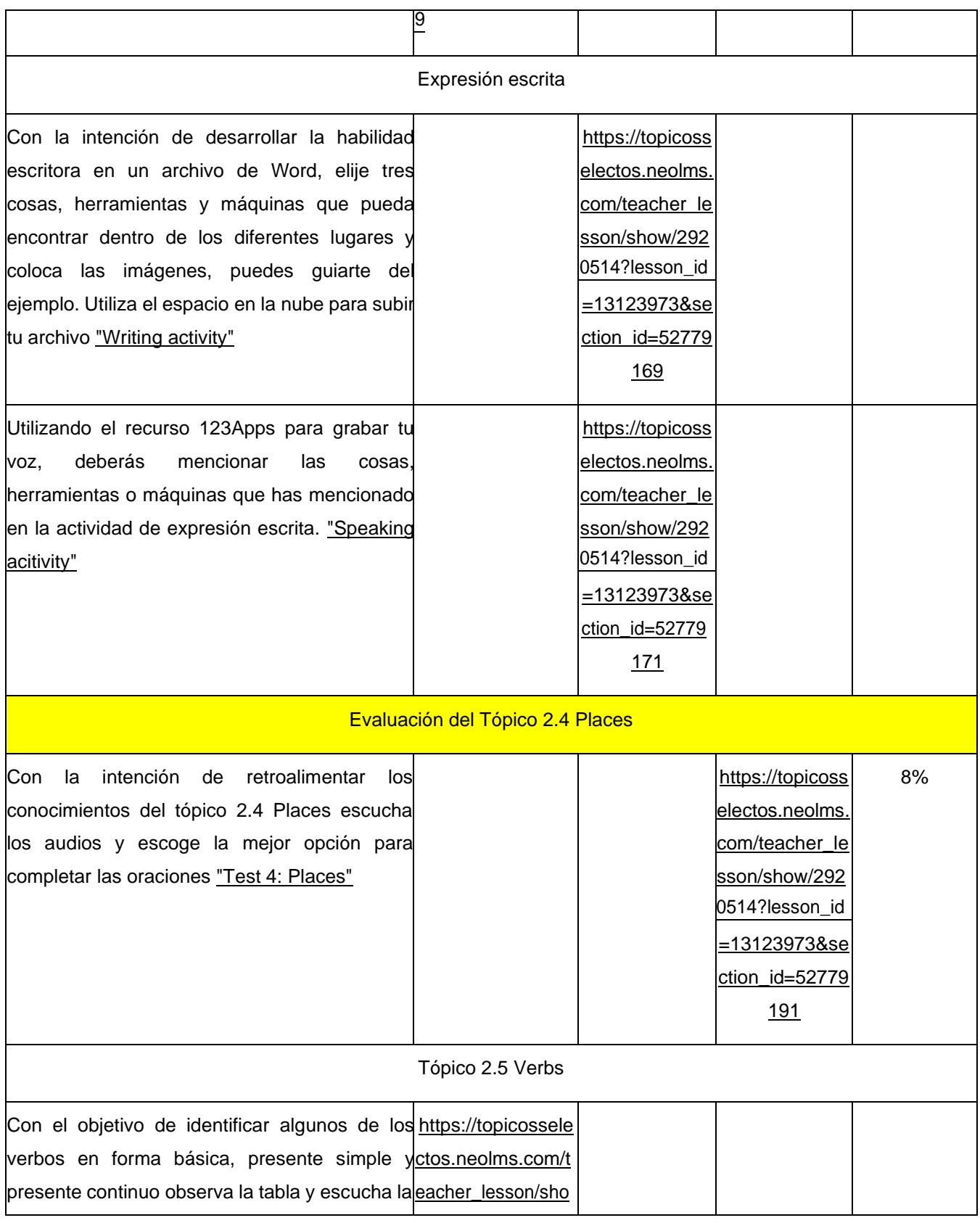

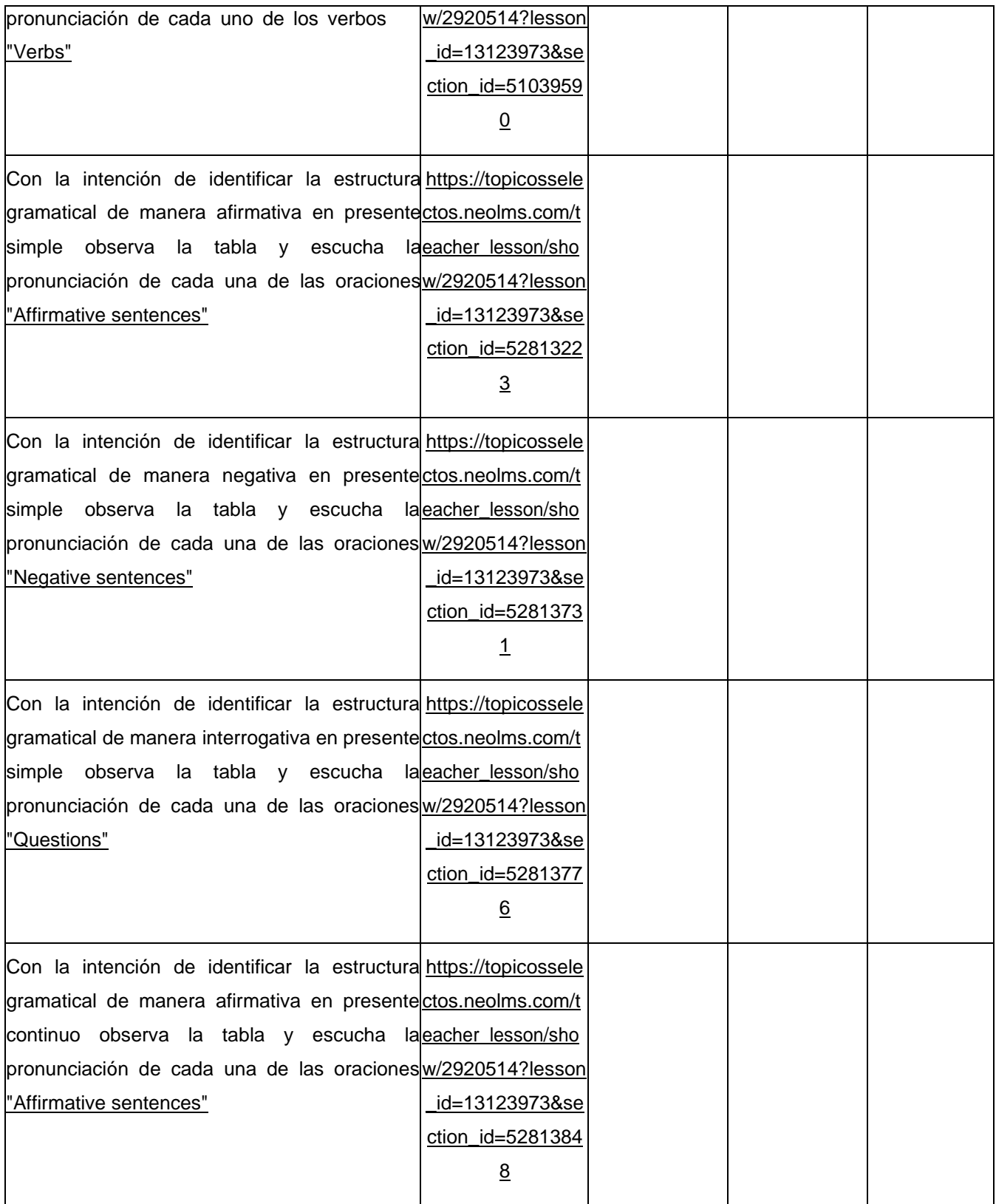

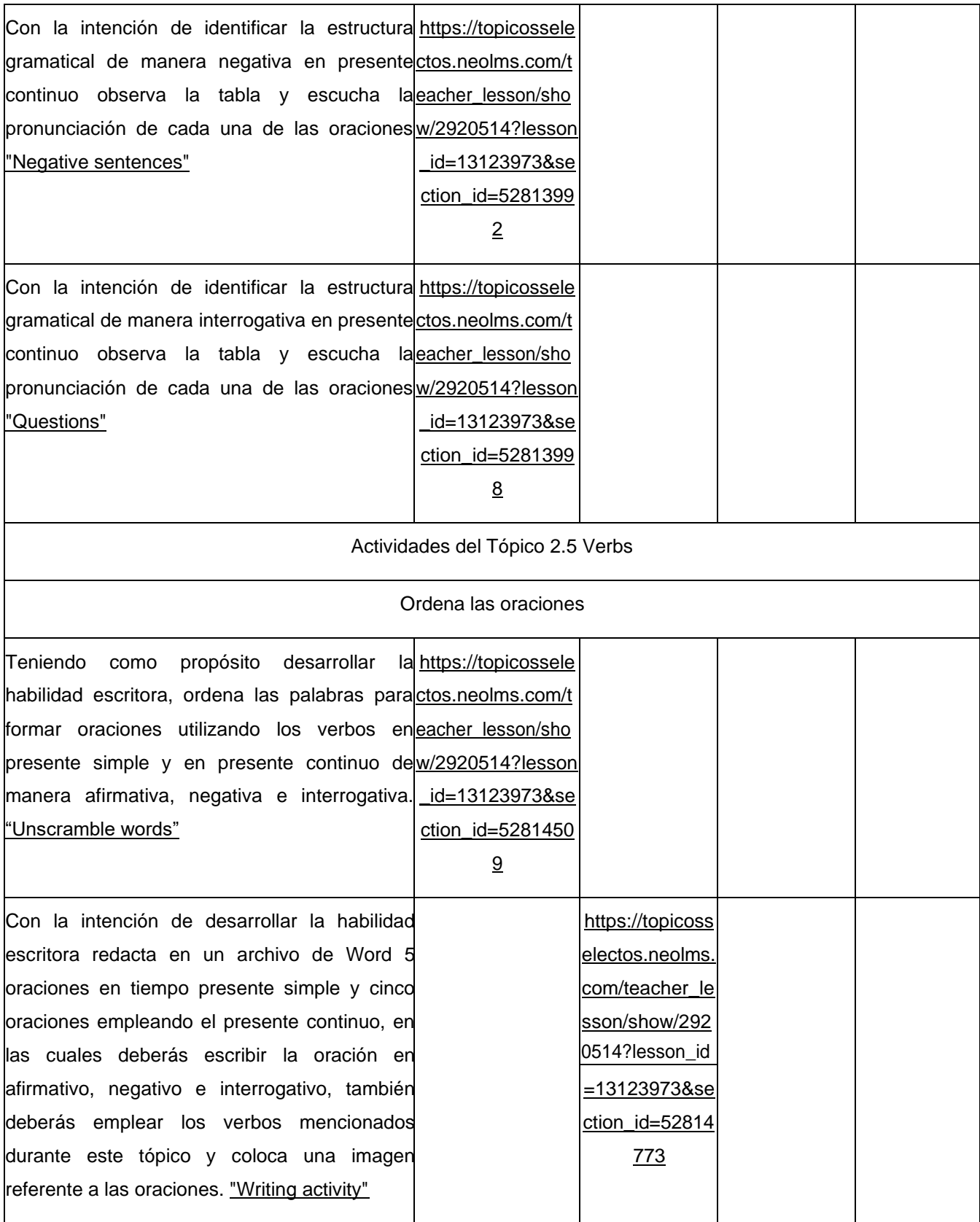

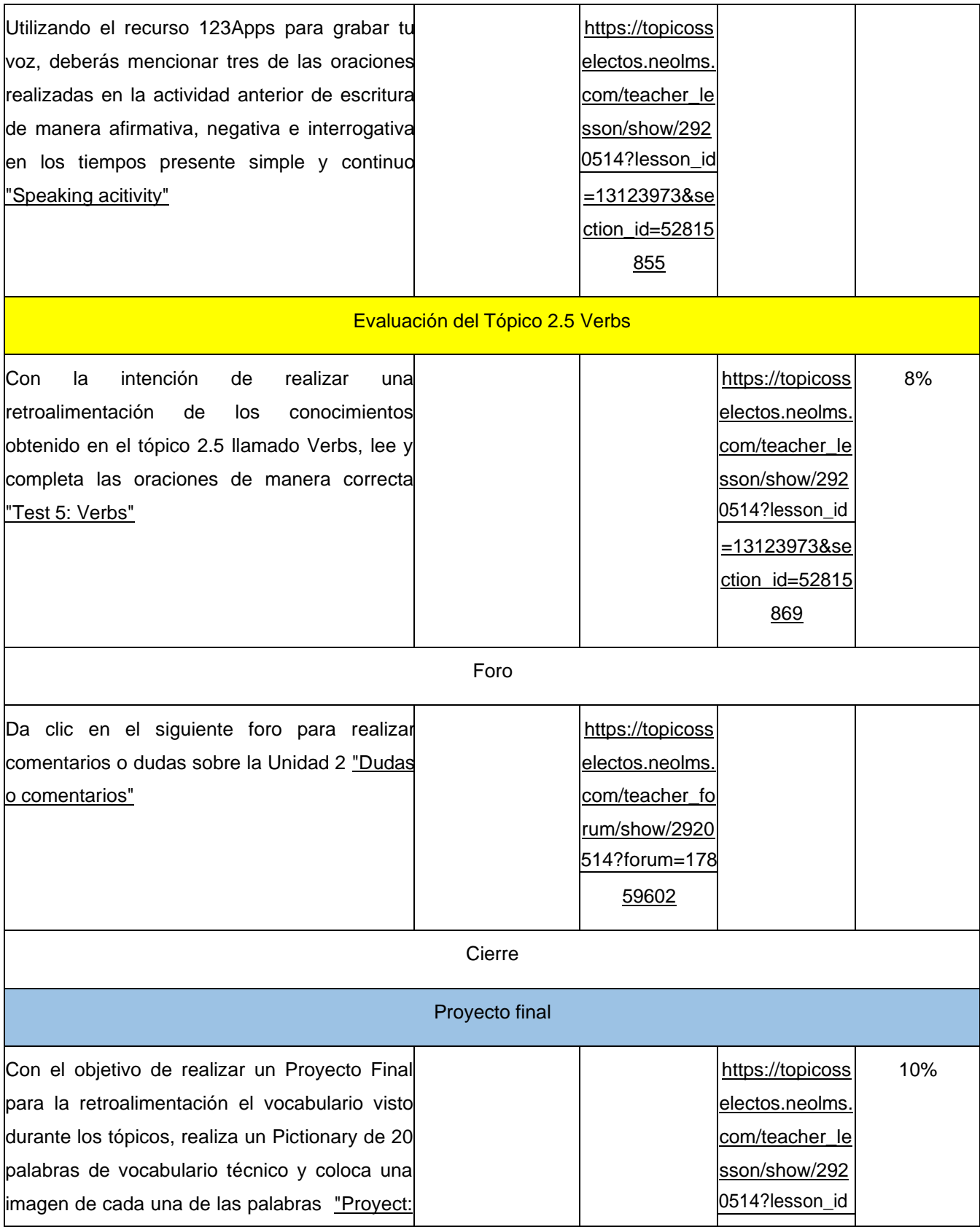

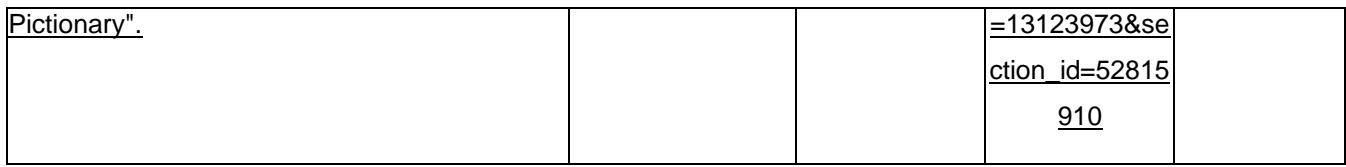

### **2.5 Inventario de materiales didácticos**

A continuación, en las Tablas 14 y 15, se presentan los materiales digitales elaborados que tributan a cada uno de los temas de acuerdo a las unidades que componen el curso de Homologación de Inglés de la LIM.

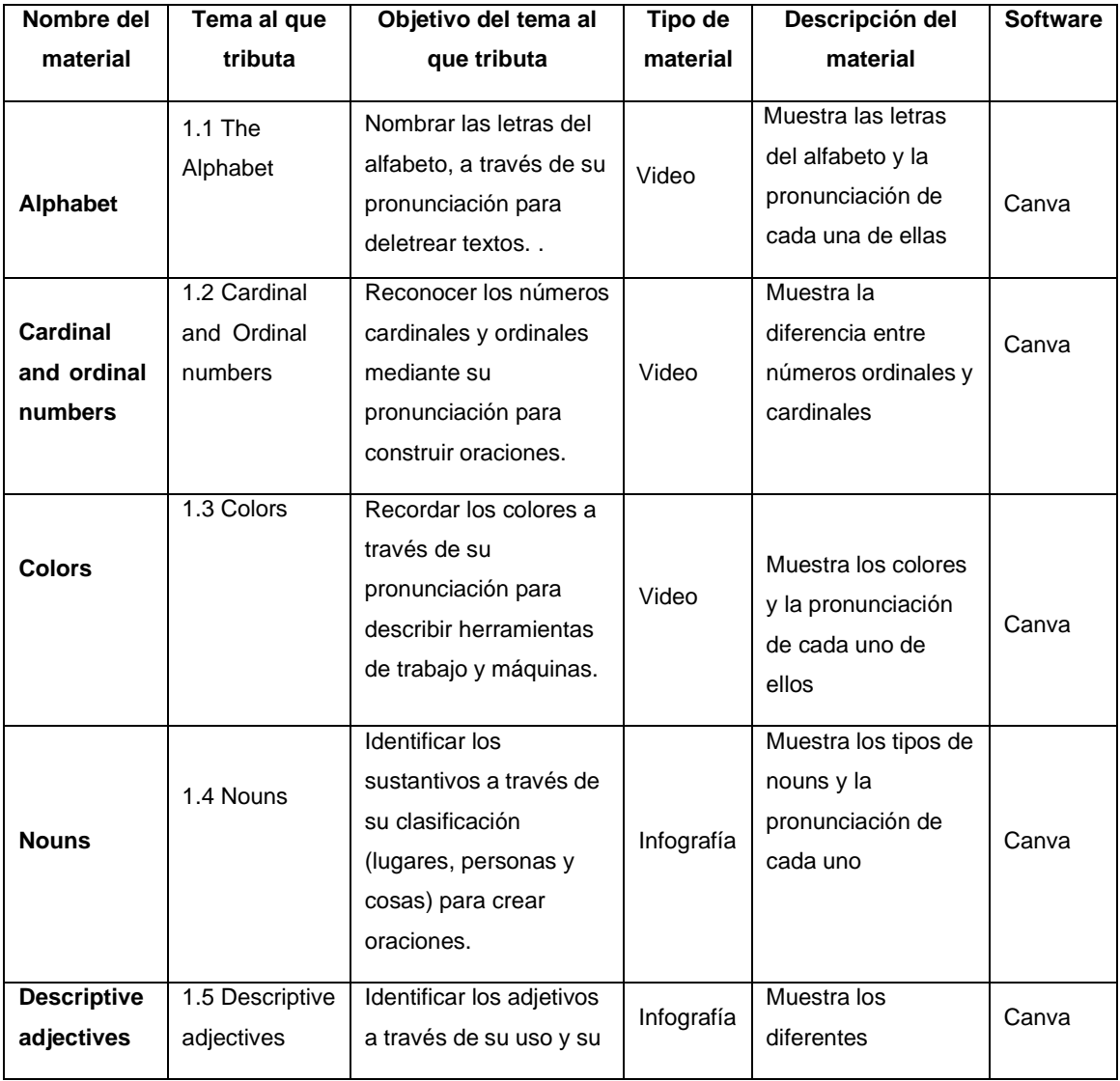

### **Tabla 14 Materiales educativos digitales de la unidad 1**

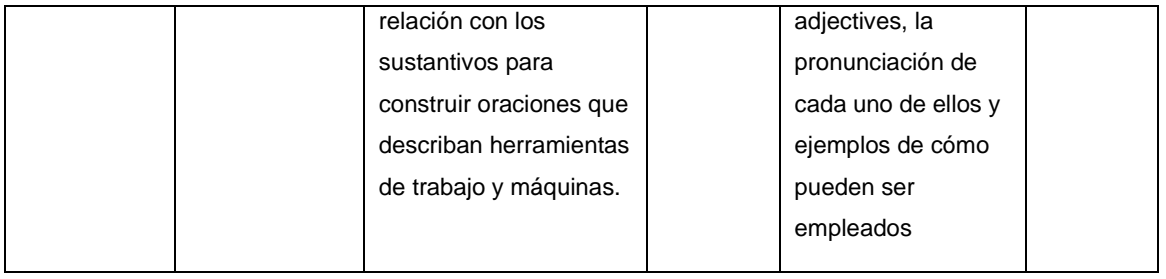

# **Tabla 15 Materiales educativos digitales de la unidad 2**

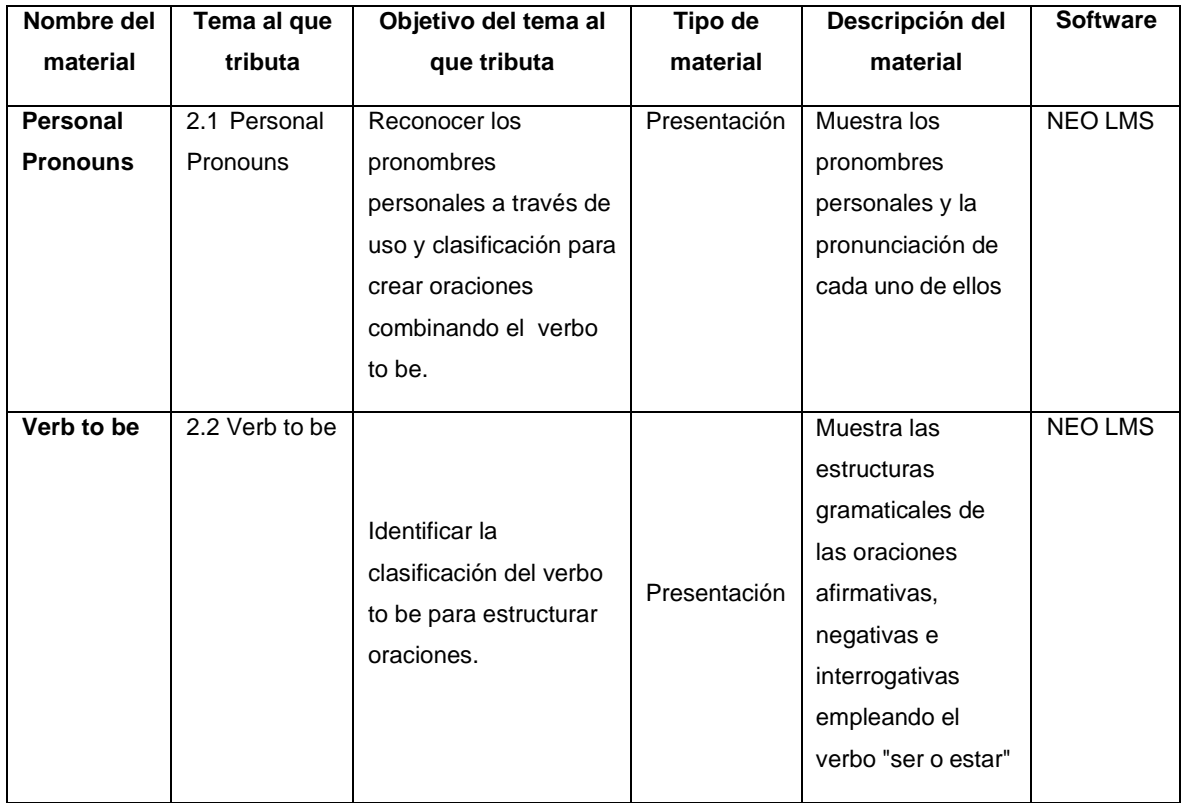

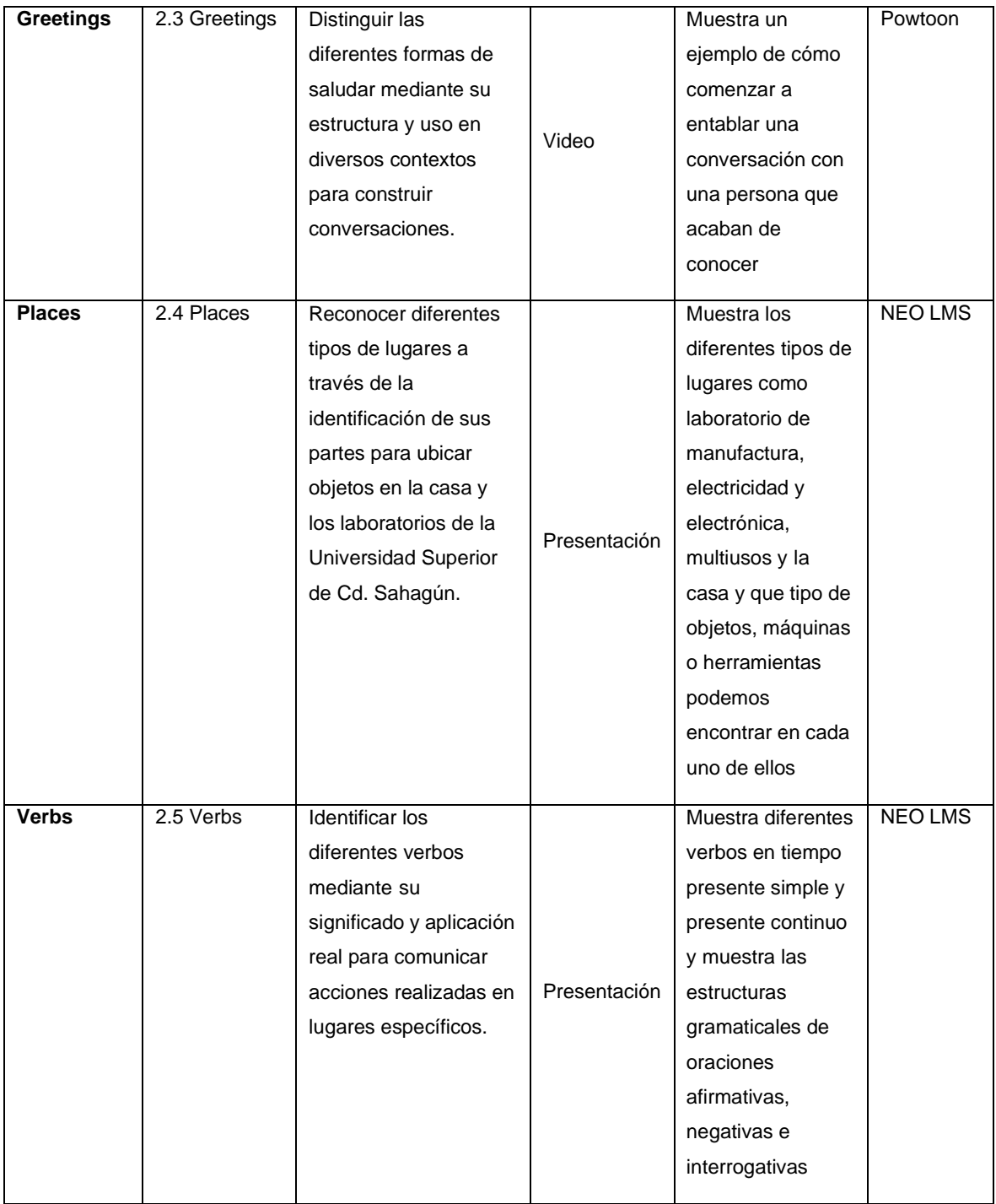

### **2.6 Inventario de instrumentos de evaluación**

En las tablas 16 y 17 se muestran los instrumentos de evaluación desarrollados para las diferentes unidades del curso, con la intención de identificar los

conocimientos adquiridos de cada alumno en cada una de los tópicos, así como, al finalizar cada unidad.

| <b>NOMBRE DEL</b><br><b>INSTRUMENTO</b>                         | <b>TEMA AL</b><br><b>CUAL</b><br><b>TRIBUTA</b>                                                | <b>ACTIVIDAD</b><br><b>RELACIONADA</b> | <b>TIPO DE INSTRUMENTO</b>                               | <b>PUNTOS</b><br>A<br><b>EVALUAR</b> |
|-----------------------------------------------------------------|------------------------------------------------------------------------------------------------|----------------------------------------|----------------------------------------------------------|--------------------------------------|
| <b>The</b><br>1:<br>Test<br>alphabet and unit of<br>measurement | 1.1 The alphabet                                                                               | <b>Actividad Test 1</b>                | Evaluación en la plataforma<br>NEOLMS verdadero/falso    | 8 %                                  |
| Test 2: Numbers                                                 | 1.2 Numbers                                                                                    | <b>Actividad Test 2</b>                | Evaluación en la plataforma<br>NEOLMS verdadero/falso    | 8%                                   |
| Test 3: Colors and<br>machines                                  | 1.3 Colors                                                                                     | <b>Actividad Test 3</b>                | Evaluación en la plataforma<br>NEOLMS verdadero/falso    | 8 %                                  |
| Test 4: Nouns                                                   | 1.4 Nouns                                                                                      | <b>Actividad Test 4</b>                | Evaluación en la plataforma<br>NEOLMS completar espacios | 8%                                   |
| Test 5: Descriptive<br>adjectives                               | 1.5 Descriptive<br>adjectives                                                                  | <b>Actividad Test 5</b>                | Evaluación en la plataforma<br>NEOLMS verdadero/falso    | 8%                                   |
| <b>Firts Unit Test</b>                                          | 1.1 The alphabet<br>1.2 Numbers<br>1.3 Colors<br>1.4 Nouns<br>1.5<br>Descriptive<br>adjectives | <b>Actividad First</b><br>Unit Test    | Evaluación en la plataforma<br>NEOLMS Selección múltiple | 10%                                  |

**Tabla 16 Instrumentos de evaluación de la Unidad 1**

### **Tabla 17 Instrumentos de evaluación de la Unidad 2**

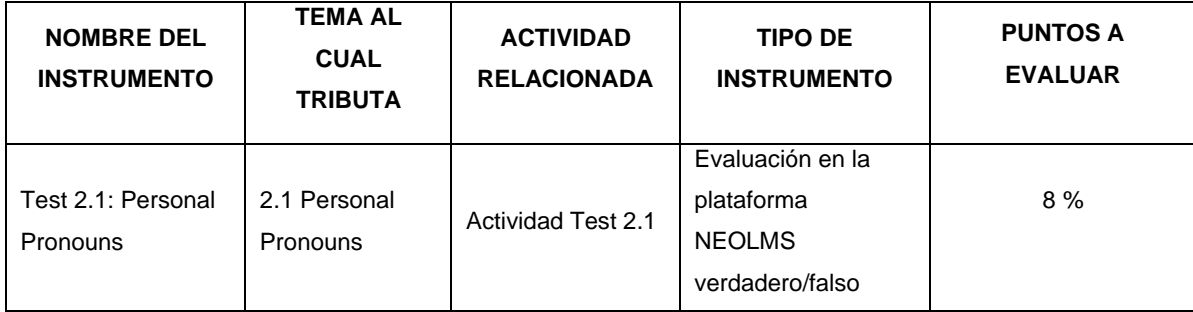

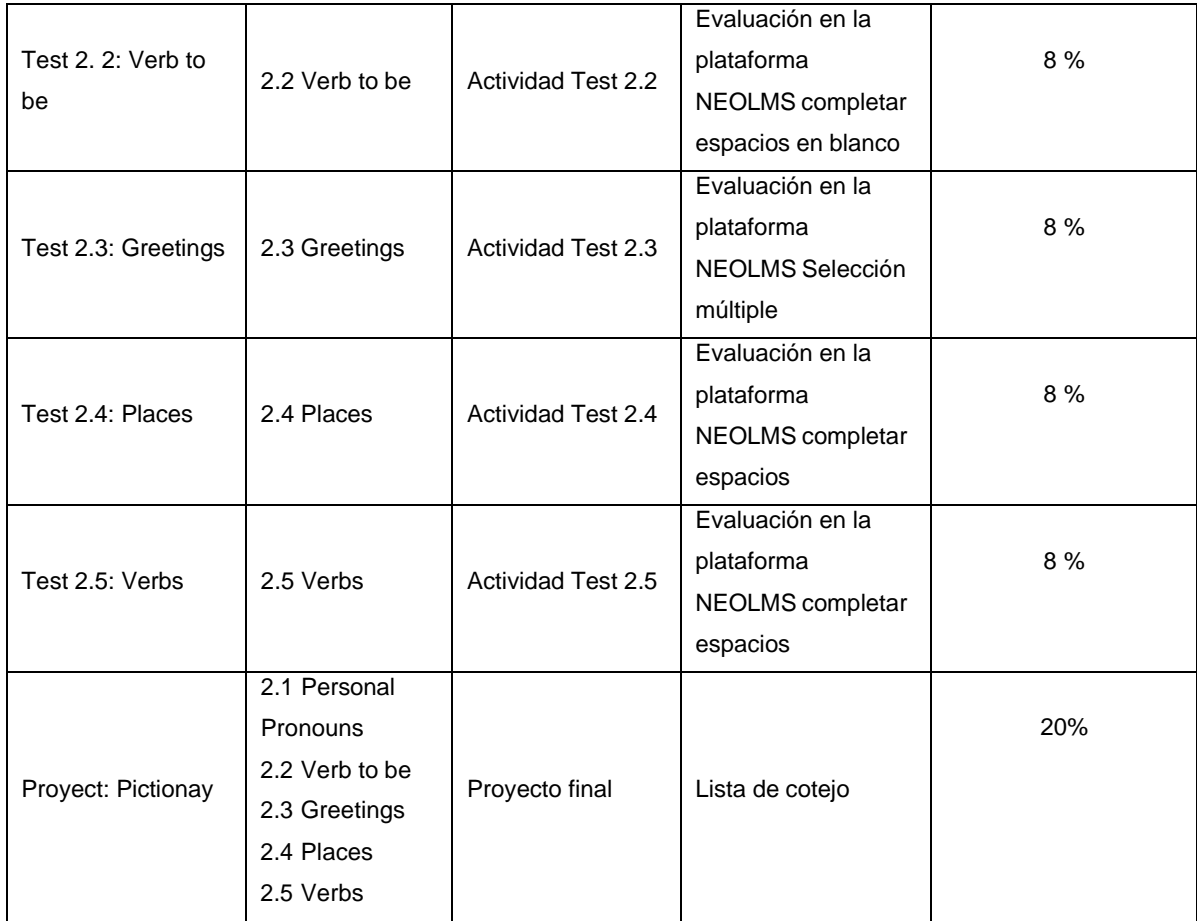

## **2.7 Inventario de herramientas de la plataforma**

En este apartado, se muestran las herramientas de la plataforma educativa que los aprendices utilizan. En las tablas 18 y 19, se describen dichas herramientas de acuerdo con las unidades que conforman el curso.

### **Tabla 18 Herramientas de la Unidad 1**

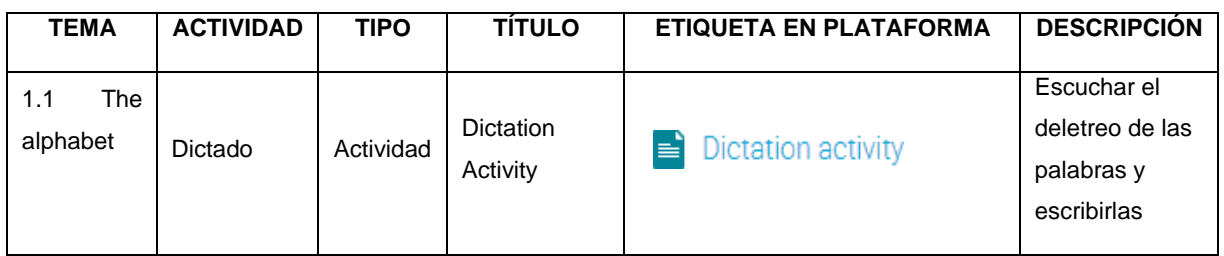

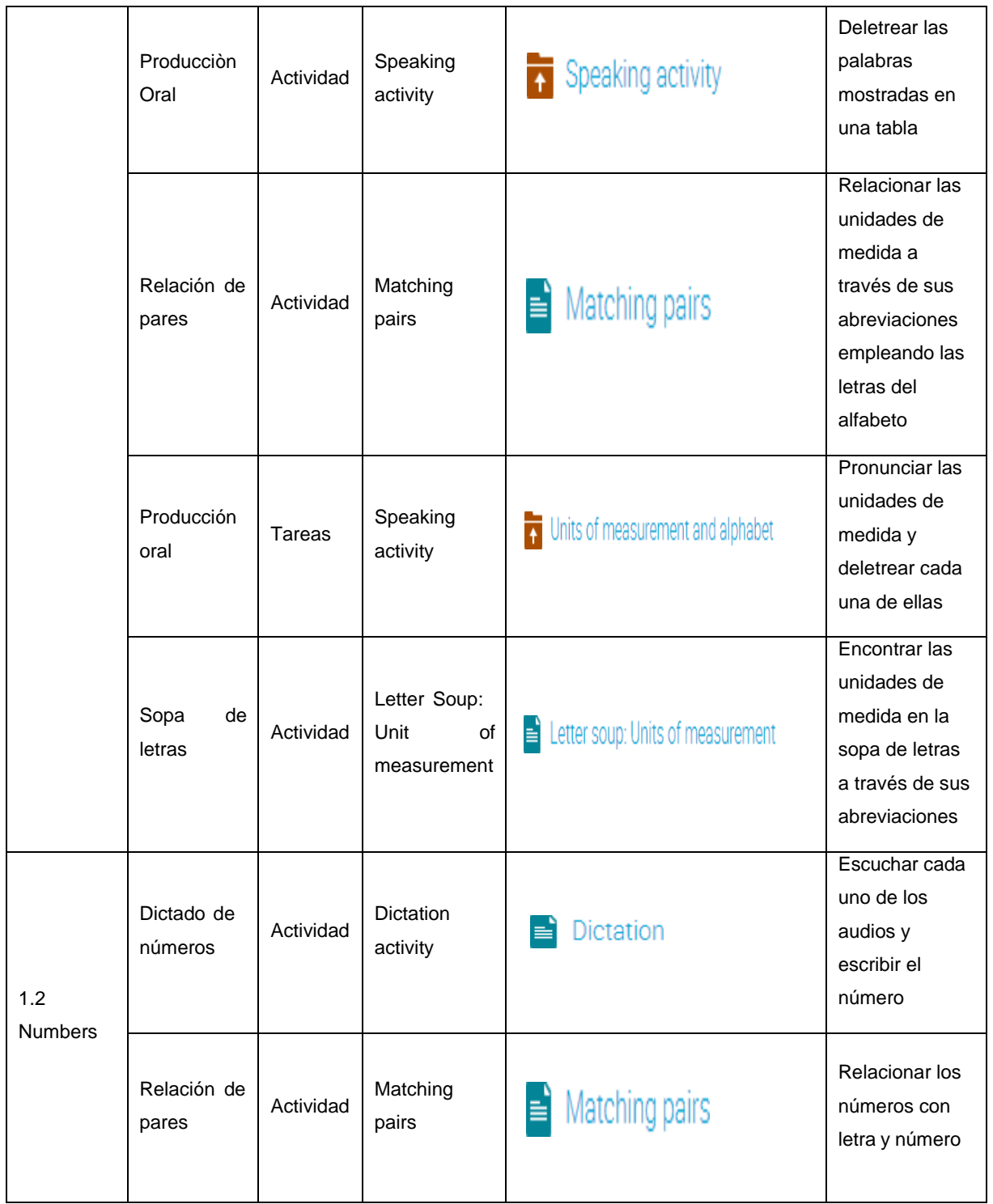

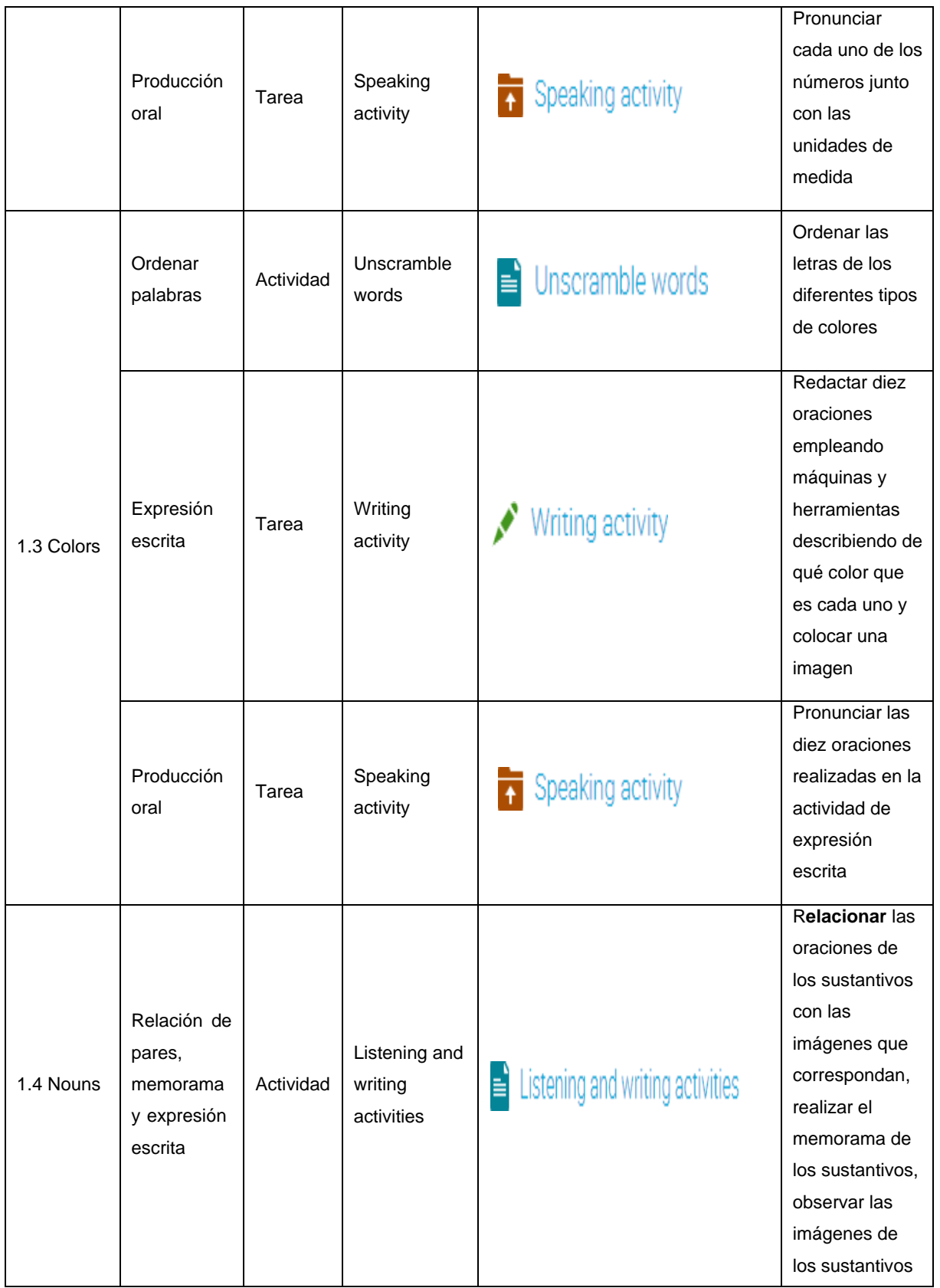

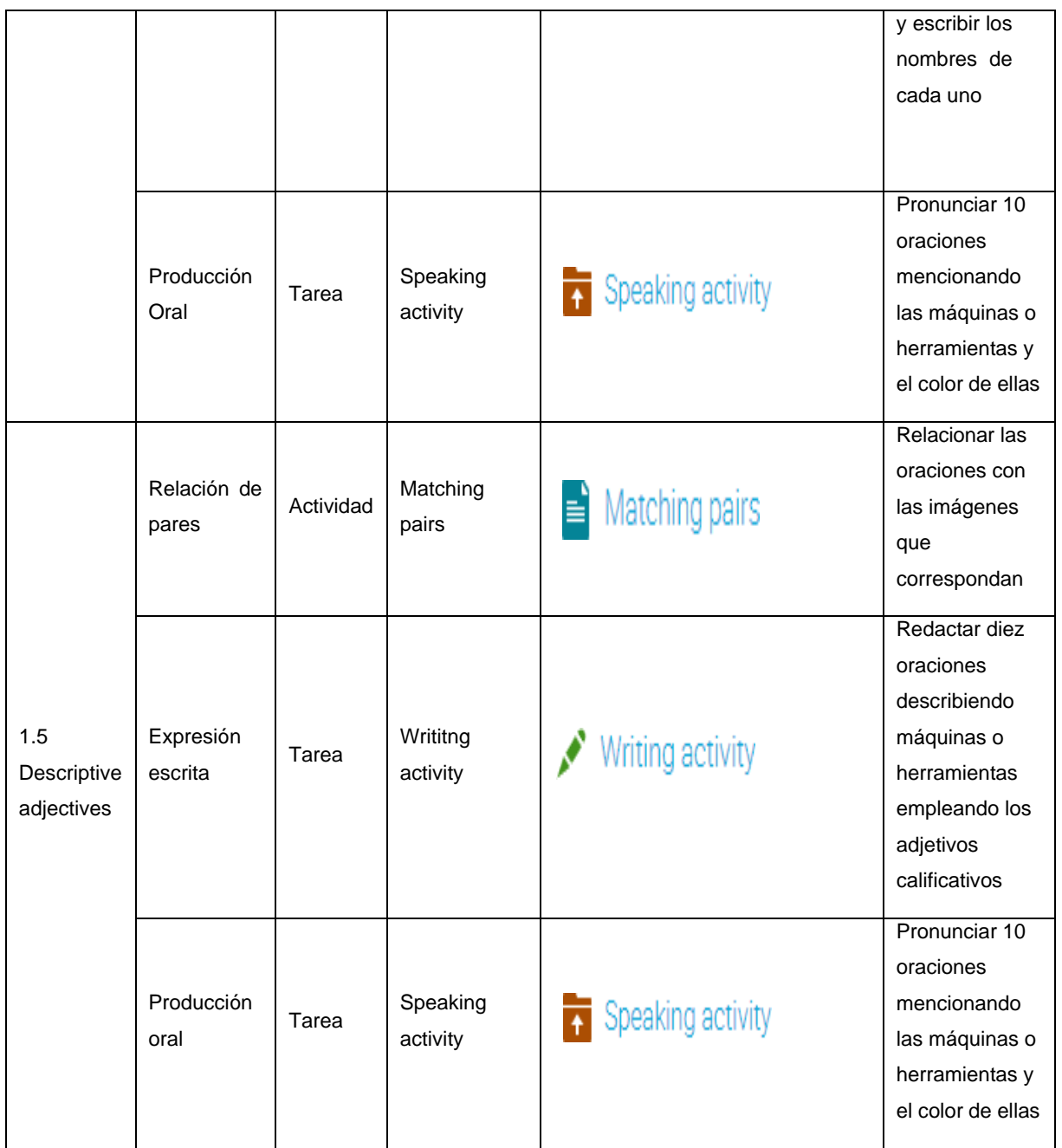

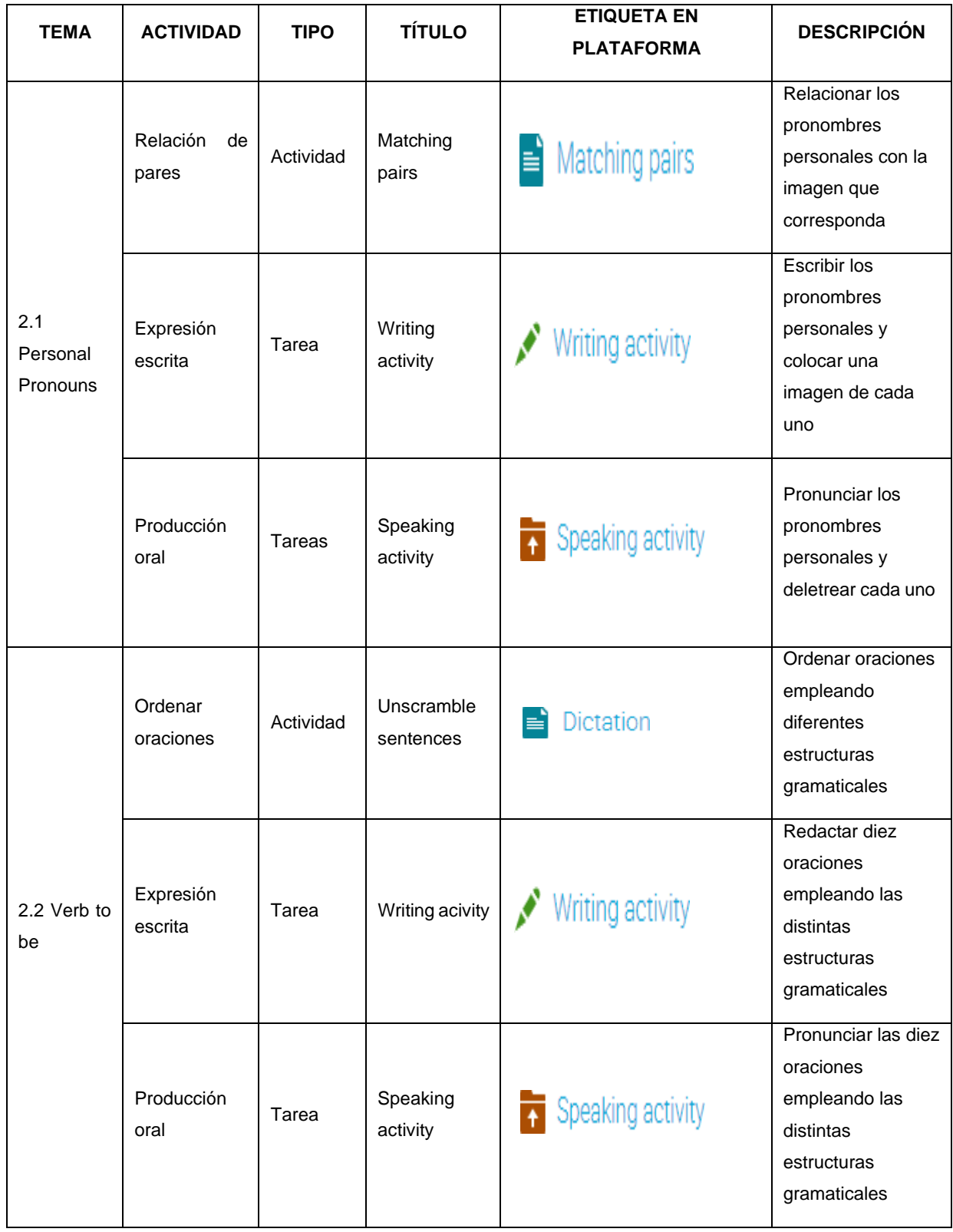

### **Tabla 19 Herramientas de la Unidad 2**

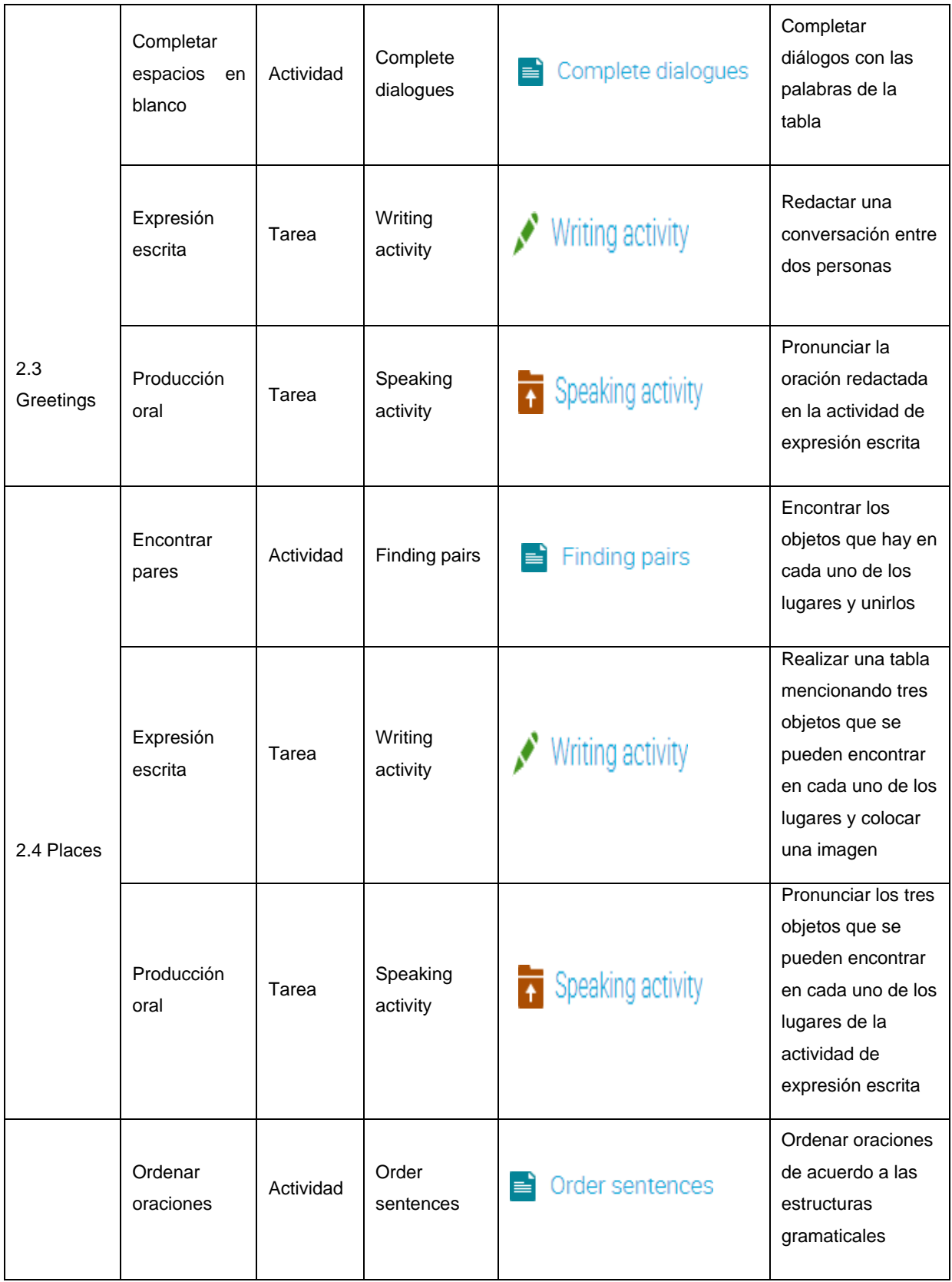

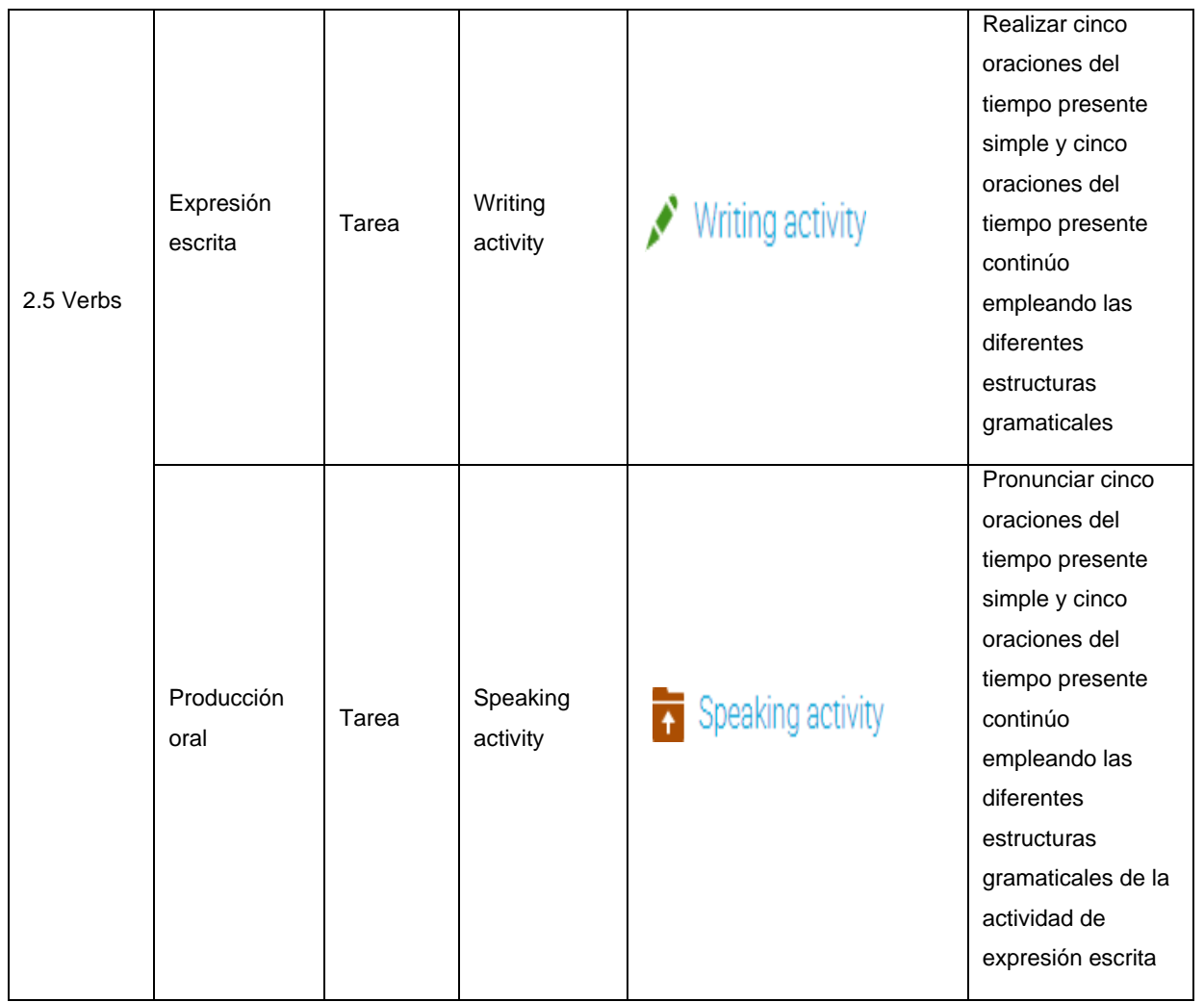

## **2.8 Ejemplificación de un tema en la plataforma de acuerdo con alguna de las guías de estudio**

Con la intención que sea más atractiva, visual y facilitar la interacción de los estudiantes con la plataforma educativa, no solo se desarrollaron materiales educativos si no también imágenes y etiquetas representativas de la asignatura para identificar espacios dentro de la plataforma NEO LMS.

Se comienza por mostrar una imagen con audio de la Unidad 1 denominada Basics, misma que se diseñó tomando en cuenta elementos representativos de los temas que se abordarán a lo largo de dicha unidad; del mismo modo se muestra cual es el

objetivo de dicha unidad, así como también, las habilidades que desarrollarán a lo largo de las sesiones, como lo muestra la Figura 20.

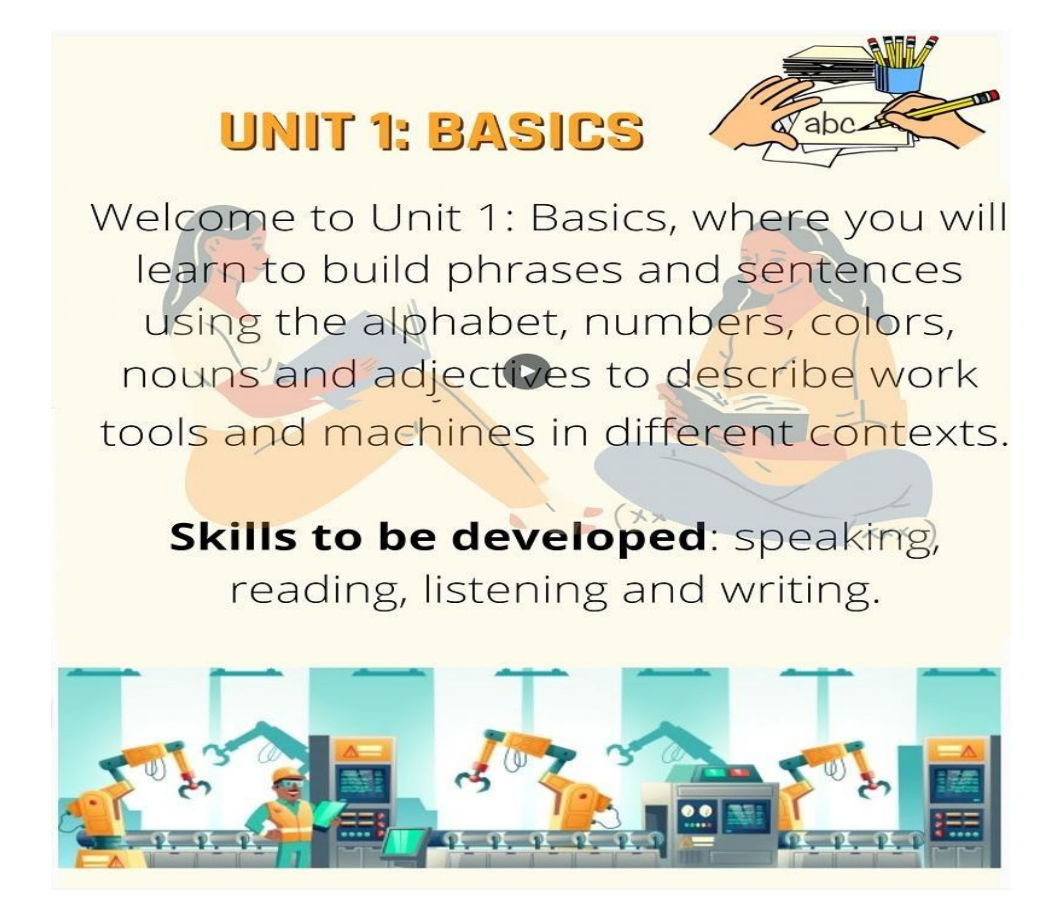

Figura 20 bienvenida a la Unidad 1

Posterior a ello, comienza el primer tópico 1.1 llamado The Alphabet, aquí los alumnos visualizan el objetivo del tópico, así como también, el vocabulario que aprenderán durante esta sesión. A continuación, como actividad de inicio, se les solicita a los alumnos que visualicen el video de las letras del alfabeto, así como se muestra en la Figura 21.

La Figura 22 muestra como actividad de desarrollo un dictado, en el cual se les solicita a los alumnos que escuchen los audios y que escriban las palabras que se están deletreando.

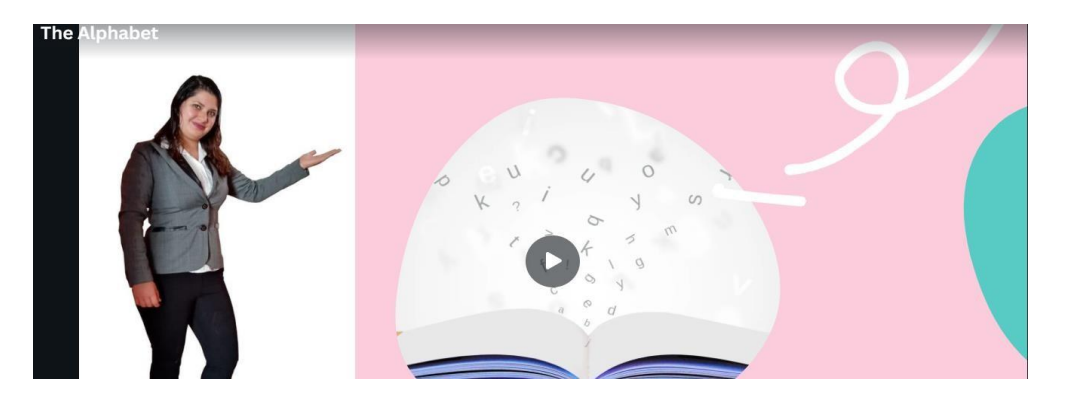

Figura 21 Video The Alphabet

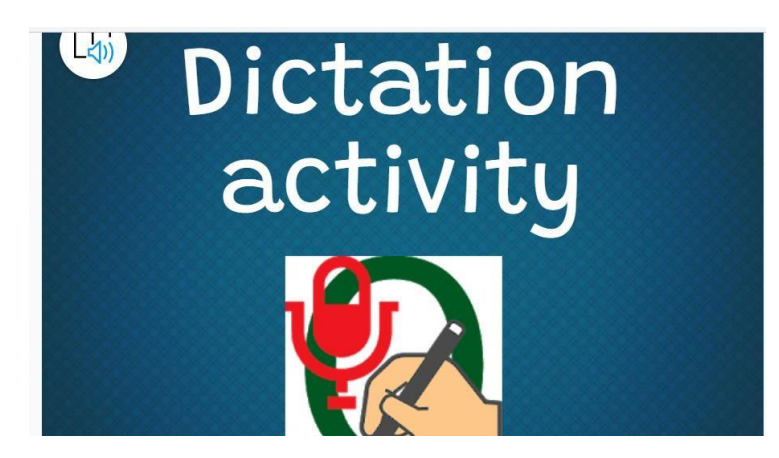

Figura 22 Actividad de dictado

A continuación, se solicita a los alumnos realizar la tarea de producción oral empleando el recurso 123App deberán ocupar el espacio en la nube para subir su audio deletreando las palabras que se encuentran en la tabla, también se les solicita que consulten la escala de rango para identificar los puntos a revisar de su audio, así como lo muestra la Figura 23.

Una vez identificando las letras del alfabeto y la pronunciación de cada una de ellas, se les pide a los usuarios que visualicen la infografía con audio, para identificar qué tipo de abreviaciones se necesitan para identificar las unidades de medida, entonces deben escuchar los audios para identificar la pronunciación de cada unidad de medida como se muestra en la Figura 24.

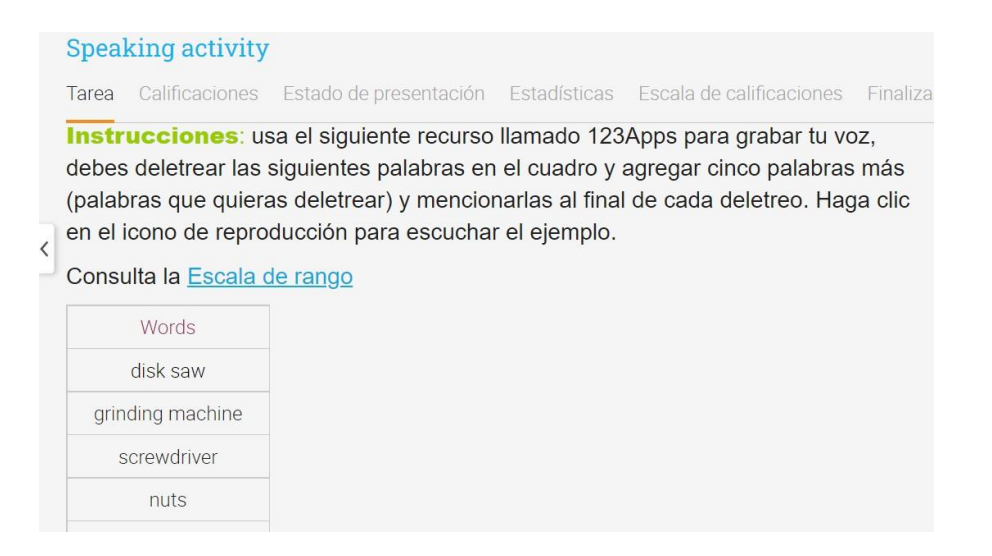

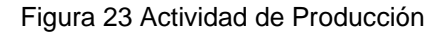

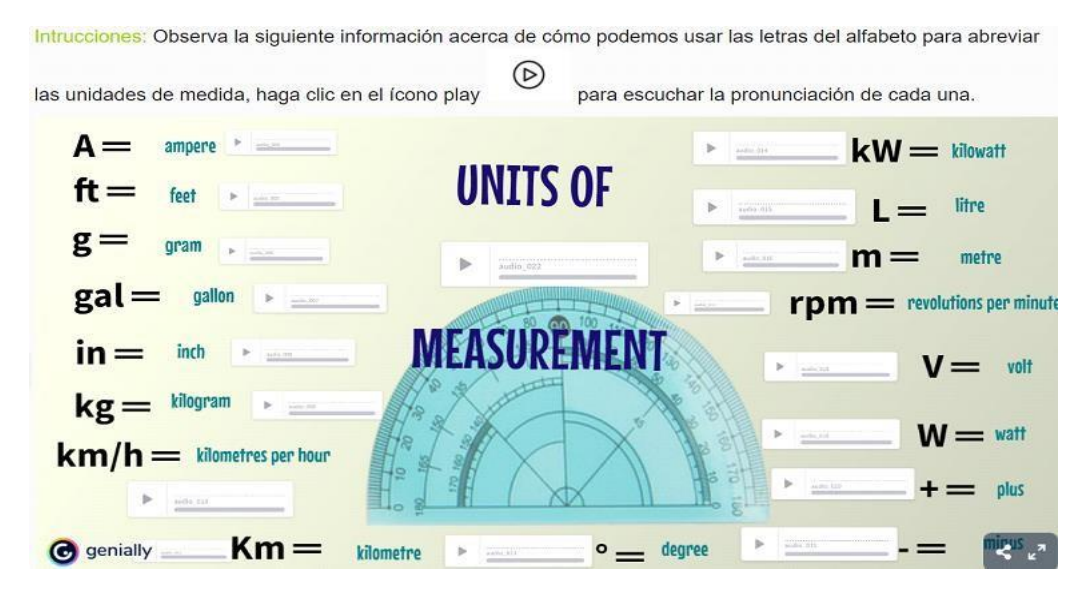

Figura 24 Unidades de medida y sus abreviaciones

Al visualizar las unidades de medida y sus abreviaciones a través de emplear las letras del alfabeto, se les plantea un ejercicio de relacionar pares, esto quiere decir que los alumnos buscarán las unidades de medida junto con sus abreviaciones como se muestra en la Figura 25.

En la Figura 26, se visualiza la siguiente tarea de producción oral, aquí se les solicita a los alumnos deletrear cinco unidades de medida a través de un recurso llamado 123Apps y subirlo al espacio en la nube dentro de la misma plataforma, se les solicita que consulten la escala de rango para identificar los puntos a revisar.

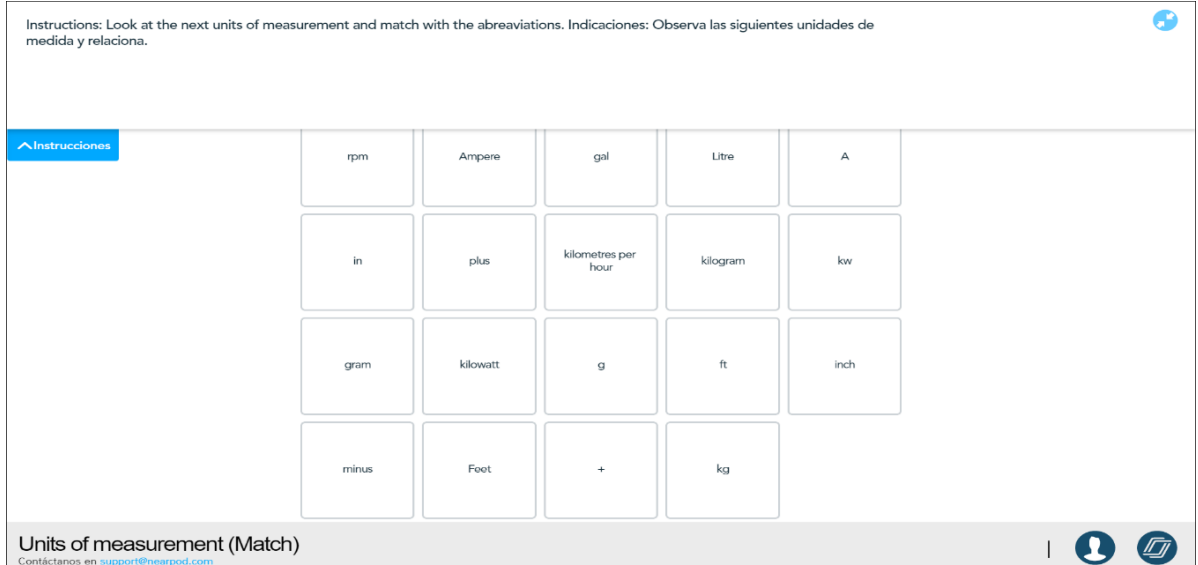

### Figura 25 Relación de pares

### Units of measurement and alphabet

Tarea Calificaciones Estado de presentación Estadísticas Escala de calificaciones Finalizació

#### **Instrucciones**

**Instructions:** making use of the resource called 123Apps to record your voice you will have to spell five units of measurement as well as mention them completely at the beginig and at the end. Listen to the sample audio. Check the range scale.

Speaking resource: https://online-voice-recorder.com/es/

Instrucciones: haciendo uso del recurso llamado 123Apps para grabar tu voz deberás deletrear cinco unidades de medida así como también las mencionarás de manera completa al inicio y al final. Escucha el audio de ejemplo.

Cosulta la Escala de rango.

Figura 26 Tarea de producción oral

Una vez identificando las letras del alfabeto, así como las unidades de medida, se pide a los alumnos que encuentren dentro de la sopa de letras las unidades de medida, se podrán apoyar de las abreviaciones que se encuentran fuera de ella, así como lo muestra la Figura 27.

|    |                         |                         |                           |              |         |              |   |            |            | Toca una palabra oculta |   |   |              |         |              |              |              |    | <b>M 69 69 69 69</b> | $\sqrt{0}$     |
|----|-------------------------|-------------------------|---------------------------|--------------|---------|--------------|---|------------|------------|-------------------------|---|---|--------------|---------|--------------|--------------|--------------|----|----------------------|----------------|
|    |                         |                         |                           |              | G)      |              |   | м          |            |                         |   |   |              |         |              |              |              |    |                      |                |
|    | $\circ$                 |                         | R                         | z            | Е       |              | C | G          | N          | Q                       | N | P | B            | z       | G            | M            |              |    |                      |                |
|    | S                       | $\mathsf{w}$            | $\mathsf{s}$              | P            | P       | N            | R | υ          | х          |                         |   | D | N            | R       | E            |              |              |    |                      |                |
|    | D                       | M                       | E                         |              | R       | E            |   | B          |            | D                       |   |   | O)           |         | F            | N            |              |    |                      |                |
|    | $\overline{\mathsf{R}}$ | F                       | M                         | A            | $\circ$ | P            |   | C.         | B          |                         |   | G |              | B       | R            | $\cup$       | $\mathbf o$  |    | m                    |                |
|    | $\circ$                 | $\overline{\mathsf{v}}$ | Κ                         | $\mathbb{R}$ |         | А            | A | D          | E          | G                       | R | F | E            | N       | Ÿ            | $\mathsf{s}$ | M            |    | $\bullet$            |                |
|    | $\Omega$                | $\overline{O}$          | D                         | H            | K       | $\Omega$     |   |            | М          |                         |   |   | R.           | E       | G            | W            | E            | ft |                      |                |
|    | H                       | $\mathsf{L}$            | $\cup$                    | B            | П       | н            | N | $\epsilon$ | $\Omega$   | B                       | B | B | $\mathbf{J}$ | M       | A            | P            |              |    |                      |                |
|    | $\Omega$                | π                       | I                         | F            |         | $\mathsf{A}$ |   | N          | $\epsilon$ | н                       | Z | Е | N            |         |              |              | $\mathsf{R}$ | in | km/hr                |                |
|    | F                       | E                       | E                         |              | $\circ$ | U            | G | н          | M          |                         |   | A | M            | v       | $\mathsf{s}$ | M            | E            |    |                      |                |
|    | F                       | $\cup$                  | $\cup$                    | M            | W       | G            |   |            |            | O                       | B |   | D            |         | P            | c            | P            | kg | kw                   |                |
|    | H                       | J                       | $\boldsymbol{\mathsf{x}}$ | C            | Α       | IJ           |   | G          |            | O                       | S | н | G            |         |              | $\mathsf{C}$ | Е            |    |                      |                |
|    | F                       |                         |                           | K            |         | х            | O |            | Q          |                         | N |   | N            | $\circ$ | IJ           | F            | R            |    | $\checkmark$         |                |
|    | $\kappa$                | N                       |                           | P            |         |              | W | 7          | G          | B                       | E | s | G            |         | Е            |              | н            |    |                      |                |
|    | P                       | z                       | $\mathsf{M}$              | B            |         |              |   |            |            |                         | s | Q |              |         | н            | $\epsilon$   | $\circ$      |    |                      |                |
|    | Е                       |                         |                           |              | Е       |              |   | G          |            |                         |   |   | Е            | P       | N            | W            | U            |    |                      |                |
|    |                         | $\Omega$                |                           |              | R       |              |   |            |            |                         |   |   |              | н       | Α            | B            | $\mathbf R$  |    |                      |                |
| lΞ |                         |                         |                           |              |         |              |   |            |            |                         |   |   |              |         |              |              |              |    |                      | <b>NK</b><br>△ |

Figura 27 Ejercicio de sopa de letras

Para finalizar este tópico y con la intención de retroalimentar lo conocimientos obtenidos durante esta sesión, los alumnos deberán contestar el Test 1.1 denominado The alphabet and unit of measurement que se realizó con la herramienta de NEO LMS de verdadero o falso, así como se muestra en la Figura 28.

| Ξ                                                     | Curso de Homologación de Inglés de la Licenciatura en Ingeniería Mecánic | <b>EX 4 III 2 Q</b> Dennyse Ramos $\bigcirc$ $\vee$ |
|-------------------------------------------------------|--------------------------------------------------------------------------|-----------------------------------------------------|
| LAH W<br>Curso de<br><b>Homologación de</b>           | Test 1: The alphabet and units of measurements                           |                                                     |
| Inglés de la<br>Licenciatura en<br>ngenieria Mecánica | Pregunta 1 de 10<br>1 Punto                                              | Estado                                              |
| ۰                                                     | 7. The pronunciation (pi) correspons to letter P.                        | $\mathbf{H}$<br>Pausa                               |
| <b>Admin</b>                                          | 7. La pronunciación (pi) corresponde a la letra P.                       | $\bullet$<br>Cancelar                               |
| 4<br>Comenzar                                         | Seleccione la respuesta correcta:                                        | Instrucciones automáticas<br>O                      |
| и                                                     | Verdadero                                                                | Preguntas                                           |
| Tareas                                                |                                                                          | Pregunta 1<br>$\bullet$                             |
| 圓                                                     | Falso                                                                    | Pregunta 2                                          |
| Libro de<br>calificaciones                            |                                                                          | Pregunta 3                                          |
|                                                       | Continuar >                                                              | Pregunta 4                                          |
| ħ.<br>Dominio                                         |                                                                          | Pregunta 5                                          |
|                                                       |                                                                          | Pregunta 6                                          |
| m<br><b>Recursos</b>                                  |                                                                          | Pregunta 7                                          |

Figura 28 The alphabet and units of measurement

# **Capítulo 3. Materiales didácticos digitales y herramientas de evaluación**

En este capítulo, se describe cada uno de los materiales desarrollados, a través de su descripción, intención pedagógica, descripción técnica y correspondencia con el objetivo del tema, así como los instrumentos de evaluación utilizados en los diferentes módulos del curso.

### **3.1 Materiales didácticos digitales**

Los materiales didácticos se desarrollaron con las siguientes herramientas digitales:

- 1. Presentaciones electrónicas
	- a. Powtoon
	- b. Canva
	- c. Genially
	- d. Emaze
- 2. Infografías
	- a. Easelly
	- b. Canva
	- c. Genially
- 3. Videos
	- a. Powtoon
	- b. Canva
	- c. Adobe Premier
- 3.1.1 Video de Bienvenida

Para comenzar con el curso, se presenta a los alumnos un video de bienvenida elaborado a través de la herramienta digital Adobe Premiere, que se encuentra incrustado al inicio de nuestra plataforma, tal como lo muestra la Figura 29.

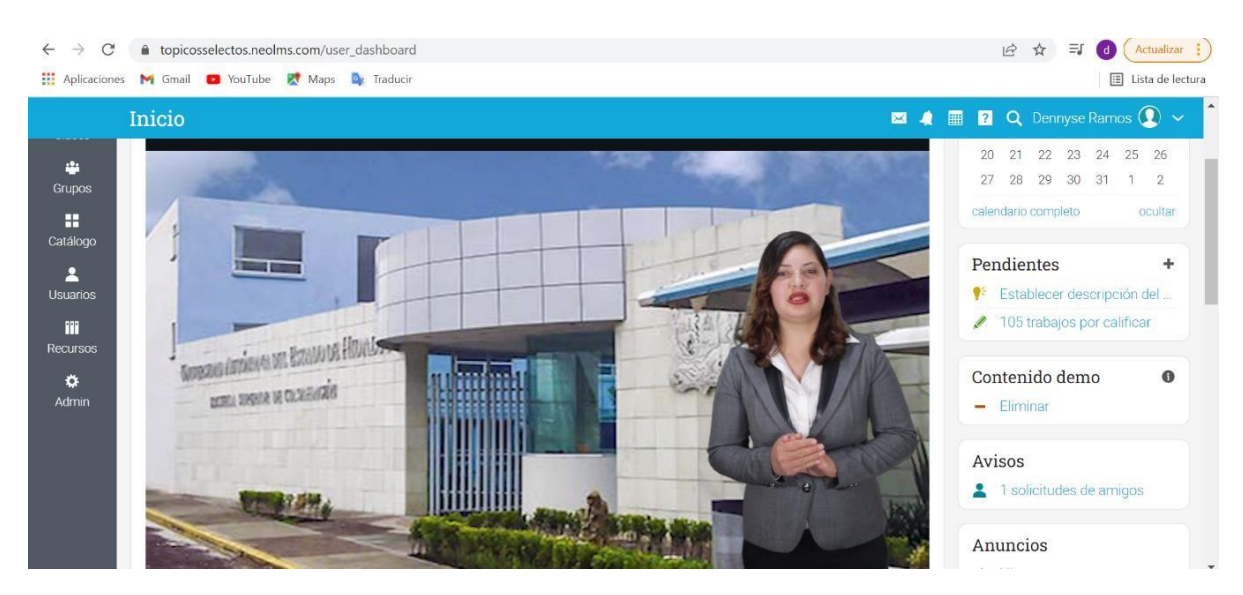

Figura 29 Video de bienvenida

## *3.1.1.2 Descripción técnica*

Este video se diseñó utilizando la herramienta Adobe Premiere, la cual permite editar todo tipo de secuencias, ya sean de una cámara profesional o del teléfono, del mismo modo se emplearon los siguientes elementos.

- Imágenes en formato JPG y PNG: estas imágenes se colocaron al fondo de la persona que estaba dando la bienvenida, esto con la intención de hacer referencia al campus donde se impartirá el curso, así como también la fachada de la ciudad del conocimiento.
- Texto en diferentes colores: se emplearon poco texto únicamente para resaltar los elementos más importantes de la presentación.
- Video: se agregó el video de la instructora, mencionando diferentes aspectos a considerar en el Curso de Homologación y sobre todo haciendo referencia a la bienvenida.

## *3.1.1.3 Intención pedagógica*

Este video tiene la intención de motivar a los estudiantes para ingresar al curso Homologación de Inglés. Se desarrollaron en ambos idiomas tanto en la lengua materna (español), como en el idioma inglés, con la finalidad que los usuarios logren apreciar cada una de las palabras motivacionales para ingresar a dicho curso. A

través de todos los elementos del video se promueve el espíritu crítico y la reflexión del porque deberá tomar el curso, así como también permite desarrollar la autonomía de su propio aprendizaje.

### 3.1.2 Presentación de la asignatura

Para la presentación de la asignatura se empleó la herramienta Genially, la cual permite la creación de contenidos interactivos para mejorar las labores de presentación, enseñanza, marketing y difusión. Debido a esta gran variabilidad de opciones, la gran mayoría de acceso libre, y la simplicidad para elaborar el contenido deseado. Esta herramienta permitió crear una presentación de la asignatura la cual está incrustada a un costado del video de bienvenida como se muestra en la Figura 30.

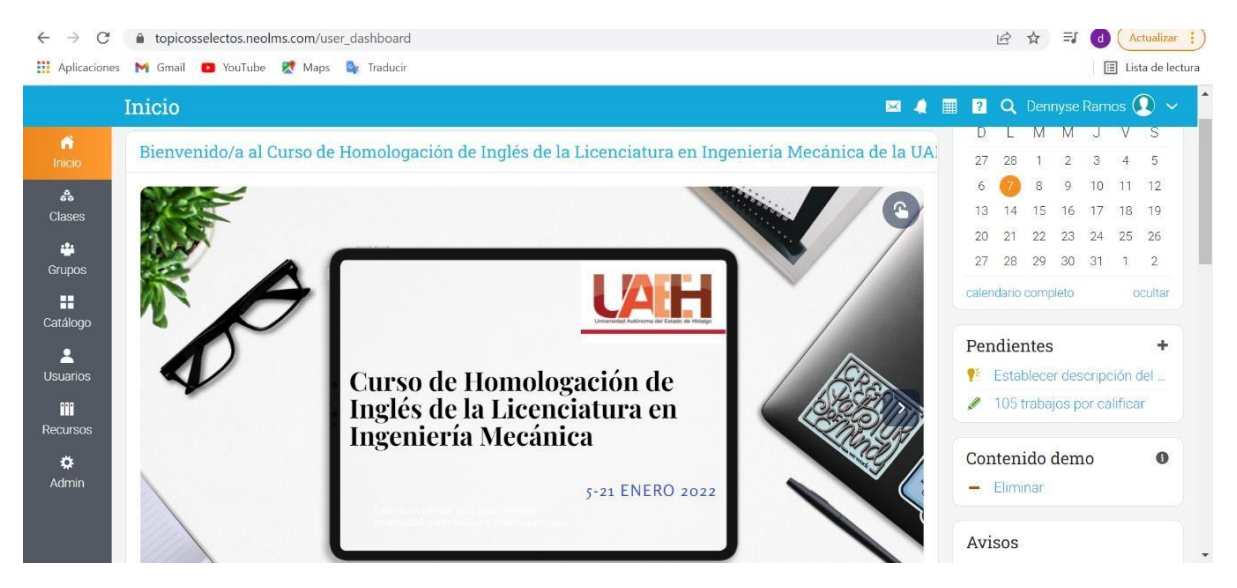

Figura 30 Presentación de la Asignatura

### *3.1.2.1 Descripción técnica*

Contiene diferentes elementos que a continuación se mencionan:

- Texto en diferentes colores
- Animaciones
- Tablas

Con estos elementos se creó una presentación de la asignatura que muestra una introducción al curso de Homologación, así como también se muestra cual es el objetivo general y particular del curso, del mismo modo muestra la duración del curso, el temario, la manera en que serán evaluados durante las dos semanas y cuando serán evaluados. Por último, se muestra una lista de los recursos que se necesitarán a la hora de ingresar al curso.

### *3.1.2.2 Intención pedagógica*

Esta presentación se incrustó a un costado del video de bienvenida, esto con la intención de mostrar información importante y especifica del curso. Con este recurso se logra tener un impacto visual ya que la presentación se muestra con diferentes elementos interactivos para crear en el alumno un espíritu crítico y reflexivo de lo que aprenderá y de lo que necesitará durante el curso de Homologación.

### 3.1.3 Unidad 1. Basics

Para comenzar con la Unidad 1 denominada Basics, se elaboró un poster con audio, empleando la herramienta digital Canva, la cual se basa en el principio de democratizar el diseño gráfico, es decir, hacerlo mucho más accesible para que cualquiera pueda, en pocos clics, crear posters, imágenes para redes sociales, infografías, e incluso presentaciones con gran calidad gráfica. Entre sus características destaca que su interfaz es intuitiva y los ajustes muy sencillos de entender y aplicar. Dicho material se encuentra al inicio de la Unidad 1 como se muestra en la Figura 31.

### *3.1.3.1 Descripción técnica*

El poster cuenta con los siguientes elementos.

- Imágenes en formato JPG y PNG: haciendo referencia de lo que se está hablando.
- Texto en diferentes colores: esto con la intención de hacer más visible el poster.

Audio MP3: se incluyó un audio en formato MP3 en inglés, en el cual, se escucha el texto que se encuentra en el poster. Cabe mencionar que el audio únicamente se empleó en idioma inglés ya que en español no tendría alguna finalidad.

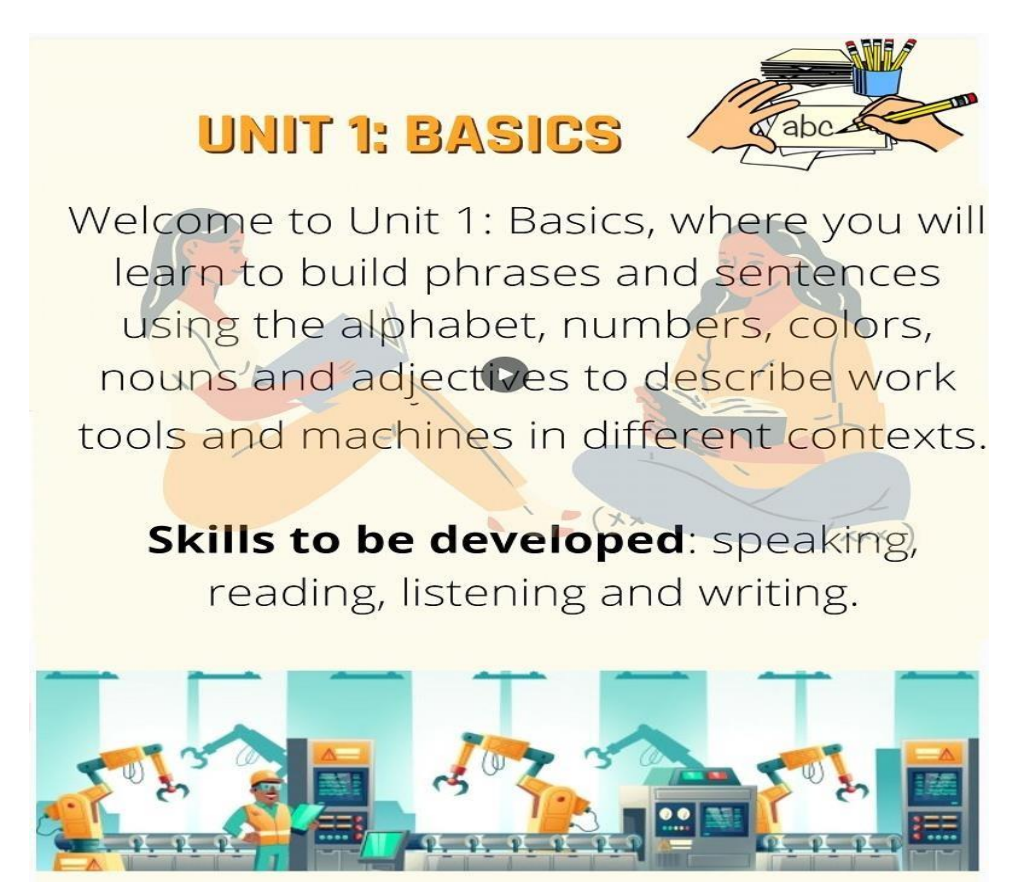

Figura 31 Póster Unidad 1- Basics

## *3.1.3.2 Intención pedagógica*

Este recurso que se encuentra al inicio de la Unidad 1: Basics, tiene como intención pedagógica que los alumnos identifiquen el objetivo general de la unidad 1, así como también, que comprendan cuáles serán las habilidades del idioma inglés a desarrollar durante esta unidad. Del mismo modo, con diferentes elementos multimedia se elaboró este material en base al estilo de aprendizaje de nuestros alumnos (predomina el visual y kinestésico), es por ello que este recurso tiene la intención pedagógica de trasmitir la información a través de texto y un audio en el cual se está mencionando lo mismo que se encuentra en el texto para que los alumnos comiencen a identificar la pronunciación de las palabras.

### 3.1.4 Tópico 1.1 The Alphabet

Aquí se desarrolló un video empleando la herramienta de Canva, como ya se ha mencionado anteriormente, la herramienta digital Canva permite la creación de varios diseños para que cualquiera pueda, en pocos clics, crear posters, imágenes para redes sociales, infografías, e incluso presentaciones con gran calidad gráfica. Es por ello, que, a través de esta herramienta digital, se logró la elaboración de un material visual y estable llamado "The Alphabet" que esta incrustado dentro de la misma plataforma como se muestra en la Figura 32.

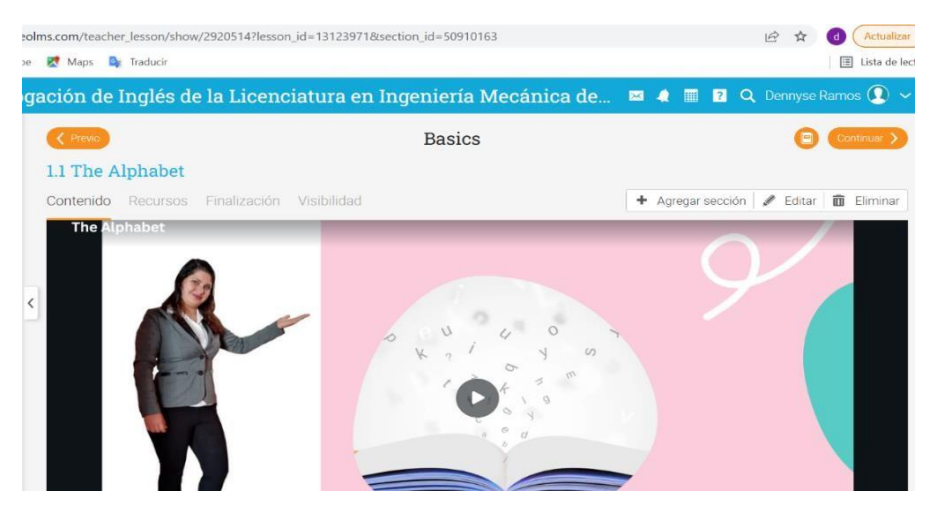

Figura 32 Tópico 1.1 The Alphabet

### *3.1.4.1 Descripción técnica*

Se desarrolló un video con los siguientes elementos:

- Audio mp3: en la reproducción de este audio se encuentra la pronunciación de las letras del alfabeto, así como también se les solicita a los estudiantes que repitan cada una de ellas.
- Imágenes en formato JPG: se empleó una imagen como portada haciendo referencia al tema que se está abordando que en este caso es el alfabeto. Del mismo modo en cada una de las letras del alfabeto se encuentra una imagen de la instructora, esto con la intención de motivar a los estudiantes.
- Texto: se encuentra texto en diferentes tamaños para mostrar cada una de las letras, así como también la pronunciación de las letras.
• Animaciones: en la entrada y salida de cada una de las letras se ubican animaciones para hacerlas más visibles.

## *3.1.4.2 Intención pedagógica*

Este video se elaboró para ser incrustado en la Unidad 1 Basics, tópico 1.1 "The Alphabet" el cual tiene como objetivo de aprendizaje identificar cada una de las letras del alfabeto a través de su pronunciación para deletrear textos. Una vez identificado el estilo de aprendizaje de los alumnos, se emplean más recursos visuales que promuevan la motivación del estudiante a través de nuevas experiencias para crear así un espíritu crítico e innovador para llevar a cabo el aprendizaje esperado. Del mismo modo se logra una autonomía para el estudiante ya que él puede aprender a su ritmo y visualizar el video las veces que sean necesarias.

## *3.1.4.3 Correspondencia con el objetivo de la unidad*

El presente material permite a los alumnos nombrar cada una de las letras del alfabeto a través de practicar cada una de ellas, para lograr así el objetivo de la unidad en el cual los alumnos expresan frases.

### 3.1.5 Tópico 1.2 Numbers

Nuevamente se desarrolló un video empleado la herramienta de Canva, que ya se ha mencionado anteriormente. Se logró la elaboración de un material visual y estable llamado "Cardinal and Ordinal Numbers" que esta incrustado dentro de la misma plataforma como se muestra en la Figura 33.

### *3.1.5.1 Descripción técnica*

Se desarrolló un video con los siguientes elementos:

- Audio mp3: en la reproducción de este audio se encuentra la explicación de cada uno de los números cardinales y ordinales.
- Imágenes en formato JPG: se empleó una imagen como portada haciendo referencia al tema que se está abordando que en este caso los números. Del

mismo modo en cada una de las explicaciones de los números aparecen imágenes del mismo formato, esto con la intención que exista un aprendizaje significativo.

- Texto: se encuentra texto en diferentes tamaños para mostrar las diferencias que existen entre los números cardinales y ordinales, así como también se empleó texto para mostrar algunos ejemplos.
- Animaciones: existe animación de entrada y salida en cada uno de los textos para hacerlos más visibles.

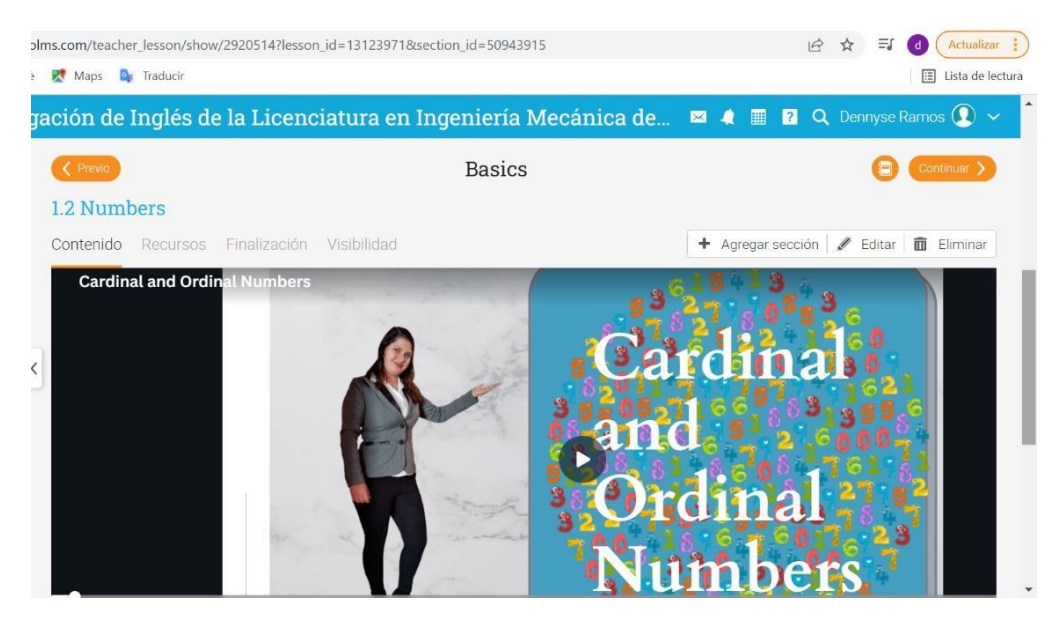

Figura 33 Cardinal and ordinal numbers

## *3.1.5.2 Intención pedagógica*

Este video se elaboró para ser incrustado en la Unidad 1 Basics, tópico 1.2 "Numbers" el cual tiene como objetivo de aprendizaje distinguir los numeros cardinales y ordinales mediante su pronunciación para construir oraciones. Una vez identificado el estilo de aprendizaje de nuestros alumnos se usan más recursos visuales que promuevan la motivación del estudiante a través de nuevas experiencias para crear así un espíritu crítico e innovador para llevar a cabo el aprendizaje esperado. Del mismo modo se logra una autonomía para el estudiante

ya que él puede aprender a su ritmo y visualizar el video las veces que sean necesarias.

## *3.1.5.3 Correspondencia con el objetivo de la Unidad*

Este material permite al usuario clasificar entre los números cardinales y ordinales a través de identificar la pronunciación de cada uno de los números para así lograr expresarlos.

## 3.1.6 Tòpico 1.3 Colors

Del mismo modo, se desarrolló este video a través de la herramienta Canva, que ya se ha mencionado con anterioridad, se logró la elaboración de un material visual y estable llamado "Colors" que esta incrustado dentro de la misma plataforma como se muestra en la Figura 34.

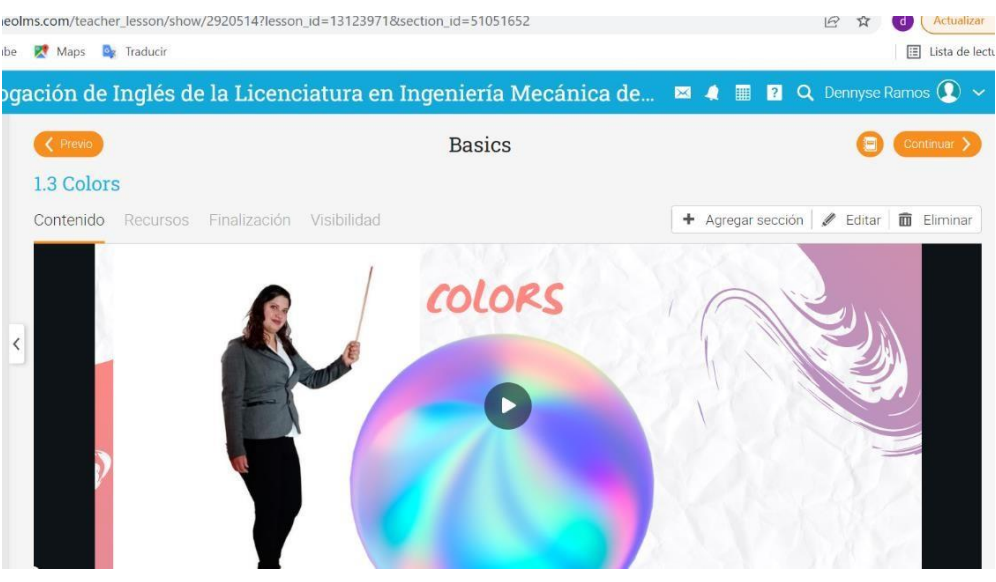

Figura 34 Tópico 1.3 Colors

### *3.1.6.1 Descripción técnica*

Se desarrolló un video con los siguientes elementos:

• Audio mp3: en la reproducción de este audio se encuentra la pronunciación de cada uno de los colores, así como también, se muestran algunos ejemplos empleando los colores y máquinas.

- Imágenes en formato JPG: se utilizó una imagen como portada haciendo referencia al tema que se está abordando que en este caso son los colores. Del mismo modo en cada una de las explicaciones de los colores aparecen imágenes del mismo formato, que promueven un aprendizaje significativo en los estudiantes.
- Texto: se encuentra texto en diferentes tamaños para mostrar los diferentes colores, así como también se empleó texto para mostrar algunos ejemplos.
- Animaciones: existe animación de entrada y salida en cada uno de los textos se para hacerlos más visibles.

## *3.1.6.2 Intención pedagógica*

Este video se elaboró para ser incrustado en la Unidad 1 Basics, tópico 1.3 "Colors" el cual tiene como objetivo reconocer los colores a través de su pronunciación para describir máquinas y herramientas. Una vez visualizado este video, los alumnos serán capaces de estructurar oraciones describiendo las máquinas y herramientas a través de sus colores.

## *3.1.6.3 Correspondencia con el objetivo de la Unidad*

Con la ayuda de este material los alumnos lograrán reconocer los colores a través de su pronunciación para lograr así mencionar cada uno de ellos.

## 3.1.7 Tópico 1.4 Nouns

Se desarrolló una infografía con audio, la cual muestra diferentes tipos de sustantivos como personas, animales y lugares, esta infografía se elaboró con la misma herramienta (Canva), la cual se mencionó previamente, y permite la elaboración de este recurso visual y estable que se encuentra dentro de nuestra plataforma y que lleva el nombre de "Nouns" como se muestra en la Figura 35.

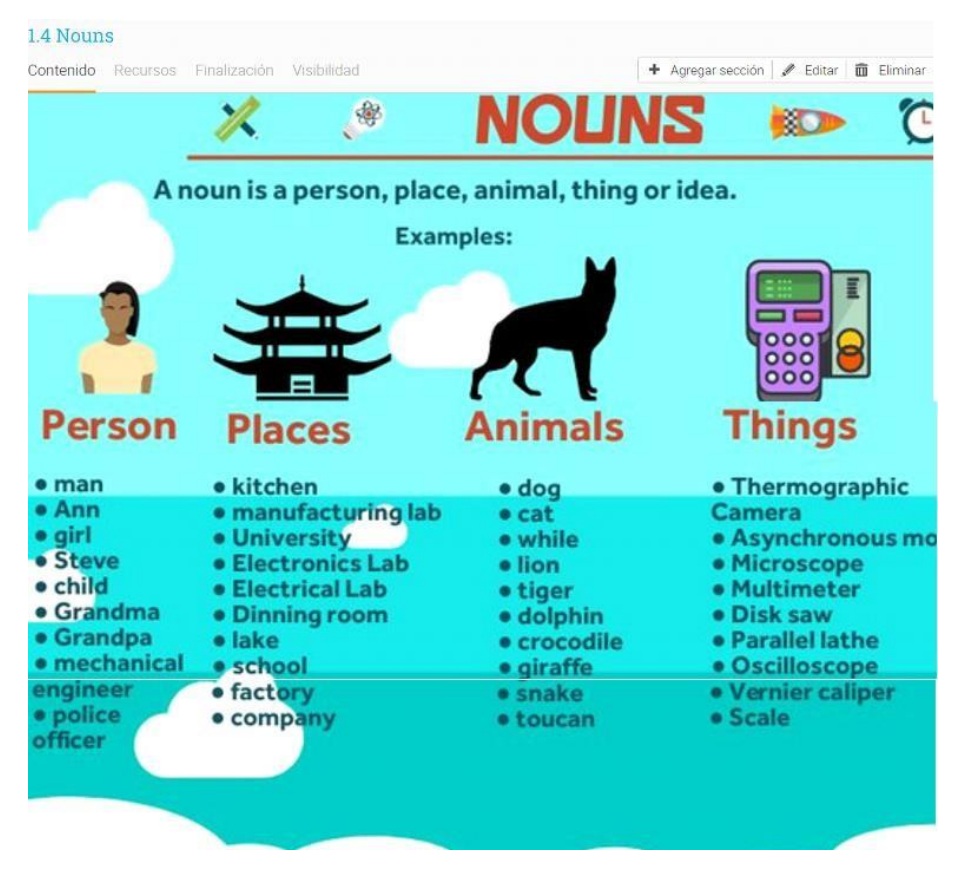

Figura 35 Tópico 1.4 Nouns

Se desarrolló una infografía con los siguientes elementos:

- Audio mp3: en la reproducción de este audio se encuentra la pronunciación de cada uno de los diferentes tipos de sustantivos.
- Imágenes en formato JPG: se utilizó una imagen de fondo haciendo referencia al tipo de sustantivo del que se está halando.
- Texto: se encuentra texto en diferentes tamaños para mostrar los diferentes tipos de sustantivos, así como también se empleó texto para mostrar algunos ejemplos.

## *3.1.7.2 Intención pedagógica*

Esta infografía se elaboró para ser incorporada en la Unidad 1 Basics, tópico 1.4 "Nouns" y tiene como objetivo identificar los adjetivos a través de su uso y su

*<sup>3.1.7.1</sup> Descripción técnica*

relación con los sustantivos para construir oraciones que describan herramientas de trabajo y máquinas.

# *3.1.7.3 Correspondencia con el objetivo de la Unidad*

En congruencia con el objetivo de la unidad, este material permitirá al alumno lograr identificar los diferentes tipos de sustantivos a través de su pronunciación para lograr expresar cada uno de ellos.

## 3.1.8 Tópico 1.5 Adjectives

Para el desarrollo de esta infografía se empleó la herramienta digital Visme, que ya se ha mencionado con anterioridad, se logró la elaboración de un material visual y estable llamado "Descriptive adjectives" que esta incrustado dentro de la misma plataforma como se muestra en la Figura 36.

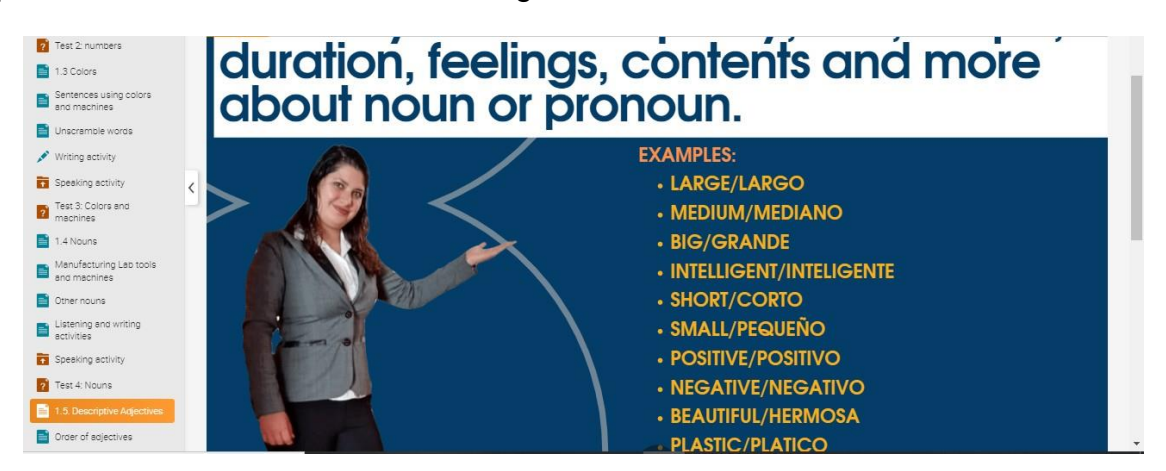

Figura 36 Descriptive adjetives

## *3.1.8.1 Descripción técnica*

Se desarrolló esta infografía con los siguientes elementos:

- Audio mp3: en la reproducción de este audio se encuentra la pronunciación de cada uno de los adjetivos, así como también, una pequeña explicación del uso de los adjetivos descriptivos. Del mismo modo, se empleó audio para dar algunos ejemplos del uso de los adjetivos.
- Imágenes en formato JPG: se empleó una imagen de la instructora dentro de la infografía con la intención de interactuar con los alumnos.

• Texto: se encuentra texto en diferentes tamaños para explicar el uso de los adjetivos, del mismo modo, para mostrar los diferentes adjetivos, así como también se empleó texto para mostrar algunos ejemplos.

## *3.1.8.2 Intención pedagógica*

Esta infografía se elaboró para ser incrustado en la Unidad 1 Basics, tópico 1.5 "Adjectives" el cual tiene como objetivo identificar los adjetivos a través de su uso y su relación con los sustantivos para construir oraciones que describan herramientas de trabajo y máquinas.

## *3.1.8.3 Correspondencia con el objetivo de la Unidad*

Considerando el objetivo de la Unidad, este material permitirá a los estudiantes estructurar oraciones empleando los diferentes adjetivos para describir las máquinas y herramientas.

### 3.1.9 Unidad 2. Basic Structures

Para dar inicio a la Unidad 2 denominada Basic Structures, se elaboró un poster con audio, empleando la herramienta digital Canva, dicha herramienta se ha mencionado con anterioridad, gracias a esta herramienta se logró la elaboración de un material visual y estable que se encuentra incrustado dentro de la misma plataforma como lo muestra la Figura 37.

### *3.1.9.1 Descripción técnica*

El poster cuenta con los siguientes elementos.

- Imágenes en formato JPG y PNG: haciendo referencia de lo que se está hablando.
- Texto en diferentes colores: se muestra texto dando la bienvenida a la Unidad 2, así como también, los objetivos de competencias esto con la intención de hacer más visible el poster
- Audio MP3: se incluyó un audio en formato MP3 en inglés, en el cual, se escucha el texto que se encuentra en el poster. Cabe mencionar que el audio

únicamente se empleó en idioma inglés ya que en español no tendría alguna finalidad.

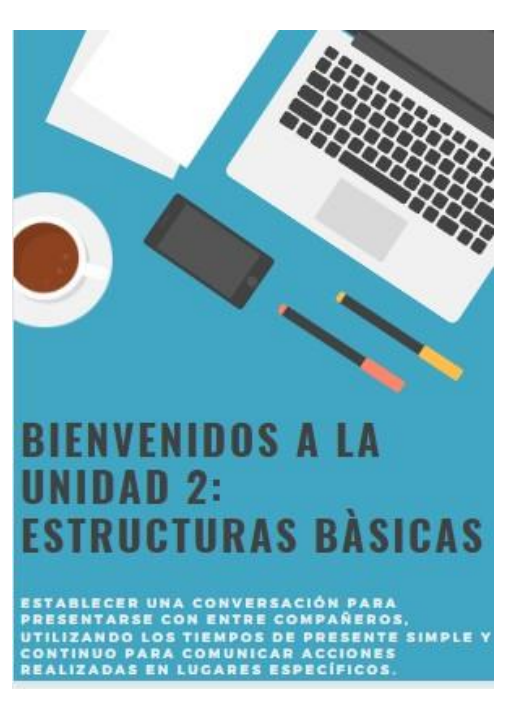

Figura 37 Póster Unidad 2 Basic Structures

## *3.1.9.2 Intención pedagógica*

Este recurso que se encuentra al inicio de la Unidad 2: Basics Structures, tiene como intención pedagógica que los alumnos identifiquen el objetivo general de la unidad 2, así como también, que comprendan cuáles serán las habilidades del idioma inglés a desarrollar durante esta unidad.

## 3.1.10 Tópico 2.1 Personal Pronouns

Para la explicación de los personal pronouns, se elaboró una tabla visual y estable dentro de la misma plataforma para la visualización de cada uno de ellos, así como también los audios de las pronunciaciones de las palabras. Así como se muestra en la Figura 38.

## *3.1.10.1 Descripción técnica*

La tabla se elaboró con los siguientes recursos:

- Imágenes en formato JPG y PNG: haciendo referencia de lo que se está hablando.
- Texto en diferentes colores: se muestra texto con la intención de dar a conocer los pronombres personales
- Audio MP3: se incluyó un audio en formato MP3 en inglés para mostrar la pronunciación de las palabras.

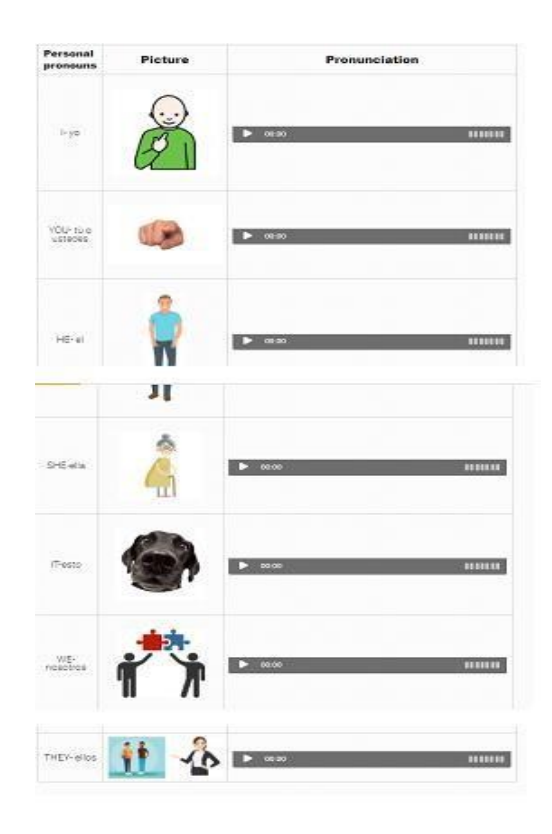

Figura 38 Personal Pronouns

## *3.1.10.2 Intención pedagógica*

La intención pedagógica de este material educativo es reconocer los pronombres personales a través de uso y clasificación para crear oraciones combinando el verbo to be.

## *3.1.10.3 Correspondencia con el objetivo de la unidad*

En congruencia con el objetivo de la unidad este material permitirá a los alumnos estructurar oraciones empleando los pronombres personales.

## 3.1.11 Verb to be

Para la explicación del verb to be, se elaboró una tabla visual y estable dentro de la misma plataforma para la visualización de cada uno de los auxiliares que se emplean con el verb to be, del mismo modo, se clasificó cada uno de ellos dependiendo los pronombres personales que le corresponda. Así como se muestra en la Figura 39.

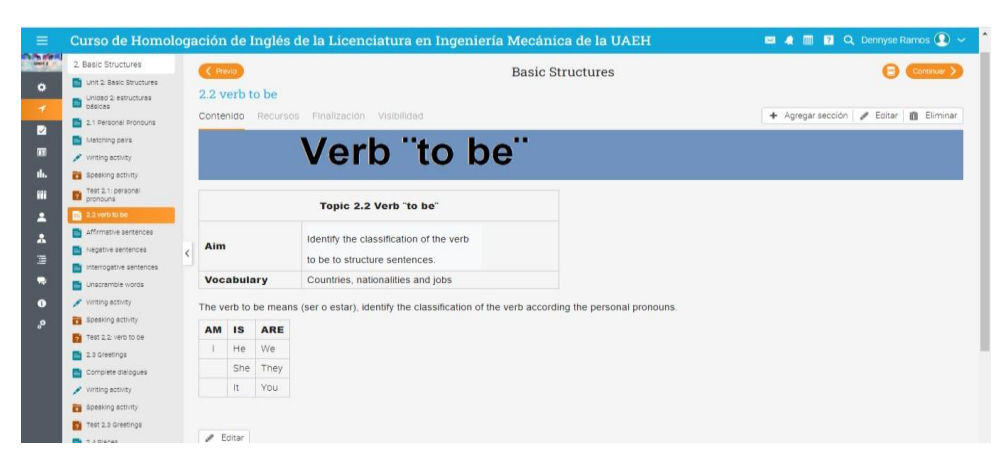

Figura 39 Verb To Be

## *3.1.11.1 Descripción técnica*

La tabla se elaboró con los siguientes recursos:

- Imágenes en formato JPG y PNG: haciendo referencia de lo que se está hablando.
- Texto en diferentes colores: se muestra texto con la intención de dar a conocer la clasificación del verbo to be.
- Audio MP3: se incluyó un audio en formato MP3 en inglés para mostrar la pronunciación de las oraciones.

## *3.1.11.2 Intención pedagógica*

La intención pedagógica de este material educativo es identificar la clasificación del verbo to be para estructurar oraciones.

## *3.1.11.3 Correspondencia con el objetivo de la unidad*

En relación con el objetivo de la unidad, este material permitirá a los alumnos estructurar oraciones de manera afirmativa, negativa e interrogativa empleando los pronombres personales junto con la clasificación correcta del verbo to be.

## 3.1.12 Greetings

Con el apoyo de la herramienta Powtoon, que ya se ha mencionado con anterioridad, se logró la elaboración de un material visual estable que se encuentra incrustado dentro de la misma plataforma, así como lo muestra la Figura 40.

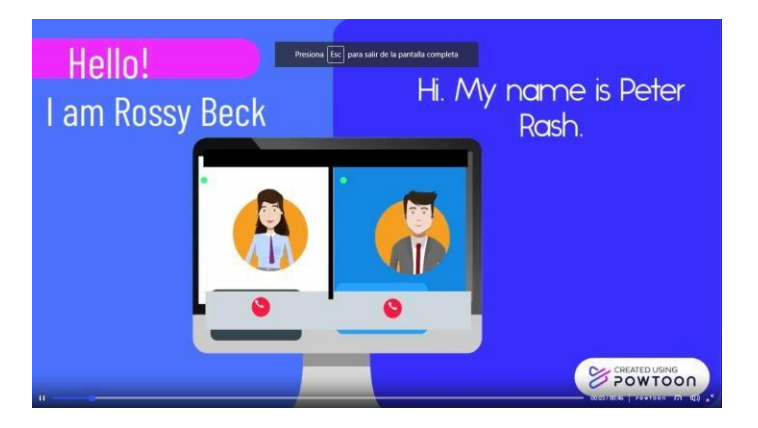

Figura 40 Greetings

## *3.1.12.1* **Descripción técnica**

El video se elaboró con los siguientes recursos:

- Imágenes en formato JPG y PNG: haciendo referencia de lo que se está hablando, principalmente los dos personajes que están dialogando, así como cada una de las conversaciones.
- Texto en diferentes colores: se muestra texto con la intención de ejemplificar la manera en que se puede saludar a alguien que no conocen.
- Audio MP3: se utiliza un audio de fondo, con la intención de amenizar el video.
- Animaciones: se utilizan diferentes tipos de animaciones aplicadas tanto en los personajes como también en los diálogos mostrados, con la intención de sea más atractiva la presentación.

## *3.1.12.2 Intención pedagógica*

La intención pedagógica de este material educativo es que los alumnos logren distinguir las diferentes formas de saludar mediante su estructura y uso en diversos contextos para construir conversaciones.

## *3.1.12.3 Correspondencia con el objetivo de la unidad*

En congruencia con el objetivo de la unidad, este material permitirá a los alumnos estructurar conversaciones para presentarse con una persona en diferentes contextos.

## 3.1.13 Places

Con la ayuda de las herramientas que se encuentran en la plataforma, se logró la elaboración de una tabla visual y estable, que muestra los diferentes tipos de lugares en los cueles los estudiantes se encuentran en contexto, ya que se mencionan los diferentes tipos de laboratorios, así como también la casa y las máquinas, herramientas y objetos que se pueden encontrar en cada uno de ellos. Tal como lo muestra la Figura 41.

## *3.1.13.1 Descripción técnica*

La tabla se elaboró con los siguientes recursos:

- Imágenes en formato JPG y PNG: haciendo referencia al lugar del que se está hablando, así como también a los objetos, máquinas y herramientas que encuentran es los diferentes lugares.
- Texto en diferentes colores: se muestra texto con la intención etiquetar cada uno de los apartados de la tabla, así como también estructurar oraciones.

• Audio MP3: se utiliza un audio en cada una de las oraciones, con la intención de mostrar la correcta pronunciación de las oraciones.

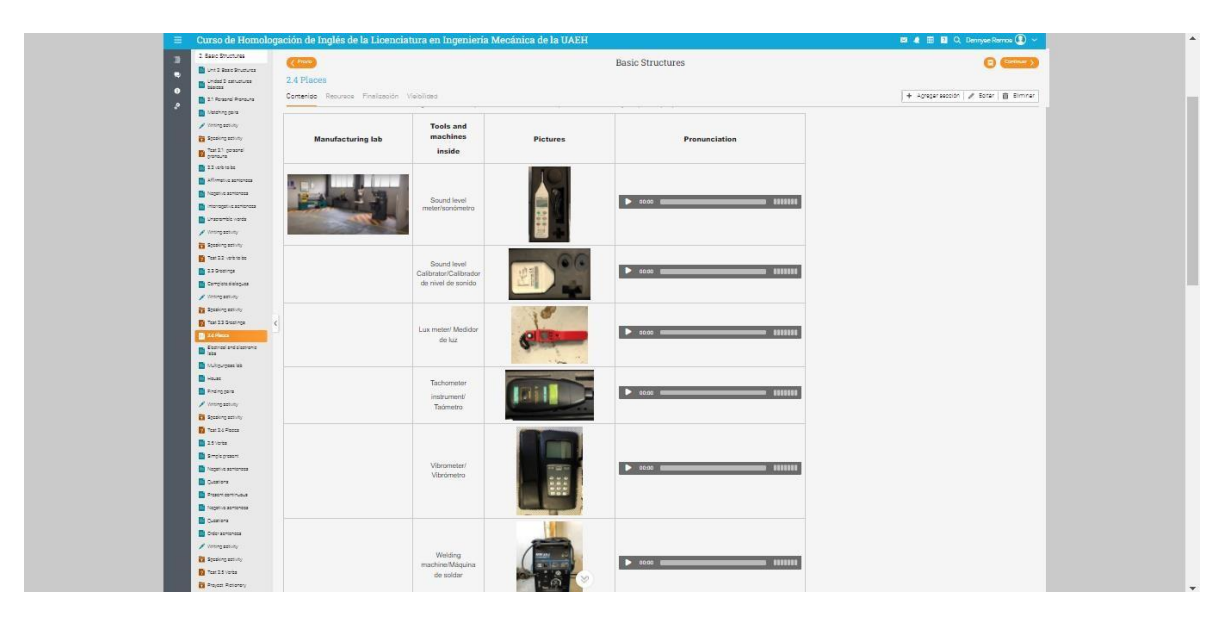

Figura 41 Places

## *3.1.13.2 Intención pedagógica*

La intención pedagógica de este material educativo es reconocer diferentes tipos de lugares a través de la identificación de sus partes para ubicar objetos en la casa y los laboratorios de la ESCS.

## *3.1.13.3 Correspondencia con el objetivo de la unidad*

En relación con el objetivo de la unidad, este material permitirá a los alumnos estructurar oraciones empleado los objetos, herramientas y máquinas que se encuentran en diferentes tipos de lugares.

## 3.1.14 Verbs

Empleado las herramientas de la plataforma, se elaboró una tabla mencionando los diferentes tipos de verbos en forma base, en presente continuo y en presente simple, así como también se muestran las pronunciaciones de cada uno de los verbos, tal como lo muestra la Figura 42.

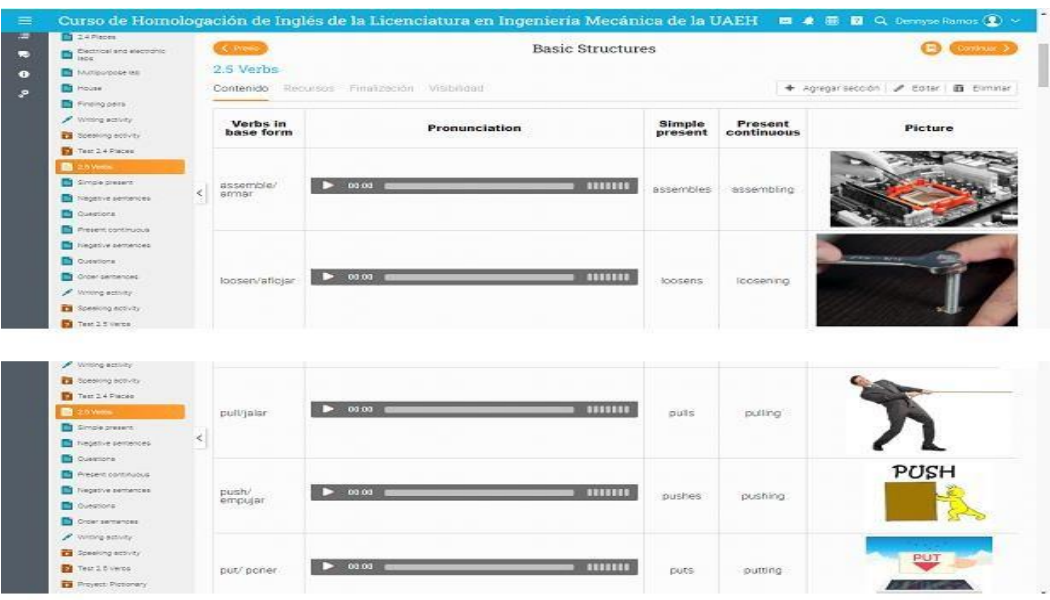

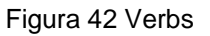

## *3.1.14.1 Descripción técnica*

La tabla se elaboró con los siguientes recursos:

- Imágenes en formato JPG y PNG: haciendo referencia al tipo de verbo del que se está mencionando.
- Texto en diferentes colores: se muestra texto con la intención etiquetar cada uno de los aportados de la tabla, así como también estructurar oraciones en los diferentes tiempos tanto en presente continuo como presente simple.
- Audio MP3: se utiliza un audio en cada una de las oraciones y de las palabras, con la intención de mostrar la correcta pronunciación de las oraciones y palabras.

## *3.1.14.2 Intención pedagógica*

La intención pedagógica de este material educativo es que los alumnos logren Identificar los diferentes verbos mediante su significado y aplicación real para comunicar acciones realizadas en lugares específicos.

## *3.1.14.3 Correspondencia con el objetivo de la unidad*

En congruencia con el objetivo de la unidad, este material permitirá a los alumnos estructurar conversaciones empleado los diferentes verbos tanto en presente simple como en presente continuo.

## **3.2 Instrumentos de Evaluación**

3.2.1 Tópico 1.1 The Alphabet

## *3.2.1.1 Escala de rango para la evaluación de Producción Oral*

Para evaluar la actividad de producción oral del tópico 1.1 The Alphabet se desarrolló una escala de rango, con la intención de cumplir con el objetivo del tópico, el cual es, que los alumnos nombren las letras del alfabeto, a través de su pronunciación para deletrear textos. Dicho instrumento se muestra en la Figura 43.

## Escala de rango para la evaluación de la actividad de Producción Oral (Speaking).

#### Escala de calificación

Algunas veces..............5 pts. c/u 

Punteo final:

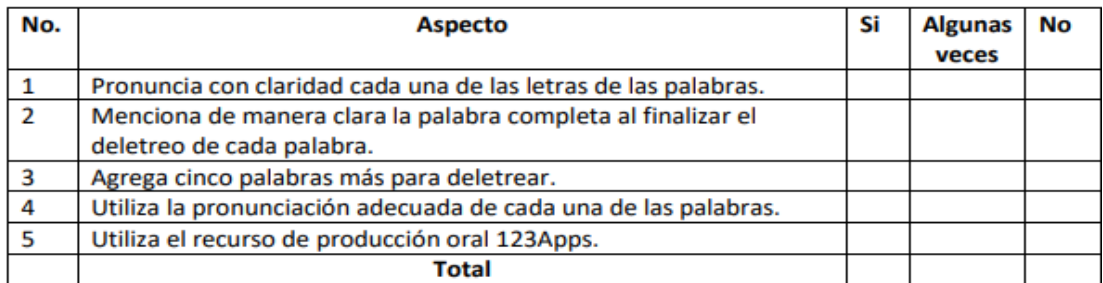

Figura 43 Escala de rango Producción Oral Tópico 1.1

### 3.2.2 Tópico 1.2 Numbers

### *3.2.2.1 Escala de rango para la evaluación de Producción Oral*

Para evaluar la actividad de producción oral del tópico 1.2 Numbers se desarrolló una escala de rango, con la intención de cumplir con el objetivo del tópico, el cual indica que los alumnos reconocen los números cardinales y ordinales mediante su pronunciación para construir oraciones. Dicho instrumento se muestra en la Figura 44.

## Escala de rango para la evaluación de la actividad de Producción Oral (Speaking).

#### Escala de calificación

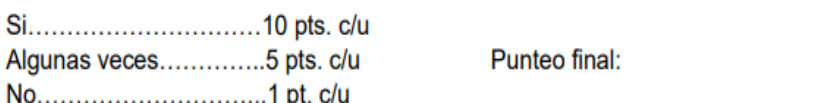

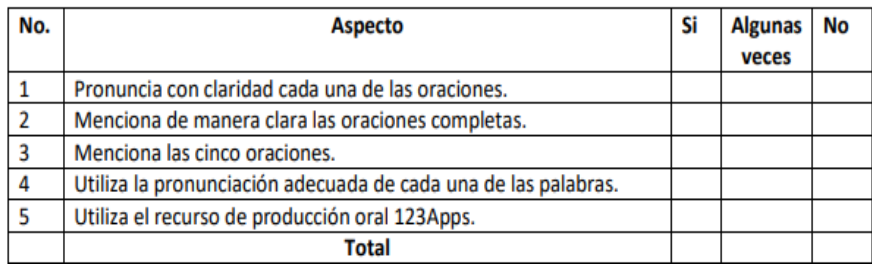

Figura 44 Escala de rango Producción Oral Tópico 1.2

## 3.2.3 Tópico 1.3 Colors

## *3.2.3.1 Lista de cotejo para la evaluación de Producción escrita*

Para evaluar la actividad de producción escrita del tópico 1.3 Colors se desarrolló una lista de cotejo, con la intención de cumplir con el objetivo del tópico, el cual indica que los alumnos recordarán los colores a través de su pronunciación para describir herramientas de trabajo y máquinas. Dicho instrumento se muestra en la Figura 45.

## *3.2.3.2 Escala de rango para la evaluación de Producción Oral*

Para evaluar la actividad de producción oral del tópico 1.3 Colors se desarrolló una escala de rango, con la intención de cumplir con el objetivo del tópico que ya se mencionó con anterioridad en la lista de cotejo para la evaluación del Tópico 1.3. Dicho instrumento se muestra en la Figura 46.

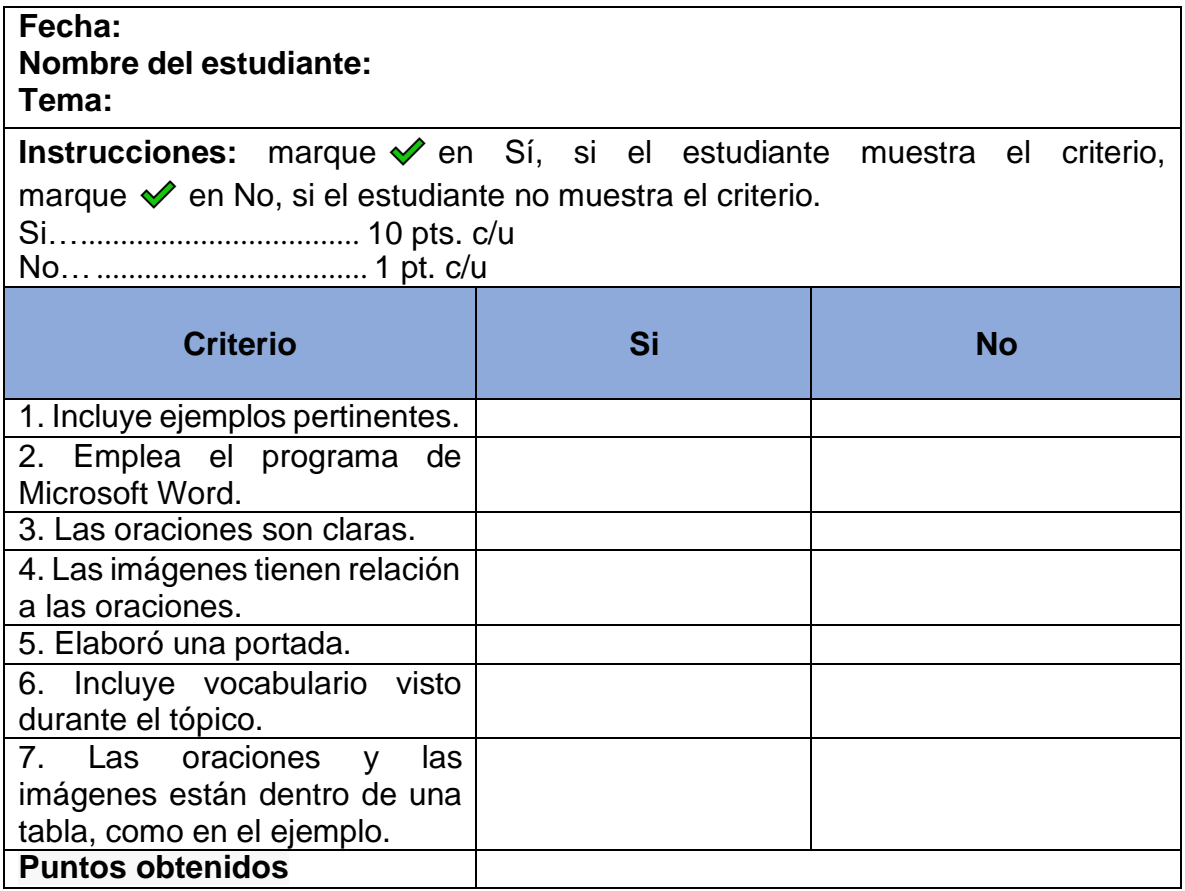

Figura 45 Lista de cotejo Producción Escrita 1.3

# Escala de rango para la evaluación de la actividad de Producción Oral (Speaking).

#### Escala de calificación

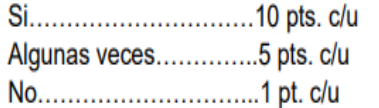

Punteo final:

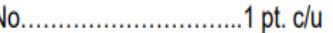

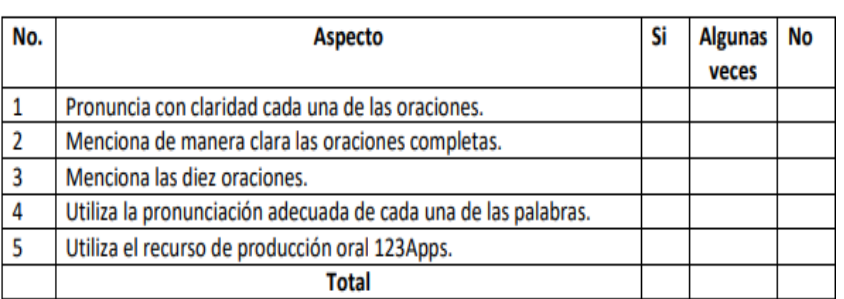

Figura 46 Escala de rango para la evaluación de Producción Oral del Tópico 1.3

#### 3.2.4 Tópico 1.4 Nouns

#### *3.2.4.1 Escala de rango para la evaluación de Producción oral*

Para evaluar la actividad de producción oral del tópico 1.4 Nouns se desarrolló una escala de rango, con la intención de cumplir con el objetivo de iidentificar los sustantivos a través de su clasificación (lugares, personas y cosas) para crear oraciones. Dicho instrumento se muestra en la Figura 47.

## Escala de rango para la evaluación de la actividad de Producción Oral (Speaking).

#### Escala de calificación

Algunas veces..............5 pts. c/u 

Punteo final:

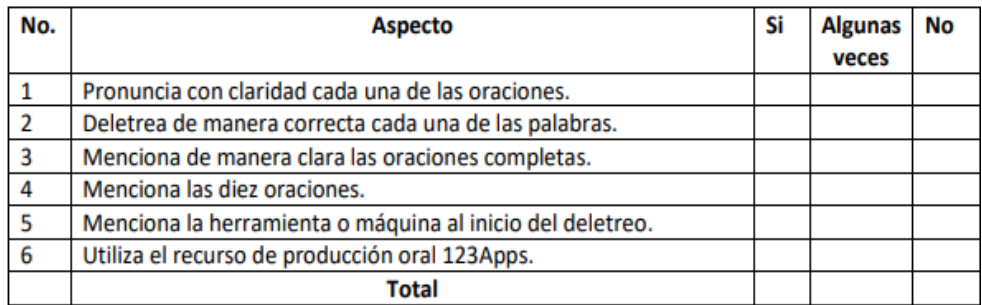

Figura 47 Escala de rango para la evaluación de Producción Oral del Tópico 1.4

#### 3.2.5 Tópico 1.5 Adejctives

#### *3.2.5.1 Lista de cotejo para la evaluación de Producción escrita*

Para evaluar la actividad de producción escrita del tópico 1.5 Adjectives se desarrolló una lista de cotejo, con la intención de cumplir con el objetivo del tópico, el cual menciona, identificar los adjetivos a través de su uso y su relación con los sustantivos para construir oraciones que describan herramientas de trabajo y máquinas. Dicho instrumento se muestra en la Figura 48.

## *3.2.5.1 Escala de rango para la evaluación de Producción oral*

Para evaluar la actividad de producción oral del tópico 1.5 Adjectives se desarrolló una escala de rango, con la intención de cumplir con el objetivo mencionado con anterioridad en el apartado 3.2.5.1. Lista de cotejo para la evaluación de producción escrita. Dicho instrumento se muestra en la Figura 49.

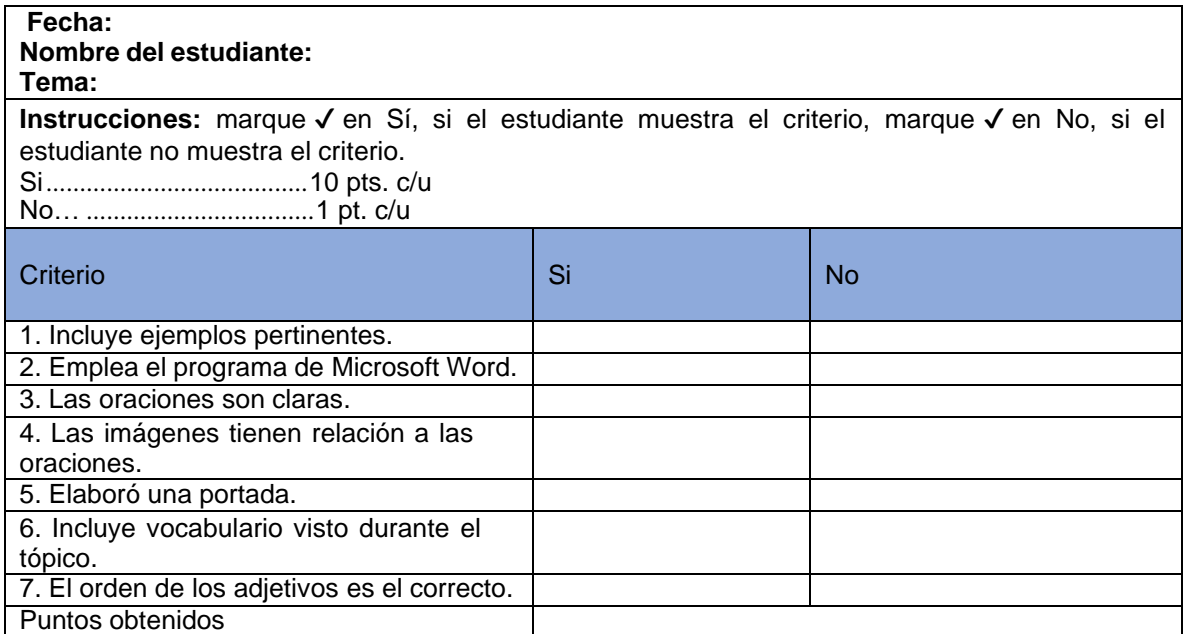

Figura 48 Lista de cotejo Producción Escrita Tópico 1.5

#### Escala de rango para la evaluación de la actividad de Producción Oral (Speaking).

#### Escala de calificación

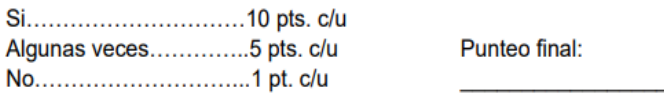

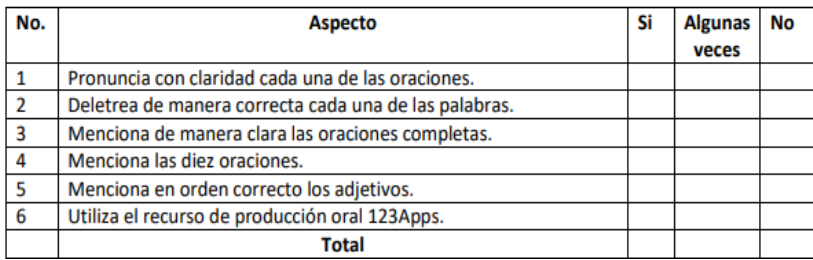

Figura 49 Escala de rango para la evaluación de Producción Oral del Tópico 1.5

## 3.2.6 Tópico 2.1 Personal Pronouns

## *3.2.6.1 Lista de cotejo para la evaluación de producción escrita*

Para evaluar la actividad de producción escrita del tópico 2.1 Personal pronouns se desarrolló una lista de cotejo, con la intención de cumplir con el objetivo del tópico, el cual menciona que los alumnos identifican los adjetivos a través de su uso y su relación con los sustantivos para construir oraciones que describan herramientas de trabajo y máquinas. Dicho instrumento se muestra en la Figura 50.

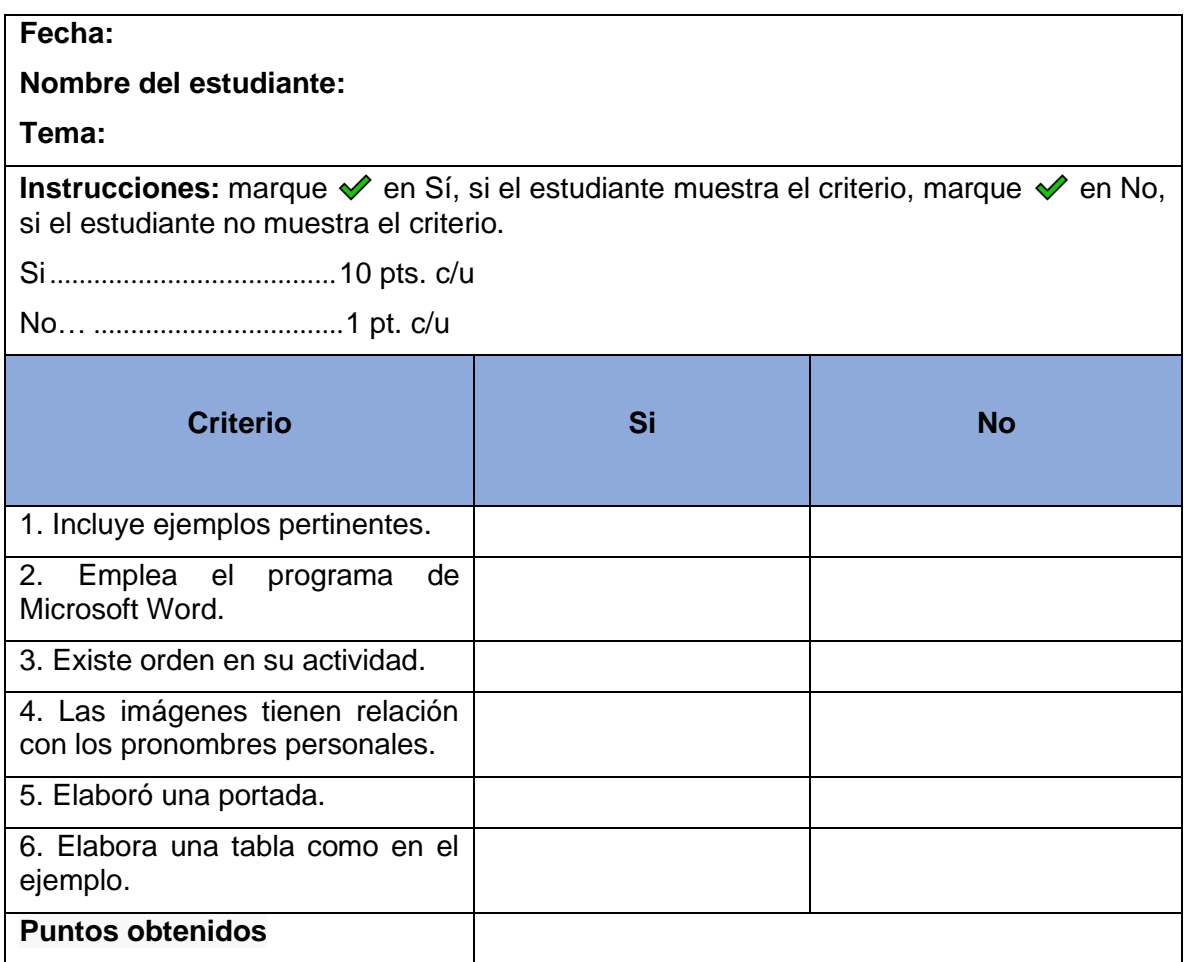

Figura 50 Lista de cotejo Producción Escrita 2.1

### *3.2.6.2 Escala de rango para la evaluación de Producción oral*

Para evaluar la actividad de producción oral del tópico 2.1 Personal Pronouns se desarrolló una escala de rango, con la intención de cumplir con el objetivo

mencionado con anterioridad en el apartado 3.2.6.1. Lista de cotejo para la evaluación de producción escrita. Dicho instrumento se muestra en la Figura 51.

#### Escala de rango para la evaluación de la actividad de Producción Oral (Speaking).

#### Escala de calificación

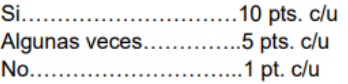

Punteo final:

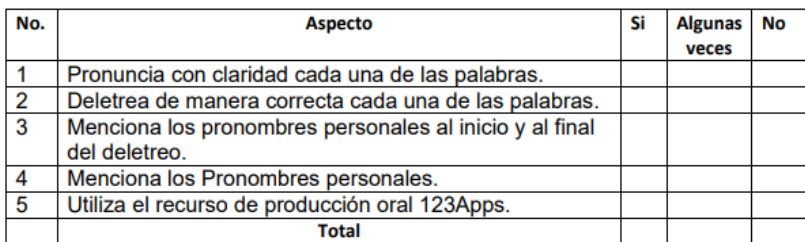

Figura 51 Escala de rango para la evaluación de Producción Oral del Tópico 2.1

### 3.2.7 Tópico 2.2 Verb to be

### *3.2.7.1 Lista de cotejo para la evaluación de producción escrita*

Para evaluar la actividad de producción escrita del tópico 2.2 Verb to be se desarrolló una lista de cotejo, con la intención de cumplir con el objetivo del tópico, el cual menciona que los alumnos identifican la clasificación del verbo to be para estructurar oraciones. Dicho instrumento se muestra en la Figura 52.

| Fecha:                                                                                                    |    |     |  |  |
|----------------------------------------------------------------------------------------------------|----|-----|--|--|
| Nombre del estudiante:                                                                                                    |    |     |  |  |
| Tema:                                                                                                    |    |     |  |  |
| Instrucciones: marque v en Sí, si el estudiante muestra el criterio, marque v en No, si el estudiante no muestra el<br>criterio. |    |     |  |  |
|                                                                                                    |    |     |  |  |
|                                                                                                    |    |     |  |  |
| <b>Criterio</b>                                                                                                    | Si | No. |  |  |
|                                                                                                    |    |     |  |  |
| 1. Incluye ejemplos pertinentes.                                                                                                 |    |     |  |  |
| 2. Emplea el programa de Microsoft Word.                                                                                         |    |     |  |  |
| 3. Elabora oraciones en afirmativo.<br>negativo e interrogativo.                                                                 |    |     |  |  |
| 4. Las imágenes tienen relación con sus<br>oraciones.                                                                            |    |     |  |  |
| 5. Elaboró una portada.                                                                                                    |    |     |  |  |
| Puntos obtenidos                                                                                                    |    |     |  |  |

Figura 52 Lista de cotejo Producción Escrita Tópico 2.2

## *3.2.7.2 Escala de rango para la evaluación de Producción oral*

Para evaluar la actividad de producción oral del tópico 2.2 Verb to be se desarrolló una escala de rango, con la intención de cumplir con el objetivo mencionado con anterioridad en el apartado 3.2.7.1. Lista de cotejo para la evaluación de producción escrita. Dicho instrumento se muestra en la Figura 53.

# Escala de rango para la evaluación de la actividad de Producción Oral (Speaking).

#### Escala de calificación

Algunas veces.............5 pts. c/u 

Punteo final:

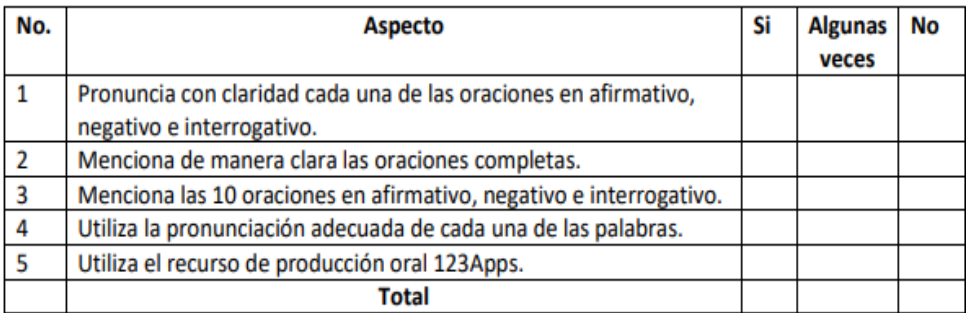

Figura 53 Escala de rango para la evaluación de Producción Oral del Tópico 2.2

### 3.2.8 Tópico 2.3 Greetings

### *3.2.8.1 Lista de cotejo para la evaluación de producción escrita*

Para evaluar la actividad de producción escrita del tópico 2.3 Greetings se desarrolló una lista de cotejo, con la intención de cumplir con el objetivo del tópico, el cual menciona que los alumnos distinguen las diferentes formas de saludar mediante su estructura y uso en diversos contextos para construir conversaciones. Dicho instrumento se muestra en la Figura 54.

### *3.2.8.2* **Escala de rango para la evaluación de Producción oral**

Para evaluar la actividad de producción oral del tópico 2.3 Greetings se desarrolló una escala de rango, con la intención de cumplir con el objetivo mencionado con

anterioridad en el apartado 3.2.8.1. Lista de cotejo para la evaluación de producción

escrita. Dicho instrumento se muestra en la Figura 55.

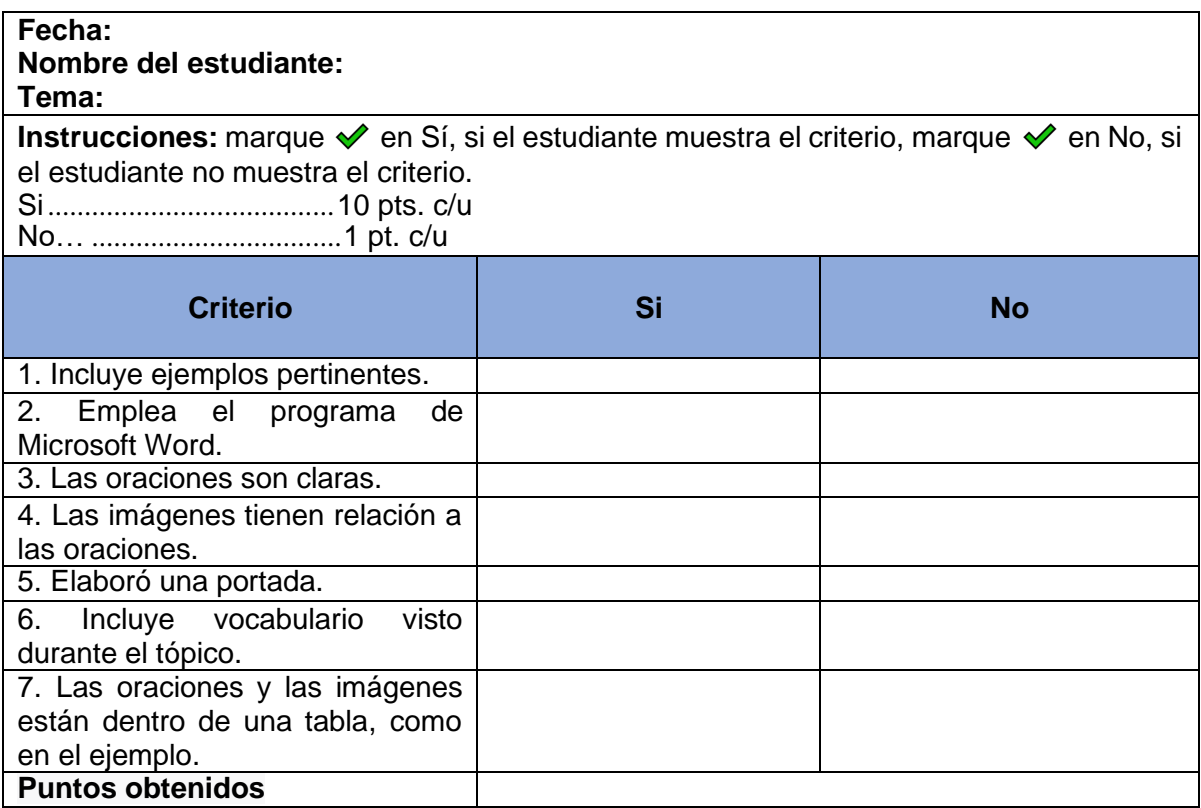

Figura 54 Lista de cotejo Producción Escrita Tópico 2.3

## Escala de rango para la evaluación de la actividad de Producción Oral (Speaking).

#### Escala de calificación

Algunas veces..............5 pts. c/u 

Punteo final:

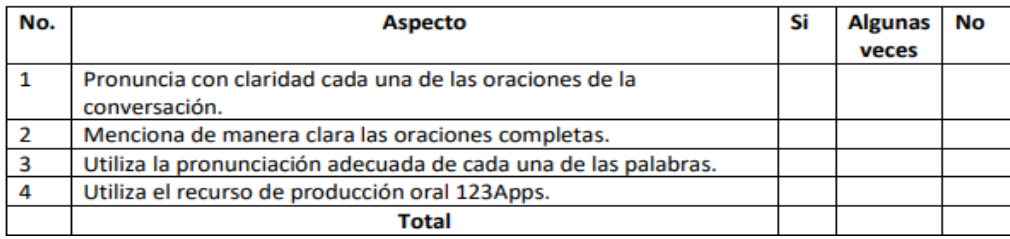

Figura 55 Escala de rango para la evaluación de Producción Oral del Tópico 2.3

## **3.2.9 Tópico 2.4 Places**

## *3.2.9.1 Lista de cotejo para la evaluación de producción escrita*

Para evaluar la actividad de producción escrita del tópico 2.4 Places se desarrolló una lista de cotejo, con la intención de cumplir con el objetivo del tópico, el cual menciona que los alumnos reconocen diferentes tipos de lugares a través de la identificación de sus partes para ubicar objetos en la casa y los laboratorios de la Universidad Superior de Cd. Sahagún. Dicho instrumento se muestra en la Figura 56.

| Fecha:<br>Nombre del estudiante:<br>Tema:                                                                                                    |    |           |  |
|----------------------------------------------------------------------------------------------------|----|-----------|--|
| Instrucciones: marque <i>↓</i> en Sí, si el estudiante muestra el criterio, marque <i>◆</i> en No,<br>si el estudiante no muestra el criterio. |    |           |  |
| <b>Criterio</b>                                                                                                    | Si | <b>No</b> |  |
| 1. Incluye ejemplos pertinentes.                                                                                                    |    |           |  |
| 2. Emplea el programa de<br>Microsoft Word.                                                                                                    |    |           |  |
| 3. Elabora tres ejemplos de cada<br>uno de los lugares.                                                                                        |    |           |  |
| Menciona 12<br>4.<br>cosas.<br>herramientas o máquinas en total.                                                                               |    |           |  |
| 5. Elaboró un recuadro para una<br>mejor organización de contenido.                                                                            |    |           |  |
| 6. Elaboró una portada.                                                                                                    |    |           |  |
| <b>Puntos obtenidos</b>                                                                                                    |    |           |  |

Figura 56 Lista de cotejo Producción Escrita Tópico 2.4

### *3.2.9.2 Escala de rango para la evaluación de Producción oral*

Para evaluar la actividad de producción oral del tópico 2.4 Places se desarrolló una escala de rango, con la intención de cumplir con el objetivo mencionado con anterioridad en el apartado 3.2.9.1. Lista de cotejo para la evaluación de producción escrita. Dicho instrumento se muestra en la Figura 57.

# Escala de rango para la evaluación de la actividad de Producción Oral (Speaking).

#### Escala de calificación

Algunas veces..............5 pts. c/u 

Punteo final:

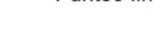

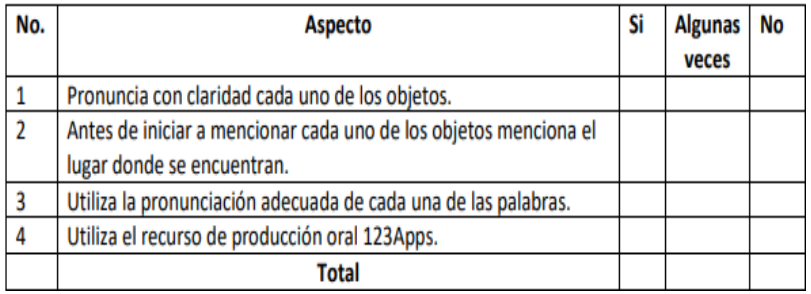

Figura 57 Escala de rango para la evaluación de Producción Oral del Tópico 2.4

## 3.2.10 Tópico 2.5 Verbs

## *3.2.10.1 Lista de cotejo para la evaluación de producción escrita*

Para evaluar la actividad de producción escrita del tópico 2.5 Verbs se desarrolló una lista de cotejo, con la intención de cumplir con el objetivo del tópico, el cual menciona que los alumnos identifiquen los diferentes verbos mediante su significado y aplicación real para comunicar acciones realizadas en lugares específicos. Dicho instrumento se muestra en la Figura 58.

## *3.2.10.2 Escala de rango para la evaluación de Producción oral*

Para evaluar la actividad de producción oral del tópico 2.5 Verbs se desarrolló una escala de rango, con la intención de cumplir con el objetivo mencionado con anterioridad en el apartado 3.2.10.1. Lista de cotejo para la evaluación de producción escrita. Dicho instrumento se muestra en la Figura 59.

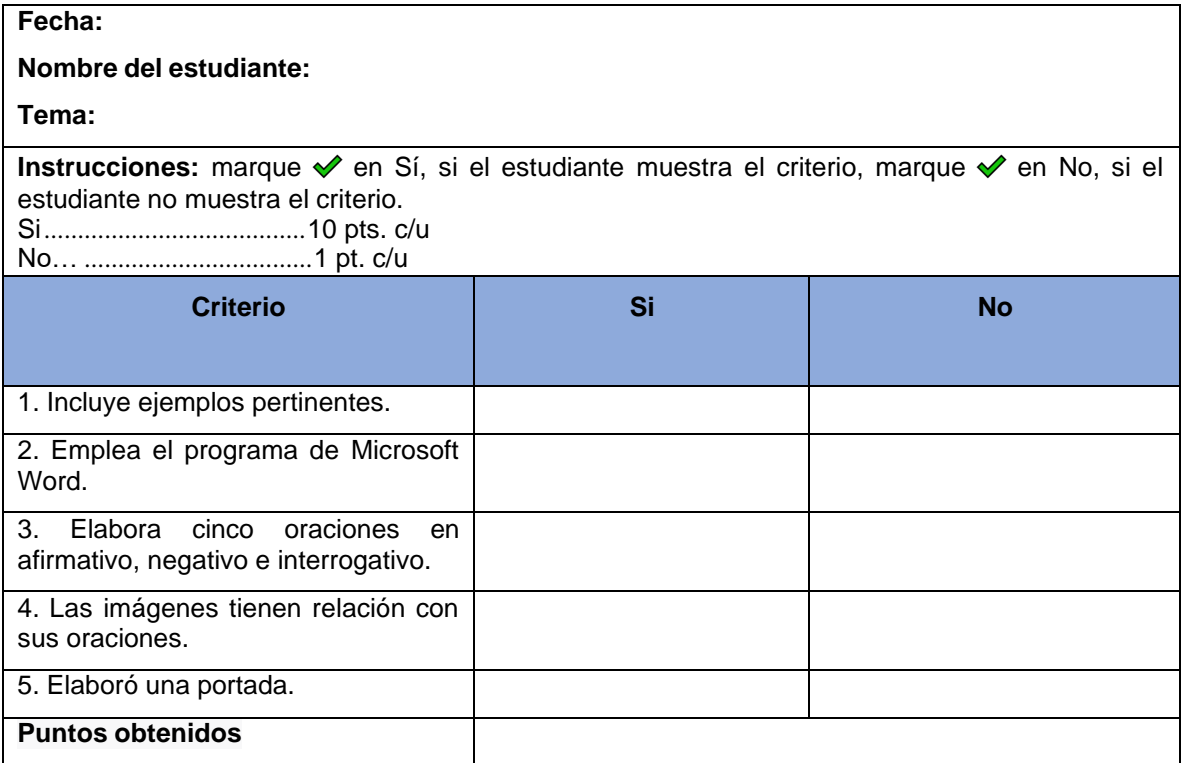

Figura 58 Lista de cotejo Producción Escrita Tópico 2.5

### Escala de rango para la evaluación de la actividad de Producción Oral (Speaking).

#### Escala de calificación

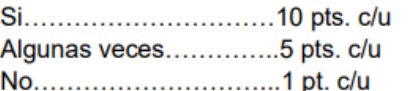

Punteo final:

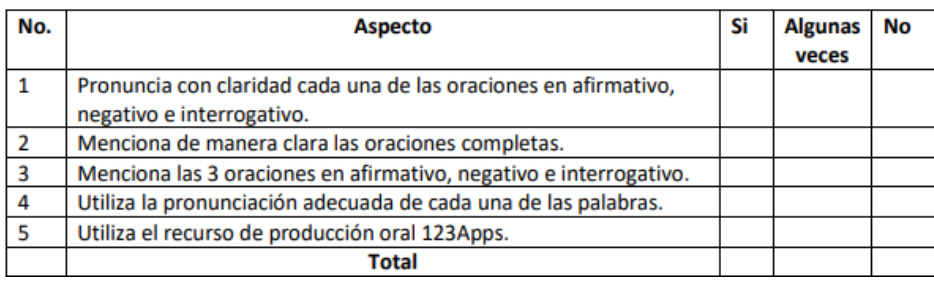

Figura 59 Escala de rango para la evaluación de Producción Oral del Tópico 2.5

## 3.2.11 Proyecto Pictionary

## *3.2.11.1 Lista de cotejo para la evaluación de producción escrita*

Para evaluar la actividad de producción escrita del Proyecto Pictionary se desarrolló una lista de cotejo, con la intención de cumplir con uno de los objetivos del curso, el cual menciona que los alumnos identifiquen vocabulario de inglés técnico, que será de mucha utilidad para que ellos logren incluir ese tipo de terminología en su diario vivir. Dicho instrumento se muestra en la Figura 60.

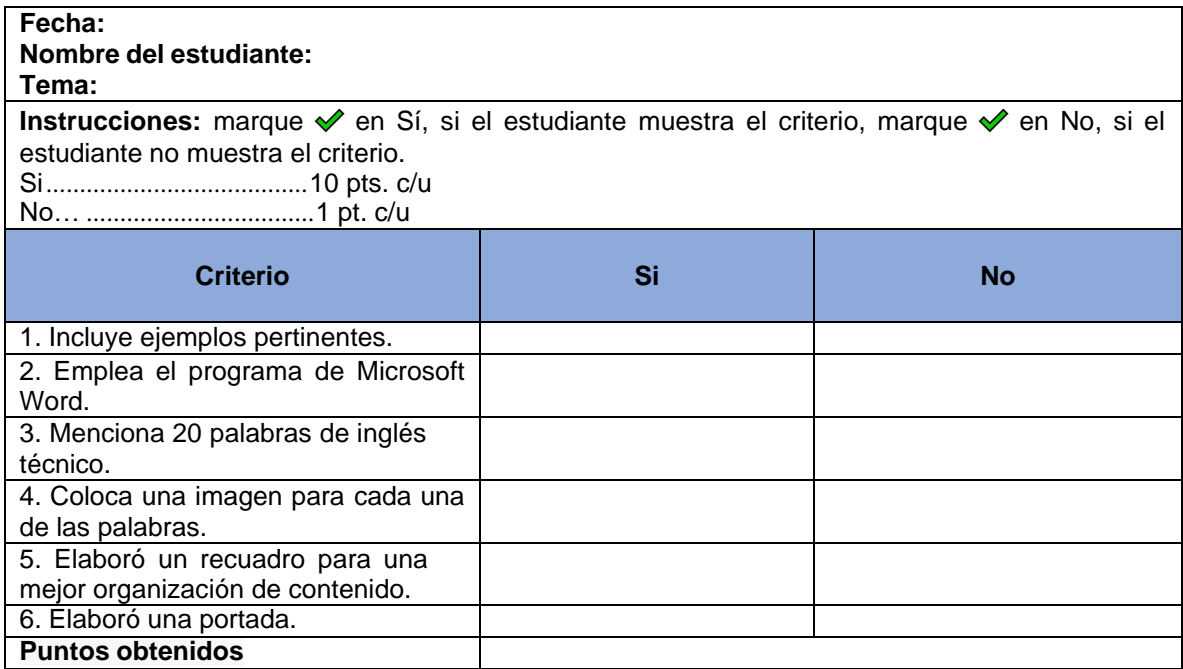

Figura 60 Lista de cotejo Proyecto Pictionary

# **Capítulo 4. Validación de materiales didácticos**

Como parte del DI de la estrategia Didáctica desarrollada en una plataforma electrónica educativa, incluyendo los materiales instruccionales implementados para el Curso de Homologación de Inglés, se realizó la validación mediante la evaluación por parte de los estudiantes.

La validación está basada en la norma ISO 9126 que está clasificada en dos apartados de evaluación: el desarrollo tecnológico y para software instruccional. Para el presente trabajo, solo se utilizó la evaluación para software instruccional y se consideraron el total de categorías de este tipo de evaluación, las cuales son pedagogía, contenido, interfaz hombre-máquina y técnico.

Se desarrolló un cuestionario, con ítems basados en la taxonomía de Bloom, que hace uso de una escala de Likert, con cinco opciones, para evaluar el grado de satisfacción de los estudiantes con el curso virtual en el Sistema de Gestión de Aprendizaje (SGA) NEO LMS y los materiales didácticos desarrollados para dicho curso.

## **4.1 Forma de validación**

El cuestionario antes mencionado contiene 23 ítems o enunciados y se desarrolló por medio de la cuenta de Gmail en la herramienta de Formularios Google. La escala de satisfacción que se utilizó es la siguiente:

- 1. Totalmente en desacuerdo
- 2. En desacuerdo
- 3. Ni de acuerdo ni en desacuerdo
- 4. De acuerdo
- 5. Totalmente de acuerdo

Para evaluar la categoría de pedagogía se generaron los siguientes siete ítems:

1. Tuve el conocimiento del objetivo del curso, así como también el objetivo de aprendizaje de cada tópico.

- 2. Se me mostró y tuve acceso a la planeación del curso para saber los temas que se iban a abordar en cada sesión, las actividades, las evaluaciones, etc.
- 3. Por cada actividad a realizar se me proporcionó el instrumento de evaluación correspondiente.
- 4. Me resultó fácil leer el contenido de las lecciones del curso.
- 5. Las actividades fueron motivadoras y entretenidas.
- 6. Los materiales del curso favorecieron los diferentes estilos de aprendizaje (auditivo, kinestésico, visual).
- 7. Considero que aprendí más usando la aplicación que con otros medios.

Para evaluar la categoría interfaz hombre-máquina se generaron los siguientes cinco ítems:

- 8. La plataforma del curso es fácil de utilizar.
- 9. Se necesita mucho tiempo para aprender las funciones de la aplicación.
- 10.Me sentí cómodo y seguro al utilizar la plataforma educativa.
- 11.La interfaz resulta atractiva.
- 12.Los botones y ventanas que se despliegan en la interfaz/plataforma son adecuados.

Para evaluar la categoría de contenido se generaron los siguientes cinco ítems:

- 13.El tamaño y el tipo de letra utilizados son adecuados.
- 14.Las imágenes utilizadas en las animaciones son adecuadas.
- 15.Las instrucciones dadas para el uso del material educativo son adecuadas.
- 16.Los materiales didácticos son adecuados para la comprensión de cada uno de los temas.
- 17.Los materiales didácticos son adecuados para obtener un aprendizaje significativo sobre el vocabulario de inglés técnico.

Para evaluar la categoría de tipo técnico se generaron los siguientes cinco ítems.

18.La plataforma educativa me permitió hacer todo lo que se solicitó en el curso.

- 19.El orden de las lecciones y actividades es el adecuado.
- 20.La navegación en la plataforma educativa en sencilla.
- 21.El tiempo de respuesta de la plataforma educativa es el adecuado.
- 22.Hubo errores al usar la aplicación (ejemplo: se detuvo inesperadamente, se quedaba congelada la pantalla, los controles no funcionaban, etc.).

Adicionalmente, con la intención de conocer las sugerencias por parte de los alumnos se planteó el siguiente ítem.

23.Sugerencias generales

## **4.2 Resultados por categoría**

En este apartado se presentan los resultados obtenidos del cuestionario aplicado, se realizó un análisis de las respuestas y se muestra la gráfica de resultados de cada categoría, el número de usuarios que lo contestaron fueron veintinueve y del mismo modo se muestran las sugerencias brindadas al final del cuestionario.

### 4.2.1 Pedagogía

En el Gráfico 5 se muestran los resultados de esta categoría.

Obteniendo un 95% de respuestas a favor, de acuerdo a la escala de Likert que establece que la categoría de pedagogía se encuentra en un grado de satisfacción para los usuarios.

### 4.2.2 Interfaz Hombre-Máquina

En el Gráfico 6 se muestran los resultados de esta categoría.

Obteniendo un 92% de respuestas a favor, de acuerdo a la escala de Likert que establece que la categoría de interfaz Hombre-Máquina se encuentra en un grado de satisfacción para los usuarios.

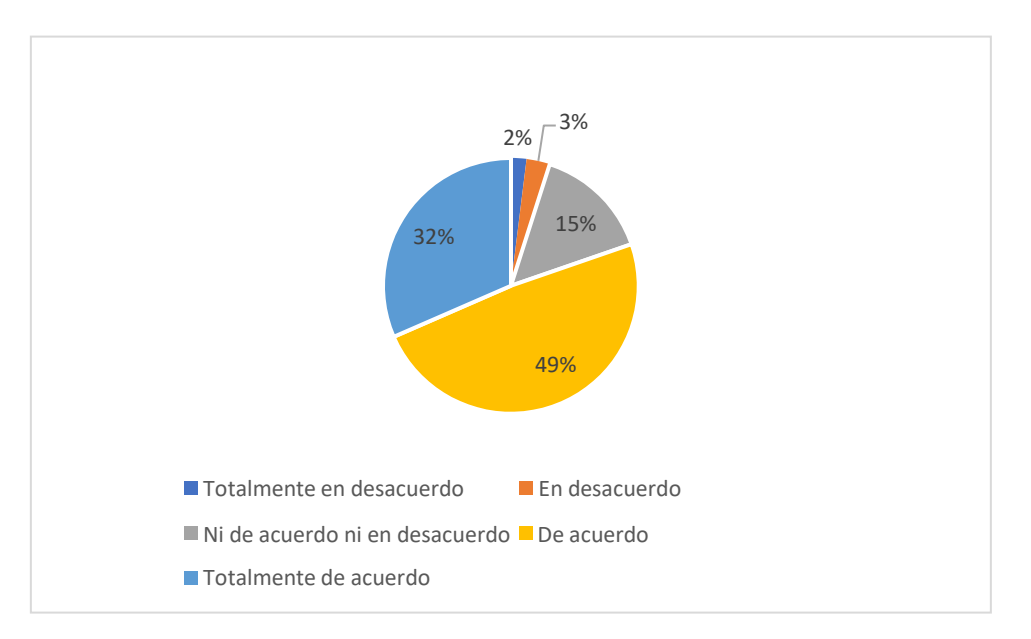

Gráfico 5 Pedagogía

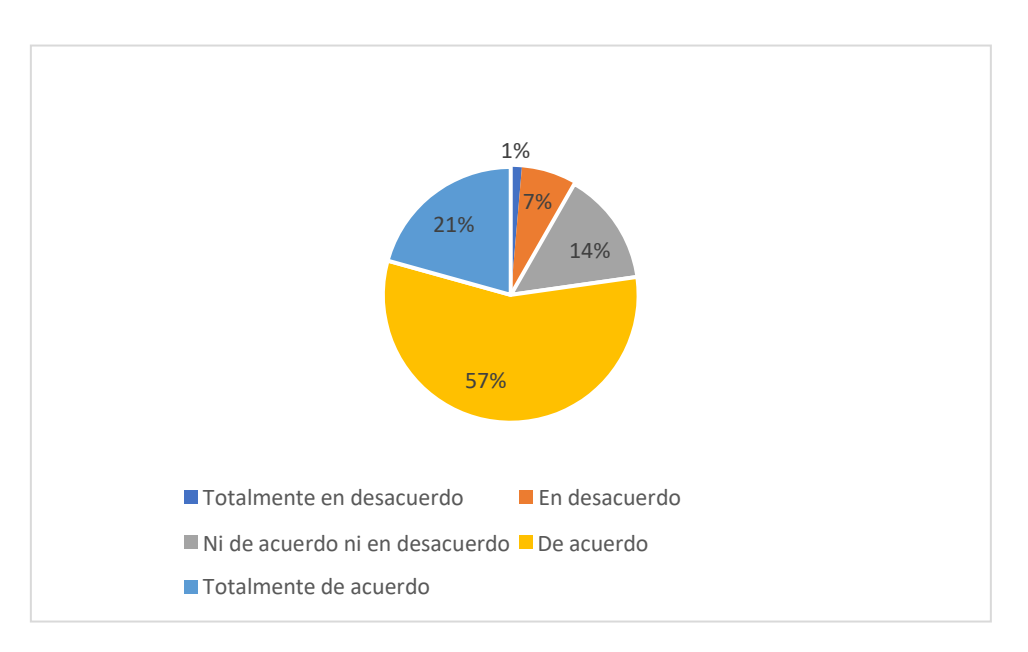

Gráfico 6 Interfaz Hombre-Máquina

## 4.2.3 Contenido

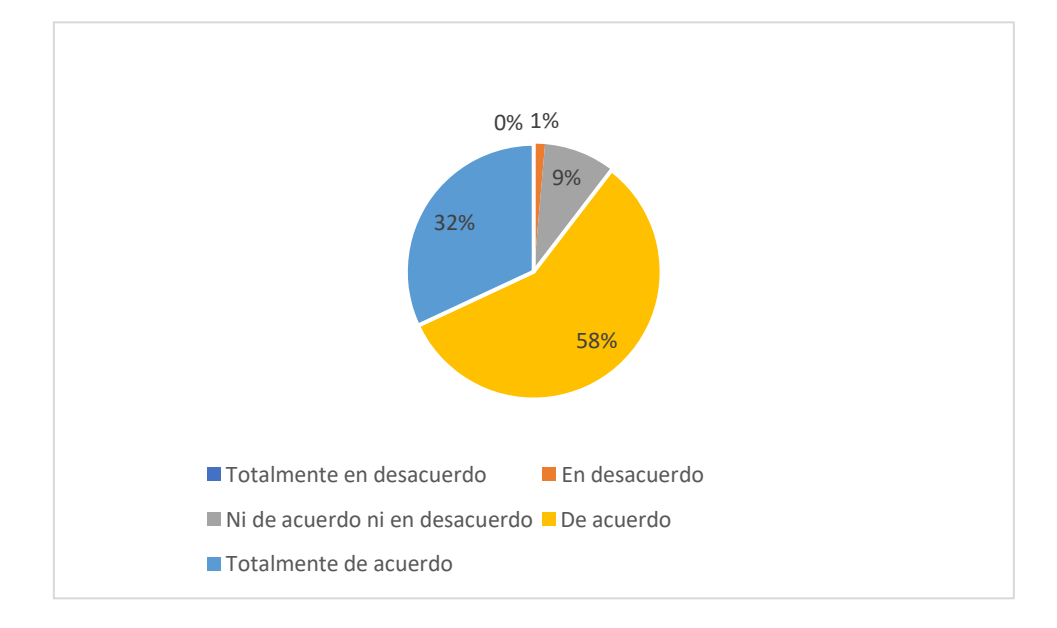

En el Gráfico 7 se muestran los resultados de esta categoría.

Gráfico 7 Contenido

Obteniendo un 99% de respuestas a favor, de acuerdo a la escala de Likert que establece que la categoría de Contenido se encuentra en un grado de satisfacción para los usuarios.

## 4.2.4 Técnico

En el Gráfico 8 se muestran los resultados de esta categoría.

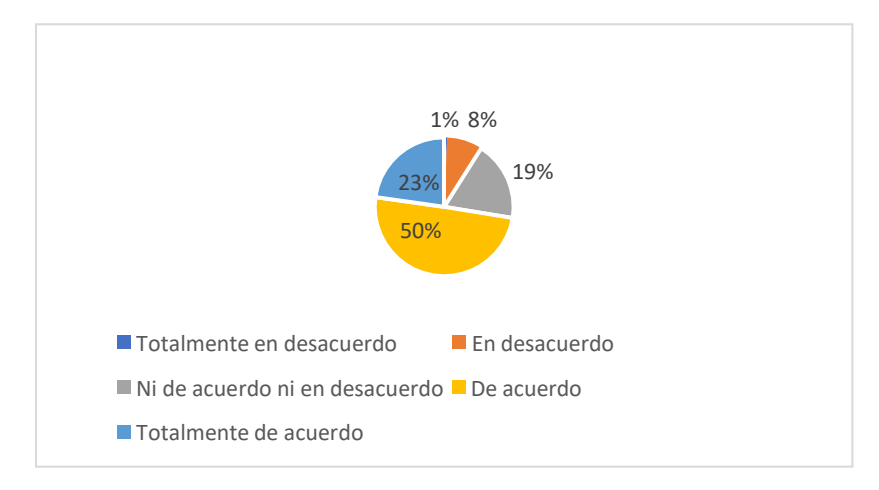

Gráfico 8 Técnico

Obteniendo un 91% de respuestas a favor, de acuerdo a la escala de Likert que establece que la categoría de tipo Técnico se encuentra en un grado de satisfacción para los usuarios.

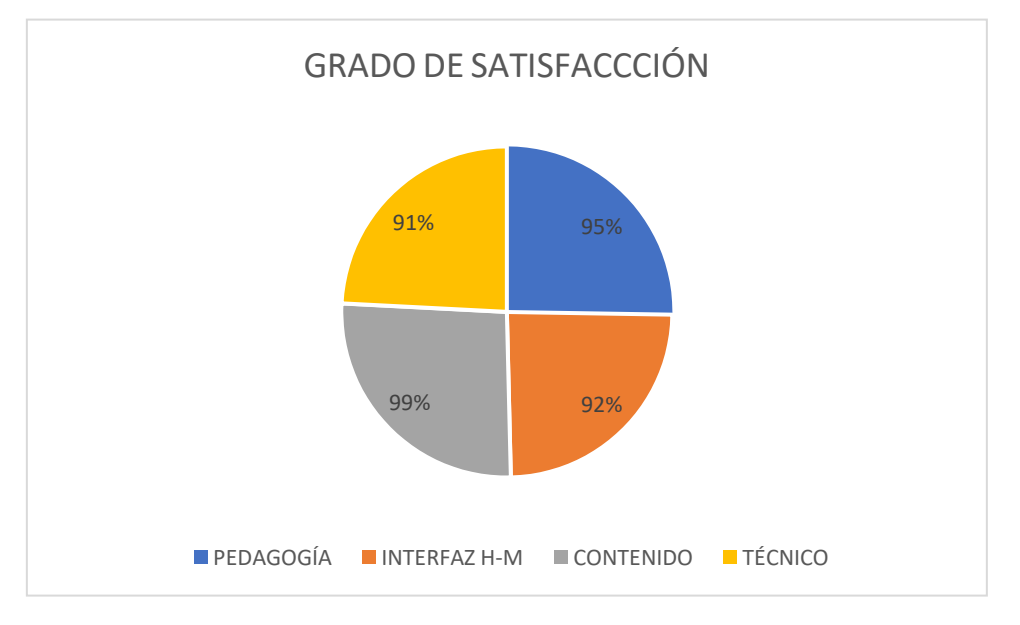

En el Gráfico 9 se muestran los resultados de cada categoría.

Gráfico 9 Grado de satisfacción

Como resultado de la validación de esta estrategia didáctica desarrollada en una plataforma electrónica educativa se obtuvo un 94% de grado de satisfacción.

# **Capítulo 5. Guía de usuario**

En este apartado se muestra la guía de usuario, con la intención de facilitar el uso de la plataforma educativa NEO LMS a los usuarios.

1. Al ingresar a la plataforma educativa NEO LMS se le solicita al usuario que observe el video de bienvenida, mismo que se encuentra en la Figura 61.

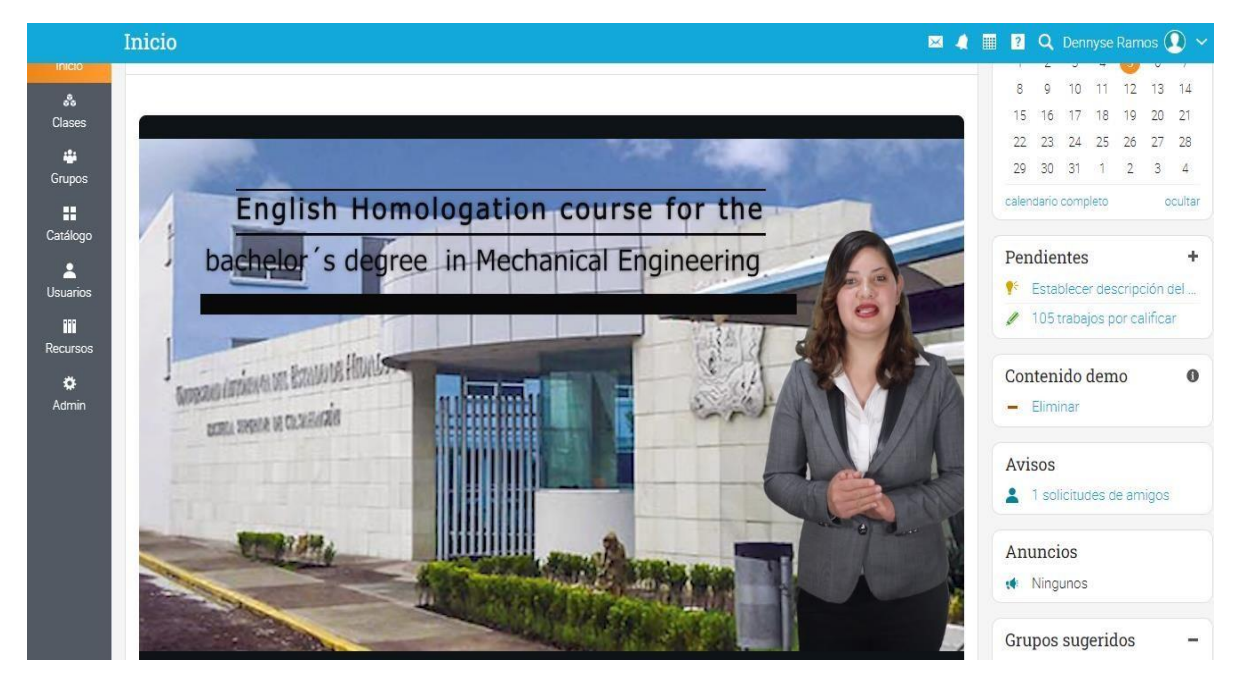

Figura 61 Bienvenida

- 2. Una vez visualizado el video, a un costado se encuentra la descripción del curso, del mismo modo, se deberá visualizar, como se muestra en la Figura 62.
- 3. En la parte de abajo se encuentra el curso de Homologación de Inglés de la Licenciatura en Ingeniería Mecánica, como se muestra en la Figura 63.
- 4. Una vez ingresando al curso, se mostrarán las dos unidades con las que está compuesto el curso, deberás dar clic en la primera unidad, así como se muestra en la Figura 64.

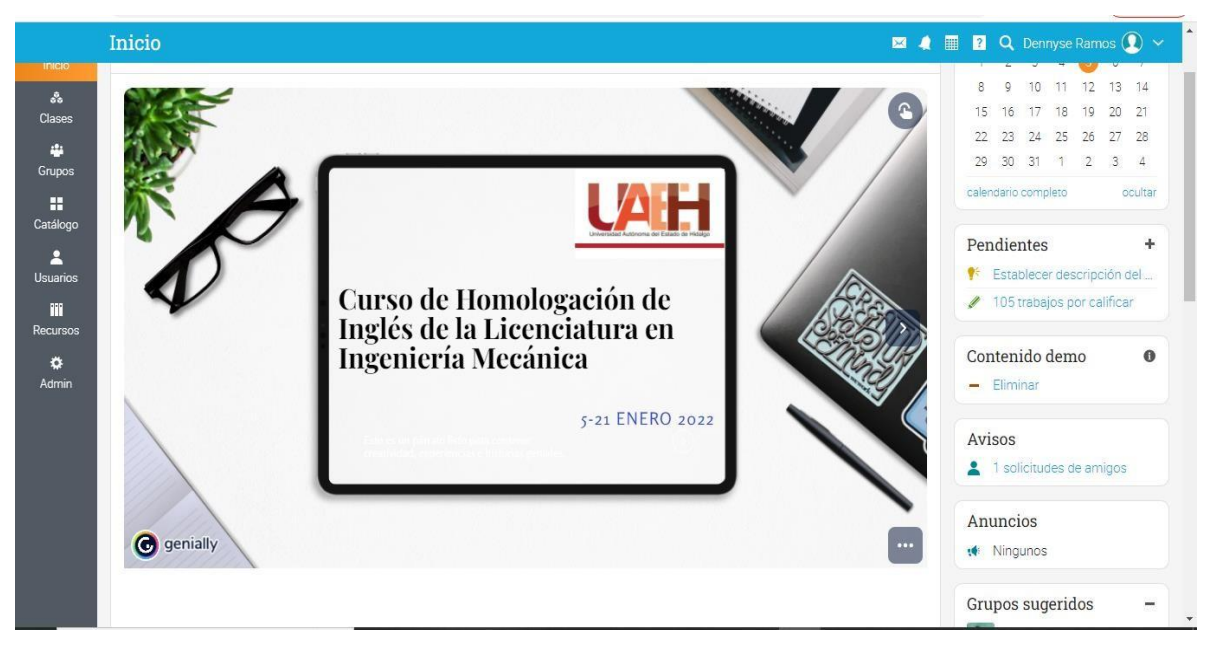

Figura 62 Descripción de la asignatura

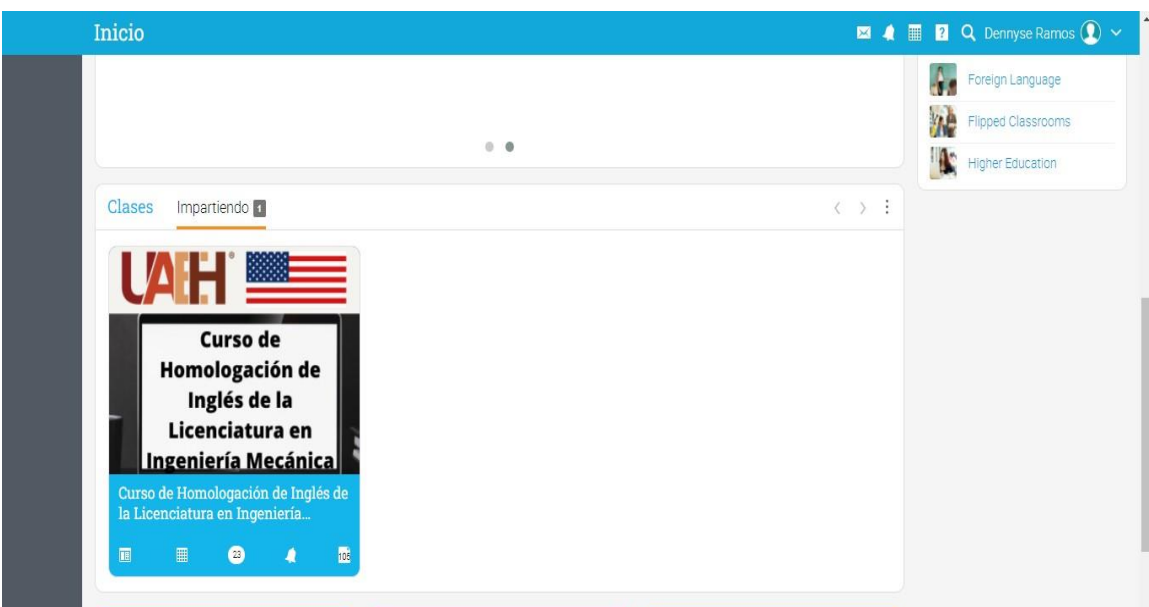

Figura 63 Curso de Homologación de Inglés

5. Una vez ingresando a la Unidad 1, se les solita a los usuarios que visualicen el material didáctico elaborado para explicar las competencias a desarrollar durante esta unidad, tal como se muestra en la Figura 65.
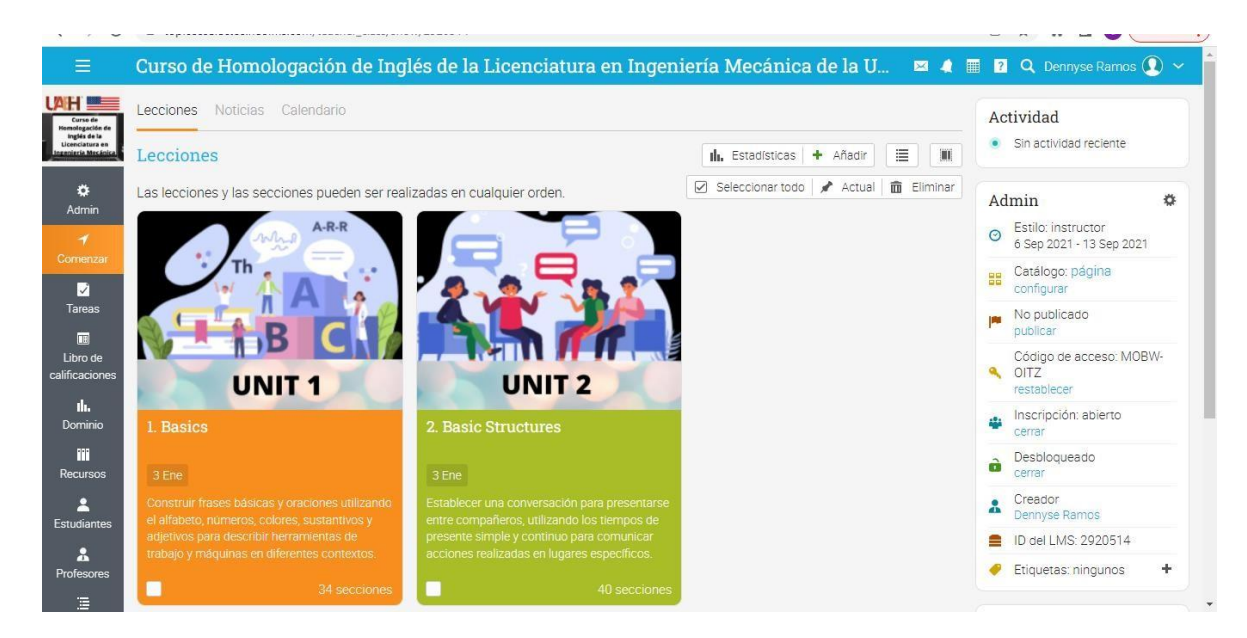

Figura 64 Unidades

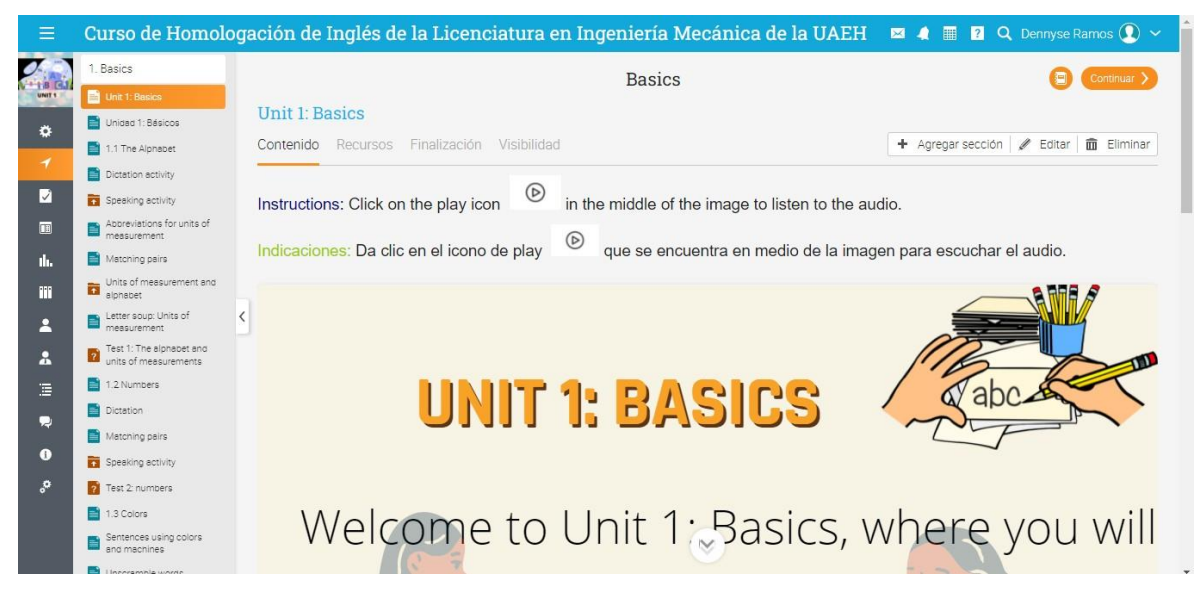

### Figura 65 Unidad 1

6. En la barra que se encuentra en la lateral izquierda se despliegan una serie de comandos en los cuales los usuarios pueden buscar las actividades a realizar, como se muestra en la Figura 66.

| ñ                                                            | Curso de Homologación de Inglés de la Licenciatura en Ingeniería Mecánica de la U $\blacksquare$ 4 $\blacksquare$ Q. Dennyse Ramos $\bigcirc$ $\sim$                                                                                                    |        |                 |                  |                          |       |       |
|--------------------------------------------------------------|----------------------------------------------------------------------------------------------------|--------|-----------------|------------------|--------------------------|-------|-------|
| <b>UAHE</b><br>Curso de<br>tomologación de                   | Assignments<br>All 30<br>Analytics<br>Grading scale                                                                                                    |        |                 |                  |                          |       |       |
| Inglés de la<br>Licenciatura en<br><b>Ingeniería Mecánic</b> | All                                                                                                    |        |                 |                  |                          |       |       |
| $\overline{\mathcal{L}}$<br>Start                            | Assignment                                                                                                    | Due    | % of<br>overall | Submitted Graded |                          | Score | Grade |
| A                                                            | Writing activity<br>Basics - Tareas                                                                                                    | Jan 21 | 3.3             | P                | Ξ                        | 0/100 | M     |
| View as<br>teacher                                           | Writing activity<br>$\mathcal{L}$<br>Basic Structures - Tareas                                                                                                    | Jan 21 | 3.3             | p                | ÷.                       | 0/100 | M     |
| 國<br>Assignments                                             | Writing activity<br><b>Basic Structures - Tareas</b>                                                                                                    | Jan 21 | 3.3             | p                | ×                        | 0/100 | M     |
| m<br>Resources                                               | Writing activity<br>$\boldsymbol{z}$<br>Basic Structures - Tareas                                                                                                    | Jan 21 | 3.3             | p                | Ŵ.                       | 0/100 | M     |
| A                                                            | Writing activity<br><b>AND</b><br>Basics - Tareas                                                                                                    | Jan 21 | 3.3             | P                | $\overline{\phantom{a}}$ | 0/100 | M     |
| <b>Teachers</b><br>А                                         | Writing activity<br>⊿<br>Basic Structures - Tareas                                                                                                    | Jan 21 | 3.3             | P                | $\overline{\phantom{a}}$ | 0/100 | M     |
| Students                                                     | Writing activity<br>$\begin{picture}(150,10) \put(0,0){\line(1,0){10}} \put(15,0){\line(1,0){10}} \put(15,0){\line(1,0){10}} \put(15,0){\line(1,0){10}} \put(15,0){\line(1,0){10}} \put(15,0){\line(1,0){10}} \put(15,0){\line(1,0){10}} \put(15,0){\line(1,0){10}} \put(15,0){\line(1,0){10}} \put(15,0){\line(1,0){10}} \put(15,0){\line(1,0){10}} \put(15,0){\line($<br><b>Basic Structures - Tareas</b> | Jan 21 | 3.3             | p                | $\hat{\phantom{a}}$      | 0/100 | M     |
| 眉<br>Forums                                                  | Units of measurement and alphabet<br>F<br>Basics - Tareas                                                                                                    | Jan 21 | 3.3             | p                | ε                        | 0/100 | M     |
| Ω<br>Chat                                                    | Test 5: Desciptive adjectives<br>$\overline{?}$<br>Basics - Test                                                                                                    | Jan 21 | 3.3             | p                | Ξ                        | 0/10  | M     |
| F                                                            | Test 4: Nouns<br>$\overline{?}$<br><b>Basics - Test</b>                                                                                                    | Jan 21 | 3.3             | p                | ÷                        | 0/9   | M     |

Figura 66 Actividades

7. En la misma barra de lado izquierdo, podrás encontrar el Foro, este apartado se podrá utilizar en el momento que se tenga algún o comentario sobre las actividades o contenido. Tal como se muestra en la Figura 67.

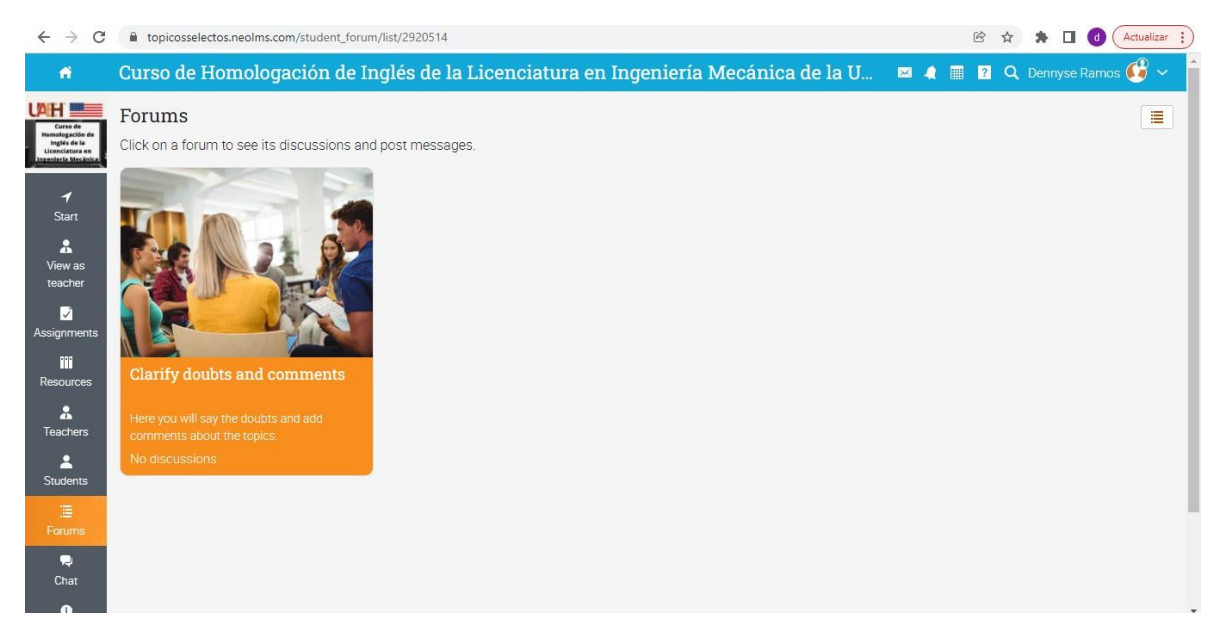

### Figura 67 Foro de dudas

8. Del mismo modo, sobre la misma barra encontrarás el apartado de chat en el cual lograrán iniciar una conversación con los compañeros y con la instructora. Tal como se muestra en la Figura 68.

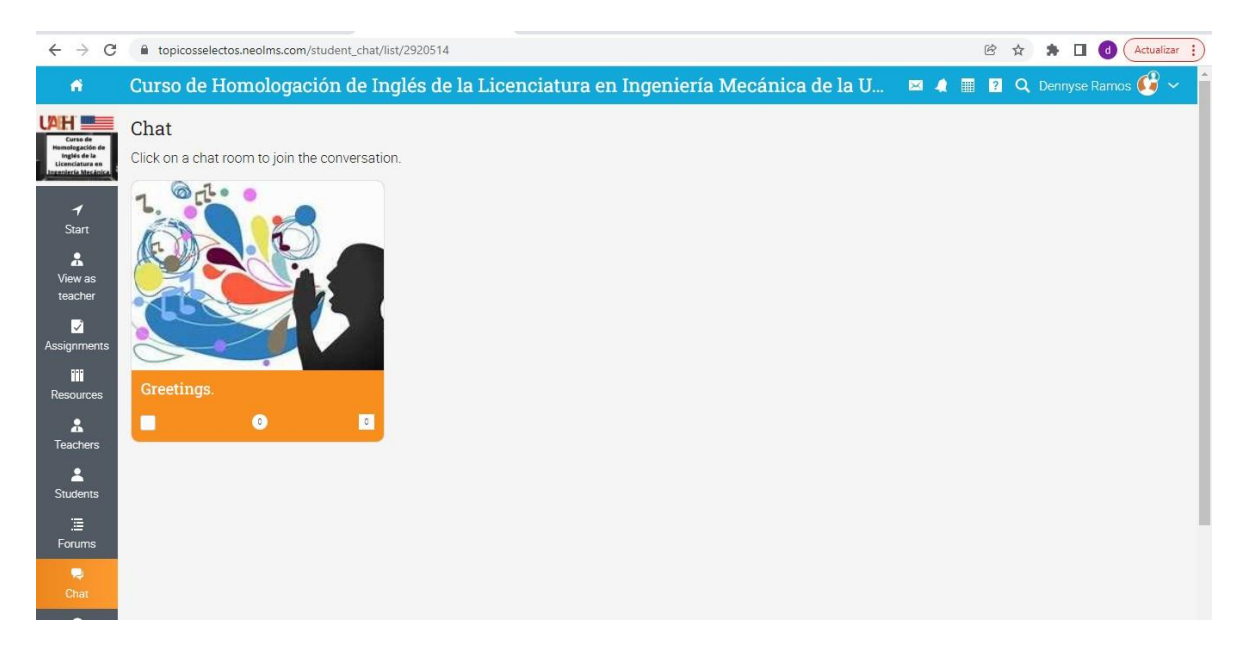

Figura 68 Chat de conversaciones

9. Con la intención de regresar al curso, dar clic sobre el botón Start y posterior a ellos ir a las lecciones, como se muestra en la siguiente Figura 69.

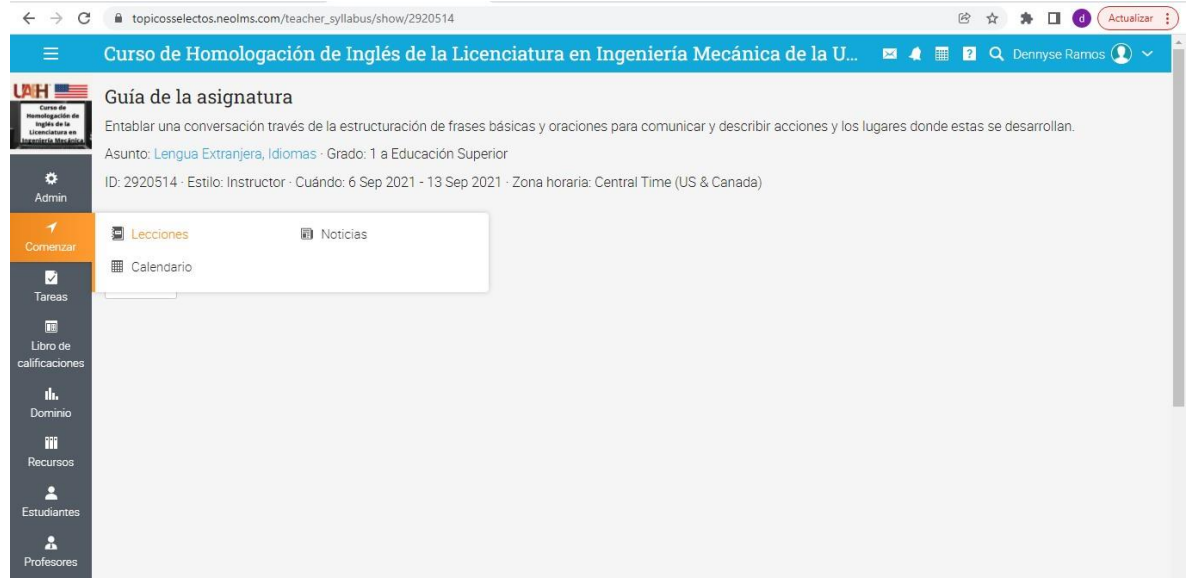

Figura 69 Iniciar lecciones

10.Regresando a la unidad 1, los alumnos iniciarán con el primer tópico denominado The Alphabet, ahí encontrarán las indicaciones para visualizar el material instruccional, tal como se muestra en la Figura 70.

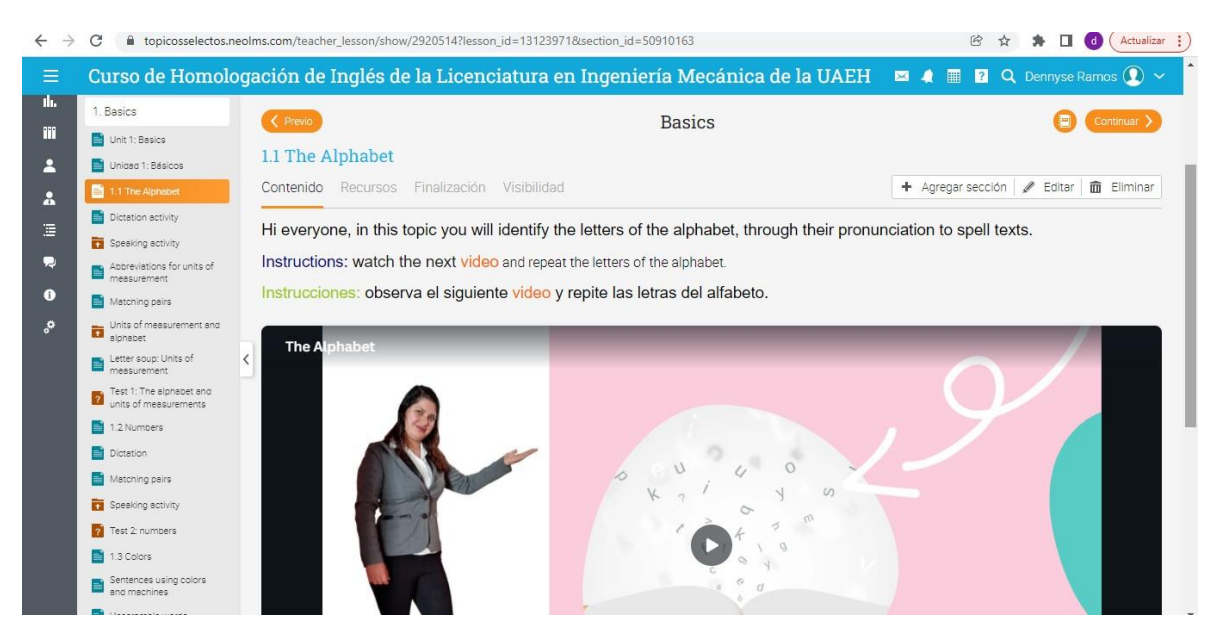

Figura 70 The Alphabet

11.Una vez visualizado el video, los alumnos de deberán realizar la primera actividad de dictado, en esta actividad los alumnos escucharán diferentes audios en los cuales la instructora deletrea varias palabras y ellos deberás escribir las palabras, tal como se muestra en la Figura 71.

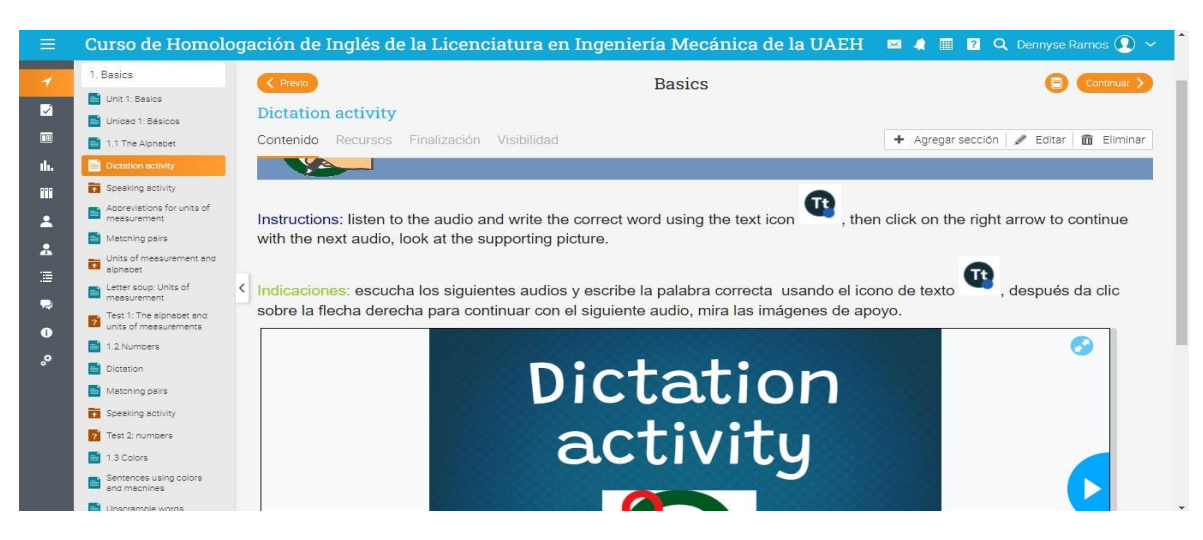

Figura 71 Dictado

12.La siguiente actividad, es de producción oral, aquí se les solicita a los alumnos deletrear cinco palabras que se muestran en la tabla y deberán agregar cinco palabras más, así como se muestra en la Figura 72.

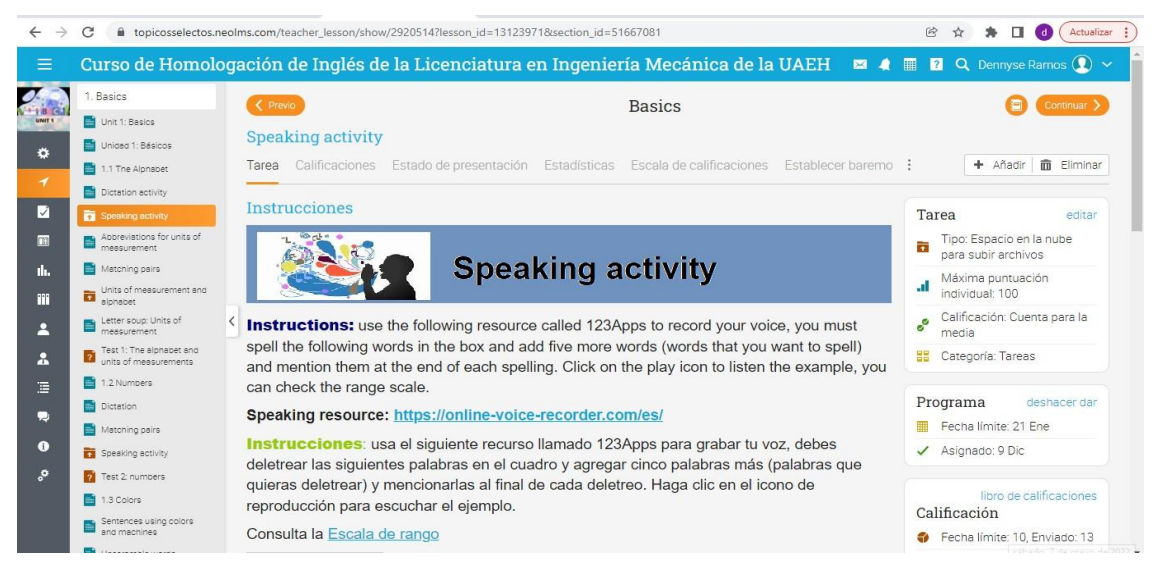

Figura 72 Producción oral

13.Una vez finalizando las actividades solicitadas del Tópico 1, se les solicita a los alumnos que realicen el Test del Tópico 1, tal como se muestra en la Figura 73.

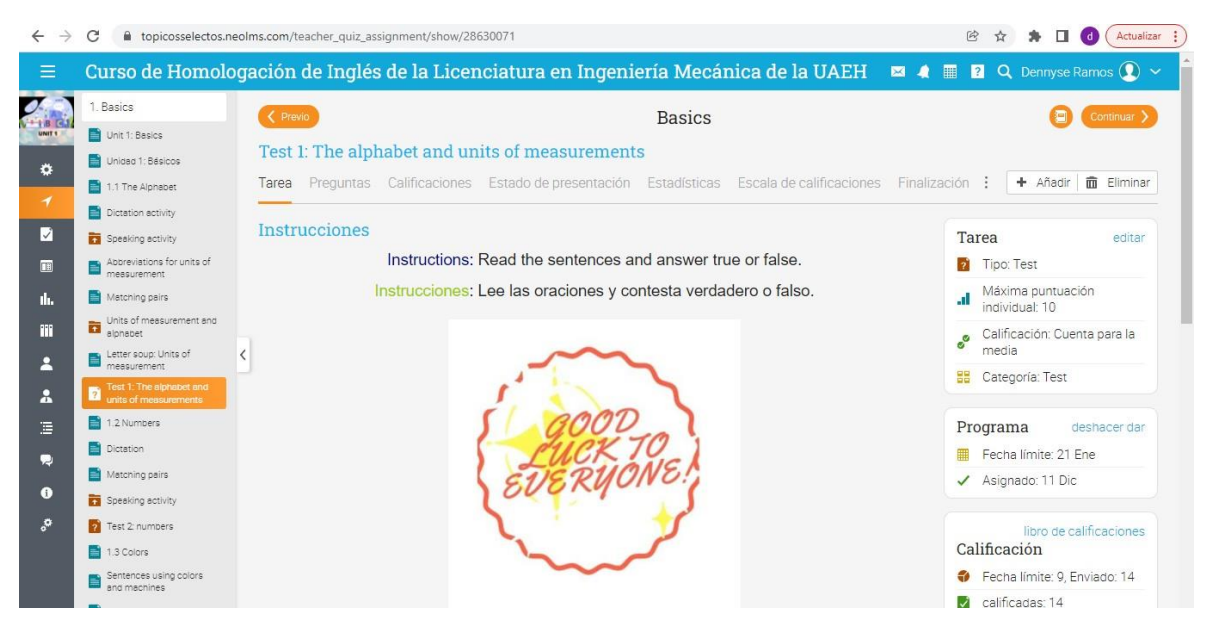

Figura 73 Test tópico 1

14.Una vez culminadas las actividades y los test de los tópicos de la unidad 1, se les solicita a los estudiantes que realicen el Test de la primera unidad, así como se muestra en la siguiente Figura 74.

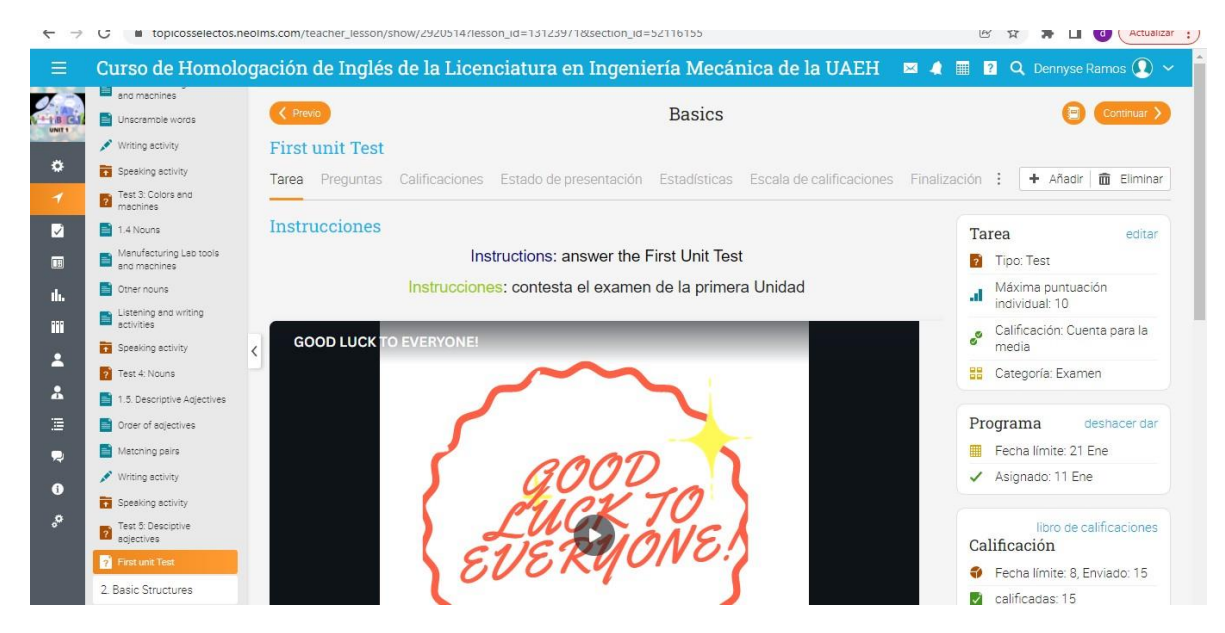

Figura 74 Evaluación Unidad 1

15.Del mismo, deberán comenzar con las actividades y los test de la segunda unidad, como se muestra en la Figura 75.

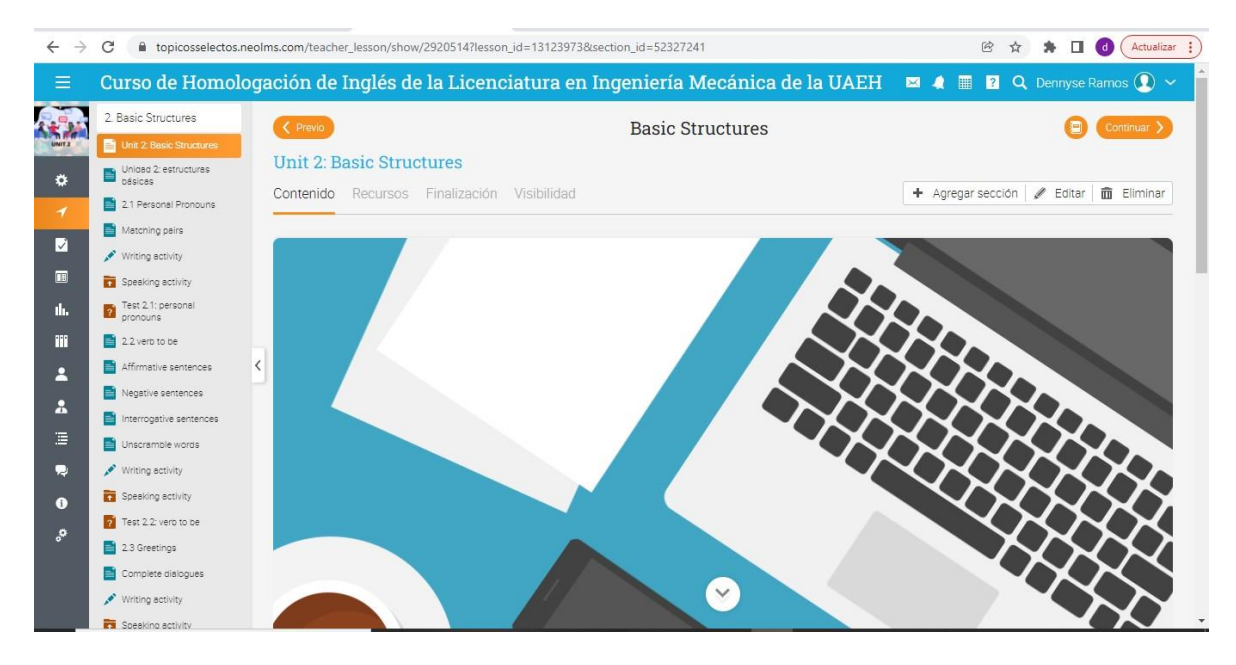

Figura 75 Unidad 2

16.Al finalizar las actividades y los test de la unidad 2 se les solicita a los estudiantes que realicen el proyecto final llamado Proyecto Pictionary, tal como se muestra en la Figura 76.

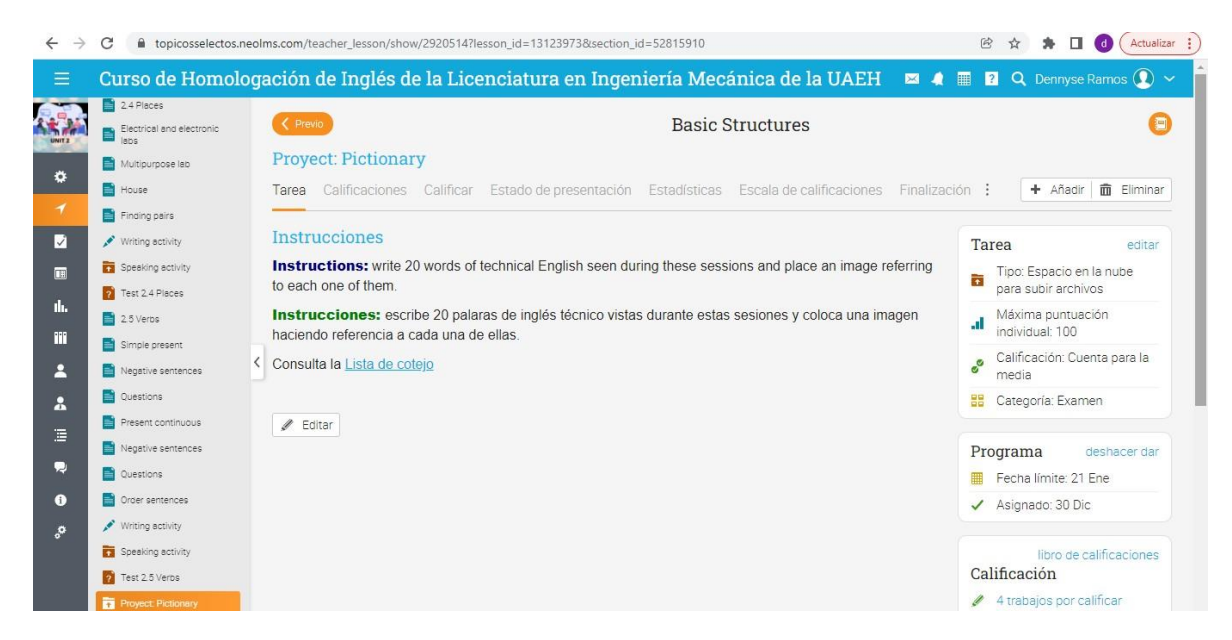

Figura 76 Pictionary

## **Conclusiones**

Realizando una reflexión, una vez culminado el Curso basado en una estrategia didáctica imprentada a través de un Sistema de Gestión de Aprendizaje (SGA) NEO LMS, se concluye que es de gran importancia basarse en un modelo de diseño instruccional, esto con la intención de obtener una planeación oportuna de actividades, así como también permite elegir métodos y técnicas que sean adecuados para obtener un aprendizaje significativo por parte de los estudiantes, así mismo, la implementación y uso de las nuevas TIC ayudan y mejoran el procesos de aprendizaje a través de la interacción que estos generan.

Del mismo modo, se logró el desarrollo de materiales didácticos a través de la incorporación de elementos multimedia (imágenes, videos, sonidos, animaciones, etc.), empleado principalmente inglés técnico, propio de la disciplina de Ingeniería Mecánica, para estimular mediante diferentes sentidos y beneficiar el aprendizaje de los estudiantes.

También se lograron desarrollar actividades de aprendizaje, con sus respectivos instrumentos, y evaluaciones, mediante el uso de herramientas disponibles en la misma plataforma, así como también con herramientas que se encuentran en internet, con la intención de fomentar una mayor participación de los estudiantes y retroalimentar a estos y a las profesoras en el avance y logro de los objetivos.

Es importante mencionar que se logró crear una estrategia didáctica funcional validada con un 94% de grado de satisfacción que beneficia principalmente el proceso de aprendizaje de los estudiantes.

Finalmente, se destaca que se cumplieron los objetivos que se plantearon para el presente proyecto.

# **Trabajos futuros**

Tomando en consideración que las herramientas didácticas digitales evolucionan rápidamente, se podría mencionar que como trabajo futuro se tendría que mantener actualizado el Sistema de Gestión de Aprendizaje (SGA) con las múltiples herramientas digitales que se pueden encontrar en internet en versiones gratuitas y no gratuitas para obtener un mejor manejo de la misma.

Del mismo modo, es importante tomar en consideración las sugerencias dadas en el proceso de validación, en el cual mencionan la importancia de mantener la actualización de los materiales, fortaleciendo así la calidad de los mismos, la cual incidirá en el proceso de aprendizaje de las futuras generaciones, y tomando en consideración la importancia de cubrir cada uno de los estilos de aprendizaje de nuestros alumnos.

Así mismo, es importante mencionar que la mayoría de los materiales didácticos fueron elaborados en diferentes tipos herramientas digitales, las cuales permiten obtener cada uno de ellos para su implementación en cualquier Sistema de Gestión de Aprendizaje diferente al seleccionado en este curso, el cual fue NEO LMS.

Para culminar, se menciona que como área de oportunidad se tendría que ampliar el vocabulario técnico tomado en consideración en este curso, con la intención de que las generaciones futuras logren dominar más vocabulario técnico propio de su carrera profesional.

#### **Referencias**

- Alvis, J., Aldana, E., y Caicedo, J. (Diciembre de 2019). Los ambientes de aprendizaje reales como estrategia pedagogica para el desarrollo de competencias matemàticas en estudiantes de bàsica secundaria. *Revista de Investigaciòn, Desarrollo e Innovaciòn, 1*, 135-147.
- Balmaceda, I., Salgado, C. H., Peralta , M., Sanchez, A., Fernanez, M., Megaquian, J., y Fuentes, N. (2019). Experiencia de Usuario en Plataforma virtual de Aprendizaje. *Repositorio Institucional de la UNLP*.
- Belloch, C. (2013). *Diseño Instruccional*. Recuperado el 13 de 09 de 2021 de <http://www.uv.es/~bellochc/pedagogia/EVA4.pdf>
- Bleger, M. (2 de Mayo de 2021). *Crehana*. Obtenido de <https://www.crehana.com/mx/blog/diseno-grafico/que-es-canva/>
- Carthew, Z. (2020). *Aula virtual para apoyar el aprendizaje de la habilidad oral del inglés* (Tesis de maestría). [http://repositorio.uisrael.edu.ec/bitstream/47000/2682/1/UISRAEL-EC-](http://repositorio.uisrael.edu.ec/bitstream/47000/2682/1/UISRAEL-EC-MASTER-EDU-378.242-2020-122.pdf)[MASTER-EDU-378.242-2020-122.pdf](http://repositorio.uisrael.edu.ec/bitstream/47000/2682/1/UISRAEL-EC-MASTER-EDU-378.242-2020-122.pdf)
- Caso, J., Salgado, B., Rodríguez, J., Contreras, L., y Urias, E. (2010). Propiedades psicométricas de la Escala de Clima Escolar para adolescentes.
- Cruz, R. L. (2007, Enero). *Compendio de estrategias*. Obtenido de Compendio de estrategias: [https://drive.google.com/file/d/1v1CHfK\\_lm1gF5y8Aq8VZxe45IgE\\_Kv7-](https://drive.google.com/file/d/1v1CHfK_lm1gF5y8Aq8VZxe45IgE_Kv7-/view) [/view](https://drive.google.com/file/d/1v1CHfK_lm1gF5y8Aq8VZxe45IgE_Kv7-/view)
- Díaz, I., Cerveró, G. A., Suárez, J. y Alonso, N. O. (2020). La relación entre las competencias TIC, el uso de las TIC y los enfoques de aprendizaje en alumnado universitario de educación. *Revista de Investigación Educativa*, 38(2), 549-566.
- Díaz, M. (2005). Modalidades de enseñanza centradas en el desarrollo de competencias*. Revista Interuniversitaria de Formación del Profesorado,* 20 (3), 71-91.
- Domínguez, C., Organista, J., y López, M. (2018). Diseño instruccional para el desarrollo de contenidos educativos digitales para teléfonos inteligentes. *Apertura*, 10 (2), pp. 80-93. <http://dx.doi.org/10.32870/Ap.v10n2.1346>
- Fernández, J. L. y Hernández, S. C. (2019). Diseño instruccional de un juego serio que facilite a niños de tercer grado de primaria el ejercicio de operaciones matemáticas básicas. *Revista de Educación y Desarrollo,* 48, 85-94.
- García, N., Ned, A., y Cañizarez , F. (2 de Agosto de 2018). Trabajo grupal para la enseñanza del inglès comunicativo sincrònico y asincrònico en uniandestrabajo grupal para la enseñanza del inglès comunicativo sincrònico y asincrònico en UNIANDES. *Conrado, 17*(82), 209-205. Obtenido de P&A en redes: [https://grupo-pya.com/comunicacion-sincronica-asincronica](https://grupo-pya.com/comunicacion-sincronica-asincronica-conceptos-herramientas/)[conceptos-herramientas/](https://grupo-pya.com/comunicacion-sincronica-asincronica-conceptos-herramientas/)
- González, A. J., y Robles, F. J. (Enero de 2016). Las estrategias didácticas y su papel en el desarrollo del proceso de enseñanza. *Educateconciencia, 9*(10), 108. Recuperado el 2021, de <https://tecnocientifica.com.mx/volumenes/V9N10A7.pdf>
- Juárez, I; De la Vega, J; Lugo, O; Zarco, A. (Enero de 2014). Análisis de criterios de evaluación para la calidad. *Revista Iberoamericana de Ciencia, Tecnología y Sociedad - CTS, 9*(25), 73-89.
- Kátalin, J., Bertha, T., y Praefort, V. (2017). Serie Didáctica. *Revista electrónica del Departamento de Estudios Hispánicos de la Universidad de Szeged*, 97-107.
- Luna, M., Ayala, S. y Rosas, P. (2021). *El Diseño Instruccional Elemento clave para la Innovación en el Aprendizaje Modelos y Enfoques*. [https://mta.udg.mx/sites/default/files/adjuntos/el\\_diseno\\_instruccional\\_interac](https://mta.udg.mx/sites/default/files/adjuntos/el_diseno_instruccional_interactivo.pdf) [tivo.pdf](https://mta.udg.mx/sites/default/files/adjuntos/el_diseno_instruccional_interactivo.pdf)
- Martínez, C. A. (2015). Modelos Educativos. En *Google sites*. Recupreado de <https://sites.google.com/site/modeloseducativoscinthiaalvizo/jerrol-kemp>
- Martínez, E; Lopez, D; Escamilla, D; Álvarez, L. (2017). La importancia de las plataformas educativas virtuales como herramienta de apoyo. *Revista de Tecnologia y Educación*, 24.
- Medina, O., Verasategui, K. (2021). La plataforma NEO LMS en el proceso de enseñanza-aprendizaje: el caso de docentes y estudiantes del 2do y 3er. grado de Educación Primaria en una Institución Educativa Estatal de Lima Metropolitana.
- Mora, N., y Ramos, L. (2017). Red social facebook y el diseño. *revitfhgjjl, 12*(1), 189- 200.
- Moreno, J. (2009). Diagnóstico de los usos e incorporación de las TIC en un escenario universitario. In F. Diaz-Barriga Arceo, G. Hernández Rojas, y M. A. Rigo Lemini, *Aprender y enseñar con TIC en educación superior: Contribuciones del socio constructivismo* (pp. 207-239). México: UNAM.
- Negrete, Y. M. A., y Zermeño, M. G. G. (2017). E-estrategias de lectura y escritura del inglés en ambientes virtuales de aprendizaje. *Campus Virtuales*, *6*(1), 109-119.
- Núñez, L. E., y Rodríguez, R. (2017). La generaciòn de ambientes de aprendizaje: un anàlisis de la percepciòn juvenil. *RIDE. Revista Iberoamericana para la Investigaciòn y Desarrollo Educativo, 7*(14), 110-132.
- Ochoa, J. M. (2019). Análisis del estado del arte de los modelos de calidad de Entornos. *Análisis del estado del arte de los modelos de calidad de Entornos*. Argentina.
- Oyarzo, J. (23 de Mayo de 2018). *Enseñanza-Aprendizaje Virtual*. Blogspot. [http://jaimeoyarzo.blogspot.com/2018/05/modelos-de-diseno-de](http://jaimeoyarzo.blogspot.com/2018/05/modelos-de-diseno-de-experiencias-de.html)[experiencias-de.html](http://jaimeoyarzo.blogspot.com/2018/05/modelos-de-diseno-de-experiencias-de.html)
- Peña, M. G., Trujillo, J. R., y Ruiz, U. (2019). El modelo ASSURE en la enseñanza del inglés en la universidad. *Memoria del 8° Coloquio Internacional de Investigación Educativa*, 390-401.
- Risso, I. (2021). *¿Qué es Visme y cómo conquistó el mundo del diseño gráfico? ¡Conoce este programa simple e interactivo!* Obtenido de <https://www.crehana.com/mx/blog/diseno-grafico/que-es-visme/>
- Rizo, M. L., Ayala, S., y Rosas, P. (2021). *El diseño instruccional.* México: Astra Ediciones S. A. de C. V.
- Rodriguez, L. (2017). Smartphones y aprendizaje: el uso de Kahoot en el aula universitaria. *Revista Mediterranea de comunicación, 8*(1), 181-189.
- Rodríguez, M. (2022). La docencia a distancia del inglés. *Revista Miscelanea de Investigación, 32*(1), 87-92.
- Román, L. (2020). Quizizz: La herrameinta de gamificaciòn que sirve para valuar. *Educación 3.0*. Obtenido de [https://www.educaciontrespuntocero.com/recursos/quizizz-herramienta](https://www.educaciontrespuntocero.com/recursos/quizizz-herramienta-gamificacion/)[gamificacion/](https://www.educaciontrespuntocero.com/recursos/quizizz-herramienta-gamificacion/)
- Romero, D. (2020). *Descubre cómo funcionan los Ambientes Virtuales de Aprendizaje (AVA) y qué aportan a la educación.* Obtenido de <https://rockcontent.com/es/blog/ambientes-virtuales-de-aprendizaje/>
- Shift. (8 de Octubre de 2021). *Modelos de Diseño Instruccional que debe conocer*. Obtenido de [https://www.shiftelearning.com/blogshift/modelos-de-diseno](https://www.shiftelearning.com/blogshift/modelos-de-diseno-instruccional-elearning)[instruccional-elearning](https://www.shiftelearning.com/blogshift/modelos-de-diseno-instruccional-elearning)
- Torres, C. R. (2019). Materiales didàcticos digitales: Un recurso innovador en la docencia del siglo XX. *Cuadernos de desarrollo aplicados a las TIC, 8*(2).
- Torres, T. E., y García, A. (2019). Reflexiones sobre los materiales didácticos virtuales adaptativos. *Revista Cubana de Educación Superior, 38*(3). Obtenido de [http://scielo.sld.cu/scielo.php?pid=S0257-](http://scielo.sld.cu/scielo.php?pid=S0257-43142019000300002&script=sci_arttext&tlng=pt) [43142019000300002&script=sci\\_arttext&tlng=pt](http://scielo.sld.cu/scielo.php?pid=S0257-43142019000300002&script=sci_arttext&tlng=pt)

Universidad Autónoma del Estado de Hidalgo. (2019). Cursos de Homologación. Recuperado de [https://www.uaeh.edu.mx/division\\_academica/innovacion](https://www.uaeh.edu.mx/division_academica/innovacion-academica/cursos-homologacion.html)[academica/cursos-homologacion.html](https://www.uaeh.edu.mx/division_academica/innovacion-academica/cursos-homologacion.html)

Virtual (2021). *Recursos TIC.* Obtenido de <https://recursostic.ucv.cl/wordpress/?s=nearpod>